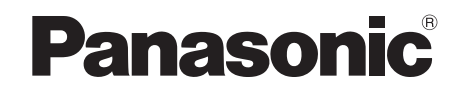

# Bedienungsanleitung Mode d'emploi Istruzioni per l'uso

# *DVD-Heimkino-Soundsystem Système DVD home cinéma Sistema del suono DVD Home Theater*

Modell Nr./Modèle n°/Model No. **SC-PT70**

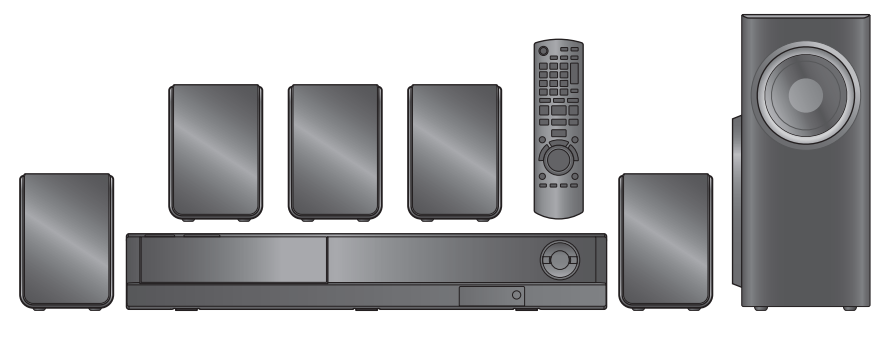

## *Sehr geehrter Kunde*

Wir möchten Ihnen für den Kauf dieses Produkts danken. Für optimale Leistung und Sicherheit lesen Sie bitte diese Bedienungsanleitung aufmerksam durch.

**Lesen Sie vor dem Anschließen, dem Betrieb oder dem Einstellen dieses Erzeugnisses die Bedienungsanleitung vollständig durch. Bewahren Sie dieses Handbuch zum späteren Nachschlagen auf.**

**Die gezeigten Abbildungen können sich von Ihrem Gerät unterscheiden.**

## *Cher client*

Nous vous remercions d'avoir acheté cet appareil. Pour en obtenir les performances optimales et pour votre sécurité, veuillez lire attentivement les présentes instructions.

**Avant de procéder au raccordement, au fonctionnement ou au réglage de ce produit, veuillez lire entièrement les instructions. Conservez ce manuel pour pouvoir vous y reporter ultérieurement.**

**Les illustrations montrées peuvent être différentes de votre appareil.**

## *Caro cliente*

La ringraziamo per l'acquisto di questo prodotto. Per ottenere prestazioni ottimali e per ragioni di sicurezza, consigliamo di leggere con attenzione le istruzioni.

**Prima di collegare, far funzionare o regolare l'apparecchio, leggere completamente queste istruzioni. Conservare questo manuale.**

**L'aspetto dell'unità mostrata nelle illustrazioni potrebbe apparire diverso da quello dell'unità in dotazione.**

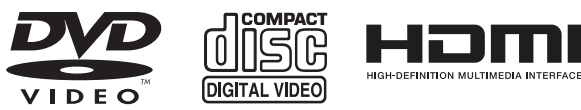

VIECA

Link

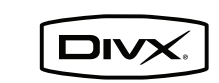

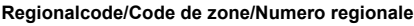

Mit diesem Player können Sie DVD-Videos, die auf dem Etikett den Regionalcode "**2**" oder "**ALL**" enthalten, wiedergeben. Le lecteur permet de lire les DVD-Vidéo qui portent une étiquette avec le code de zone "**2**" ou "**ALL**". Il lettore è in grado di riprodurre DVD-Video contrassegnati con

etichette contenenti il numero regionale "**2**" o "**ALL**".

**Beispiel/Exemple/Esempio:**

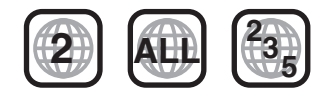

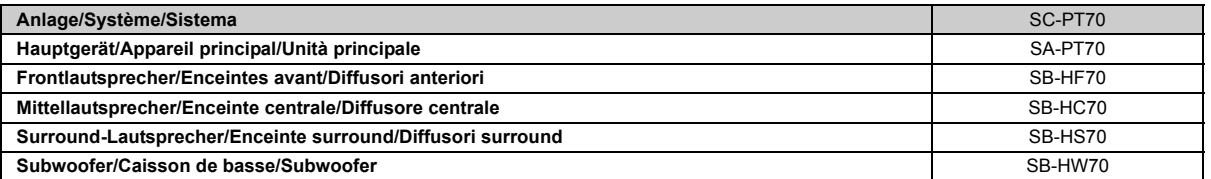

**Die Erläuterungen von Bedienungsverfahren in dieser Bedienungsanleitung beziehen sich hauptsächlich auf den Gebrauch der Fernbedienung, doch können die entsprechenden Vorgänge auch am Hauptgerät ausgeführt werden, sofern die gleichen Funktionstasten wie an der Fernbedienung vorhanden sind.**

**Bien que les commandes soient principalement décrites pour la télécommande, vous pouvez également les effectuer directement sur l'appareil principal lorsque les touches de commande sont identiques.**

**Le operazioni descritte in queste istruzioni per l'uso si eseguono principalmente con il telecomando, ma si può anche usare l'unità principale se i comandi sono gli stessi.**

## **Zubehör/Accessoires/Accessori** Überprüfen Sie bitte, ob die folgenden Teile mitgeliefert wurden. Veuillez vérifier et identifier les accessoires fournis. Controllare e identificare gli accessori in dotazione. ∏ **1 Fernbedienung/Télécommande/Telecomando** (N2QAYB000456) ∏ **2 Batterien für Fernbedienung/Piles de télécommande/Pile del telecomando** ∏ **1 UKW-Zimmerantenne/Antenne FM intérieure/Antenna FM interna** ∏ **5 Lautsprecherkabel/Câble d'enceinte/Cavi dei diffusori** ∏ **1 Netzkabel/Cordon d'alimentation/Cavo di alimentazione CA**

∏ **1 Bogen mit Klebeetiketten für Lautsprecherkabel/Feuilles d'étiquettes pour câbles d'enceinte/ Foglio di etichette per i cavi dei diffusori**

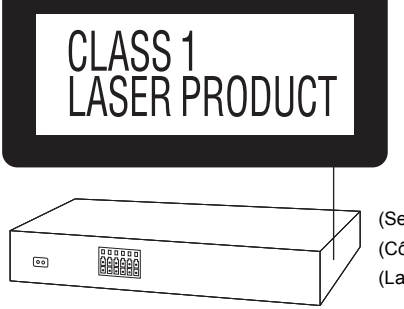

(Seite des Produkts) (Côté du produit) (Lato del prodotto)

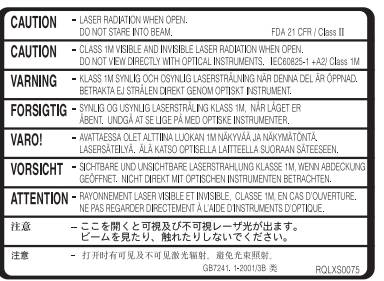

(Im Inneren des Gerätes) (À l'intérieur de l'appareil) (All'interno del prodotto)

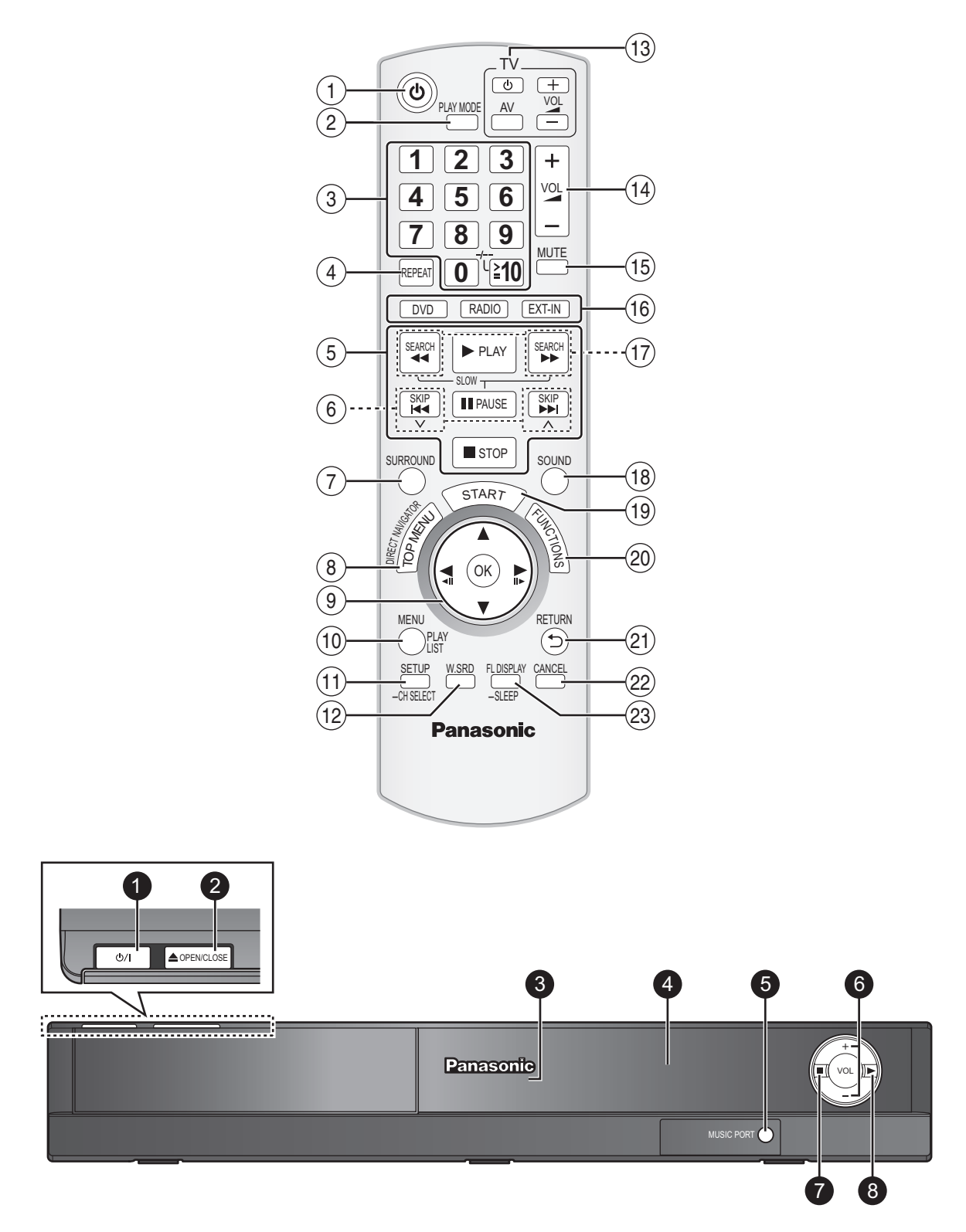

### Hinweis / Remarque / Nota

Die umkreisten Nummern in der Bedienungsanleitung (z. B. Drücken Sie [Í]1.) entsprechen den umkreisten Nummern der obigen Abbildung. Les chiffres entourés d'un cercle dans le mode d'emploi (p. ex. Appuyez sur [U]①.) correspondent aux chiffres entourés d'un cercle ci-dessus. I numeri racchiusi da un cerchio indicati nelle istruzioni d'uso (es. Premere [U](i).) corrispondono ai numeri racchiusi da un cerchio mostrati in alto.

# **Bedienungsanleitung**

### **Fernbedienung**

- $(1)$  Ein- und Ausschalten des Hauptgeräts ( $\Rightarrow$  8)
- $(2)$  Auswahl der Wiedergabemodalität ( $\Rightarrow$  11)
- 3 Auswahl von Kanälen und Titelnummern usw / Eingabe von Nummern ( $\Rightarrow$  8, 10)
- $\overline{a}$  Einstellen der Modalität Wiederholung ( $\Rightarrow$  11)
- $(5)$  Grundlegende Schritte für die Wiedergabe ( $\Rightarrow$  10)
- $(6)$  Auswahl von voreingestellten Radiosendern ( $\Rightarrow$  8)
- $(7)$  Auswahl der Surround-Klangeffekte ( $\Rightarrow$  9)
- 8 Anzeigen des Topmenüs oder der Programmliste einer Disc  $(\Rightarrow 10, 11)$
- 9 Auswahl oder Bestätigung von Menüpositionen / Frame-by-frame ( $\Rightarrow$  10)
- : Anzeige eines Disc-Menüs oder einer Wiedergabeliste  $(\Rightarrow 10, 12)$
- ; Anzeige des Setup-Menüs oder Auswahl der Lautsprecherkanals ( $\Rightarrow$  8, 10)
- $\Omega$  Ein- und Ausschalten von Whisper-mode Surround ( $\Rightarrow$  10)

### = **TV-Operationen**

- Richten Sie die Fernbedienung auf den Panasonic-Fernseher und drücken Sie die Taste.
- [少]: Ein- und Ausschalten des Fernsehers

[AV]: Ändern der Videoeingangsmodalität des Fernsehers

- [+, -]: Einstellen der Lautstärke des Fernsehers Es ist möglich, dass dies bei einigen Modellen nicht
- ordnungsgemäß funktioniert. (a) Einstellen der Lautstärke des Hauptgeräts

### ? **Stummschalten des Audiosignals**

- ≥"MUTE" blinkt auf dem Display des Hauptgeräts auf, während diese Funktion aktiv ist.
- ≥Drücken Sie die Taste zum Löschen erneut oder stellen Sie die Lautstärke ein.
- ≥Die Stummschaltung wird abgeschaltet, wenn Sie das Gerät auf Standby schalten.

### @ **Auswahl der Quelle**

[DVD]: Auswahl von Disc als Quelle  $(\Rightarrow 8)$ 

- $[RADiO]$ : Wählen Sie den FM-Tuner ( $\Rightarrow$  8) [EXT-IN]: Wählen Sie das externe Audio als Quelle (⇒ 9) AV→AUX/TV→ MUSIC P.
- ^------------------------------}  $\langle \hat{n} \rangle$  Manuelle Auswahl von Radiosendern ( $\Rightarrow$  8)
- $(B)$  Auswahl der Klangmodalität ( $\Rightarrow$  9)
- $\textcircled{\tiny{19}}$  Anzeige des Menüs START ( $\Rightarrow$  9)

### **List der Sprachcodes**

### $@$  Anzeigen des On-Screen-Menüs (⇒ 12)

- $\Omega$ ) Zurück zur vorausgehenden Bildschirmanzeige ( $\Rightarrow$  10)
- $(2)$  Löschen ( $\Rightarrow$  11)
- <sup>(23)</sup> Umschalten der Informationen auf dem Display des Hauptgeräts  $(\Rightarrow 10)$ oder

### **Einstellen des Sleep-Timers**

Drücken und halten Sie [—SLEEP] gedrückt. Drücken Sie wiederholt [—SLEEP], während die Zeit auf dem Display des Hauptgeräts angezeigt wird.

SLEEP 30  $\rightarrow$  SLEEP 60  $\rightarrow$  SLEEP 90  $\rightarrow$  SLEEP 120  $\overline{OFF}$  (Löschen)  $\leftarrow$ 

≥Drücken Sie die Taste erneut und halten Sie sie gedrückt, um die verbleibende Zeit zu bestätigen.

### **Vermeiden von Interferenzen mit anderen Panasonic-Geräten**

Möglicherweise werden andere Panasonic-Audio- oder -Videoanlagen eingeschaltet, wenn Sie das Gerät mit Hilfe der mitgelieferten Fernbedienung bedienen.

Sie können dieses Gerät in einer anderen Modalität betrieben, indem Sie den Betrieb der Fernbedienung auf "REMOTE 2" einstellen.

#### **Das Hauptgerät und die Fernbedienung müssen auf die gleiche Modalität eingestellt werden.**

- Drücken Sie [EXT-IN]@, um "AUX/TV" auszuwählen.
- 2 Drücken Sie [▶]**③** auf dem Hauptgerät und [2] auf der Fernbedienung und halten Sie die Tasten gedrückt, bis auf dem Display des Hauptgeräts "REMOTE 2" angezeigt wird.
- 3 Drücken Sie [OK]9 und [2] auf der Fernbedienung und halten Sie die Tasten für zumindest zwei Sekunden gedrückt.

Wiederholen Sie zum Zurückstellen der Modalität auf "REMOTE 1" die beiden Schritte und ersetzen Sie dabei [2] durch [1].

### **Hauptgerät**

### 1 **Bereitschafts-/Ein-Schalter (**Í**/I)**

Mit diesem Schalter wird das Gerät aus der elektrischen Betriebsbereitschaft heraus eingeschaltet. Auch im Bereitschaftszustand nimmt das Gerät eine geringe Menge Strom auf.  $(\Rightarrow 10)$ 

- $\odot$  Öffnen/Schließen des Disk-Faches ( $\Rightarrow$  10)
- <sup>3</sup> Signalsensor Fernbedienung
- **4** Display
- **6** Schließen Sie das externe Musikgerät an  $(\Rightarrow 14)$
- **6 Einstellen der Lautstärke des Hauptgeräts**
- **2** Anhalten der Wiedergabe
- $\bullet$  Wiedergabe von Discs ( $\Rightarrow$  10)

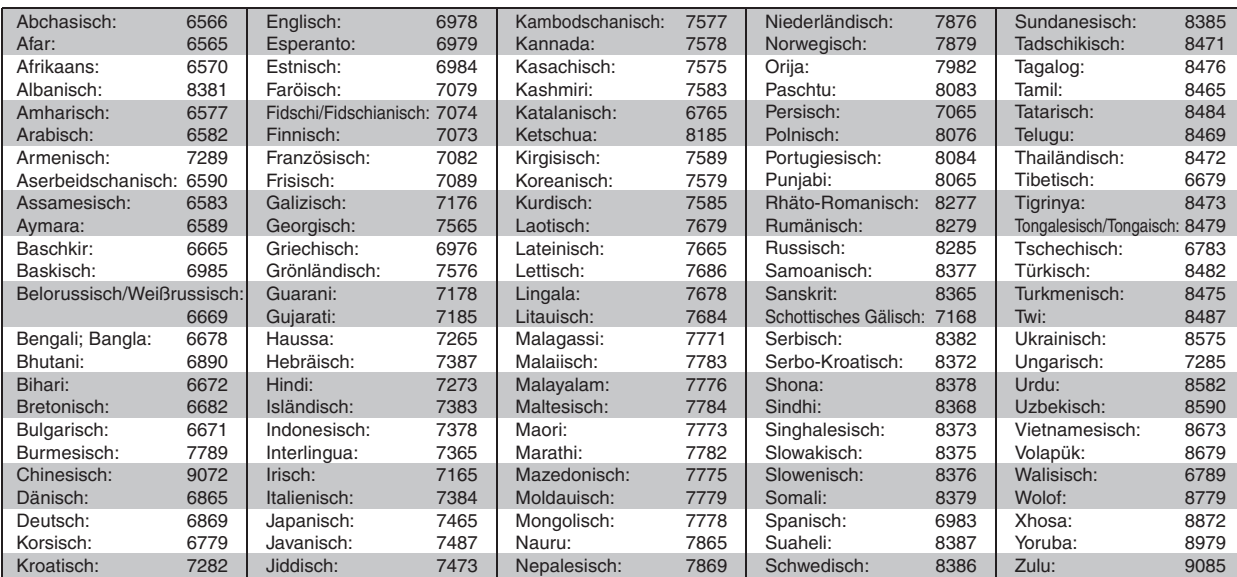

# **INHALTSVERZEICHNIS**

## *Inbetriebnahme*

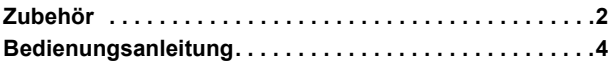

# Quick Start-Anleitung

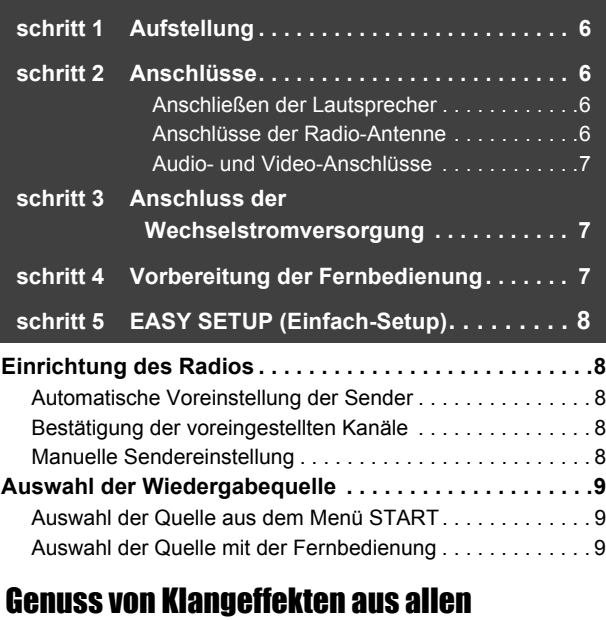

### **Lautsprechern**

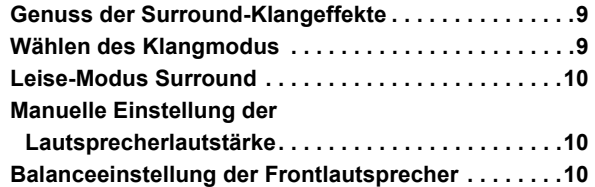

## **WARNUNG!**

**DIESES PRODUKT ERZEUGT LASERSTRAHLUNG. DURCHFÜHRUNG ANDERER VORGÄNGE ALS DER HIER ANGEGEBENEN KANN ZU GEFÄHRLICHER STRAHLUNG FÜHREN. REPARATUREN DÜRFEN NUR VON QUALIFIZIERTEM** 

**FACHPERSONAL DURCHGEFÜHRT WERDEN.**

## **WARNUNG:**

**ZUR REDUZIERUNG DER GEFAHR VON BRAND, ELEKTRISCHEM SCHLAG UND BESCHÄDIGUNG:**

- ≥**DIESES GERÄT SORGFÄLTIG VOR NÄSSE, FEUCHTIGKEIT, SPRITZ- UND TROPFWASSER ZU SCHÜTZEN; BLUMENVASEN UND ANDERE MIT FLÜSSIGKEITEN GEFÜLLTE BEHÄLTER DÜRFEN NICHT AUF DIESES GERÄT GESTELLT WERDEN.**
- ≥**AUSSCHLIESSLICH DAS EMPFOHLENE ZUBEHÖR VERWENDEN.**
- ≥**AUF KEINEN FALL DIE ABDECKUNG (ODER RÜCKWAND) ABSCHRAUBEN; IM GERÄTEINNEREN BEFINDEN SICH KEINE TEILE; DIE VOM BENUTZER GEWARTET WERDEN KÖNNEN. REPARATURARBEITEN SIND GRUNDSÄTZLICH DEM KUNDENDIENSTPERSONAL ZU ÜBERLASSEN.**

DIESES GERÄT IST FÜR DEN BETRIEB IN LÄNDERN MIT GEMÄSSIGTEM KLIMA BESTIMMT.

## *Wiedergabe von Discs*

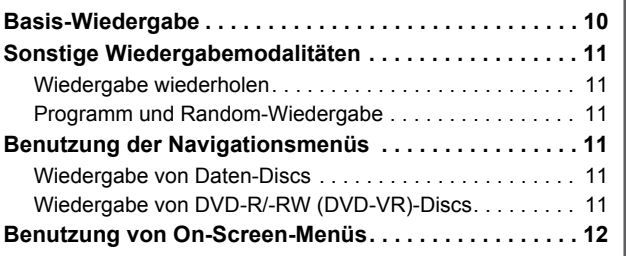

## *Weitere Bedienvorgänge*

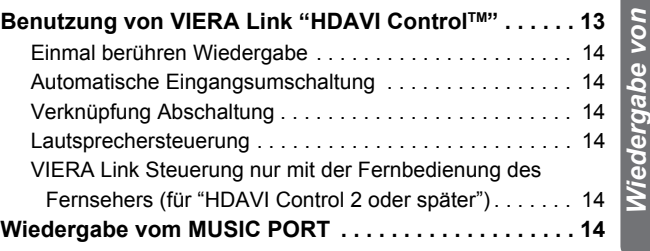

### *Referenz*

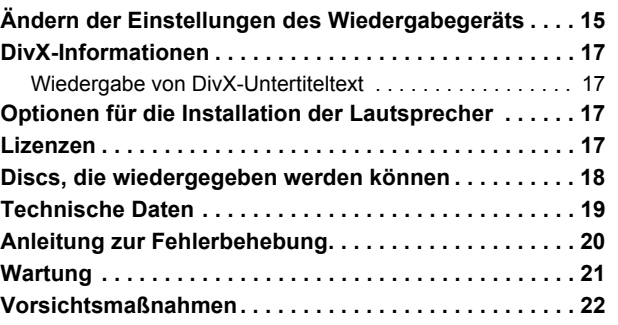

### **WARNUNG!**

- ≥**UM AUSREICHENDE BELÜFTUNG ZU GEWÄHRLEISTEN, DARF DIESES GERÄT NICHT IN EINEM BÜCHERREGAL, EINBAUSCHRANK ODER EINEM SONSTIGEN ENGEN RAUM INSTALLIERT ODER AUFGESTELLT WERDEN. SORGEN SIE DAFÜR, DASS DER BELÜFTUNGSZUSTAND NICHT DURCH VORHÄNGE ODER ANDERE MATERIALIEN BEHINDERT WIRD, UM STROMSCHLAG- ODER FEUERGEFAHR DURCH ÜBERHITZUNG ZU VERMEIDEN.**
- ≥**ACHTEN SIE DARAUF, DIE ENTLÜFTUNGSSCHLITZE DES GERÄTES NICHT DURCH GEGENSTÄNDE AUS PAPIER ODER STOFF ZU BLOCKIEREN, Z.B. ZEITUNGEN, TISCHDECKEN UND VORHÄNGE.**
- ≥**STELLEN SIE KEINE QUELLEN OFFENER FLAMMEN, Z.B. BRENNENDE KERZEN, AUF DAS GERÄT.**
- ≥**BEACHTEN SIE BEI DER ENTSORGUNG VERBRAUCHTER BATTERIEN DIE EINSCHLÄGIGEN UMWELTSCHUTZBESTIMMUNGEN.**

Dieses Gerät kann beim Betrieb Hochfrequenzstörungen auffangen, die von einem in der Nähe verwendeten Handy verursacht werden. Falls eine solche Störbeeinflussung festgestellt wird, sollte das Handy in größerer Entfernung von diesem Gerät betrieben werden.

Das Gerät sollte in der Nähe einer Netzsteckdose so aufgestellt werden, dass im Störungsfall jederzeit ein unbehinderter Zugang zum Netzstecker gewährleistet ist.

Ein unbehinderter Zugang zum Netzstecker muss stets gewährleistet sein.

Um dieses Gerät vollständig vom Netz zu trennen, den Netzstecker aus der Netzsteckdose ziehen.

**RQTX1013** DEUTSCH

**Weitere** 

Inbetriebnahme

Discs

## *schritt 1* **Aufstellung**

Wie die Aufstellung Ihrer Lautsprecher den Bass- und Klangbereich beeinflussen kann.

Bitte bedenken Sie die folgenden Punkte:

- ≥Stellen Sie die Lautsprecher auf eine flache und stabile Unterlage auf. ≥Falls die Lautsprecher zu nahe am Boden, an der Decke oder an Ecke aufgestellt werden, kann dies zu einem zu starken Bass führen. Decken
- Sie Wände und Fenster mit einem dicken Vorhang ab. ● Bitte nehmen Sie für optionale Wandhalterungen auf 17 Bezug.

### **Hinweis**

Halten Sie mit den Lautsprechern einen Abstand von zumindest 10 mm zum System ein, um eine ordnungsgemäße Lüftung zu gewährleisten.

**Beispiel für die Aufstellung** (Empfehlung: **5.1-Kan. Layout**) Stellen Sie die Front-, Center- und Surround-Lautsprecher annähernd in der gleichen Entfernung von der Sitzposition auf. Die Winkel im Diagramm sind Näherungsangaben.

- §<sup>1</sup> Beim Aufstellen mindestens 5 cm Freiraum auf allen Seiten einhalten, um eine ausreichende Lüftung sicherzustellen.
- §<sup>2</sup> Aufstellung auf einem Regal oder Schrank. Die vom Lautsprecher erzeugten Vibrationen können das Bild stören, wenn der
- Lautsprecher direkt auf dem Fernseher aufgestellt wird. Stellen Sie den Lautsprecher rechts oder links vom Fernseher auf dem Boden oder auf einer stabilen Unterlage auf, so dass er keine Vibrationen erzeugen kann. Halten Sie einen Abstand von 30 cm zum Fernseher ein.

Je nach den Raumverhältnissen können Sie zur Platzeinsparung auch nur die Front-Lautsprecher und den Subwoofer verwenden (**2.1-Kan. Layout**).

## **Anmerkungen zur Benutzung der Lautsprecher**

- ≥**Verwenden Sie nur die mitgelieferten Lautsprecher** Die Verwendung anderer Lautsprecher kann zu Beschädigungen des Geräts für und die Klangqualität wird negativ beeinflusst.
- ≥Sie können Ihre Lautsprecher beschädigen und Ihre Lebenszeit verringern, falls Sie das Audiosignal über einen langen Zeitraum mit hohem Pegel wiedergeben.
- ≥Verringern Sie in den folgenden Fällen die Lautstärke, um Beschädigungen zu vermeiden:
	- Wenn das Audiosignal verzerrt wiedergegeben wird.
- Wenn die Lautsprecher aufgrund eines Plattenspielers, Rauschen eines FM-Senders oder kontinuierlichen Signalen eines Oszillators, einer Test-Disc oder eines elektronischen Instruments nachhallen.
- Beim Einstellen der Klangqualität.
- Beim Ein- oder Ausschalten des Geräts.

#### **Falls unregelmäßige Farben auf dem Fernseher erscheinen**

Der Center-Lautsprecher ist für die Aufstellung in der Nähe eines Fernsehers vorgesehen, aber bei einigen Fernsehern und Setup-Kombinationen kann das Bild beeinträchtigt werden.

**Schalten Sie in diesem Fall den Fernseher für ca. 30 Minuten aus.** Die Entmagnetsierungsfunktion des Fernsehers sollte das Problem beheben. Entfernen Sie die Lautsprecher vom Fernseher, falls das Problem fortbesteht.

## *schritt 2* **Anschlüsse**

Schalten Sie das gesamte Gerät vor dem Anschließen aus und lesen Sie die entsprechende Betriebsanleitung. **Schließen Sie die nicht Stromversorgung an, bis alle anderen Anschlussarbeiten abgeschlossen worden sind.**

## **1 Anschließen der Lautsprecher**

Beachten Sie beim Aufstellen der Lautsprecher den Lautsprechertyp und den Farbe der Steckverbindung.

#### **Hauptgerät (hinten)**

**Verbinden Sie die Kontakte mit der gleichen Farbe.**

Die Verwendung der Aufkleber der Lautsprecherkabel vereinfacht das Anschließen der Kabel.

## **2 Anschlüsse der Radio-Antenne**

**Verwendung einer Innenantenne**

### **Achtung**

- ≥**Das Hauptgerät und die mitgelieferten Lautsprecher sind ausschließlich für die hier angegebene Aufstellungsweise vorgesehen. Anderenfalls kann es zu Beschädigungen des Verstärkers und/oder der Lautsprecher sowie zur Brandgefahr kommen. Wenden Sie sich an qualifiziertes Personal, falls es zu Beschädigungen gekommen ist oder falls Sie eine plötzliche Änderung der Performance feststellen.**
- ≥**Versuchen Sie nicht, diese Lautsprecher mit Verfahren an der Wand aufzuhängen, die von den im vorliegenden Handbuch beschrieben verschieden sind.**

### **Achtung**

Berühren Sie nicht die Frontbespannung der Lautsprecher. Packen Sie sie an den Seiten.

### **Lautsprecher (hinten)**

Den Draht ganz einstecken, dabei darauf achten, dass die Isolierung nicht eingesteckt wird.

- $+$ : Weiß
- –<sup>.</sup> Blau linie
- ≥Achten Sie darauf, dass die Lautsprecherkabel nicht gekreuzt (kurzgeschlossen) werden, und dass die Polarität nicht vertauscht wird. Andernfalls können die Lautsprecher beschädigt werden.

### **Verwendung einer Außenantenne**

Verwenden Sie eine Außenantenne, falls der Radioempfang schlecht ist. ≥Klemmen Sie die Antenne ab, wenn das Gerät nicht benutzt wird.

≥Benutzen Sie die Außenantenne nicht während eines Gewitters.

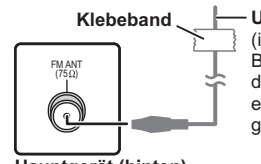

**Hauptgerät (hinten)**

**UKW-Zimmerantenne** (im Lieferumfang enthalten) Befestigen Sie dieses Ende des Antennenkabels so, dass ein optimaler Empfang gewährleistet ist.

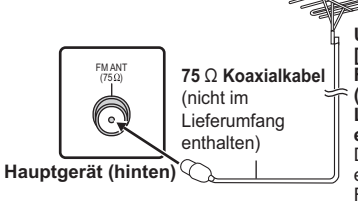

**UKW-Außenantenne [Verwenden einer Fernsehantenne (nicht im Lieferumfang enthalten)]** Die Antenne sollte von einem kompetenten Fachmann installiert werden.

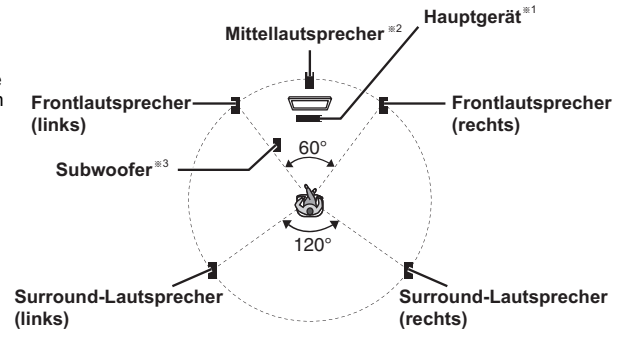

6

**3 Audio- und Video-Anschlüsse**

### **Beispiel für das Basis-Setup**

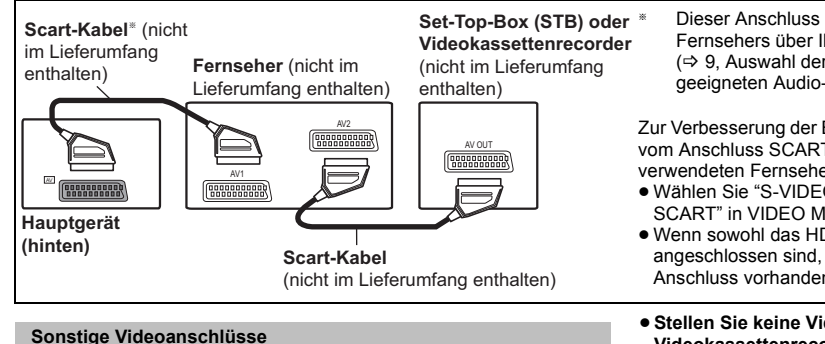

#### $\overline{\hbox{HDMI}}$  AV OUT

Dieser Anschluss gewährleistet die beste Bildqualität.

**Schließen Sie das HDMI-Kabel (nicht im Lieferumfang enthalten) der HDMI AV OUT-Buchse des Hauptgeräts an die HDMI AV IN-Buchse Ihres Fernsehgeräts an.**

● Stellen Sie "VIDEOPRIORITÄT" auf "EIN" ein (=> 16, HDMI Menü). ● Stellen Sie "VIDEOFORMAT" in Menü 4 (HDMI) ( $\Rightarrow$  13) ein.

### **VIERA Link "HDAVI Control"**

Falls Ihr Panasonic-Fernseher VIERA Link-kompatibel ist, können Sie Ihren Fernseher mit den Operationen des Home-Theater-Systems synchronisieren und umgekehrt ( $\Rightarrow$  13, Benutzung von VIERA Link "HDAVI ControlTM").

● Stellen Sie eine zusätzliche Audio-Verbindung (=> rechts) her, wenn Sie die die Funktion VIERA Link "HDAVI Control" benutzen.

#### **Hinweis**

- ≥ Nicht-HDMI-konforme Kabel können nicht verwendet werden.
- ≥Wir empfehlen die Verwendung von HDMI-Kabeln von Panasonic. Empfohlene Artikelnummer:

RP-CDHG15 (1,5 m), RP-CDHG30 (3,0 m), RP-CDHG50 (5,0 m), usw. ≥Bei Fernsehgeräten mit mehr als einem HDMI-Anschluss schlagen Sie in der Bedienungsanleitung des Fernsehgeräts nach, um den

## Anschluss festzulegen.

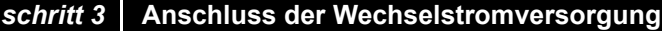

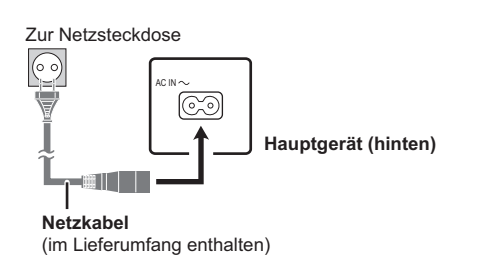

## *schritt 4* **Vorbereitung der Fernbedienung**

### **Batterien**

Legen Sie die Batterien in der richtigen Polarität  $(+)$  und  $-)$ 2 in die Fernbedienung ein.

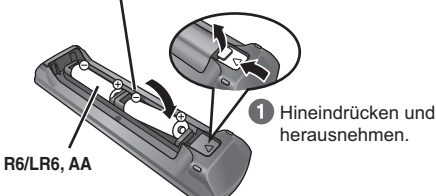

**Setzen Sie die** Abdeckung wieder ein.

### **VORSICHT**

Explosionsgefahr bei Verwendung falscher Batterien. Nur durch Batterien desselben oder eines vom Hersteller empfohlenen gleichwertigen Typs austauschen. Verbrauchte Batterien gemäß Herstelleranweisungen entsorgen. § Dieser Anschluss gestattet es auch, das Audiosignal des Fernsehers über Ihr Home-Theater-System wiederzugeben ( $\Rightarrow$  9, Auswahl der Quelle mit der Fernbedienung). Wählen Sie den geeigneten Audio-Ausgang (z.B. Monitor) am Fernseher aus.

Zur Verbesserung der Bildqualität können Sie den Videosignal-Ausgang vom Anschluss SCART (AV) ändern, um ihn an den Typ des verwendeten Fernsehers anzupassen.

- ≥Wählen Sie "S-VIDEO", "RGB 1" oder "RGB 2" aus "VIDEOAUSG SCART" in VIDEO Menü ( $\Rightarrow$  15) aus.
- ≥Wenn sowohl das HDMI-Kabel, als auch das Scart-Kabel angeschlossen sind, ist keine RGB-Ausgabe am SCART (AV)- Anschluss vorhanden.

### ≥**Stellen Sie keine Video-Verbindungen über Videokassettenrecorder her.**

Aufgrund der Kopierschutzfunktion ist es möglich, dass das Bild nicht ordnungsgemäß angezeigt wird.

≥Es ist nur eine Video-Verbindung erforderlich. Wählen Sie in Abhängigkeit von Ihrem Fernseher eine der vorausgehenden Video-Verbindungen aus.

### **Sonstige Audio-Anschlüsse**

### $\overline{\text{Al}(Y/T)}$

Dieser Anschluss gestattet die Wiedergabe des Audiosignals Ihres Fernsehers, der STB des Videokassettenrecorders über Ihre Home-Theater-System ( $\Rightarrow$  9, Auswahl der Quelle mit der Fernbedienung). **Schließen Sie das Audio-Kabel (nicht im Lieferumfang enthalten) der AUX/TV-Buchse des Hauptgeräts an die AUDIO OUT-Buchse Ihres Fernsehgeräts an.**

### **Hinweis**

Bei verschiedenen Tonquellen (wie Blu-Ray Player, DVD-Rekorder, VCR, usw.) müssen diese mit den verfügbaren Eingängen des Fernsehers verbunden werden und der Ausgang des Fernsehers sollte mit dem AUX/TV Anschluss des Geräts verbunden werden.

*Inbetriebnahme*

Inbetriebnahme

### **Energieeinsparung**

Auch im Standby-Modus verbraucht das Gerät eine geringe Menge Strom (ca. 0,48 W). Trennen Sie daher den Netzstecker von der Netzsteckdose, um Energie zu sparen, wenn das Gerät längere Zeit nicht benutzt wird.

Wenn Sie das Gerät wieder an das Stromnetz anschließen, müssen bestimmte Einstellungen erneut vorgenommen werden.

### Hinweis<sup>[1]</sup>

Das mitgelieferte Netzkabel ist ausschließlich für das Anschließen des Hauptgeräts bestimmt.

Verwenden Sie es nicht für andere Geräte. Verwenden Sie außerdem keine anderen Kabel für das Hauptgerät.

- ≥Verwenden Sie Alkali- oder Manganbatterien.
- ≥Keiner Hitze oder Feuereinwirkung aussetzen.
- ≥Die Batterien nicht über längere Zeit bei geschlossenen Türen und Fenstern im Fahrzeug im direkten Sonnenlicht liegen lassen.

### **Vermeiden:**

- ≥ mischen von alten und neuen Batterien.
- gleichzeitige Verwendung unterschiedlicher Batterietypen.
- ≥zerlegen oder Kurzschließen.
- ≥versuchen, Alkali- oder Manganbatterie nachzuladen. ≥batterien verwenden, deren Ummantelung beschädigt ist.

Eine falsche Behandlung der Batterien kann zum Austreten von Elektrolytflüssigkeit führen, die schwere Beschädigungen der Fernbedienung verursachen kann.

Entfernen Sie die Batterien aus der Fernbedienung, falls sie für einen längeren Zeitraum nicht benutzt wird. Lagern Sie die Batterie an einem kühlen, dunklen Ort.

### **Benutzung**

Richten Sie die Fernbedienung innerhalb eines maximalen Abstands von 7 m direkt auf den Fernbedienungssensor (⇒ 4) an der Vorderseite des Geräts, wobei Hindernisse zu vermeiden sind.

## *schritt 5* **EASY SETUP (Einfach-Setup)**

### **Der Easy-Setup-Bildschirm unterstützt Sie bei den erforderlichen Einstellungen.**

### **Vorbereitung**

Schalten Sie Ihren Fernseher ein und wählen Sie die geeignet Video-Eingangsmodalität aus (z.B. VIDEO 1, AV 1, HDMI, usw.), um die Verbindungen an dieses Gerät anzupassen.

- ≥Bitte nehmen Sie zur Änderung der Video-Eingangsmodalität Ihres Fernsehers auf die entsprechende Bedienungsanleitung Bezug.
- ≥ Diese Fernbedienung ist zur Steuerung einiger grundlegender TV-Funktionen geeignet  $(\Rightarrow 4)$ .
- **1 Drücken Sie [**Í**]**1**, um das Gerät einzuschalten.**
	- ≥Überspringen Sie Schritt 2 und 6, wenn die Bildschirmanzeige Easy-Setup automatisch erscheint.
- **2 Drücken Sie [DVD]**@**, um "DVD/CD" auszuwählen.**
- **3 Drücken Sie [SETUP]**;**, um das Setup-Menü aufzurufen.**

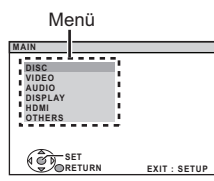

- **4 Drücken Sie [**3**,** <sup>4</sup>**]**9**, um "OTHERS" auszuwählen und drücken Sie dann [OK]<sup>(3)</sup>.**
- **Drücken Sie [▲, ▼]⑨, um "EASY SETUP" auszuwählen und drücken Sie dann [OK]**9**.**
- **6 Drücken Sie [OK]**9**, um "SET" auszuwählen.**
- **7 Drücken Sie [**3**,** <sup>4</sup>**]**9**, um "Yes" auszuwählen und drücken Sie dann [OK]**9**.**

## **Einrichtung des Radios**

### **Automatische Voreinstellung der Sender**

Es können bis zu 30 Sender eingestellt werden.

**1 Drücken Sie [RADIO]**@**, um "FM" auszuwählen.**

### **2 Drücken Sie [MENU]**:**.**

Bei jedem Drücken der Taste:

**LOWEST** (werksvoreinstellung)**:**

Zum Beginnen der automatischen Voreinstellung mit der niedrigsten Frequenz.

### **CURRENT:**

Zum Beginnen der automatischen Voreinstellung mit der aktuellen Frequenz.<sup>®</sup>

§ Bitte nehmen Sie zum Ändern der Frequenz auf "Manuelle Sendereinstellung" Bezug (→ rechts).

**3 Drücken Sie anhaltend [OK]**9**.** 

Lassen Sie die Taste los, wenn "FM AUTO" angezeigt wird.

Der Tuner beginnt mit der Voreinstellung aller Kanäle, die er empfangen kann, in aufsteigenden Reihenfolge.

- ≥"SET OK" wird angezeigt, wenn die Sender eingestellt worden sind, und das Radio stellt sich auf den zuletzt voreingestellten Sender ein.
- ≥"ERROR" wird angezeigt, wenn die automatische Voreinstellung nicht erfolgreich ist. Stellen Sie die Kanäle von Hand ein (⇒ rechts).

### **Bestätigung der voreingestellten Kanäle**

**1 Drücken Sie [RADIO]**@**, um "FM" auszuwählen.**

### **2 Drücken Sie die Zifferntasten, um einen Sender zu wählen.**

● Zum Auswählen einer zweistelligen Ziffer z.B. 12: [ $\geq$ 10] $\textcircled{3} \Rightarrow$  [1]  $\Rightarrow$  [2]

Drücken Sie alternativ  $[\vee, \wedge]$ 6.

- 
- **8 Befolgen Sie die Meldungen und nehmen Sie die Einstellungen mit [**3**,** 4**]**9 **und [OK]**9 **vor.** (→ unten, Easy-Setup-Einstellungen)
	- **9 Drücken Sie [OK]**9**, um das Easy setup zu beenden.**

### **Easy-Setup-Einstellungen**

#### ≥**Language**

- Wählen Sie die für die Menü-Anzeige verwendete Sprache aus. ≥**TV-Bildformat**
- Wählen Sie das Aussehen zur Anpassung Ihres Fernsehers aus. ≥**Lautsprecherposit.**

Wählen Sie den "5.1-Kan. Layout"-Modus, bzw. "2.1-Kan. Layout"-Modus, je nach Ihrem Lautsprecher-Layout

- $(\Rightarrow 6$ , Aufstellung).
- ≥**Lautsprecher-Prüf.** Hören Sie die Lautsprecherausgabe ab, um die
- Lautsprecheranschlüsse zu überprüfen.
- ≥**Lautsprecher-Ausg.**§

Nehmen Sie die Surround-Klang-Einstellungen für die Lautsprecherausgabe vor.

§ Nur wenn der Modus "5.1-Kan. Layout" in "Lautsprecherposit." ausgewählt ist.

### **Hinweis**

- ≥Falls dieses Gerät an einen "HDAVI Control 3 oder später" kompatiblen Fernseher über HDMI-Kabel angeschlossen ist, werden das Menü Sprache und die Information TV-Aussehen via VIERA Link gesucht.
- ≥Falls dieses Gerät an einen "HDAVI Control 2"-kompatiblen Fernseher über HDMI-Kabel angeschlossen ist, werden das Menü Sprache und die Information TV-Aussehen via VIERA Link gesucht.
- ≥ Die Einstellungen in Easy Setup können auch in den Anfangseinstellungen geändert werden [z.B. Sprache, TV Erscheinung ( $\Rightarrow$  15)].

### **Bei zu starkem Rauschen**

### **Drücken und halten Sie [PLAY MODE]**2 **um "MONO" anzuzeigen.**

Um den Modus aufzuheben, halten Sie die Taste erneut anhaltend gedrückt, bis "AUTO ST" angezeigt wird. ≥ Die Modalität wird auch verlassen, wenn Sie die Frequenz ändern.

### **Manuelle Sendereinstellung**

**1 Drücken Sie [RADIO]**@**, um "FM" auszuwählen.**

### **2 Drücken Sie [**6**,** 5**]**A**, um die Frequenz auszuwählen.**

≥Zum Starten der automatischen Sendersuche: drücken und halten Sie [44,  $\blacktriangleright$ ](iii), bis das Durchlaufen der Frequenzen beginnt. Die Sendersuche endet, wenn ein Sender gefunden wird.

#### **Manuelle Voreinstellung der Sender**

Es können bis zu 30 Sender eingestellt werden.

- 1 Beim Hören eines Radiosenders
- 
- **Drücken Sie [OK]**9**.** 2 Während die Frequenz auf der Anzeige aufblinkt
	- **Drücken Sie die nummerierten Tasten, um einen Kanal auszuwählen.** ● Zum Auswählen einer zweistelligen Ziffer
	- z.B. 12: [≧10]③  $\Rightarrow$  [1]  $\Rightarrow$  [2]
	- Drücken Sie alternativ [v, ^]6, und drücken Sie dann [OK]<sub>9</sub>.

Ein zuvor abgespeicherter Sender wird überschrieben, wenn ein anderer Sender auf dem gleichen Kanal gespeichert wird.

RQTX1013

RQTX1013 DEUTSCH

### **Auswahl der Quelle aus dem Menü START**

Sie können die Klangeffekte, die gewünschte Quelle oder den Zugang zu Wiedergabe/Menüs unter Verwendung des Menüs START auswählen.

### **1 Drücken Sie [START]**C**, um das START-Menü**

**aufzurufen.** Dieses Gerät wird automatisch eingeschaltet.

(Das Fernsehgerät schaltet sich auch ein, wenn VIERA Link "HDAVI Control" verwendet wird. Dies funktioniert nur, wenn der

"DVD/CD"-Modus eingestellt ist, aber keine Disc eingelegt wurde.) z.B.

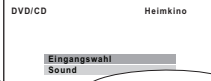

**2 Drücken Sie [**3**,** <sup>4</sup>**]**9**, um eine Option auszuwählen und OK drücken Sie dann [OK]**9**.**

● Drücken Sie zum Verlassen [START]<sup>@</sup>

**3 Drücken Sie [**3**,** <sup>4</sup>**]**9**, um die Einstellung vorzunehmen und drücken Sie dann [OK]**9**.**

### **Wenn "Eingangswahl" ausgewählt ist**

Sie können die gewünschte Quelle auch aus dem Menü auswählen.  $\bullet$  DVD/CD ( $\Rightarrow$  8), FM ( $\Rightarrow$  8), AV ( $\Rightarrow$  rechts), AUX/TV ( $\Rightarrow$  rechts),

MUSIC PORT  $(\Rightarrow 14)$ 

### **Wenn "Sound" ausgewählt ist**

Sie können die Einstellungen der Klangqualität auswählen ( $\Rightarrow$  unten, Equalizer).

Bei eingelegter Disc erhalten Sie auch über das START-Menü Zugriff auf die Wiedergabe-Funktion oder die Menüs.

## Genuss von Klangeffekten aus allen Lautsprechern

- ≥ Die folgenden Klangeffekte stehen eventuell nicht zur Verfügung oder kommen bei einigen Quellen nicht zum Tragen.
- ≥Wenn diese Klangeffekte mit einigen Quellen verwendet werden, ist es möglich, dass Sie eine Verringerung der Klangqualität feststellen. Schalten Sie in diesem Fall die Klangeffekte ab.

### **Genuss der Surround-Klangeffekte**

### **Drücken Sie [SURROUND]**7**.**

Bei jedem Drücken der Taste:

### **Für Modus "5.1-Kan. Layout"**§

**STANDARD:**

Das Audiosignal wird wie aufgenommen/codiert ausgegeben. Die Ausgabe der Lautsprecher ist von der Quelle abhängig.

### **MULTI-CH:**

Sie können das Audiosignale von den Front-Lautsprechern sowie von den Surround-Lautsprechern genießen, auch wenn Sie ein 2-Kanal-Audiosignal oder ein Audiosignal ohne Surround-Klang wiedergeben.

**MANUAL:** (→ unten)

### **Wenn "MANUAL" erscheint, drücken Sie [◀, ▶]⑨, um andere Surround-Modi zu wählen.**

### Bei jedem Drücken von [◀, ▶]⑨:

**DOLBY PLII MOVIE**

Geeignet für Movie-Software, aufgezeichnet in Dolby Surround. (mit Ausnahme von DivX)

### **DOLBY PLII MUSIC**

Fügt 5.1-Channel-Effekte zu Stereoquellen hinzu. (mit Ausnahme von DivX)

### **S.SRD**

Sie können das Audiosignal mit Stereoquellen aus allen Lautsprechern genießen. (Die Surround-Ausgabe erfolgt in mono.) **STEREO**

Das Audiosignale wird für alle Quellen nur von den Front-Lautsprechern und vom Subwoofer ausgegeben.

### **Empfohlene Modi zum Genuss von TV-Audio oder Stereoquellen aus allen Lautsprechern:**

≥DOLBY PLII MOVIE ≥ DOLBY PLII MUSIC ≥S.SRD

"SRD" wird im Display des Hauptgeräts angezeigt, wenn die Surround-Lautsprecher Ton wiedergeben.

### **Für Modus "2.1-Kan. Layout"**§

### **STANDARD:**

Das Audiosignal wird wie aufgenommen/codiert ausgegeben. Die Ausgabe der Lautsprecher ist von der Quelle abhängig.

## z.B. [DVD-V]

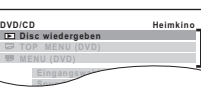

Wiedergabe/menüaufruf

Wenn das On-Screen-Bedienfeld erscheint

z.B. [DVD-V] (wenn "Disc wiedergeben" im Menü START ausgewählt wurde)

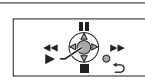

Sie können die Wiedergabe mit den angegebenen Bedienelementen steuern.

### **Sound Auswahl der Quelle mit der Fernbedienung**

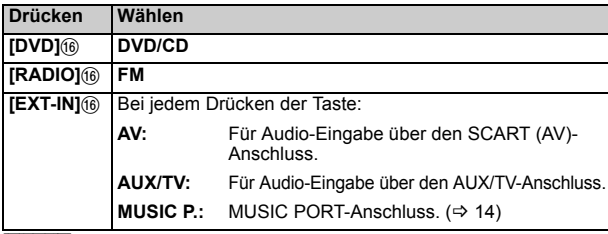

### **Hinweis**

Überprüfen Sie die Audio-Verbindung am Anschluss SCART (AV) oder AUX/TV am Hauptgerät, wenn Sie die entsprechenden Quellen auswählen  $(\Rightarrow$  7). Verringern Sie die Lautstärke des Fernsehers auf das Minimum und stellen Sie dann die Lautstärke des Hauptgeräts ein.

**STEREO:**

Sie können jede Quelle in Stereo wiedergeben. Der Surround-Klang-Effekt ist nicht verfügbar. **A.SRD:**

Der Surround-Klangeffekt bietet sich Ihnen bei allen verfügbaren Audio-Quellen.

Bei DTS- oder Dolby Digital-Signalen, wird außerdem jeweils "/DTS" oder "/DOLBY DIGITAL" angezeigt.

In "Lautsprecherposit." (→ 8, Easy-Setup-Einstellungen) ausgewählter Modus.

### **Wählen des Klangmodus**

**12 Drücken Sie [SOUND]** (8), um einen Klangmodus **auszuwählen.**

Bei jedem Drücken der Taste:

- **EQ:** Equalizer
- **SUBW LVL:** Subwoofer-Lautstärke<br>**C.FOCUS:** Center Focus INur wei
	- Center Focus [Nur wenn der Modus "5.1-Kan. Layout" in "Lautsprecherposit." ( $\Rightarrow$  8, Easy-Setup-Einstellungen) ausgewählt ist.]

### **2 Wenn der gewählte Modus angezeigt wird, drücken Sie**

### **[**2**,** 1**]**9**, um die Einstellungen vorzunehmen.**

Bitte nehmen Sie für weitergehende Informationen zur Einstellung der einzelnen Klangeffekte auf die folgenden Angaben Bezug.

#### **Equalizer**

Sie können die Einstellungen der Klangqualität auswählen.

- Bei jedem Drücken von [◀, ▶]⑨:<br>HEAVY: Verleiht Rock mehr Kra
- **HEAVY:** Verleiht Rock mehr Kraft.<br>**CLEAR:** Führt zu klareren hohen
- **CLEAR:** Führt zu klareren hohen Tönen.<br>**SOFT:** Für Hintergrundmusik. Für Hintergrundmusik.
- **FLAT:** Löschen (es wird kein Effekt angewendet).

### **Subwoofer-Lautstärke**

Sie können den Bassanteil einstellen. Das Gerät nimmt in Abhängigkeit von der Wiedergabequelle automatisch die geeignetste Einstellung vor. SUB W 1  $\leftrightarrow$  SUB W 2  $\leftrightarrow$  SUB W 3  $\leftrightarrow$  SUB W 4

^-------------------------------------------------------------------J ≥ Die von Ihnen vorgenommene Einstellung wird abgespeichert und immer aufgerufen wenn Sie den gleichen Quellentyp wiedergeben.

RQTX1013

RQTX1013<br>DEUTSCH

DEUTSCH

### **Center Focus**

**(Wirksam bei Audiowiedergabe mit Mittelkanalton.)** Sie können das Audiosignal aus dem Center-Lautsprecher so einstellen, dass es aus dem Fernseher zu kommen scheint.<br>C.FOCUS ON<---->C.FOCUS OFF  $\rightarrow$  C.FOCUS OFF

### **Leise-Modus Surround**

#### Mit Ausnahme von DivX

Sie können den Surround-Effekt für 5.1-Kanalton in geringer Lautstärke verbessern. (Nützlich für nächtliches Sehen.)

#### **Drücken Sie [W.SRD]**<**.**

Bei jedem Drücken der Taste: WHISPER-MODE SRD ON,--.WHISPER-MODE SRD OFF

### **Manuelle Einstellung der Lautsprecherlautstärke**

[Nur wenn der Modus "5.1-Kan. Layout" in "Lautsprecherposit." (⇒ 8, Easy-Setup-Einstellungen) ausgewählt ist.]

### **Vorbereitung**

- ≥Schalten Sie zum Anzeigen des Bilds den Fernseher ein und wählen Sie die entsprechende Video-Eingangsmodalität aus.
- Drücken Sie [+, VOL]4 zum Einstellen der Lautstärke auf die normale Hörlautstärke.
- ≥Wählen Sie "TESTTON" aus "LAUTSPR. -EINST." in AUDIO Menü  $(\Rightarrow$  16) aus.
- **1 Drücken Sie [OK]**9**, um den Testton-Modus einzugeben.**

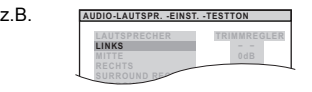

Der Testton wird für jeden Kanal in der folgenden Reihenfolge ausgegeben.

LINKS, MITTE, RECHTS, SURROUND RECHTS, SURROUND LINKS

## **Basis-Wiedergabe**

#### **Vorbereitung**

Schalten Sie zum Anzeigen des Bilds Ihren Fernseher ein und ändern Sie die Video-Eingangsmodalität (z.B. VIDEO 1, AV 1, HDMI usw.) zur Anpassung an die Verbindungen dieses Geräts.

- **1 Drücken Sie [**Í**/I]**1 **oder [**Í**]**1**, um das Gerät einzuschalten.**
- **2 Drücken Sie [DVD]**@**, um "DVD/CD" auszuwählen.**
- **3 Drücken Sie [**< **OPEN/CLOSE]**<sup>2</sup> **um die Disc-Lade zu öffnen.**

### **4 Einlegen der Disc.**

≥Legen Sie doppelseitige Discs so ein, dass die Etikettenseite der Seite. die Sie abspielen möchten, nach oben weist.

Mit dem Etikett nach oben

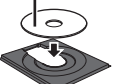

### **5 Drücken Sie [**1**]**8 **oder [**<sup>1</sup> **PLAY]**5**, um die Wiedergabe zu beginnen.**

● Drücken Sie [+, - VOL]@/@, um die Lautstärke einzustellen.

### **Hinweis**

- ≥ **DIE DISC ROTIERT WEITER, WÄHREND MENÜS ANGEZEIGT WERDEN.** Drücken Sie zum Schutz des Motors des Geräts sowie des Bildschirms Ihres Fernsehers [∫ STOP]5, wenn Sie mit den Menüs fertig sind.
- Bei +R/+RW ist es möglich, dass die Gesamtanzahl der Titel nicht ordnungsgemäß angezeigt wird.
- ≥**ZU DIVX- VIDEO:**  DivX® ist ein von DivX, Inc. erstelltes Digital-Video-Format. Dies ist ein offiziell DivX-zertifiziertes Gerät zum Abspielen von DivX-Videos.

#### **Grundlegende Bedienelemente**

**Einmal berühren Wiedergabe** (nur Fernbedienung): [▶ PLAY]5 (während der Modalität Standby) Das Hauptgerät schaltet sich automatisch ein und startet die Wiedergabe der eingelegten Disc.

**Stopp: [■ STOP]⑤** 

- **2 Drücken Sie [OK]⑨ und regeln Sie dann mit [▲, ▼]⑨ den Lautstärkepegel für die einzelnen Lautsprecher. (MITTE, SURROUND RECHTS, SURROUND LINKS)** -6 dB bis +6 dB (Werksvoreinstellung: 0 dB)
	- Drücken Sie zum Verlassen der Anzeige [SETUP](ii).

#### **Zum Einstellen der Lautsprecherlautstärke während der Wiedergabe**

[Nur wirksam, wenn "5.1-Kan. Layout"-Modus in "Lautsprecherposit. gewählt ist ( $\Rightarrow$  8, Easy-Setup-Einstellungen) und der 5.1-Kanalton wiedergegeben wird.]

**1 Drücken und halten Sie [—CH SELECT]**; **für die Auswahl des Lautsprechers.**

Drücken Sie [-CH SELECT]1), während der Lautsprecherkanal angezeigt wird.

 $\rightarrow$  C $\rightarrow$  R $\rightarrow$  RS $\rightarrow$  LS $\rightarrow$  SW

- ^---------------------------------------------} ≥Sie können SW (Subwoofer) nur einstellen, falls die Disc einen Subwoofer-Kanal aufweist.
- ≥"S" erscheint auf dem Display des Hauptgeräts, wenn Sie "S.SRD" (B 9, Genuss der Surround-Klangeffekte) ausgewählt haben. In diesem Fall können Sie Lautstärke der beiden Surround-Lautsprecher unter Verwendung von [▲, ▼]⑨ einstellen.  $S: -6$  dB bis  $+6$  dB
- **2 Drücken Sie [**3**]**9 **(anheben) oder [**4**]**9 **(absenken), um die Lautsprecherlautstärke für jeden einzelnen Lautsprecher einzustellen.**

C, RS, LS, SW:  $-6$  dB bis  $+6$  dB

(L, R: nur die Balance kann eingestellt werden.) ( $\Rightarrow$  unten)

### **Balanceeinstellung der Frontlautsprecher**

- **1 Drücken Sie anhaltend [—CH SELECT]**;**, um "L" oder "R" auszuwählen.**
- **2 Wenn "L" oder "R" gewählt ist, drücken Sie [**2**,** <sup>1</sup>**]**9**.**

### **Pause: [II PAUSE16]**

≥Drücken Sie [1 PLAY]5 zum erneuten Starten der Wiedergabe.

**Überspringen: [K4, ▶▶ SKIP]5** 

Suche: [<<, > > [6] (während der Wiedergabe) ● Bis zu 5 Schritte. ● Drücken Sie [▶ PLAY](5) zum normalen Starten der Wiedergabe. Zeitlupe: [<4, bb ]<sub>(5)</sub> (während der Pause) ● VCD Zeitlupe: Nur Richtung vorwärts. ● MPEG4 DivX Zeitlupe: Funktioniert nicht.

Frame-by-frame: [<II, III>]<sup>(a)</sup> (während der Pause) [DVD-VR] [DVD-V] [VCD] ● **DVD-VR VCD** Nur Richtung vorwärts.

**Auswahl einer On-Screen-Position: [▲, ▼, ◀, ▶, OK]⑨**  $[\triangle, \nabla, \triangleleft, \blacktriangleright]$  (9): Aufrufen [OK]9: Bestätigen

**Geben Sie eine Zahl ein:** Zifferntasten [DVD-VR] [DVD-V] [VCD] [CD] z.B. Zum Auswählen von 12: [ $\geq$ 10] $\textcircled{3} \Rightarrow$  [1]  $\Rightarrow$  [2] [VCD] mit Wiedergabesteuerung Drücken Sie [■ STOP]<sub>(5)</sub> zum Löschen der Funktion PBC und drücken Sie dann die Zifferntasten.

[DVD-V] **Zeigt das Top-Menü einer Disc an:** [TOP MENU]8

[DVD-V] **Zeigt ein Disc-Menü an:** [MENU]:

**Zurück zur vorausgehenden Bildschirmanzeige:** [RETURN]E  $\overline{VCD}$  (mit Wiedergabesteuerung) Zeigt ein Disc-Menü an: [RETURN]<sup>20</sup>

**Anzeige Hauptgerät:** [FL DISPLAY]G [DVD-VR] [DVD-V] [WMA] [MP3] [MPEG4] [DivX] Anzeige Zeit  $\leftrightarrow$  Anzeige Informationen (z.B. DVD-VR Programmnummer) [JPEG]  $SLIDE \leftrightarrow$ Nummer Inhalte

Die Position wird abgespeichert, während "FORTS. -STOPP" auf dem Bildschirm ist. ● Drücken Sie [▶ PLAY]5 zum Fortsetzen.

≥ Drücken Sie erneut [∫ STOP]5 zum Löschen der Position.

RQTX1013 DEUTSCH

1013 **DEUTSCH** RQTX1

# **Sonstige Wiedergabemodalitäten Benutzung der Navigationsmenüs**

### **Wiedergabe wiederholen**

Dies funktioniert nur, wenn die vergangene Wiedergabezeit angezeigt werden kann. Dies funktioniert auch mit allen JPEG-Inhalten.

### **Drücken Sie während der Wiedergabe [REPEAT]**4**, um zu wiederholende eine Option auszuwählen.**

z.B. [DVD-V]

AUS نے بہ KAP. بخی TITEL بخ

Wählen Sie zum Löschen "AUS" aus.

In Abhängigkeit vom Typ der Disc und der Wiedergabemodalität werden die Positionen verschieden angezeigt.

### **Programm und Random-Wiedergabe** [DVD-V] [VCD] [CD] [WMA] [MP3] [JPEG] [MPEG4] [DivX]

#### **Vorbereitung**

#### **Drücken Sie im Stoppmodus [PLAY MODE]**2**, um den Wiedergabemodus auszuwählen.**

Die Bildschirmanzeigen Programm und Random-Wiedergabe erscheinen nacheinander.

Programm ------------------------------------------------------------------------------) Random ^--- Bildschirmanzeigen Programm verlassen und Random(}

- DVD-VR Wählen Sie "DATEN" in "DVD-VR/DATEN" (=> 16, SONSTIGE Menü) aus, um WMA-, MP3-, JPEG-, MPEG4- oder DivX-Inhalte wiederzugeben.
- ■Wählen Sie "AUDIO/BILD" oder "VIDEO" ( $\Rightarrow$  rechts, Benutzung WIEDERGABE-MENÜ) aus, wenn "WIEDERGABE-MENÜ" erscheint, und fahren Sie dann wie oben angegeben fort.
- ≥Wählen Sie für eine Disc mit WMA/MP3-Inhalten und JPEG-Inhalten entweder die Musik-Inhalten oder die Bild-Inhalte aus. WMA/MP3: Wählen Sie "MUSIKPROGRAMM" oder "MUSIK-ZUFALLSWDG." aus.
- JPEG: Wählen Sie "BILDPROGRAMM" oder "BILD-ZUFALLSWDG." aus. ≥[DVD-V] Einige Positionen können nicht wiedergegeben werden, auch wenn Sie sie programmiert haben.

#### **Programm-Wiedergabe (bis zu 30 Positionen)**

**1 Drücken Sie [**3**,** <sup>4</sup>**]**9**, um eine Option auszuwählen und drücken Sie dann [OK]**9**.** z.B. [DVD-V]

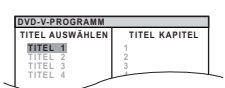

- ≥Wiederholen Sie diesen Schritt zum Programmieren weiterer Positionen. **7**
- Drücken Sie [RETURN]2), um zum vorausgehenden Menü zurückzukehren.

**2 Drücken Sie [**<sup>1</sup> **PLAY]**5**, um die Wiedergabe zu beginnen.**

### **Zum Auswählen aller Positionen**

Drücken Sie [▲, ▼]⑨, um "ALLE" auszuwählen, und drücken Sie dann [OK]⑨. **Zum Löschen des ausgewählten Programms**

- 1 Drücken Sie [▶]⑨ und drücken Sie dann [▲, ▼]⑨ zum Auswählen des Programms.
- 2 Drücken Sie [CANCEL]@.

**Zum Löschen des gesamten Programms**

Drücken Sie mehrere Male [▶]⑨, um "ALLE LÖSCHEN" auszuwählen, und drücken Sie dann [OK](9).

Das gesamte Programm wird auch gelöscht, wenn das Disc-Fach geöffnet wird, wenn das Gerät ausgeschaltet wird oder wenn eine andere Quelle ausgewählt wird.

### **Random-Wiedergabe**

**1** (Nur wenn die Disc Gruppen oder mehrere Titel aufweist.) **Drücken Sie [▲, ▼]⑨, um eine Gruppe oder einen Titel auszuwählen und drücken Sie dann [OK]**9**.** z.B. [DVD-V]

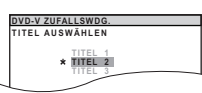

- ≥"¢" steht für ausgewählt. Drücken Sie zum Aufheben der Auswahl erneut [OK]<sup>(a)</sup>.
- **2 Drücken Sie [**<sup>1</sup> **PLAY]**5**, um die Wiedergabe zu starten.**

### **Wiedergabe von Daten-Discs** [WMA] [MP3] [JPEG] [MPEG4] [DivX]

DVD-VR Wählen Sie "DATEN" in "DVD-VR/DATEN" (→ 16, SONSTIGE Menü) aus, um WMA-, MP3-, JPEG-, MPEG4- oder DivX-Inhalte wiederzugeben.

### **Benutzung WIEDERGABE-MENÜ**

Die Anzeige "WIEDERGABE-MENÜ" erscheint, wenn die Disc sowohl Video (MPEG4/DivX) als auch andere Format (WMA/MP3/JPEG) aufweist.

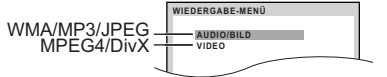

### **Drücken Sie [**3**,** 4**]**9**, um "AUDIO/BILD" order "VIDEO" auszuwählen und drücken Sie dann [OK]**9**.**

- Drücken Sie zum Starten der Wiedergabe [▶ PLAY]5. ≥Bitte nehmen Sie für die Auswahl einer wiederzugebenden Position auf "Wiedergabe von der ausgewählten Position aus" Bezug (⇒ unten).
- 

### **Wiedergabe von der ausgewählten Position aus**

Sie können auswählen, von der gewünschten Position aus wiederzugeben, während die Anzeige "DATEN-DISC" angezeigt wird. z.B.

**Gruppe** (Ordner)**:**

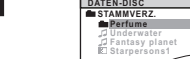

**Inhalt** (Datei)**:** : WMA/MP3

: JPEG

Ĭ : MPEG4/DivX

● Drücken Sie zum Wiedergeben/Verlassen der Anzeige [MENU](iii).

#### **Drücken Sie [▲, ▼]⑨, um eine Option auszuwählen und drücken Sie dann [OK]**9**.**

- ≥ Drücken Sie [2, 1]9, um Seite um Seite zu überspringen.
- ≥ Drücken Sie [RETURN]E, um vom aktuellen Ordner um eine Ebene nach oben zurückzukehren.

≥ Maximum: 28 Zeichen für Datei- bzw. Ordnername.

- Die Wiedergabe startet mit dem ausgewählten Inhalt.
- ∫ [JPEG] *Auswahl des Bilds im Menü Miniaturansicht*
- **1 Drücken Sie, wenn das Bild gezeigt wird, [TOP MENU]**8**, um das Vorschaumenü aufzurufen.** z.B.

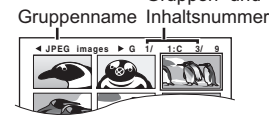

Gruppen- und

- **2 Drücken Sie [**3**,** <sup>4</sup>**,** <sup>2</sup>**,** <sup>1</sup>**]**9**, um ein Bild auszuwählen und drücken Sie dann [OK]<sup>(9)</sup>.** 
	- Drücken Sie [ $\blacktriangleleft$ ,  $\blacktriangleright$ ) SKIP] $\widehat{\circ}$ , um Seite um Seite zu überspringen.

### **Auswahl einer anderen Gruppe**

- 1 Drücken Sie [3]9, um den Gruppennamen auszuwählen.
- 2 Drücken Sie [4,  $\blacktriangleright$ ]<sub>(9)</sub>, um die Gruppe auszuwählen, und drücken Sie dann [OK]<sup>(9)</sup>

### **Wiedergabe von DVD-R/-RW (DVD-VR)-Discs** [DVD-VR]

- ≥ Die Titel erscheinen nur, wenn die Titel auf der Disc aufgezeichnet wurden.
- ≥Sie können keine Programme, Wiedergabelisten oder Disc-Titel bearbeiten.

### **Wiedergabe der Programme**

# **1 Drücken Sie im Stoppmodus [DIRECT NAVIGATOR]**<sup>3</sup>.<br>*E* BATUM LÂNGE TITEL

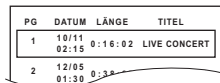

- Drücken Sie zum Verlassen der Anzeige [DIRECT NAVIGATOR]<sup>®</sup>. **<sup>2</sup> 0:38:25 12/05 AUTO ACTION 01:30**
- **2 Drücken Sie [**3**,** <sup>4</sup>**]**9**, um das Programm auszuwählen**
- **und drücken Sie dann [OK]<sup>(3)</sup>.** ≥ Drücken Sie [2, 1]9, um Seite um Seite zu überspringen.

*11* 11

*Wiedergabe von Discs*

#### **Wiedergabe einer Wiedergabeliste**

Dies funktioniert nur, wenn die Disc eine Wiedergabeliste aufweist.

## **1 Drücken Sie im Stoppmodus [PLAY LIST]** $\textcircled{\tiny{12}}$ **.**

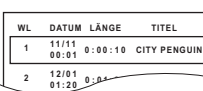

● Drücken Sie zum Verlassen der Anzeige [PLAY LIST]<sub>1</sub>.

**2 Drücken Sie [**3**,** <sup>4</sup>**]**9**, um die Wiedergabeliste auszuwählen und drücken Sie dann [OK]**9**.** ≥Drücken Sie [2, 1]9, um Seite um Seite zu überspringen.

## **Benutzung von On-Screen-Menüs**

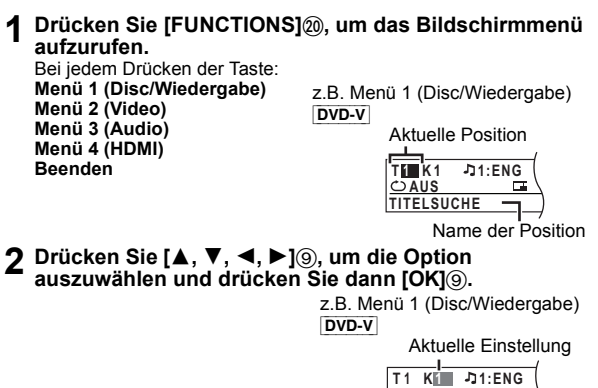

- **3 Drücken Sie [**3**,** <sup>4</sup>**]**9**, um die Einstellungen vorzunehmen und drücken Sie dann [OK]**9**.**
- **4 Drücken Sie [RETURN]**E**, um das Menü zu verlassen.**

**In Abhängigkeit vom Typ der Disc werden die Positionen verschieden angezeigt.**

### **Menü 1 (Disc/Wiedergabe)**

### **TRACKSUCHE, TITELSUCHE, INHALTSSUCHE, KAPITELSUCHE, PG-SUCHE (Suche Programm), WL-SUCHE (Suche Wiedergabeliste)**

**Zum Starten von einer bestimmten Position aus**

≥[VCD] Dies funktioniert nicht bei Benutzung der Wiedergabesteuerung. z.B. [DVD-V]: **T2 K5**

**Zum Auswählen von Nummern für Daten-Disc**

z.B. 123: [ $\geq$ 10] $\textcircled{3} \Rightarrow$  [1]  $\Rightarrow$  [2]  $\Rightarrow$  [3]  $\Rightarrow$  [OK] $\textcircled{9}$ 

#### **AUDIO** Æ

[DVD-V] [DivX] (mit mehreren Soundtracks) **Für die Auswahl von Audio-Soundtrack**

[DVD-VR] [VCD] **Für die Auswahl von "L", "R", "L+R" oder "L R"**

[DVD-V] (Karaoke-Disc)

**Für die Auswahl von "EIN" oder "AUS" für Vokalstücke Für die Auswahl von "AUS", "V1", "V2" oder "V1+V2" für Vokalauswahlen** Die tatsächlichen Operationen sind von der Disc abhängig. Bitte lesen Sie für weitergehende Anweisungen die Anleitung der Disc.

#### **Signaltyp/Daten**

LPCM/PPCM/**II** D/DTS/MP3/MPEG: Signaltyp kHz (Samplingfrequenz)/bit/ch (Anzahl der Kanäle)

- $1$ ch z.B.
	- .1: Effekt niedrige Frequenz
	- (nicht angezeigt, wenn kein Signal vorhanden ist)
	- 0: Kein Surround
	- .1: Mono-Surround
	- .2: Stereo-Surround (links/rechts)
	- .1: Center
	- 2: Front links+Front rechts
	- 3: Front links+Front rechts+Center

≥[DivX] Das Starten der Wiedergabe kann einige Zeit dauern, wenn Sie das Audiosignal auf einer DivX-Video-Disc ändern.

### **WIEDERG. -GESCHW.**

#### [DVD-VR] [DVD-V]

### **Zum Ändern der Wiedergabegeschwindigkeit**

- von " $\times$ 0.6" auf " $\times$ 1.4" (in Schritten von 0,1 Einheiten) ≥Drücken Sie [1 PLAY]5, um zur normalen Wiedergabe
- zurückzukehren. ≥Nach dem Ändern der Geschwindigkeit
- Dolby Pro Logic II hat keine Auswirkung.
- Die Audio-Ausgabe schaltet auf Zweikanal-Stereo um.
- Die Samplingfrequenz 96 kHz wird in 48 kHz konvertiert. ≥Diese Funktion ist normal und nicht von der Aufnahme der Disc
- abhängig

#### **WIEDERH. -MODUS**  $\mathcal{C}$

 $(\Rightarrow$  11, Wiedergabe wiederholen)

**Wiederholen A-B** (zum Wiederholen eines bestimmten Abschnitts) Mit Ausnahme von JPEG MPEG4 DivX DVD-VR (Standbildteil) VCD (SVCD)

Drücken Sie [OK]<sub>(9)</sub> an den Start- und Endpunkten. ≥Wählen Sie zum Löschen "AUS" aus.

### **UNTERTITEL**

[DVD-V] [DivX] (mit mehreren Untertiteln) [VCD] (nur SVCD) **Für die Auswahl der Untertitelsprache**

● Auf +R/+RW kann eine Untertitelnummer für Untertitel angezeigt werden, die nicht angezeigt werden.

[DVD-VR] (bei Information Untertitel Ein/Aus)

**Für die Auswahl von "EIN" oder "AUS"**

≥In Abhängigkeit von der Disc ist es möglich, das dies nicht funktioniert.  $\boxed{\text{Divx}}$  ( $\Rightarrow$  17, Wiedergabe von DivX-Untertiteltext)

### **WINKEL**

[DVD-V] (mit mehreren Blickwinkeln) **Zum Auswählen eines Blickwinkels**

#### **DATUMSANZEIGE JPG DATE**

[JPEG] **Zum Auswählen von "EIN" oder "AUS" für die Anzeige des Datum des Bilds**

### **DREHUNG**

[JPEG] **Zum Drehen eines Bilds** (während der Pause)

 $0 \longleftrightarrow 90 \longleftrightarrow 180 \longleftrightarrow 270$ ^--------------------------------------------J

### **Menü 2 (Video)**

### **BILDMODUS**

### **NORMAL**

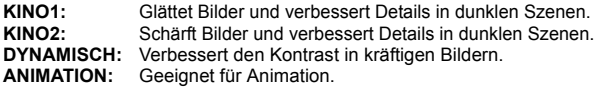

### **ZOOM**

**Zum Auswählen der Zoom-Größen NORMAL, AUTO (**[DVD-VR] [DVD-V] [VCD]**),** k**2,** k**4**

≥[JPEG]: während der Pause

RQTX1013 DEUTSCH

RQTX1013 DEUTSCH

**AUS 1 :ENG KAPITELSUCHE**

### **UD ÜBERTRAGUNGSMODUS**

Wenn Sie "480p"/"576p"/"720p"/"1080p" (progressiv), "1080i" (zeilensprung) ["VIDEOFORMAT" in Menü 4 (HDMI)] gewählt haben, wählen Sie das Umwandlungsverfahren für Progressive-Ausgabe, das für den Materialtyp geeignet ist.

≥ Die Einstellung wird auf "AUTO" oder "AUTO1" zurückgestellt, wenn das Disc-Fach geöffnet wird, wenn das Gerät ausgeschaltet wird oder wenn eine andere Quelle ausgewählt wird.

Bei der Wiedergabe von PAL-Discs

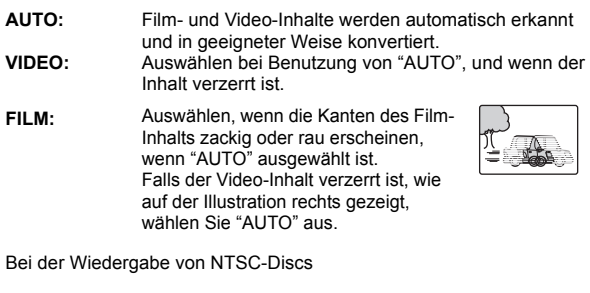

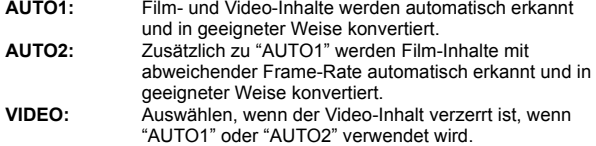

### **CUELLENWAHL** DivX

Wenn Sie "AUTO" auswählen, wird das Konstruktionsverfahren der DivX-Inhalte automatisch unterschieden und ausgegeben. Wählen Sie "ZEILENSPRUNG" oder "PROGRESSIV", falls das Bild verzerrt ist, je nach Konstruktionsverfahren, das bei der Aufzeichnung des Inhalts auf die Disc verwendet wurde.

#### **AUTO, ZEILENSPRUNG, PROGRESSIV**

### **Menü 3 (Audio)**

### **DIALOGVERSTÄRKER**

**Zur Verbesserung der Verständlichkeit des Dialogs in Filmen** DVD-V (Dolby Digital, DTS, 3-Kanal oder höher, mit auf dem Center-Kanal aufgezeichnetem Dialog)

DivX (Dolby Digital, 3-Kanal oder höher, mit auf dem Center-Kanal aufgezeichnetem Dialog) **AUS, EIN**

### **Menü 4 (HDMI)**

#### **HDMI-STATUS HDMI**

#### **Zum Anzeigen von HDMI-Informationen**

z.B.

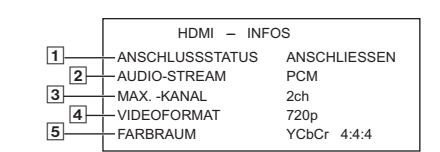

### 1 Verbindungsstatus

- $\sqrt{2}$  Zeigt den Ausgangssignaltyp an.
- (Wenn "AUS" in "AUDIO AUS" (=> 16, HDMI Menü) ausgewählt ist, wird "– – –" angezeigt.)
- 3 Zeigt die Anzahl der Audiokanäle an.
- $\overline{4}$  ( $\Leftrightarrow$  rechts, VIDEOFORMAT)
- $\boxed{5}$  ( $\Leftrightarrow$  rechts, FARBRAUM)

### **HD-VERSTÄRKER**

Dies funktioniert, wenn die HDMI-Verbindung, die mit "VIDEOPRIORITÄT" (=> 16, HDMI Menü) verwendet wird, auf "EIN" eingestellt ist.

**Zum Schärfen von "720p", "1080i" und "1080p" der Bildqualität AUS, 1 (am schwächsten) bis 3 (am stärksten)**

### **WIDEOFORMAT**

Dies funktioniert, wenn die HDMI-Verbindung, die mit "VIDEOPRIORITÄT" (=> 16, HDMI Menü) verwendet wird, auf "EIN" eingestellt ist.

#### **Zum Auswählen der geeigneten Bildqualität für Ihren Fernseher** (Video-Aufzeichnungen werden in HD-Videos konvertiert und als solche ausgegeben.)

- § **480p/576p/720p/1080p** (progressiv)
- § **480i/576i/1080i** (zeilensprung)
- Drücken und halten Sie [CANCEL]@, bis das Bild korrekt angezeigt wird, falls das Bild verzerrt ist. (Die Ausgabe kehrt zu "480p"/"576p" zurück.)
- Die angezeigte Nummer ist von der wiedergegebenen Disc abhängig. Eine der vorausgehenden Nummern wird angezeigt.

### **FARBRAUM**

Dies funktioniert, wenn die HDMI-Verbindung, die mit "VIDEOPRIORITÄT" (=> 16, HDMI Menü) verwendet wird, auf "EIN" eingestellt ist.

### **Zum Auswählen der geeigneten Bildfarbe für Ihren Fernseher YCbCr 4:2:2**

**YCbCr 4:4:4 RGB**

≥Falls die vorausgehende Einstellung nicht mit Ihrem Fernseher kompatibel ist, wird sie nicht angezeigt.

## **Benutzung von VIERA Link "HDAVI ControlTM"**

### **VIERA Link "HDAVI Control"**

VIERA Link "HDAVI Control" ist eine komfortable Funktion, die verknüpfte Operationen dieses Geräts und eines Panasonic-Fernsehers (VIERA) unter "HDAVI Control" bietet. Sie können diese Funktion nutzen, wenn Sie das Gerät über das HDMI-Kabel anschließen. Bitte nehmen Sie für detaillierte Angaben zum Betrieb der verbundenen Geräte auf die Bedienungsanleitung Bezug.

- ≥VIERA Link "HDAVI Control" basiert auf den Steuerungsfunktionen von HDMI, einem Industriestandard, der als HDMI CEC (Consumer Electronics Control) bekannt ist, und ist eine einzigartige Funktion, die wir entwickelt und hinzugefügt haben. Daher kann der Betrieb mit Geräten anderer Hersteller, die HDMI CEC unterstützen, nicht garantiert werden.
- ≥Dieses Gerät unterstützt die Funktion "HDAVI Control 4". "HDAVI Control 4" ist der neueste Standard (Stand Dezember, 2008) für HDAVI-Control-kompatible Geräte von Panasonic. Dieser Standard ist kompatibel mit den herkömmlichen HDAVI-Geräten von Panasonic.
- ≥Bitte nehmen Sie für die Geräte anderer Hersteller, die die Funktion VIERA Link unterstützen, auf die entsprechenden Handbücher Bezug.

Der Fernseher mit der Funktion "HDAVI Control 2 oder später" gestattet den folgenden Betrieb: VIERA Link Steuerung nur mit der Fernbedienung des Fernsehers (für "HDAVI Control 2 oder später") (=> 14).

#### **Vorbereitung**

- Stellen Sie sicher, dass HDMI-Verbindung hergestellt worden ist ( $\Rightarrow$  7).
- ≥Bestätigen Sie den Audio-Anschluss an die AUX/TV-Klemme (B 7). "AUX/TV" wird als Fernseh-Audio-Einstellung für VIERA Link "HDAVI Control" benutzt.
- Stellen Sie "VIERA Link" auf "EIN" ein (=> 16, HDMI Menü)
- ≥Schalten Sie zur ordnungsgemäße Vervollständigung und Aktivierung der Verbindung alle VIERA Link "HDAVI Control"-kompatiblen Geräte aus und stellen Sie den Fernseher auf die entsprechende HDMI-Eingangsmodalität für dieses Gerät ein.

Überprüfen Sie die vorausgehenden Punkte immer, wenn die Verbindung oder die Einstellungen geändert werden.

### **Auto-Lip-Sync**

#### **(Verfügbar bei Verwendung von VIERA Link "HDAVI Control" mit "HDAVI Control 3 oder später"-kompatiblem Fernseher)**

Diese Funktion liefert eine automatische Synchronisierung von Audiound Videoausgabe. (Dies funktioniert nur, wenn die Quelle "DVD/CD" oder "AUX/TV" ist.)

● Stellen Sie "LAUFZEIT" im Menü VIDEO auf "0 ms/AUTO" (=> 15), wenn Sie "DVD/CD" als Quelle verwenden.

(Fortsetzung auf der nächsten Seite)

**ROTX1013** RQTX1013 **PEUTSCH** 

Bedienvorgänge **Neitere** 

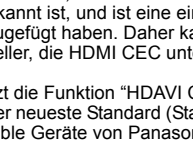

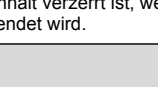

### **Einmal berühren Wiedergabe**

Sie können dieses Gerät und den Fernseher durch Drücken einer einzigen Taste einschalten und die Wiedergabe der Disc starten.

#### (nur Fernbedienung) **Drücken Sie im Standby-Modus [**1 **PLAY]**5**, um die Disc-Wiedergabe zu starten.**

Die Lautsprecher dieses Geräts werden automatisch eingeschaltet  $(\Rightarrow$  unten).

### **Hinweis**

Es ist möglich, dass die Wiedergabe nicht direkt auf dem Fernseher angezeigt wird. Drücken Sie [ $\blacktriangleleft$ ]<sub>5</sub> oder [ $\blacktriangleleft$ ]<sub>5</sub>, um zum Beginn der Wiedergabe zurückzugehen, falls Sie den Anfang der Wiedergabe vermissen.

### **Automatische Eingangsumschaltung**

- ≥Wenn Sie den Fernseher-Eingang auf die Modalität TV-Tuner umschalten, schaltet sich dieses Gerät automatisch auf "AUX/TV".
- ≥Wenn sich dieses Gerät in der Modalität "DVD/CD" befindet, schaltet der Fernseher seine Eingangsmodalität automatisch auf dieses Gerät um.
- Wenn die Wiedergabe endet (DVD-V VCD) oder wenn dieses Gerät ausgeschaltet wird, kehrt der Fernseher automatisch zur Modalität TV-Tuner zurück.
- Wenn Sie "AUX/TV" aus "Eingangswahl" im Menü START (=> 9) auswählen, schaltet sich der Fernseher automatisch zur Modalität TV-Tuner um.

### **Verknüpfung Abschaltung**

Wenn der Fernseher ausgeschaltet wird, wird dieses Gerät automatisch in die Modalität Standby geschaltet.

Wählen Sie zur Fortsetzung der Wiedergabe auch bei ausgeschaltetem Fernseher "VIDEO" ( $\Leftrightarrow$  16, "AUTO AUS" in HDMI Menü) aus.

#### **Hinweis**

- Wenn Sie [U]① drücken, wird nur dieses Gerät ausgeschaltet. Andere mit VIERA Link "HDAVI Control" kompatible Geräte bleiben eingeschaltet.
- ≥Wenn das Gerät an ein "HDAVI Control 4" –kompatiblen Fernseher mit aktivierter "Intelligent Auto Standby" –Funktion geschlossen wird, wird das Gerät unter folgenden Bedingungen in den Schlafmodus gesetzt: z.B.,
	- wenn der TV-Eingang von dem am Gerät angeschlossenen gewechselt wird
	- wenn die Lautsprechernutzung von den Gerätelautsprechern zu den Fernseherlautsprechern gewechselt wird

Für Details, siehe Bedienungsanleitung des Fernsehers.

### **Lautsprechersteuerung**

Mit den Einstellungen der Menüs TV können sie wählen, ob das Audiosignal über die Lautsprecher dieses Geräts oder über die Lautsprecher des Fernsehers ausgegeben wird. Bitte nehmen Sie für weitergehende Informationen auf die Bedienungsanleitung Ihres Fernsehers Bezug.

#### **Heimkino**

Die Lautsprecher dieses Geräts sind eingeschaltet.

- ≥Wenn Sie dieses Gerät einschalten, werden die Lautsprecher des Geräts automatisch eingeschaltet.
- ≥Wenn sich diese Gerät in der Modalität Standby befindet, erfolgt der Wechsel von den Lautsprechern des Fernsehers zu den Lautsprechern dieses Geräts im Menü TV automatisch beim Einschalten dieses Geräts oder bei der Auswahl von "AUX/TV" als Quelle.
- ≥Die Lautsprecher des Fernsehers werden automatisch stummgeschaltet.
- ≥Sie können die Lautstärke mit den Tasten Lautstärke oder Stummschaltung der Fernbedienung des Fernsehers einstellen. (Der Lautstärkepegel wird von dem Display des Hauptgeräts angezeigt.)
- ≥Zum Abschalten der Stummschaltung können Sie auch die Fernbedienung dieses Geräts verwenden ( $\Rightarrow$  4).
- ≥Wenn Sie dieses Gerät ausschalten, werden die Lautsprecher des Fernsehers automatisch eingeschaltet.

### **TV**

Die Lautsprecher des Fernsehers sind eingeschaltet.

- ≥Die Lautstärke dieses Geräts ist auf "0" eingestellt.
- Diese Funktion arbeitet nur, wenn "DVD/CD" oder "AUX/TV" als Quelle dieses Geräts gewählt worden sind.
- ≥Die Audioausgabe erfolgt in der Modalität Zweikanalaudio.

#### der Fernsehers steuern. Bitte nehmen Sie bei der Steuerung mit der Fernsteuerung des Fernsehers für die Funktionsweise der Tasten auf die folgende Abbildung Bezug. 1 Auswahl des Bedienungsmenüs dieses Geräts unter Verwendung der

Einstellungen des Menüs TV. (Bitte nehmen Sie für weitergehende Informationen auf die

Sie können die Wiedergabemenüs dieses Geräts mit der Fernbedienung

**VIERA Link Steuerung nur mit der Fernbedienung des Fernsehers (für "HDAVI Control 2 oder** 

Bedienungsanleitung Ihres Fernsehers Bezug.) Das Menü START wird angezeigt.

z.B. [DVD-V]

**später")**

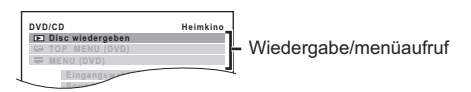

≥Das Menü START kann auch unter Verwendung einer Taste der Fernbedienung des Fernsehers angezeigt werden (z.B. [OPTION]). – Wenn "DVD/CD" als Quelle ausgewählt wird, funktioniert dies nur während der Modalität Stopp.

2 Wählen Sie die gewünschte Position im Menü START aus  $(\Rightarrow 9)$ .

Wenn das On-Screen-Bedienfeld erscheint

z.B. [DVD-V] (wenn "Disc wiedergeben" im Menü START ausgewählt wird.)

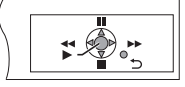

Sie können die Wiedergabe mit den angegebenen Bedienelementen steuern.

- ≥ Das On-Screen-Bedienfeld kann auch unter Verwendung einer Taste
- der Fernbedienung des Fernsehers angezeigt werden (z.B. [OPTION]). Dies funktioniert nur während der "DVD/CD"-Wiedergabe und im Resume-Modus.

#### **Falls der Fernseher automatisch in die Eingangsmodalität HDMI für dieses Gerät umgeschaltet worden ist (**B **links, Automatische Eingangsumschaltung)**

Der Fernseher schaltet sich automatisch in die Modalität TV-Tuner um, wenn:

- sie die Taste [EXIT] auf der Fernbedienung des Fernsehers drücken. – sie die Taste [EXIT] oder [RETURN] auf der Fernbedienung des
- Fernsehers drücken, um das Menü START zu verlassen.

Dies funktioniert nicht während der Modalität Wiedergabe oder Fortsetzen, wenn "DVD/CD" als Quelle gewählt ist.

#### **Hinweis**

≥In Abhängigkeit vom Menü können einige Operationen nicht mit der Fernbedienung des Fernsehers ausgeführt werden.

≥Sie können keine Zahlen mit den Zifferntasten der Fernbedienung des Fernsehers ([0] bis [9]) eingeben. Benutzen Sie die Fernbedienung dieses Geräts für die Auswahl der Wiedergabeliste usw.

## **Wiedergabe vom MUSIC PORT**

Über den MUSIC PORT können Sie externe Musikgeräte (z.B. MP3- Player) an Ihre Heimkinoanlage anschließen und Musik hören.

#### **Vorbereitung**

- ≥ Um Tonverzerrungen zu vermeiden, vergewissern Sie sich, dass alle Equalizer-Funktionen Ihres externen Geräts ausgeschaltet sind.
- ≥Vermindern Sie die Lautstärke des Hauptgeräts und externen Musikgeräts.

**1 Schließen Sie das externe Musikgerät (nicht im**  Lieferumfang enthalten) an den MUSIC PORT<sup>6</sup> an. Steckertyp: Ø3,5 mm Stereo-Ministecker

**2 Drücken Sie [EXT-IN]**@**, um "MUSIC P." auszuwählen.**

Stellen Sie die Lautstärke des externen Musikgeräts auf einen normalen Hörpegel ein und regeln Sie dann die Lautstärke des Hauptgeräts.

RQTX1013 DEUTSCH **DEUTSCH** *14*

RQTX1013

Beim Umschalten zwischen den Lautsprechern dieses Geräts und den Lautsprechern des Fernsehers kann das Bild des Fernsehers für einige Sekunden verschwinden.

## **Ändern der Einstellungen des Wiedergabegeräts**

**1 Drücken Sie [SETUP]**;**, um das Setup-Menü aufzurufen.**

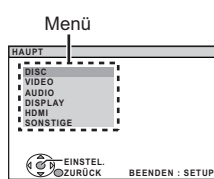

**2 Drücken Sie [**3**,** <sup>4</sup>**]**9**, um das Menü auszuwählen und drücken Sie dann [OK]**9**.**

> Anzeige der aktuellen Einstellung der unten genannten Optionen

| <b>DISC</b>                               |                       |
|-------------------------------------------|-----------------------|
|                                           |                       |
| <b>ELLZUSTAND</b>                         |                       |
| AUDIO                                     | <b>ENGLISCH</b>       |
| <b>UNTERTITEL</b>                         | <b>II AUTOMATISCH</b> |
| <b>MENÜS</b>                              | <b>II ENGLISCH</b>    |
| KINDERSICHERUNG <sup>II</sup> 8 UNBESCHR. |                       |
| <b>PASSWORT</b>                           |                       |
|                                           |                       |
|                                           |                       |
|                                           |                       |
| EINSTEL.                                  |                       |
| OZURÜCK                                   | <b>BEENDEN: SETUP</b> |
|                                           |                       |

Element Einstellung

- Drücken Sie [RETURN]2i), um zur vorausgehenden Bildschirmanzeige zurückzukehren.
- **3 Drücken Sie [**3**,** <sup>4</sup>**]**9**, um die Option auszuwählen und drücken Sie dann [OK]**9**.**
- **4 Drücken Sie [**3**,** <sup>4</sup>**]**9**, um die Einstellungen vorzunehmen und drücken Sie dann [OK]**9**.**

**5 Drücken Sie [SETUP]**;**, um das Menü zu verlassen.**

- ≥ Die Einstengen bleiben erhalten, auch wenn Sie das Gerät auf Standby umschalten.
- ≥ Die unterstrichenen Positionen in den folgenden Menüs sind die Werkseinstellungen.

### **DISC Menü**

### **AUDIO**

Auswahl der Audiosprache.

- ENGLISCH FRANZÖSISCH SPANISCH DEUTSCH
- ≥ITALIENISCH ≥SCHWEDISCH ≥ HOLLÄNDISCH ≥POLNISCH
- $\bullet$  ORIGINALFASS.<sup>\*\*1</sup>  $\bullet$  SONSTIGE  $---$ <sup>\*\*2</sup>

### **UNTERTITEL**

Auswahl der Untertitelsprache.

- AUTOMATISCH<sup>®3</sup> ENGLISCH FRANZÖSISCH SPANISCH
- ≥ DEUTSCH ≥ITALIENISCH ≥SCHWEDISCH ≥ HOLLÄNDISCH
- 
- ≥POLNISCH ≥SONSTIGE – –§<sup>2</sup>

### **MENÜS**

Auswahl der Sprache für die Disc-Menüs.

- ≥ENGLISCH ≥FRANZÖSISCH≥SPANISCH ≥ DEUTSCH
- ≥ITALIENISCH ≥SCHWEDISCH ≥ HOLLÄNDISCH ≥POLNISCH
- $\bullet$  SONSTIGE – – $*2$
- §<sup>1</sup> Die der Disc zugewiesene Originalsprache wird ausgewählt.
- **Egensels Geben Sie den entsprechenden Code aus der Sprachcodeliste ein (** $\Rightarrow$  **4).**<br> **Eglis die für "ALIDIO"** ausgewählte Sprache nicht verfügber ist Falls die für "AUDIO" ausgewählte Sprache nicht verfügbar ist,
- erscheinen die Untertitel in dieser Sprache (falls auf der Disc verfügbar).

### **KINDERSICHERUNG**

Einstellen eines Bemessungspegels zur Begrenzung der Wiedergabe DVD-Video.

Einstellung der Bemessungsgröße (wenn Pegel 8 ausgewählt ist) ● 0 SPERRT ALLE: Zur Verhinderung der Wiedergabe von Discs ohne

- Bemessungspegel. ● 1 bis 7
- 8 UNBESCHR.

Bei der Auswahl eines Bemessungspegels erscheint eine

Bildschirmanzeige Password. Befolgen Sie die Anweisungen auf dem Bildschirm.

**Vergessen Sie Ihr Password nicht.**

Falls eine DVD-Video-Disc in das Gerät eingelegt wird, die den Bemessungspegel überschreitet, wird eine Meldung auf dem Bildschirm angezeigt. Befolgen Sie die Anweisungen auf dem Bildschirm.

### **PASSWORT**

Ändern des Passwords für "KINDERSICHERUNG". ● EINSTELLUNG

Zum Ändern der Bemessungsgrößen (wenn Pegel 0 bis 7 ausgewählt ist) ≥ÄNDERN: Befolgen Sie die Anweisungen auf dem Bildschirm.

### **VIDEO Menü**

### **TV-BILDFORMAT**

Wählen Sie das Aussehen zur Anpassung Ihres Fernsehers aus.

- ≥16:9: Breitband TV (16:9)
- ≥4:3PAN&SCAN: Normales Seitenverhältnis TV (4:3) Die Seiten des Breitbandbild werden so abgeschnitten, dass der Bildschirm ausgefüllt wird (wenn nicht von der Disc untersagt).
- ≥4:3LETTERBOX: Normales Seitenverhältnis TV (4:3) Das Breitbandbild wird Briefkastenstil angezeigt.

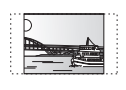

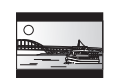

### **LAUFZEIT**

Einstellen, falls Sie bei Anschluss an einen Plasma-Bildschirm feststellen, dass das Audiosignal nicht mit dem Videosignal synchron ist.

- ≥0 ms/AUTO ≥20 ms ≥40 ms ≥60 ms ● 80 ms **● 100 ms**
- Wählen Sie "0 ms/AUTO" bei Verwendung von VIERA Link "HDAVI Control" mit einem "HDAVI Control 3 oder später"-kompatiblem Fernseher  $(\Rightarrow$  13). Audio- und Videosignal werden automatisch synchronisiert.

### **NTSC-DISC-AUSG.**

Wählen Sie PAL 60 oder NTSC-Ausgabe bei der Wiedergabe von NTSC-Discs ( $\Rightarrow$  18, Videosysteme).

- ≥NTSC: Beim Anschluss eines NTSC-Fernsehers.
- ≥PAL60: Beim Anschluss eines PAL-Fernsehers.

### **STANDBILD-MODUS**

Angabe des Bildtyps, der während der Pause angezeigt wird.

- AUTOMATISCH
- ≥HALBBILD: Das Bild ist nicht unscharf, aber die Bildqualität ist geringer.
- ≥VOLLBILD: Die Gesamtqualität ist hoch, aber das Bild kann unscharf erscheinen.

### **VIDEOAUSG SCART**

Wählen Sie das Videosignalformat für die Ausgabe aus der SCART-Buchse (AV). ≥VIDEO

- ≥S-VIDEO
- ≥RGB 1: (Nur bei Anschluss an einen RGB-kompatiblen Fernseher) Wählen Sie diese Modalität, falls Sie das Bild des Geräts immer als RGB-Signal anzeigen möchten. Der Bildschirm des Fernsehers schaltet sich automatisch auf die Anzeige des Bilds der Geräts um, wenn das Gerät eingeschaltet wird.
- ≥RGB 2: (Nur bei Anschluss an einen RGB-kompatiblen Fernseher) Falls der Wahlschalter auf "DVD/CD" eingestellt ist, schaltet sich der Bildschirm des Fernsehers in der Modalität TV-Tuner nur während der Disc-Wiedergabe (DVD-V| DVD-VR VCD) oder beim Anzeige des On-Screen-Menüs der DVD/CD automatisch auf die Anzeige des Bilds des Geräts um.

Das Bild des Fernsehers wird angezeigt, wenn der Wahlschalter auf "AV" eingestellt wird. Bei anderen Umschaltern wird das Bild dieses Geräts angezeigt.

## **AUDIO Menü**

Auswahl zur Anpassung des Typs des angeschlossenen an den HDMI AV OUT-Anschluss angeschlossenen Geräts.

Wählen Sie "BITSTREAM" aus, wenn das Gerät den Bitstream decodieren kann (digitale Form von 5.1-Channel-Daten). Wählen Sie anderenfalls "PCM" aus.

(Falls der Bitstream ohne einen Decoder an das Gerät ausgegeben wird, ist es möglich, dass höhere Geräuschpegel ausgegeben werden, die Ihre Lautsprecher und Ihr Gehör beschädigen können.)

### **DOLBY DIGITAL**§

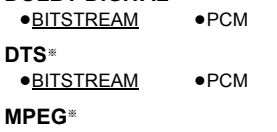

●BITSTREAM ● <u>PCM</u>

§ Wenn das Audiosignal über den HDMI AV OUT-Anschluss ausgegeben wird und das angeschlossene Gerät die ausgewählte Position nicht unterstützt, ist die tatsächliche Ausgabe von der Leistung des angeschlossenen Geräts abhängig.

RQTX1013

RQTX1013 **DEUTSCH** 

### **DYNAMIKBEREICH**

≥EIN: Stellen Sie einen klaren Ton ein, auch wenn die Lautstärke niedrig ist. Besonders geeignet für den späten Abend. (Funktioniert nur mit Dolby Digital)

≥AUS

### **LAUTSPR. -EINST.**

Auswahl der Verzögerungszeit der Lautsprecher. **[Nur wirksam, wenn "5.1-Kan. Layout"-Modus in .<br>"Lautsprecherposit." gewählt ist (⇒ 8, Easy-Setup-Einstellungen) und der 5.1-Kanalton wiedergegeben wird.]**

(Nur Center- und Surround-Lautsprecher)

Für ein optimales Hören des 5.1-Channel-Audiosignals sollten alle Lautsprecher mit Ausnahme des Subwoofers den gleichen Abstand zur Sitzposition aufweisen.

Stellen Sie die Verzögerungszeit zum Ausgleichen des Unterschied ein, falls Sie den Center-Lautsprecher oder den Surround-Lausprecher näher an der Sitzposition aufstellen müssen.

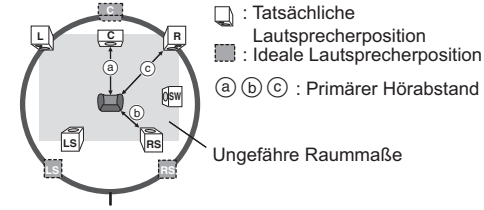

Kreis eines konstanten primären Hörabstands

Entnehmen Sie den Unterschied der Tabelle und nehmen Sie die empfohlene Einstellung vor, falls der Abstand @ oder (b) weniger als @ beträgt.

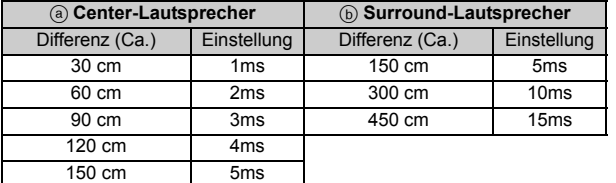

≥EINSTELLUNGEN:

- ≥C-VERSATZ (Center-Verzögerung): 0ms, 1ms, 2ms, 3ms, 4ms, 5ms Auswahl der Verzögerung für Ihren Center-Lautsprecher.
- ≥LS/RS-VERSATZ (Verzögerung linker Surround/rechter Surround): 0ms, 5ms, 10ms, 15ms
- Auswahl der Verzögerung für Ihren Surround-Lautsprecher. ● TESTTON: EINSTELLUNG
- Verwenden Sie für die Einstellung der Lautsprecherlautstärke den Testton (→ 10, Manuelle Einstellung der Lautsprecherlautstärke).

### **DISPLAY Menü**

### **SPRACHE**

Auswahl der Sprache für die On-Screen-Meldungen.

- ENGLISH FRANÇAIS ESPAÑOL DEUTSCH
- ≥ITALIANO ≥SVENSKA ≥ NEDERLANDS ≥POLSKI

### **HDMI Menü**

### **VIDEOPRIORITÄT**

- ≥EIN: Bei Verwendung des Anschlusses HDMI AV OUT für die Video-Ausgabe. Die Auflösung der Video-Ausgabe vom Anschluss HDMI AV OUT wird in Abhängigkeit von den Kapazität des angeschlossenen Geräts (z.B. Fernseher) optimiert.
- ≥AUS: Bei Verwendung des Anschlusses HDMI AV OUT für die Video-Ausgabe. Die Video-Ausgabe ist nicht von dem angeschlossenen Gerät abhängig, sondern von diesem Gerät.

### **AUDIO AUS**

*16*

RQTX1013 DEUTSCH

RQTX1013 **DEUTSCH** 

16

- ≥EIN: Bei Audio-Ausgabe über den Anschluss HDMI AV OUT. (In Abhängigkeit von den Kapazitäten des angeschlossenen Geräts kann die Audio-Ausgabe von den Audio-Einstellungen des Hauptgeräts abweichen.)
- AUS: Wenn der Anschluss HDMI AV OUT nicht für die Audio-Ausgabe verwendet wird. (Die Audio-Ausgabe verwendet die Einstellungen des Hauptgeräts.)

### **RGB-BEREICH**

Dies funktioniert nur, wenn "FARBRAUM" in Menü 4 (HDMI) auf RGB  $(\Rightarrow$  13) eingestellt ist.

#### <u>● STANDARD</u>

≥VERSTÄRKUNG: Wenn schwarze und weiße Bilder nicht ausgeprägt sind.

### **VIERA Link**

≥EIN: Die Funktion VIERA Link "HDAVI Control" ist verfügbar (B 13). ≥AUS

### **AUTO AUS**

Wählen Sie die gewünschte Einstellung dieses Geräts für die Verknüpfung Abschaltung für den Betrieb von VIERA Link (⇒ 14). (Dies funktioniert in Abhängigkeit von den Einstellungen des angeschlossenen VIERA Link "HDAVI Control"-kompatiblen Geräts.)

- VIDEO/AUDIO: Wenn der Fernseher ausgeschaltet wird, wird auch dieses Gerät automatisch ausgeschaltet.
- ≥VIDEO: Wenn der Fernseher ausgeschaltet wird, wird auch dieses Gerät ausgeschaltet, mit Ausnahme während der folgenden Bedingungen:
	- audio-Wiedergabe ([CD] [MP3] [WMA])
	- modalität Radio

### **SONSTIGE Menü**

#### **REGISTRIERUNG** [DivX]

Anzeigen des Registrierungscodes des Geräts.

≥ CODE ANZEIGEN

Sie benötigen diesen Registrierungscode für den Erwerb und die Wiedergabe von DivX-Video-on-Demand-Inhalten (VOD) ( $\Rightarrow$  17).

#### **JPEG-ZEIT**

Einstellen der Geschwindigkeit der Diaschau.

- Werksvoreinstellung: <u>3 SEK.</u><br>● 1 SEK. bis 15 SEK. (in Schritten von 1 Einheit)
- ≥15 SEK. bis 60 SEK. (in Schritten von 5 Einheiten)
- 60 SEK. bis 180 SEK. (in Schritten von 30 Einheiten)

#### **DISPLAY-DIMMER**

Ändern der Helligkeit des Display und der Anzeige des Geräts.

#### ≥ HELL

- ≥GEDIMMT: Die Anzeige ist dunkel.
- ≥AUTOMATISCH: Das Display ist dunkel, aber es wird beim Ausführen einiger Operationen heller.

#### **EINFACH-SETUP**

 $\bullet$  EINSTELLEN ( $\Leftrightarrow$  8)

### **DVD-VR/DATEN**

Auswahl der ausschließlichen Wiedergabe von DVD-VR oder DATEN.

≥ DVD-VR: Zur Wiedergabe von Video Programmen auf DVD-R/-RW.

≥ DATEN: Zur Wiedergabe von Datendateien auf DVD-R/-RW.

### **ABDUNKLUNG**

Dies vermeidet Einbrennungen auf dem Bildschirm des Fernsehers. ≥AUS

● 5 MIN. WARTEN: Falls für 5 Minuten keine Betrieb vorhanden ist, wird das Bild grau. Der Bildschirm des Fernsehers wird bei Ausführen einiger Operationen wieder aktiviert. (Dies funktioniert nicht während der Video-Wiedergabe.)

### **WERKSVORGABEN**

Stellt alle Werte im Hauptmenü MAIN auf die Defaulteinstellungen zurück. ● RÜCKSTELLUNG

Die Bildschirmanzeige Password wird angezeigt, falls "KINDERSICHERUNG" (B 15) eingestellt wurde. Bitte geben Sie das gleiche Password ein und schaltet Sie das Gerät dann aus oder ein.

# **DivX-Informationen**

### **ZU DIVX VIDEO-ON-DEMAND:**

Dieses DivX®-zertifizierte Gerät muss registriert sein, um DivX Video-on-Demand (VOD)-Inhalte abzuspielen.

Erzeugen Sie zuerst den DivX VOD-Registriercode für Ihr Gerät und senden Sie diesen beim Registrieren. [Wichtig: DivX VOD-Inhalte sind durch ein DivX-DRM-System (Digital Rights Management) geschützt, das die Wiedergabe auf registrierten DivX-zertifizierten Geräten einschränkt. Wenn Sie versuchen, DivX VOD-Inhalte wiederzugeben, die nicht für Ihr Gerät genehmigt sind, erscheint die Meldung

"AUTHORISIERUNGSFEHLER", und der Inhalt wird nicht abgespielt.] Weitere Informationen erhalten Sie unter www.divx.com/vod.

### **Anzeigen des Registrierungscodes des Geräts**

( $\Rightarrow$  16, "REGISTRIERUNG" im Menü SONSTIGE)

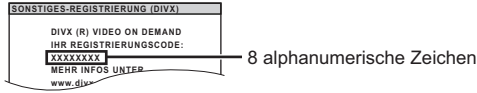

- ≥Wir empfehlen Ihnen, sich diesen Code aufzuschreiben, um später **EINSTEL** darauf Bezug nehmen zu können.
- ≥ Nach der ersten Wiedergabe von DivX-VOD-Inhalten wird ein weiterer Registrierungscode in "REGISTRIERUNG (DIVX)" angezeigt. Verwenden Sie diesen Registrierungscode nicht für den Erwerb von DivX-VOD-Inhalten. Falls Sie diesen Code für den Erwerb von DivX-VOD-Inhalten verwenden und dann den Inhalt mit diesem Gerät wiedergeben, können Sie nicht länger die Inhalte wiedergeben, die Sie unter Verwendung des vorausgehenden Codes erworben haben.

#### **Zu DivX-Inhalten, die von eine begrenzte Anzahl von Malen wiedergegeben werden können**

Einige DivX-VOD-Inhalte können nur eine begrenzte Anzahl von Malen wiedergegeben werden. Wenn Sie diese Inhalte wiedergeben, wird die verbleibende Anzahl der Male angezeigt.

Sie können diese Inhalte nicht wiedergeben, wenn als Anzahl der verbleibenden Wiedergaben Null angezeigt wird. ("VERLEIH BEENDET" wird angezeigt.)

Während der Wiedergabe dieser Inhalte

- ≥ Die Anzahl der verbleibenden Wiedergaben wird um 1 verringert, wenn – sie [b]① oder [SETUP]① drücken.
- sie [■ STOP]<sub>5</sub> drücken.
- sie [H<I, ▶▶ SKIP]⑤ oder [◀◀, ▶▶ SEARCH]⑤ usw. drücken und bei einem anderen Inhalt angelangen.

Die Funktion Fortsetzen (→ 10, Stopp: [■ STOP](5)) funktioniert nicht.

### **Wiedergabe von DivX-Untertiteltext**

Sie können den auf der DivX-Video-Disc aufgezeichnete Untertiteltext mit diesem Gerät wiedergeben.

In Abhängigkeit von dem für die Erstellung der Datei angewendeten Verfahren ist es möglich, dass die folgenden Funktionen nicht funktionieren oder, dass die Untertitel nicht ordnungsgemäß angezeigt werden.

- 1 Wählen Sie während der Wiedergabe "UNTERTITEL" im Menü 1 (⇒ 12) aus
- 2 Drücken Sie [▲, ▼]⑨, um "TEXT EIN" auszuwählen, und drücken Sie  $IOK<sub>1</sub>9$ 
	- ≥DivX-Videodateien, die nicht "TEXT EIN" anzeigen, weisen keinen Untertiteltext auf. Es können keine Untertiteltexte angezeigt werden. ≥Versuchen Sie, die Spracheinstellungen zu ändern, falls die
	- Untertiteltexte nicht ordnungsgemäß angezeigt werden (⇒ unten).

### **Spracheinstellungen der Untertiteltexte**

[Nur wenn "SPRACHE" im DISPLAY-Menü auf "ENGLISH" eingestellt ist (→ 16).]

- 
- 1 Drücken Sie während der Wiedergabe [SETUP]⊕.<br>2 Drücken Sie [▲, ▼]⑨, um "DISC" auszuwählen, und drücken Sie [OK]⑨.<br>3 Drücken Sie [▲, ▼]⑨, um "SUBTITLE TEXT" auszuwählen, und
- drücken Sie [OK]⑨.<br>4 Drücken Sie [▲, ▼]⑨, um "LATIN1" auszuwählen, "LATIN2" (Werkseinstellung), "CYRILLIC" oder "TURKISH" und drücken Sie  $[OK](9)$ .

≥Drücken Sie zum Verlassen der Bildschirmanzeige [SETUP];.

**Untertiteltypen, wie wiedergegeben werden können**

Untertiteltexte, die die folgenden Bedingungen erfüllen, können mit diesem Gerät wiedergegeben werden.

- 
- 
- Dateiformat: MicroDVD, SubRip oder TMPlayer<br>● Dateiextension: ".SRT", ".srt", ".SUB", ".sub", ".TXT" oder ".txt"<br>● Dateiname: Mehr als 44 Zeichen, mit Ausnahme der Dateiextension ≥E DivX-Videodatei und die Untertiteltextdatei befinden sich im gleichen Ordner
- und die Dateinamen sind abgesehen von den Dateiextensionen gleich. ≥Falls mehrere Untertiteltextdateien im gleichen Ordner vorhanden sind,
- werden sind in der folgenden Vorrangreihenfolge wiedergegeben: ".srt", ".sub", ".txt".

### **Hinweis**

- ≥Falls der Dateiname der DivX-Videodatei im Menü Bildschirmanzeige nicht richtig angezeigt wird (der Dateiname wird als "¢" angezeigt) oder falls die Dateigröße 256 KB überschreitet, ist es möglich, dass die Untertiteltexte nicht ordnungsgemäß wiedergegeben werden.
- ≥ Die Untertiteltexte können des Anzeigens des Menüs oder während der Durchführung von Operationen wie Suche nicht wiedergegeben werden.

## **Optionen für die Installation der Lautsprecher**

### **Anbringung an einer Wand**

Sie können alle Lautsprecher (mit Ausnahme des Subwoofers) an einer Wand anbringen.

- ≥Die Wand oder der Pfeiler, an denen die Lautsprecher angebracht werden, sollten eine Tragkraft von 10 kg je Schraube aufweisen. Konsultieren Sie für die Anbringung der Lautsprecher an der Wand einen qualifizierten Bauunternehmer. Eine unrichtige Anbringung kann zu Beschädigungen der Wand und der Lautsprecher führen.
- **1 Schrauben Sie eine Schraube (nicht im Lieferumfang enthalten) in die Wand.**

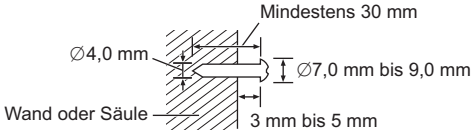

**2 Setzen Sie den Lautsprecher mit dem Loch sicher in die Schraube ein.**

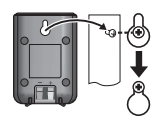

## **Lizenzen**

Hergestellt unter Lizenz von Dolby Laboratories. Dolby, Pro Logic und das Doppel-D-Symbol sind Warenzeichen von Dolby Laboratories.

Hergestellt unter Lizenz der US-Patente Nr.: 5.451.942; 5.956.674; 5.974.380; 5.978.762; 6.487.535 sowie weiterer vergebener oder beantragter US-Patente oder weltweiter Patente. DTS und DTS Digital Surround sind eingetragene Handelsmarken und die DTS-Logos und das DTS-Symbol sind Handelsmarken von DTS, Inc.  $\odot$ 1996-2008 DTS, Inc. Alle Rechte vorbehalten.

U.S. Patent-Nr. 6.836.549, 6.381.747, 7.050.698, 6.516.132 und 5.583.936.

Die in diesem Produkt eingesetzte Copyright-Schutztechnologie ist durch US-Patente und andere Rechte zum Schutz geistigen Eigentums geschützt. Die Verwendung dieser Copyright-Schutztechnologie unterliegt der Genehmigung durch Macrovision und ist nur für den häuslichen Gebrauch und andere eingeschränkte Betrachtungsanwendungen vorgesehen, es sei denn, es liegt eine ausdrückliche Genehmigung durch Macrovision vor. Reverse Engineering oder Disassemblieren ist verboten.

"HDMI", das HDMI-Logo und "High-Definition Multimedia Interface" sind Marken bzw. eingetragene Marken von HDMI Licensing LLC.

HDAVI ControlTM ist ein Markenzeichen von Panasonic Corporation.

Windows Media und das Windows-Logo sind Markenzeichen oder eingetragene Markenzeichen der Microsoft Corporation in den Vereinigten Staaten und/oder anderen Ländern.

Dieses Produkt unterliegt dem Schutz durch bestimmte Rechte an geistigem Eigentum von Microsoft Corporation und Dritten. Nutzung oder Verteilung einer derartigen Technologie außerhalb dieses Produkts ohne Erteilung einer entsprechenden Lizenz durch Microsoft, ein autorisiertes Microsoft-Tochterunternehmen oder autorisierte Dritte ist verboten.

Dieses Produkt ist unter der Bezeichnung MPEG-4 Visual Patent Portfolio License für die persönliche und nicht-kommerzielle Nutzung vonseiten eines Benutzers lizenziert, um (i) Videos in<br>Übereinstimmung mit dem MPEG-4 Video Standard ("MPEG-4 Video") zu kodieren und/oder (ii) ein MPEG-4 Video, das von einem Benutzer für persönliche und nicht-kommerzielle Zwecke kodiert wurde und/oder von einem durch MPEG LA zur Bereitstellung von MPEG-4 Video lizenzierten Videovertreiber bereitgestellt wurde, zu dekodieren. Für andere Zwecke wird keine Lizenz gewährt und ist hierin auch nicht eingeschlossen. Weitere Informationen, auch zur Werbe-, internen und kommerziellen Verwendung und Lizenzierung, erhalten Sie von MPEG LA, LLC. Siehe http://www.mpegla.com.

### DivX®--Video-Wiedergabe

DivX® ist ein eingetragenes Warenzeichen von DivX, Inc. und wird unter Lizenz verwendet.

Plays DivX® video

DivX® is a registered trademark of DivX, Inc., and is used under license.

RQTX1013

RQTX1013 **DEUTSCH** 

DEUTSCH

## **Discs, die wiedergegeben werden können**

#### **Handelsübliche Discs**

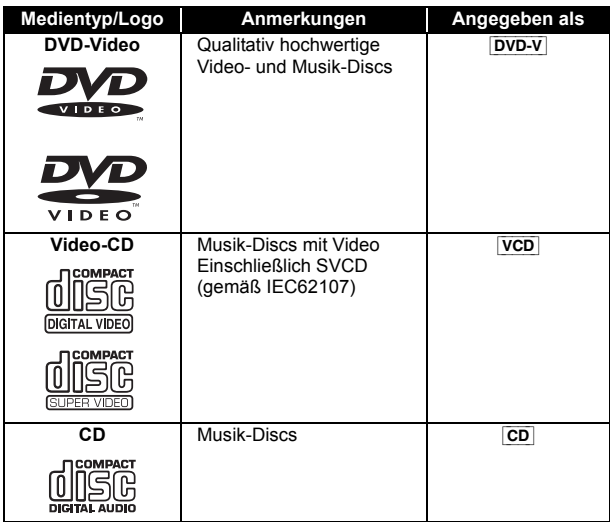

#### **Aufgenommene Discs**

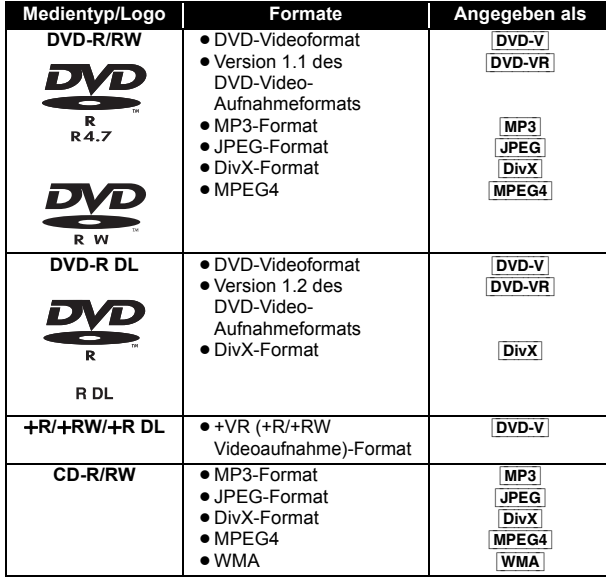

- ≥Finalisieren Sie die Disc vor der Wiedergabe auf dem Gerät, auf dem sie aufgenommen wurde.
- ≥In Abhängigkeit vom Typ der Disc, den Aufzeichnungsbedingungen, dem Aufzeichnungsverfahren oder dem Verfahren der Dateierstellung (→ rechts, Tipps zur Erstellung von Daten-Discs) ist es in einigen Fällen möglich, dass nicht alle vorgenannten Discs wiedergegeben werden können.

#### **Anmerkung über die Verwendung von DualDisc**

Die Seite mit dem digitale Audio-Inhalt einer DualDisc entspricht nicht den technischen Spezifikationen des Formats Compact Disc Digital Audio (CD-DA) und daher ist die Wiedergabe nicht möglich.

#### **Discs, die nicht wiedergegeben werden können**

Auf dem Markt erhältiche Blu-ray, HD DVD, AVCH-Discs, DVD-RW-Version 1.0, DVD-Audio, DVD-ROM, CD-ROM, CDV, CD-G, SACD, Photo-CD, DVD-RAM, und "Chaoji-VCD" einschließlich CVD, DVCD und SVCD, die nicht zu IEC62107 konform sind.

#### **Videosysteme**

- Dieses Gerät kann PAL und NTSC wiedergeben, aber Ihr Fernseher muss für das auf der Disc verwendete System geeignet sein.
- ≥PAL-Discs können auf einem NTSC-Fernseher nicht ordnungsgemäß wiedergegeben werden.
- ≥Dieses Gerät kann NTSC-Signale in PAL 60 für die Wiedergabe auf einem PAL-Fernseher konvertieren (⇒ 15, "NTSC-DISC-AUSG." im VIDEO menü).

#### **Vorsichtsmaßnahmen zum Umgang mit Discs**

- ≥Bringen Sie keine Etiketten oder Aufkleber auf den Discs an. Dies kann zur Verwölbung der Aufkleber führen, wodurch die Discs unbrauchbar werden. ≥Schreiben Sie nicht mit einem Kugelschreiber oder einem anderen Schreibgerät auf die beschreibbare Seite. ≥Verwenden Sie keine Reinigungs-Sprays, Benzin, Verdünner, Flüssigkeit zur Vermeidung von elektrostatischen Ladungen oder sonstige Lösungsmittel. ≥Verwenden Sie keine kratzfesten Protektoren oder Abschläge. ≥Verwenden Sie nicht die folgenden Discs: – Discs, die Kleberrückstände von entfernten Etiketten oder Aufklebern aufweisen (gemietete Discs usw.). – Stark gewölbte oder gerissene Discs. – Discs mit unregelmäßiger Form wie durch Hitze verformte Discs. **Tipps zur Erstellung von Daten-Discs** [WMA] **(Erweiterung: ".WMA", ".wma") Disc:** CD-R/RW ≥Kompatible Kompressionsrate: zwischen 48 kbps und 320 kbps ≥Sie können keine WMA -Dateien mit Kopierschutz wiedergeben. [MP3] **(Erweiterung: ".MP3", ".mp3") Disc:** DVD-R/RW, CD-R/RW ≥Diese Geräte unterstützt keine ID3-Tags. ● Sampling-Frequenz und Kompressionsrate: – DVD-R/RW: 11,02, 12, 22,05, 24 kHz (8 bis 160 kbps), 44,1 und 48 kHz (32 bis 320 kbps) – CD-R/RW: 8, 11,02, 12, 16, 22,05, 24 kHz (8 bis 160 kbps), 32, 44,1 und 48 kHz (32 bis 320 kbps) [JPEG] **(Erweiterung: ".JPG", ".jpg", ".JPEG", ".jpeg") Disc:** DVD-R/RW, CD-R/RW ≥JPEG-Dateien, die mit einer Digitalkamera gemäß dem DCF-Standard (Design rule for Camera File system) Version 1.0 aufgenommen wurde, werden wiedergegeben. – Es ist möglich, dass Dateien, die auf einem PC mit Bildbearbeitungssoftware verändert, bearbeitet oder gespeichert worden sind, nicht wiedergegeben werden. ≥Dieses Gerät kann bewegten Bilder MOTION JPEG und vergleichbare Formate und Standbilder, die von JPEG verschieden sind (z.B. TIFF), oder Bilder mit angehängter Audiodatei wiedergeben. [MPEG4] **(Erweiterung: ".ASF", ".asf") Disc:** DVD-R/RW, CD-R/RW ≥Das Aufnahmedatum kann von dem tatsächlichen Datum abweichen. [DivX] **(Erweiterung: ".DIVX", ".divx", ".AVI", ".avi") Disc:** DVD-R/RW, CD-R/RW ≥DivX-Dateien, die größer als 2 GB sind oder keinen Index aufweisen, können mit diesem Gerät nicht ordnungsgemäß wiedergegeben werden. ● Dieses Gerät unterstützt alle Auflösungen bis zu 720×480 (NTSC)/ 720×576 (PAL). ≥Sie können mit diesem Gerät bis zu 8 Audio- und Untertiteltypen auswählen.
- ≥ Unterschiede in der Anzeigereihenfolge in der Menüanzeige und der Computeranzeige sind möglich.
- ≥ Dieses Gerät kann keine Dateien wiedergeben, die mit Packet Write aufgenommen wurden.

#### **DVD-R/RW**

- ≥ Die Discs müssen UDF Bridge entsprechen (UDF 1.02/ISO9660).
- ≥ Dieses gerät unterstützt nicht Multi-Session. Nur die Default-Session wird wiedergegeben.

#### **CD-R/RW**

- ≥ Die Discs müssen ISO9660 Level 1 oder 2 entsprechen (mit Ausnahme von erweiterten Formaten).
- ≥ Dieses Geräte unterstützt Multi-Session, aber das Starten der Wiedergabe dauert länger, wenn viele Sessions vorhanden sind. Reduzieren Sie die Anzahl der Sessions auf ein Minimum, um dies zu vermeiden.

*18*

18

# **Technische Daten**

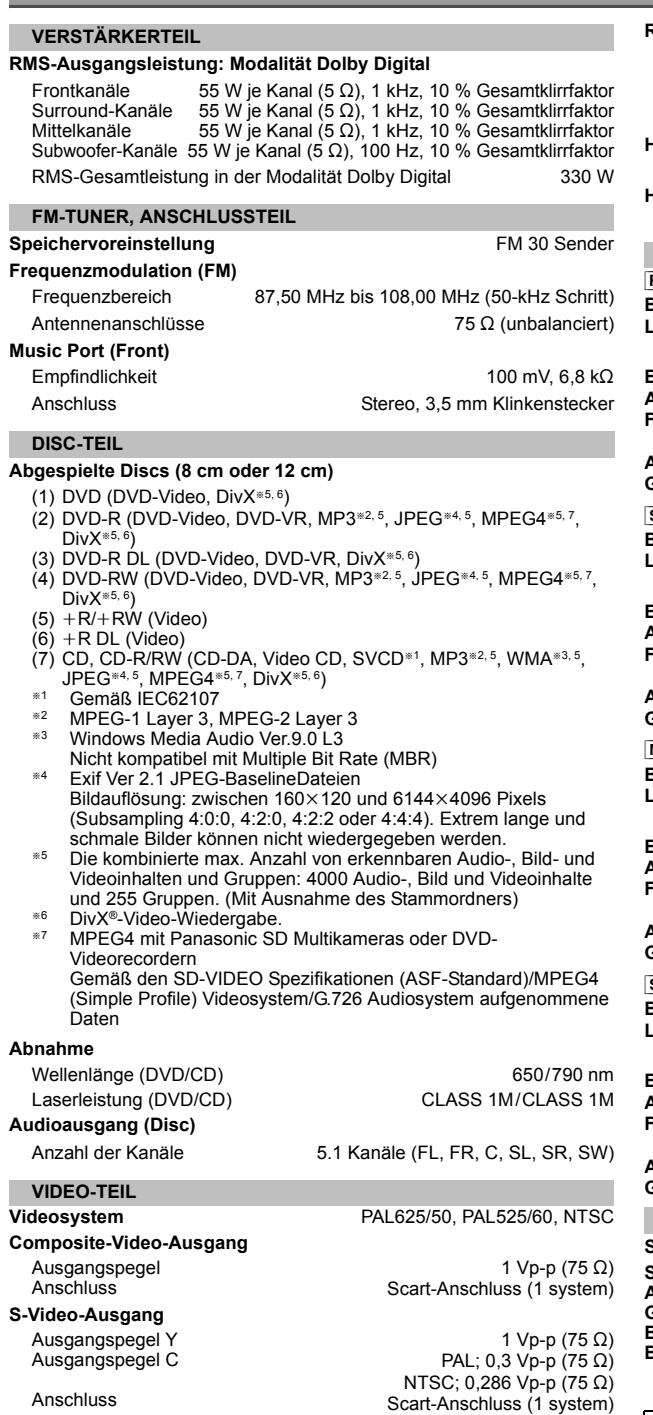

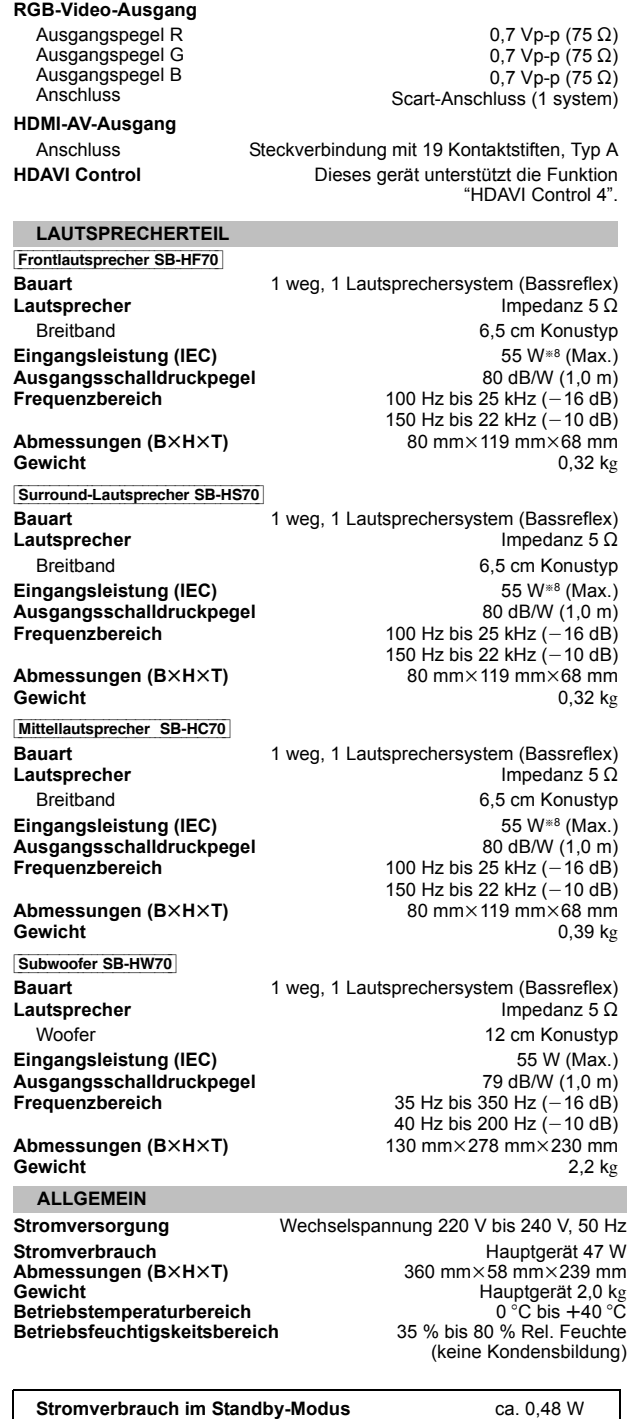

§<sup>8</sup> Leistung bei Verstärker mit Tiefpassfilter

- Hinweis<br>1 Die technischen Daten können ohne Vorankündigung Änderungen<br>1 Die technischen Daten können sind Nährungswerte.<br>2 Die harmonische Gesamtverzerrung wurde mit einem digitalen<br>2 Die harmonische Gesamtverzerrung wurde
- 
- 

DEUTSCH

RQTX1013

RQTX1013<br>DEUTSCH

# **Anleitung zur Fehlerbehebung**

Bitte nehmen Sie die folgenden Kontrollen vor, bevor Sie sich an den Kundendienst wenden. Bitte wenden Sie sich an Ihren Händler, falls Sie Fragen zu den Kontrollen haben oder falls die in der folgenden Anleitung angegebenen Lösungen das Problem nicht beheben.

### **Stromversorgung**

#### **Kein Strom.**

Schließen Sie die Wechselstromversorgung sicher an. (=> 7)

#### **Das Gerät wird automatisch in die Modalität Standby umgeschaltet.**

Der Sleep-Timer war in Betrieb und hat die eingestellte Zeit erreicht.  $(\Rightarrow 4)$ 

### **Anzeigen des Geräts**

#### **Die Anzeige ist dunkel.**

Wählen Sie "HELL" in "DISPLAY-DIMMER" im Menü SONSTIGE aus.  $(\Rightarrow 16)$ 

#### **"NO PLAY"**

- ≥Sie haben eine Disc eingelegt, die mit dem Gerät nicht wiedergegeben werden kann; legen Sie eine ein, die wiedergegeben werden kann.  $\Rightarrow$  18)
- Sie haben eine leere Disc eingelegt.
- ≥Sie haben eine Disc eingelegt, die nicht abgeschlossen wurde.

#### **"NO DISC"**

- Sie haben keine Disc eingelegt; legen Sie eine ein.
- Sie haben die Disc nicht richtig eingelegt; legen Sie sie richtig ein. (=> 10)

#### **"F61"**

Kontrollieren und korrigieren Sie den Anschluss der Lautsprecherkabel. Bitte wenden Sie sich an Ihren Händler, falls das Problem auf diese Weise nicht behoben werden kann.  $(\Rightarrow 6)$ 

#### **"F76"**

Es liegt ein Problem mit der Stromversorgung vor. Bitte wenden Sie sich an Ihren Händler.

#### **"DVD U11"**

Die Disc könnte verschmutzt sein. Wischen Sie sie sauber.

### **"ERROR"**

Bedienungsfehler. Bitte lesen Sie erneut die Anweisungen.

### **"DVD H**∑∑**"**

**"DVD F**∑∑∑**"**

∑ steht für eine Zahl.

- ≥Es könnte eine Störung aufgetreten sein. Die Zahl nach "H" und "F" ist vom Status des Geräts abhängig. Schalten Sie das Gerät aus und wieder ein. Schalten Sie alternativ das Gerät aus, klemmen Sie die Stromversorgung ab und schließen Sie sie dann wieder an.
- ≥Notieren Sie die Wartungszahl und wenden Sie sich an den Kundendienst, falls die Wartungszahl nicht verschwindet.

#### **"U70**∑**"**

∑ steht für eine Zahl. (Die Zahl nach "U70" ist vom Status des Hauptgeräts abhängig.)

≥Die HDMI-Verbindung verhält sich anomal.

- Das angeschlossene Gerät ist nicht HDMI-kompatibel.
- Bitte verwenden Sie HDMI-Kabel mit HDMI-Logo (wie auf der Abdeckung gezeigt).
- Das HDMI-Kabel ist zu lang.
- Das HDMI-Kabel ist beschädigt.

### **"REMOTE 1" oder "REMOTE 2"**

Bringen Sie die Modalitäten auf dem Hauptgerät und der Fernbedienung in Übereinstimmung. Drücken Sie in Abhängigkeit von der angezeigten Zahl ("1" oder "2") [OK] und halten Sie die Taste mit der entsprechenden Zahl ([1] oder [2]) zumindest zwei Sekunden gedrückt.  $( \Rightarrow 4)$ 

### **Allgemeiner Betrieb**

#### **Keine Reaktion beim Drücken der Tasten.**

- ≥Dieses Gerät kann keine Discs wiedergeben, die von den in der Bedienungsanleitung aufgelisteten verschieden sind.  $(\Rightarrow 18)$
- ≥Es ist möglich, dass das Gerät aufgrund von Blitzen, statischer Elektrizität oder sonstigen externen Faktoren nicht ordnungsgemäß arbeitet. Schalten Sie das Gerät aus und wieder ein. Schalten Sie alternativ das Gerät aus, klemmen Sie die Stromversorgung ab und schließen Sie sie dann wieder an.
- ≥Bildung von Kondensfeuchtigkeit. Warten Sie 1 bis 2 Stunden, bis sie verdunstet ist.

### **Keine Reaktion beim Drücken der Tasten auf der Fernbedienung.**

- ≥ Überprüfen Sie, ob die Batterien richtig eingelegt worden sind. (B 7)
- Die Batterien sind leer. Ersetzen Sie sie durch neue. ( $\Rightarrow$  7)
- ≥ Richten Sie die Fernbedienung auf den Sensor für das Signal der Fernbedienung und betätigen Sie sie.  $(\Rightarrow 4)$

#### **Andere Geräte reagieren auf die Fernbedienung.** Ändern Sie die Betriebsmodalität der Fernbedienung.  $(\Rightarrow \overline{4})$

#### **Kein Bild oder kein Ton.**

- $\bullet$  Kontrollieren Sie den Video- oder den Lautsprecheranschluss. ( $\Leftrightarrow$  6, 7)
- ≥ Überprüfen Sie die Stromversorgung und die Eingangseinstellung des angeschlossenen Geräts und des Hauptgeräts.
- ≥ Überprüfen Sie, ob etwas auf der Disc aufgezeichnet ist.

#### **Sie haben Ihr Password vergessen.**

Stellen Sie alle Einstellungen auf die Werksvoreinstellungen zurück. Drücken Sie bei angehaltener Disc und "DVD/CD" als Quelle [∫]7 (Stopp) auf dem Hauptgerät. halten Sie die Taste gedrückt und drücken Sie [≧10]3) auf der Fernbedienung, bis "INITIALIZED" auf dem Fernseher verschwindet. Schalten Sie das Gerät aus und wieder ein. Alle Einstellungen werden auf die Defaultwerte zurückgestellt. (Dies funktioniert nicht während der Modalitäten Programm und Random oder wenn das Menü Setup oder das Menü START angezeigt werden.)

### **Einige Zeichen werden nicht korrekt wiedergegeben.**

Es ist möglich, das Zeichen nicht richtig angezeigt werden können, die nicht dem englischen Alphabet angehören und die keine arabischen Zahlen sind.

### **Die Funktion VIERA Link "HDAVI Control" reagiert nicht.**

In Abhängigkeit vom Zustand dieses Geräts oder des angeschlossenen Geräts kann es erforderlich sein, die gleiche Operation zu wiederholen, damit die Funktion ordnungsgemäß funktioniert.  $(\Rightarrow 13)$ 

#### **Die Einstellung, die Sie in "TV-BILDFORMAT" (⇒ 15, VIDEO Menü) oder "SPRACHE" (**B **16, DISPLAY Menü) vorgenommen haben, funktioniert nicht.**

Die Einstellungen für "TV-BILDFORMAT"<sup>\*1</sup> und "SPRACHE"<sup>\*2</sup> folgen automatisch den Informationen des Fernsehers. ( $\Leftrightarrow$  8, Easy-Setup-Einstellungen)

- §<sup>1</sup> Bei Verwendung von VIERA Link "HDAVI Control" mit
- "HDAVI Control 3 oder später" kompatiblem Fernseher §<sup>2</sup> Bei Verwendung von VIERA Link "HDAVI Control" mit "HDAVI Control 2 oder später" kompatiblem Fernseher

### **Disc-Betrieb**

### **Es dauert einige Zeit, bis die Wiedergabe beginnt.**

- ≥ Der Beginn der Wiedergabe kann einige Zeit dauern, wenn ein MP3- Stück Standbilddaten aufweist. Auch nach Beginn des Stücks wird die richtige Wiedergabezeit nicht angezeigt. Dies ist normal. [MP3]
- Dies ist normal bei DivX-Video. DivX

**Während Überspringen oder Suchen erscheint eine Menüanzeige.** [VCD]

Dies ist normal für Video-CDs.

### **Das Menü Wiedergabesteuerung erscheint nicht.**

[VCD] mit Wiedergabesteuerung Drücken Sie zwei Mal [■ STOP]<sup>5</sup> und drücken Sie dann [▶ PLAY]<sup>5</sup>.

**Programm und Random-Wiedergabe funktionieren nicht. DVD-V** Diese Funktionen funktionieren mit einigen DVD-Videos nicht.

#### **Die Wiedergabe startet nicht.**

- ≥ Dieses Gerät gibt keine WMA und MPEG4 wieder, die Standbilddaten enthalten.
- ≥ Nehmen Sie bei der Wiedergabe von DivX-VOD-Inhalten auf die Homepage Bezug, auf der Sie den DivX-VOD-Inhalt erworben haben. (Beispiel: www.divx.com/vod) [DivX]
- ≥Es ist möglich, das die ordnungsgemäße Wiedergabe nicht möglich ist, falls eine Disc CD-DA und sonstige Formate enthält.

### **Keine Untertitel.**

- Wiedergabe der Untertitel. ("UNTERTITEL" in Menü 1) ( $\Rightarrow$  12)
- ≥In Abhängigkeit von der Disc ist es möglich, dass die Untertitel nicht wiedergegeben werden können. DivX

### **Punkt B wird automatisch eingestellt.**

Das Ende einer Position wird Punkt B, wenn es erreicht wird.

### **Das Menü Setup kann nicht aufgerufen werden.**

- ≥Wählen Sie "DVD/CD" als Quelle aus.
- Löschen Sie Programm und Random-Wiedergabe. (=> 11)

RQTX1013 DEUTSCH

RQTX1013 **DEUTSCH** 

### **Ton**

### **Der Ton ist verzerrt.**

≥Bei der Wiedergabe von WMA-Dateien können Geräusche auftreten. ≥Bei der Verwendung der HDMI-Ausgabe kann das Audiosignal nicht über andere Anschlüsse ausgegeben werden.

### **Effekte funktioniert nicht.**

Bei einigen Discs funktionieren einige Audioeffekte nicht oder haben eine reduzierte Auswirkung.

### **Während der Wiedergabe ist ein Summen hörbar.**

In der Nähe des Hauptgeräts befindet sich eine Wechselstromversorgung oder eine Leuchtstoffröhre. Halten Sie andere Geräte und Kabel vom Hauptgerät fern.

#### **Kein Ton.**

- ≥Bei der Änderung der Wiedergabegeschwindigkeit kann es zu kurzen Tonaussetzern kommen.
- Aufgrund der Art und Weise der Dateiersteng wird kein Audiosignal ausgegeben. DivX
- ≥ Das Audiosignal kann nicht gehört werden, wenn mehr als 4 Geräte über HDMI-Kabel angeschlossen sind. Verringern Sie die Anzahl der angeschlossenen Geräte.
- ≥Stellen Sie bei Verwendung der HDMI-Verbindung sicher, dass "AUDIO AUS" im HDMI Menü auf "EIN" eingestellt ist. (B 16)

#### **Kein Ton vom Fernseher.**

Überprüfen Sie die Audio-Anschlüsse. Drücken Sie [EXT-IN]@, um die entsprechende Quelle auszuwählen.  $(\Rightarrow 7, 9)$ 

### **Kein Ton aus den Surround-Lautsprechern.**

Vergewissern Sie sich, dass der Modus "5.1-Kan. Layout" in<br>"Lautsprecherposit." (⇒ 8, Easy-Setup-Einstellungen) ausgewählt ist und<br>drücken Sie [SURROUND]⑦, um "MULTI-CH" auswählen. (⇒ 9)

### **Bild**

#### **Das Bild auf dem Fernseher wird nicht ordnungsgemäß angezeigt oder verschwindet.**

- ≥ Das Gerät und der Fernseher weisen unterschiedliche Videosysteme auf. Verwenden Sie ein Multi-System oder PAL Fernseher.
- ≥ Das auf der Disc verwendete System stimmt nicht mit dem Ihres Fernsehers überein.
- PAL-Discs können auf einem NTSC-Fernseher nicht ordnungsgemäß wiedergegeben werden.
- Dieses Gerät kann NTSC-Signale in PAL 60 für die Wiedergabe auf einem PAL-Fernseher konvertieren ("NTSC-DISC-AUSG." im VIDEO Menü). ( $\Rightarrow$  15)
- ≥Stellen Sie sicher, dass das Gerät direkt an den Fernseher
- angeschlossen ist und nicht über einen Videorecorder.  $(\Rightarrow$  7)
- ≥ Handy-Ladegeräte können Störungen verursachen.
- ≥Benutzen Sie eine Außenantenne, falls Sie eine TV-Innenantenne verwenden. ≥ Das Kabel der TV-Antenne befindet sich zu nahe am Gerät. Entfernen
- Sie es vom Gerät.
- Ändern Sie "QUELLENWAHL" im Menü 2. DivX (=> 13)
- ≥ Das Bild kann nicht gesehen werden, wenn mehr als 4 Geräte über HDMI-Kabel angeschlossen sind. Verringern Sie die Anzahl der angeschlossenen Geräte.
- ≥Stellen Sie bei Verwendung des HDMI AV OUT-Anschlusses sicher, dass keine Videoausgabe gewählt wurde, die mit dem angeschlossenen Fernseher nicht kompatibel ist. Drücken Sie [CANCEL]@ und halten Sie die Taste gedrückt, bis das Bild ordnungsgemäß angezeigt wird. (Die Ausgabe kehrt zu "480p" oder "576p" zurück.) ( $\Rightarrow$  13)
- Video-Bilder, die in die Auflösung 1920×1080 konvertiert worden sind, können von der ursprünglichen 1080p Full-HD-Quelle verschieden erscheinen. Dies ist keine Funktionsstörung des Geräts.
- ≥Wenn das HDMI-Kabel angeschlossen ist, ist keine RGB-Ausgabe am SCART (AV)-Anschluss vorhanden. Entfernen Sie das HDMI-Kabel vom Gerät und schalten Sie es aus und wieder ein, wenn der SCART (AV)-Anschluss verwendet wird.

#### Das Bild bleibt stehen. **DivX**

Das Bild kann stehen bleiben, falls die DivX-Dateien größer als 2 GB sind.

## **Die Bildgröße passt sich nicht dem Bildschirm an.**

- ≥Ändern Sie "TV-BILDFORMAT" im VIDEO Menü. (B 15)
- ≥Verwendet Sie den Fernseher, um das Aussehen zu ändern.
- Ändern Sie die Zoom-Einstellung. ("ZOOM" in Menü 2) (=> 12)

## **Das Menü wird nicht ordnungsgemäß angezeigt.** Stellen Sie das Zoom-Verhältnis auf "NORMAL" zurück. ("ZOOM" in

Menü 2)  $(\Rightarrow 12)$ 

### **Die Funktion Auto-Zoom funktioniert nicht ordnungsgemäß.**

● Schalten Sie die Zoom-Funktion des Fernsehers aus ≥ Die Zoom-Funktion funktioniert nicht ordnungsgemäß, vor allem bei dunklen Szenen, und es ist möglich, dass sie in Abhängigkeit vom Disc-Typ nicht funktioniert.

**Bei der Wiedergabe einer PAL-Disc ist das Bild verzerrt.** Stellen Sie "ÜBERTRAGUNGSMODUS" im Menü 2 auf "AUTO" ein. (=> 13)

#### **Nach Wahl von "Heimkino" in "Lautsprechersteuerung" mit der TV-Fernbedienung, wird auch die Auswahl des TV-Eingangs geändert.**

Trennen Sie das HDMI-Kabel vom Fernseher und verbinden Sie es mit einem anderen HDMI-Anschluss.

### **HDMI oder Progressive Video**

#### **Geisterbilder, wenn HDMI oder progressive Ausgabe eingeschaltet ist.**

Dieses Problem wird durch das Verarbeitungsverfahren oder auf der DVD-Video verwendetes Material verursacht und sollte durch die Verwendung der Ausgabe "zeilensprung" korrigiert werden. Stellen Sie bei Verwendung des HDMI AV OUT-Anschlusses "VIDEOFORMAT" im Menü 4 auf "480i" oder "576i". Oder deaktivieren Sie die HDMI AV OUT-Verbindung und verwenden Sie andere Video-Verbindungen.  $(\Rightarrow 7, 13)$ 

### **Radio**

### **Verzerrte Klang oder Geräusche hörbar.**

- ≥Korrigieren Sie die Position der FM-Antenne.
- Benutzen Sie eine Außenantenne. ( $\Rightarrow$  6)

#### **Ein klopfendes Geräusch ist hörbar.**

Schalten Sie den Fernseher aus und entfernen Sie ihn vom Gerät.

### **TV-Anzeigen**

#### **"**/**"**

Der Betrieb wird von dem Gerät oder der Disc untersagt.

#### **"DISC KANN NICHT IN IHRER REGION ABGESPIELT WERDEN."**

Nur DVD-Video-Discs, die die gleiche Regionsnummer aufweisen oder umfassen, die auf der Rückseite angegeben wird, können mit diesem Gerät wiedergegeben werden. (→ Deckblatt)

### **"AUTHORISIERUNGSFEHLER"** [DivX]

Sie können versuchen, den DivX-VOD-Inhalt wiederzugeben, der mit einem anderen Registrierungscode erworben wurde. Sie können den Inhalt nicht mit diesem Gerät wiedergeben.  $(\Rightarrow 17)$ 

### **"VERLEIH BEENDET"** [DivX]

Der DivX-VOD-Inhalt weist keine verbleibenden Wiedergaben auf. Sie können ihn nicht wiedergeben.  $(\Rightarrow 17)$ 

## **Wartung**

#### **Reinigen Sie das Gerät mit einem weichen, trockenen Tuch**

- ≥Verwenden Sie nie Alkohol, Verdünner oder Benzin zum Reinigen des Gerätes.
- ≥Lesen Sie vor der Benutzung von chemisch behandelten Tüchern aufmerksam die mitgelieferten Anweisungen.

### **Verwenden Sie nie handelsüblicher Linsenreiniger, da sie**

**Funktionsstörungen verursachen können.** Die Reinigung der Linse ist normalerweise nicht erforderlich, dies ist jedoch von der Einsatzumgebung abhängig.

**Stellen Sie sicher, dass das Disc-Fach leer ist, bevor Sie das Gerät transportieren.** Anderenfalls können die Disc und das Gerät ernsthaft beschädigt werden.

### **Aufstellung**

Stellen Sie den Player auf einer ebenen Fläche auf, die nicht direktem Sonnenlicht, hohen Temperaturen, hoher Luftfeuchtigkeit und starken Vibrationen ausgesetzt ist. Derartige Umgebungsbedingungen können eine Beschädigung des Gehäuses und anderer Bauteile des Gerätes verursachen, wodurch seine Lebensdauer verkürzt wird. Stellen Sie keine schweren Gegenstände auf das Gerät.

### **Spannung**

Verwenden Sie keine Hochspannungs-Stromquellen. Diese können das Gerät überlasten und einen Brand verursachen.

Verwenden Sie keine Gleichstromquelle. Überprüfen Sie die Stromquelle sorgfältig, wenn Sie das Gerät auf einem Schiff oder an einem anderen Ort benutzen, an dem Gleichstrom verwendet wird.

### **Schutz des Netzkabels**

Vergewissern Sie sich, dass das Netzkabel korrekt angeschlossen und unbeschädigt ist. Schlechter Anschluss und Beschädigung des Kabels können einen Brand oder elektrischen Schlag verursachen. Vermeiden Sie Ziehen, Knicken oder Belasten des Kabels mit schweren Gegenständen.

Fassen Sie den Stecker beim Abziehen des Kabels an. Ziehen am Kabel kann einen elektrischen Schlag verursachen.

Fassen Sie den Stecker nicht mit nassen Händen an. Es kann sonst zu einem elektrischen Schlag kommen.

### **Fremdkörper**

Lassen Sie keine Metallgegenstände in das Gerät fallen. Es kann sonst zu einem elektrischen Schlag oder einer Funktionsstörung kommen. Achten Sie darauf, dass keine Flüssigkeiten in das Gerät eindringen. Es kann sonst zu einem elektrischen Schlag oder einer Funktionsstörung kommen. Sollte dies geschehen, trennen Sie das Gerät unverzüglich vom Stromnetz, und kontaktieren Sie Ihren Händler.

Sprühen Sie keine Insektensprays auf oder in das Gerät. Diese enthalten brennbare Gase, die sich beim Sprühen in das Gerät entzünden können.

### **Wartung**

Versuchen Sie nicht, das Gerät selbst zu reparieren. Falls Tonstörungen auftreten, Anzeigen nicht aufleuchten, Rauch austritt, oder ein anderes Problem auftritt, das nicht in dieser Bedienungsanleitung behandelt wird, ziehen Sie das Netzkabel ab, und kontaktieren Sie Ihren Handler oder eine autorisierte Kundendienststelle. Es kann zu einem elektrischen Schlag oder einer Beschädigung des Gerätes kommen, falls das Gerät von unqualifizierten Personen repariert, zerlegt oder rekonstruiert wird.

Verlängern Sie die Lebensdauer, indem Sie das Gerät von der Stromquelle trennen, wenn es längere Zeit nicht benutzt werden soll.

### **Benutzerinformation zur Sammlung und Entsorgung von veralteten Geräten und benutzten Batterien**

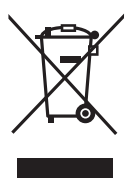

Diese Symbole auf den Produkten, Verpackungen und/oder Begleitdokumenten bedeuten, dass benutzte elektrische und elektronische Produkte und Batterien nicht in den allgemeinen Hausmüll gegeben werden sollen.

Bitte bringen Sie diese alten Produkte und Batterien zur Behandlung, Aufarbeitung bzw. zum Recycling gemäß Ihrer Landesgesetzgebung und den Richtlinien

2002/96/EG und 2006/66/EG zu Ihren zuständigen Sammelpunkten. Indem Sie diese Produkte und Batterien ordnungsgemäß entsorgen, helfen Sie dabei, wertvolle Ressourcen zu schützen und eventuelle negative Auswirkungen auf die menschliche Gesundheit und die Umwelt zu vermeiden, die anderenfalls durch eine unsachgemäße Abfallbehandlung auftreten können.

Wenn Sie ausführlichere Informationen zur Sammlung und zum Recycling alter Produkte und Batterien wünschen, wenden Sie sich bitte an Ihre örtlichen Verwaltungsbehörden, Ihren Abfallentsorgungsdienstleister oder an die Verkaufseinrichtung, in der Sie die Gegenstände gekauft haben.

Gemäß Landesvorschriften können wegen nicht ordnungsgemäßer Entsorgung dieses Abfalls Strafgelder verhängt werden.

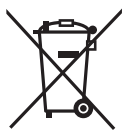

### **Für geschäftliche Nutzer in der Europäischen Union**

Wenn Sie elektrische oder elektronische Geräte entsorgen möchten, wenden Sie sich wegen genauerer Informationen bitte an Ihren Händler oder Lieferanten.

### **[Informationen zur Entsorgung in Ländern außerhalb der Europäischen Union]**

Diese Symbole gelten nur innerhalb der Europäischen Union. Wenn Sie solche Gegenstände entsorgen möchten, erfragen Sie bitte bei den örtlichen Behörden oder Ihrem Händler, welches die ordnungsgemäße Entsorgungsmethode ist.

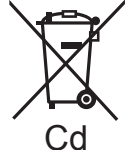

### **Hinweis zum Batteriesymbol (unten zwei Symbolbeispiele):**

Dieses Symbol kann in Kombination mit einem chemischen Symbol verwendet werden. In diesem Fall erfüllt es die Anforderungen derjenigen Richtlinie, die für die betreffende<br>Chemikalie erlassen wurde.

ROTX1013 RQTX1013 DEUTSCH **DEUTSCH** 

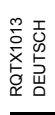

*23*

23

## **Guide de référence commandes**

### **Télécommande**

- $(1)$  Allumer/éteindre l'unité principale ( $\Rightarrow$  8)
- $(2)$  Sélectionnez le mode de lecture  $(3 11)$
- 3 Sélectionnez des canaux et des numéros de titre etc. / Saisissez des numéros ( $\Rightarrow$  8, 10)
- (4) Paramétrez le mode répétition  $( \Rightarrow 11)$
- $(5)$  Opérations de base pour la lecture ( $\Rightarrow$  10)
- $\circ$  Sélectionnez les stations radio préréglées ( $\Rightarrow$  8)
- $(7)$  Sélectionnez les effets son ambiophoniques ( $\Rightarrow$  9)
- 8 Affichez le menu principal d'un disque ou une liste de programmes ( $\Rightarrow$  10, 11)
- 9 Sélectionnez ou confirmez les éléments du menu / Photogramme par photogramme  $(\Rightarrow 10)$
- : Affichez le menu d'un disque ou une liste de lecture  $(\Rightarrow 10, 12)$
- ; Affichez le menu de configuration ou sélectionnez le canal de l'enceinte ( $\Rightarrow$  8, 10)
- $(2)$  Activez/désactivez Whisper-mode Surround ( $\Rightarrow$  10)

### = **Opérations du téléviseur**

Dirigez la télécommande vers le téléviseur Panasonic et appuyez sur le bouton.

[少]: Allumez/éteignez le téléviseur

[AV]: Modifiez le mode d'entrée vidéo du téléviseur

 $[+, -]$ : Réglez le volume du téléviseur

Cela pourrait ne pas fonctionner correctement avec certains modèles.

### $(1)$  Réglez le volume de l'unité principale

### ? **Désactivez le son**

- ≥"MUTE" clignote sur l'afficheur de l'unité principale quand la fonction est activée.
- ≥Autrement, appuyez de nouveau sur le bouton ou réglez le volume. ≥La désactivation du son est annulée quand vous commutez l'appareil en veille.

### @ **Sélectionnez la source**

[DVD]: Sélectionnez le disque comme source  $(\Rightarrow 8)$ 

 $[RADiO]$ : Sélectionnez le syntoniseur FM ( $\Rightarrow$  8)  $[EXT-IN]$ : Sélectionnez l'audio externe comme source ( $\Rightarrow$  9)

```
AV→AUX/TV→ MUSIC P.
```
- ^------------------------------}  $\Omega$  Sélectionnez les stations radio manuellement ( $\Rightarrow$  8)
- $(B)$  Sélectionnez le mode son ( $\Rightarrow$  9)
- $\textcircled{\tiny{19}}$  Affichez le menu START ( $\Rightarrow$  9)

### **Liste des codes langues**

- $\omega$  Affichez le menu à l'écran ( $\Rightarrow$  12)
- $(2)$  Revenez à l'écran précédent ( $\Rightarrow$  10)
- $(2)$  Annuler ( $\Rightarrow$  11)
- $@3$  Commutez les informations sur l'afficheur de l'unité principale  $(\Rightarrow 10)$

### ou

### **Paramétrez l'arrêt temporisé**

Appuyez et maintenez enfoncé [—SLEEP]. Quand l'heure s'affiche sur l'afficheur de unité principale, appuyez sur [—SLEEP] de façon répétée.  $SLEEP$  30  $\rightarrow$  SLEEP 60  $\rightarrow$  SLEEP 90  $\rightarrow$  SLEEP 120  $OFF$  (Annuler)  $\leftarrow$ 

≥Pour confirmer le temps restant, appuyez et maintenez enfoncé de nouveau le bouton.

### **Eviter les interférences avec d'autres équipements Panasonic**

Les autres équipements audio/vidéo Panasonic pourraient commencer à fonctionner quand vous commandez l'appareil au moyen de la télécommande fournie.

Vous pouvez commander cet appareil dans un autre mode en paramétrant le mode de fonctionnement de la télécommande sur "REMOTE 2".

#### **L'unité principale et la télécommande doivent être paramétrées sur le même mode.**

- 1 Appuyez sur [EXT-IN]@ pour sélectionner "AUX/TV".
- 2 Appuyez et maintenez enfoncé [▶]<sup>8</sup> sur l'unité principale et [2] sur la télécommande jusqu'à ce que l'afficheur de l'unité principale affiche "REMOTE 2".
- 3 Appuyez et maintenez enfoncé [OK]<sup>(2)</sup> et [2] sur la télécommande pendant au moins 2 secondes.

Pour revenir au mode "REMOTE 1", répétez les deux étapes décrites cidessus en remplaçant [2] par [1].

### **Appareil principal**

### 1 **Interrupteur d'attente/marche (**Í**/I)**

Appuyer sur cet interrupteur pour commuter l'appareil du mode d'attente au mode de marche et vice versa. En mode d'attente, l'appareil continue de consommer une petite quantité de courant.  $(\Rightarrow 10)$ 

- $\odot$  Ouvrez/fermez le plateau du disque ( $\Rightarrow$  10)
- <sup>3</sup> Capteur de signal de la télécommande
- **A** Affichez
- $\bigodot$  Connectez dispositif musical externe ( $\Rightarrow$  14)
- 6 Réglez le volume de l'unité principale
- **@** Arrêtez de lire
- **8** Lisez des disques ( $\Rightarrow$  10)

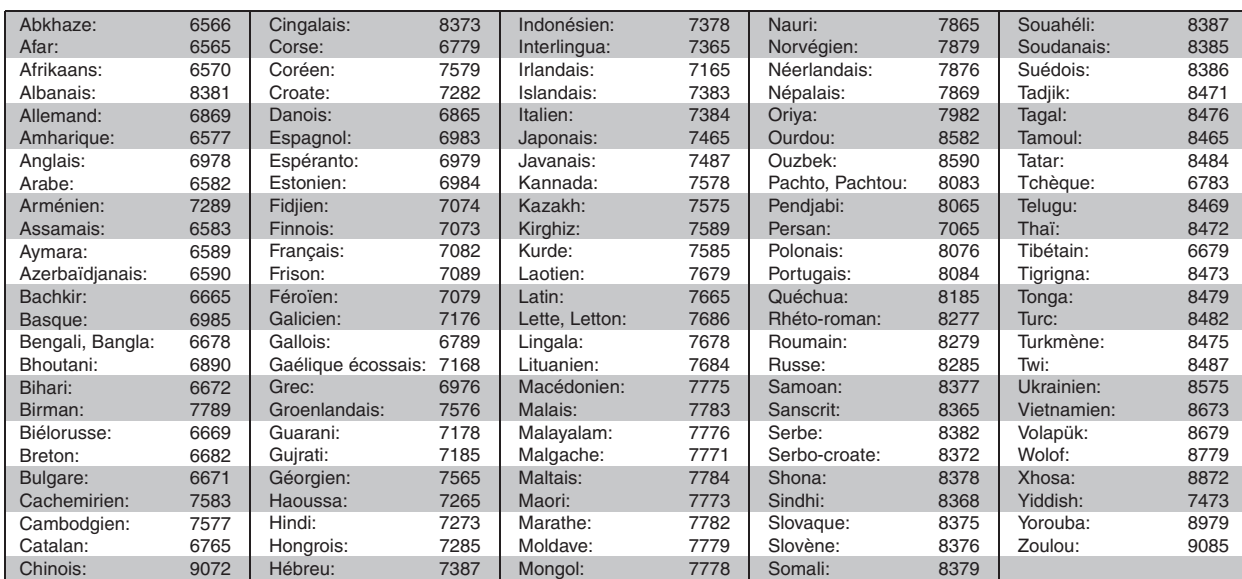

RQTX1013 FRANÇAIS

RQTX1013 FRANCAIS

# **TABLE DES MATIÈRES**

### *Préparatifs*

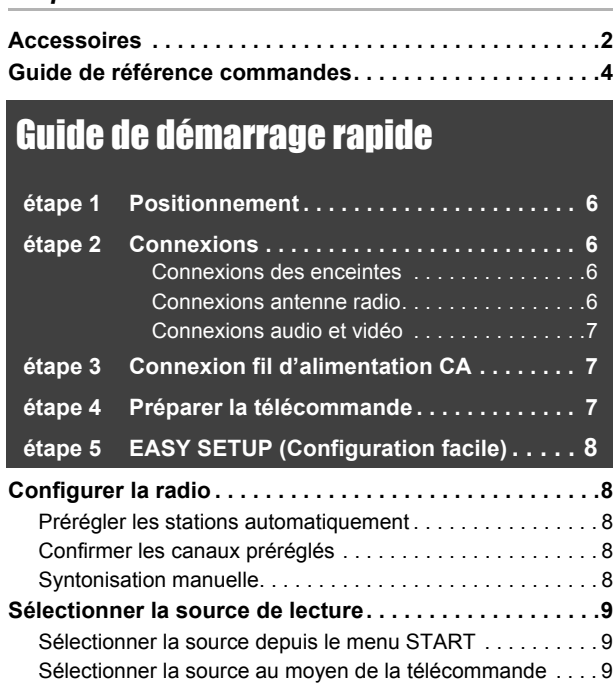

## Bénéficier des effets sonores sur toutes les enceintes

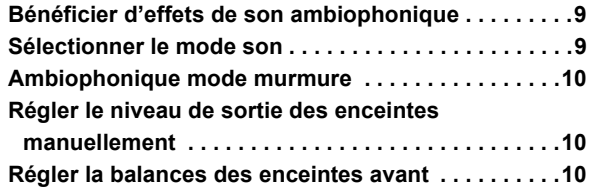

## **AVERTISSEMENT!**

**CET APPAREIL UTILISE UN LASER. L'UTILISATION DE COMMANDES OU DE RÉGLAGES OU L'EXÉCUTION DE PROCÉDURES AUTRES QUE CELLES SPÉCIFIÉES ICI PEUVENT PROVOQUER UNE EXPOSITION À DES RADIATIONS DANGEREUSES. NE PAS OUVRIR LES COUVERCLES NI ESSAYER DE RÉPARER SOI-MÊME. CONFIER TOUT TRAVAIL D'ENTRETIEN À UN PERSONNEL QUALIFIÉ.**

## **AVERTISSEMENT :**

**POUR RÉDUIRE LES RISQUES D'INCENDIE,** 

- **D'ÉLECTROCUTION OU DE DOMMAGES AU PRODUIT,** ≥**N'EXPOSEZ PAS CET APPAREIL À LA PLUIE, À L'HUMIDITÉ, À UNE CHUTE DE GOUTTES OU À DES ÉCLABOUSSURES ET NE PLACEZ AUCUN RÉCIPIENT CONTENANT UN LIQUIDE TEL QU'UN VASE AU-DESSUS.**
- ≥**N'UTILISEZ QUE LES ACCESSOIRES RECOMMANDÉS.**
- ≥**NE RETIREZ PAS LE COUVERCLE (OU L'ARRIÈRE) : IL N'Y A AUCUNE PIÈCE RÉPARABLE PAR L'UTILISATEUR À L'INTÉRIEUR. CONFIEZ TOUTE INTERVENTION À UN PERSONNEL DE DÉPANNAGE QUALIFIÉ.**

CET APPAREIL EST DESTINÉ AUX CLIMATS TEMPÉRÉS.

## *Lecture de disques*

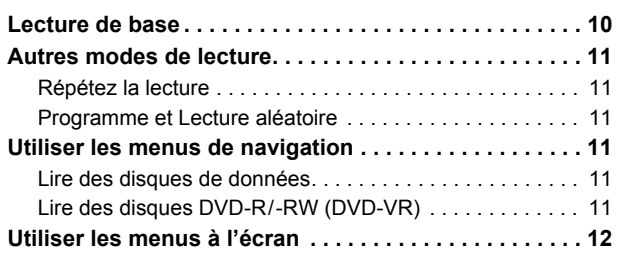

### *Autres commandes*

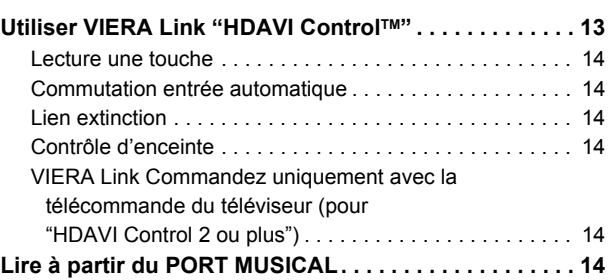

## *Référence*

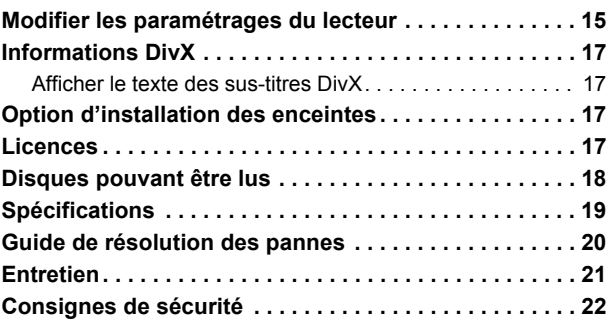

## **AVERTISSEMENT!**

- ≥**NE PAS INSTALLER NI PLACER L'APPAREIL DANS UNE BIBLIOTHÈQUE, UN PLACARD RENFERMÉ NI AUCUN AUTRE ESPACE RÉDUIT DE FAÇON À ASSURER UNE BONNE VENTILATION. VÉRIFIER QU'AUCUN RIDEAU NI AUCUN AUTRE MATÉRIAU NE BLOQUE LA VENTILATION DE FAÇON À ÉVITER TOUT RISQUE DE CHOC ÉLECTRIQUE OU DE FEU DÛ À UNE SURCHAUFFE.**
- ≥**NE BOUCHEZ PAS LES OUVERTURES D'AÉRATION DE L'APPAREIL AVEC DES JOURNAUX, NAPPES, RIDEAUX OU OBJETS SIMILAIRES.**
- ≥**NE PLACEZ PAS DE SOURCES DE FLAMMES VIVES TELLES QUE BOUGIES ALLUMÉES SUR L'APPAREIL.**
- ≥**JETEZ LES PILES D'UNE MANIÈRE COMPATIBLE AVEC L'ENVIRONNEMENT.**

Ce produit peut être perturbé par les ondes des téléphones mobiles pendant l'utilisation. Si vous constatez une telle interférence, éloignez le téléphone mobile du produit.

Veillez à ce que la prise de courant se trouve près de l'équipement et soit facilement accessible.

Vous devez pouvoir débrancher et rebrancher facilement la fiche du cordon d'alimentation secteur.

Pour isoler complètement cet appareil du secteur, débranchez le cordon d'alimentation secteur de la prise de courant.

Autres commandes

Préparatifs

Lecture de disques

## *étape 1* **Positionnement**

La façon dont vous installez les enceintes peut affecter les basses et le champ acoustique.

Notez les points suivants:

- ≥Placez les enceintes sur des bases plates et sûres.
- ≥Si vous placez les enceintes trop près du sol, des murs ou des coins, cela peut se traduire par des basses excessives. Couvrez les murs et les fenêtres au moyen de rideaux épais.
- ≥Pour l'installation murale en option, voir page 17.

#### []Remarque]]

Placez les enceintes à un minimum de 10 mm du système pour assurer une aération appropriée.

#### **Exemple d'installation** (Conseillé: **Disp. 5.1 can.**)

Placez les enceintes avant, centrale et ambiophoniques à environ la même distance de la position d'assise. Les angles indiqués dans le schéma sont approximatifs.

- Mettez en place en laissant au moins 5 cm d'espace de tous les côtés pour assurer une ventilation appropriée.
- §<sup>2</sup> Placez-la sur un portant ou une étagère. Les vibrations causées par l'enceinte peuvent perturber l'image si l'enceinte est placée directement sur le téléviseur.
- §<sup>3</sup> Placez-le à droite ou à gauche du téléviseur ou sur une étagère solide, de telle sorte qu'il ne cause pas de vibrations. Laissez environ 30 cm de distance avec le téléviseur.

Selon la configuration de la pièce, vous pourriez choisir de n'utiliser que les enceintes avant et le caisson de basses pour gagner de l'espace (**Disp. 2.1 can.**).

### **Notes sur l'utilisation des enceintes**

### ≥**Utilisation des enceintes fournies**

- L'utilisation d'autres enceintes peut endommager l'unité et affecter de façon négative la qualité du son.
- ≥Vous risquez d'endommager vos enceintes et de réduire leur durée de vie si vous utilisez l'appareil avec un volume élevé de façon prolongée.
- ≥ Réduisez le volume dans les cas suivants pour éviter des dommages: – Quand le son présente des distorsions.
- Quand les enceintes présentent un effet de réverbération dû à un lecteur de disques, au bruit de diffusions FM, ou aux signaux continus d'un oscillateur, disque de test ou instrument électronique.
- Lors du réglage de la qualité du son. – Lors de l'allumage/extinction de l'appareil.

**Si une coloration irrégulière apparaît sur votre téléviseur** L'enceinte centrale est conçue pour être utilisée à proximité d'un téléviseur, mais l'image pourrait être affectée avec certains téléviseurs et certaines configurations d'installation.

#### **Si cela se produit, éteignez le téléviseur pendant environ 30 minutes.**

La fonction de démagnétisation du téléviseur devrait corriger le problème. S'il persiste, éloignez davantage les enceintes du téléviseur.

## *étape 2* **Connexions**

Eteignez tous les appareils avant le branchement et lisez le mode d'emploi approprié.

**Ne connectez pas le fil d'alimentation CA tant que toutes les autres connexions n'ont pas été effectuées.**

### **1 Connexions des enceintes**

Faites attention au type d'enceinte et à la couleur du connecteur quand vous placez les enceintes.

#### **Appareil principal (arrière)**

**Branchez aux bornes de la même couleur.**

L'utilisation des autocollants des câbles d'enceinte est pratique lorsqu'on effectue les connexions des câbles.

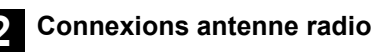

**Utiliser une antenne interne**

**Ruban adhésif**

**Appareil principal (arrière)**

FM ANT (75 )

 $\hat{\mathbf{r}}$ 

### **Enceintes (arrière)**

Insérez le câble à fond, en veillant à ne pas l'insérer au-delà de l'isolation du fil.

+: Blanc

- -: Ligne bleue
- ≥Veillez à ne pas croiser (court-circuiter) ou inverser la polarité des câbles d'enceinte afin de ne pas endommager les enceintes.

#### **Utiliser une antenne externe**

- Utilisez une antenne extérieur si la réception radio est faible.
- ≥ Débranchez l'antenne quand l'appareil n'est pas utilisé.
- ≥ N'utilisez pas l'antenne extérieure pendant un orage électrique.

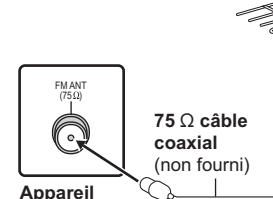

**Antenne FM extérieure [Utilisation d'une antenne de télévision (non fourni)]** L'antenne doit être installée par un technicien qualifié.

**principal (arrière)**

26

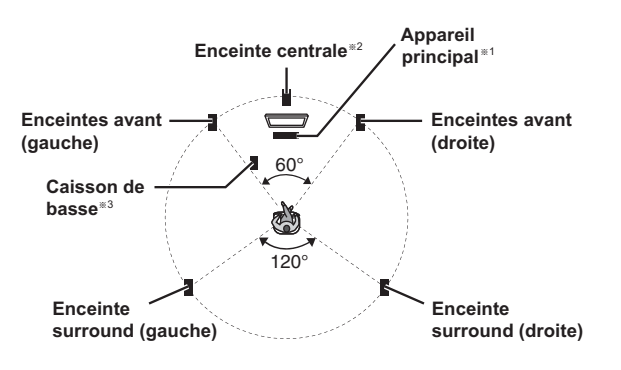

#### **Attention**

- ≥**L'unité principale et les enceintes fournies doivent être utilisées uniquement de la façon indiquée dans cette installation. Le non respect de ces instructions pourraient avoir pour effet d'endommager l'amplificateur et/ou les enceintes et entraîner un risque d'incendie. Consultez un réparateur qualifié en cas de dommage ou de changement brusque du niveau de performance.**
- ≥**N'essayez pas de fixer les enceintes aux murs au moyen de méthodes autres que celles décrites dans le présent mode d'emploi.**

#### **Attention**

Ne touchez pas la partie avant textile des enceintes. Tenez les enceintes par les côtés.

**Antenne interne FM**

Fixez cette extrémité de l'antenne à l'endroit où la réception est optimale.

(fourni)

## **3 Connexions audio et vidéo**

### **Exemple d'installation de base**

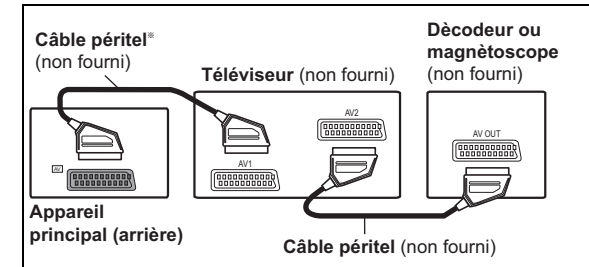

### **Autres connexions vidéo**

 $H$ DMI $\:$ AV OUT

Cette connexion fournit la meilleure qualité d'image.

### **Connectez le câble HDMI (non fourni) de la prise HDMI AV OUT de l'unité principale à la prise HDMI AV IN de votre téléviseur.**

- Paramétrez "PRIORITE VIDEO" sur "OUI" (=> 16, Menu HDMI).
- Sélectionnez "FORMAT VIDEO" sous Menu 4 (HDMI) (=> 13).

### **VIERA Link "HDAVI Control"**

Si votre téléviseur Panasonic est compatible VIERA Link, vous pouvez commander votre téléviseur en synchronisation avec le fonctionnement du système de cinéma maison et inversement (=> 13, Utiliser VIERA Link "HDAVI ControlTM").

● Effectuez la connexion audio supplémentaire (=> droite) quand vous utilisez la fonction VIERA Link "HDAVI Control" .

#### Remarque

- ≥Les câbles non conformes au standard HDMI ne peuvent pas être utilisés. ≥Il est conseillé d'utiliser un câble HDMI Panasonic.
- Référence recommandée: RP-CDHG15 (1,5 m), RP-CDHG30 (3,0 m), RP-CDHG50 (5,0 m), etc.
- ≥Pour les téléviseurs disposant de plus d'une prise HDMI, voir le mode d'emploi du téléviseur pour déterminer la prise à laquelle la connexion doit se faire.

## *étape 3* **Connexion fil d'alimentation CA**

### Vers une prise secteur

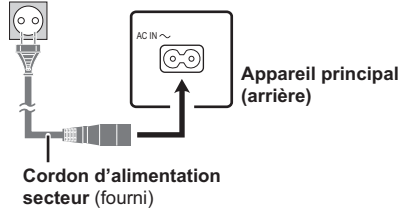

### *étape 4* **Préparer la télécommande**

### **Batteries**

Insérez les piles en faisant correspondre les polarités  $(+ et -)$  avec celles de la télécommande.

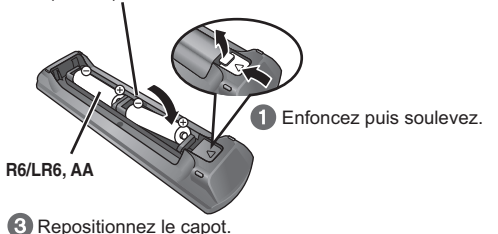

### **ATTENTION**

Il y a un risque d'explosion si les piles ne sont pas remplacées correctement. Remplacez-les uniquement par le type de piles recommandées par le fabricant ou un type équivalent. Débarrassez-vous des piles usagées en suivant les instructions du fabricant.

§ Cette connexion vous permettra également de diffuser l'audio du téléviseur sur votre système de cinéma maison ( $\Rightarrow$  9, Sélectionner la source au moyen de la télécommande). Sélectionnez la sortie audio (ex. Monitor) sur le téléviseur.

Pour améliorer la qualité d'image, vous pouvez modifier la sortie vidéo de la prise SCART (AV) en fonction du type de téléviseur que vous utilisez. ≥Sélectionnez "S-VIDEO", "RVB 1" ou "RVB 2" depuis "SORTIE

- PERITEL" sous Menu VIDEO ( $\Rightarrow$  15).
- ≥Quand le câble HDMI et le câble Péritel sont connectés, il n'y a pas de sortie RVB sur la prise SCART (AV).
- ≥**N'effectuez pas les connexions vidéo à travers le magnétoscope.** Du fait de la protection anti-copie, l'image pourrait ne pas s'afficher correctement.
- ≥Une seule connexion vidéo est nécessaire. Choisissez l'une des connexions vidéo ci-dessus en fonction de votre téléviseur.

### **Autres connexions audio**

#### $\overline{\mathsf{AUX}/\mathsf{TV}}$

Cette connexion vous permet de reproduire le son en provenance de votre téléviseur, de votre décodeur ou de votre magnétoscope sur le système de cinéma maison (=> 9, Sélectionner la source au moyen de la télécommande).

**Connectez le câble audio (non fourni) de la prise AUX/TV de l'unité principale à la prise AUDIO OUT de votre téléviseur.**

### Remarque

Si vous disposez de différentes sources sonores (telles que lecteur Blu-ray, magnétoscope DVD, magnétoscope etc.), connectez-les aux entrées disponibles sur le téléviseur, puis connectez la sortie du téléviseur à la prise AUX/TV de l'unité principale.

### **Economies d'énergie**

Même en mode veille, l'appareil principal consomme une petite quantité d'énergie (environ 0,48 W). Pour économiser l'énergie lorsque l'appareil doit demeurer inutilisé pour une periode prolongée, débranchez-le de la prise secteur.Il faudra rétablir certains éléments de la mémoire après avoir rebranché l'appareil principal.

Il faudra rétablir certains éléments de la mémoire après avoir rebranché l'appareil principal.

### Remarque

Le fil d'alimentation CA fourni doit être utilisé uniquement avec l'unité principale.

N'utilisez pas avec un autre appareil. Par ailleurs, n'utilisez pas les cordons d'autres appareils avec l'unité principale.

- ≥Utilisez des piles alcalines ou au manganèse.
- ≥Ne pas les chauffer ni les exposer à une flamme.
- ≥Ne pas laisser la(les) pile(s) dans une voiture à la lumière directe du soleil pendant une longue durée avec les portières et les vitres fermées.

### **A ne pas faire:**

- mélanger des batteries usées et neuves.
- ≥utiliser différents types de batterie en même temps.
- ouvrir ou court-circuiter.
- ≥essayer de recharger des piles alcalines ou au manganèse.
- ≥utiliser des batteries sans avoir au préalable enlevé la pellicule de protection.

La mauvaise utilisation des batteries peut entraîner des fuites d'électrolyte qui pourraient endommager gravement la télécommande. Enlevez les piles si la télécommande doit rester inutilisée pendant une durée prolongée. Gardez dans un endroit frais à l'abri de la lumière.

### **Utilisation**

Visez le signal du capteur de la télécommande  $(\Rightarrow 4)$ , en évitant les obstacles, à une portée maximale d'environ 7 m directement à l'avant de l'appareil.

RQTX1013

FRANÇAIS

**FRANÇAIS** RQTX1013

## *étape 5* **EASY SETUP (Configuration facile)**

### **L'écran Configuration facile vous aide à procéder aux paramétrages nécessaires.**

### **Préparation**

Allumez votre téléviseur et sélectionnez le mode d'entrée vidée approprié (ex. VIDEO 1, AV 1, HDMI, etc.) pour adapter les connexions à cet appareil.

- ≥Pour modifier le mode d'entrée vidéo de votre téléviseur, voir son mode d'emploi.
- ≥ Cette télécommande peut commander quelques fonctions de base du téléviseur ( $\Rightarrow$  4).
- **1 Appuyez sur [**Í**]**1 **pour allumer l'appareil.** ● Quand l'écran Configuration facile apparaît automatiquement, sautez les étapes 2 à 6.
- **2 Appuyez sur [DVD]**@ **pour sélectionner "DVD/CD".**
- **3 Appuyez sur [SETUP]**; **pour afficher le menu de configuration.**

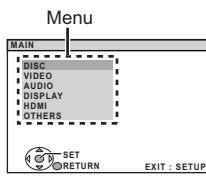

- **4 Appuyez sur [**3**,** <sup>4</sup>**]**9 **pour sélectionner "OTHERS", puis appuyez sur [OK]<sup>(9)</sup>.**
- **5 Appuyez sur [**3**,** <sup>4</sup>**]**9 **pour sélectionner "EASY SETUP", puis appuyez sur [OK]**9**.**
- **6 Appuyez sur [OK]**9 **pour sélectionner "SET".**

# **Configurer la radio**

### **Prérégler les stations automatiquement**

Il est possible de paramétrer jusqu'à 30 stations.

**1 Appuyez sur [RADIO]**@ **pour sélectionner "FM".**

### **2 Appuyez sur [MENU]**:**.**

Chaque fois que vous appuyez sur le bouton:

**LOWEST** (préréglé en usine)**:**

Pour commencer le préréglage automatique avec la fréquence la plus basse.

#### **CURRENT:**

Pour commencer le préréglage automatique avec la fréquence actuelle.<sup>®</sup> Pour modifier la fréquence, voir "Syntonisation manuelle" ( $\Rightarrow$  droite).

### **3 Appuyez et maintenez enfoncé [OK]**9**.**

Relâchez le bouton quand "FM AUTO" s'affiche.

Le syntoniseur commence à prérégler toutes les stations qu'il peut recevoir sur les canaux par ordre croissant.

- ≥"SET OK" s'affiche quand les stations sont paramétrés, et la radio se syntonise sur la dernière radio préréglée.
- ≥"ERROR" s'affiche en cas d'échec du préréglage automatique. Préréglez les canaux manuellement ( $\Rightarrow$  droite).

### **Confirmer les canaux préréglés**

- **1 Appuyez sur [RADIO]**@ **pour sélectionner "FM".**
- **2 Appuyez sur les touches numérotées pour sélectionner un canal.**
	- Pour sélectionner un nombre à 2 chiffre ex. 12: [ $\geq$ 10] $\textcircled{3} \Rightarrow$  [1]  $\Rightarrow$  [2]
	- En alternative, appuyez sur  $[\vee, \wedge]$ 6.

≥Le paramétrage FM est indiqué également sur l'afficheur du téléviseur.

- **7 Appuyez sur [**3**,** <sup>4</sup>**]**9 **pour sélectionner "Yes", puis appuyez sur [OK]**9**.**
- **8 Suivez les messages et efefctuez les paramétrages avec [▲, ▼]⑨ et [OK]⑨.**

(→ ci-dessous, Paramétrages Configuration facile)

**9 Appuyez sur [OK]**9 **pour terminer la Configuration facile.**

### **Paramétrages Configuration facile**

### ≥**Language**

- Sélectionnez la langue utilisée dans l'écran du menu.
- ≥**Format télé**
- Sélectionnez le format pour l'adapter à votre téléviseur. ≥**Position enceintes**

Sélectionnez le mode "Disp. 5.1 can." ou "Disp. 2.1 can." selon la configuration de vos enceintes ( $\Rightarrow$  6, Positionnement).

- ≥**Vérif. d'enceintes** Ecoutez la sortie des enceintes pour contrôler les connexions des enceintes.
- ≥**Sortie d'enceintes**§

Effectuez le paramétrage du son ambiophonique pour la sortie des enceintes.

§ Uniquement quand le mode "Disp. 5.1 can." est sélectionné dans la "Position enceintes" ci-dessus.

#### Remarque

- ≥Si l'appareil est connecté à un téléviseur compatible "HDAVI Control 3 ou plus" via un câble HDMI, les informations relatives à la langue du menu et à l'aspect du téléviseur seront récupérées via VIERA Link.
- ≥Si l'appareil est connecté à un téléviseur compatible "HDAVI Control 2" via un câble HDMI, les informations relatives à la langue du menu seront récupérées via VIERA Link.
- ≥Les paramétrages de la Configuration facile peuvent également être modifiés dans les paramétrages du lecteur [ex., langue, format du téléviseur ( $\Rightarrow$  15)].

### **Si le bruit est excessif**

#### **Appuyez et maintenez enfoncé [PLAY MODE]**2 **pour afficher "MONO".**

Pour désactiver le mode, appuyez et maintenez enfoncé de nouveau le bouton jusqu'à ce que "AUTO ST" s'affiche.

● Le mode est désactivé également quand vous changez de fréquence.

### **Syntonisation manuelle**

### **1 Appuyez sur [RADIO]**@ **pour sélectionner "FM".**

### **2 Appuyez sur [**6**,** 5**]**A **pour sélectionner la fréquence.**

≥Pour démarrer la syntonisation automatique, appuyez et maintenez enfoncé [◀◀, ▶▶ ] (i) jusqu'à ce que la fréquence commence à défiler. La syntonisation s'arrête quand une station est trouvée.

#### **Prérégler les stations manuellement**

Il est possible de paramétrer jusqu'à 30 stations.

- 1 Pendant l'écoute de la radio
- **Appuyez sur [OK]**9**.**
- 2 Pendant que la fréquence clignote sur l'afficheur
	- **Appuyez sur les touches numérotées pour sélectionner un canal.** ● Pour sélectionner un nombre à 2 chiffre
	- ex. 12: [≧10]③  $\Rightarrow$  [1]  $\Rightarrow$  [2]
	- En alternative, appuyez sur [ $\vee$ ,  $\wedge$ ] $\circledS$ , puis sur [OK] $\circledS$ .

La station précédemment mémorisée est remplacée quand une autre station est mémorisée dans le même canal préréglé.

### **Sélectionner la source depuis le menu START**

Vous pouvez sélectionner les effets sonores, la source souhaitée, ou bien accéder à la lecture/aux menus au moyen du menu START.

**1 Appuyez sur [START]**C **pour afficher le menu START.** L'appareil s'allume automatiquement.

(Le téléviseur s'allume également en utilisant VIERA Link "HDAVI Control". Cela ne fonctionne que lorsque l'on est en mode "DVD/CD" sans qu'aucun disque ne soit chargé.)

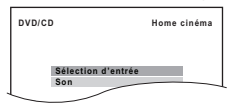

- **2 Appuyez sur**  $[A, \nabla]$  **pour sélectionner une option,**  $\sum_{n=1}^{\infty}$  **applying**  $\sum_{n=1}^{\infty}$  **applying**  $\sum_{n=1}^{\infty}$ **puis appuyez sur [OK]**9**.**
	- Pour quitter, appuyez sur [START]<sub>(19</sub>.
- **3 Appuyez sur [**3**,** <sup>4</sup>**]**9 **pour effectuer le paramétrage, puis appuyez sur [OK]**9**.**

#### **Quand "Sélection d'entrée" est sélectionné**

Vous pouvez sélectionner la source souhaitée dans le menu.  $\bullet$  DVD/CD ( $\Leftrightarrow$  8), FM ( $\Leftrightarrow$  8), AV ( $\Leftrightarrow$  droite), AUX/TV ( $\Leftrightarrow$  droite), MUSIC PORT  $( \Rightarrow 14)$ 

#### **Quand "Son" est sélectionné**

ex.

Vous pouvez sélectionner les paramétrages de qualité sonore ( $\Rightarrow$  ci-dessous, Egalisateur).

Quand un disque est chargé, vous pouvez également accéder à la lecture ou aux menus depuis le menu START.

### ex. [DVD-V]

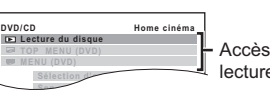

Accès à la lecture/au menu

Quand le panneau de contrôle à l'écran apparaît ex. [DVD-V] (quand "Lecture du disque" est sélectionné depuis le menu START)

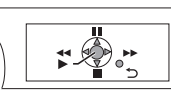

Vous pouvez commander la lecture avec les commandes indiquées.

### **Sélectionner la source au moyen de la télécommande**

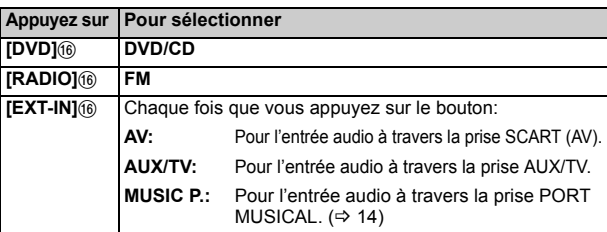

#### Remarque

Confirmez la connexion audio à la prise SCART (AV) ou AUX/TV sur l'unité principale quand vous sélectionnez les sources correspondantes (→ 7). Réduisez le volume sur le téléviseur à son minimum, puis réglez le volume de l'unité principale.

## Bénéficier des effets sonores sur toutes les enceintes

- Les effets sonores suivants pourraient ne pas être disponibles ou pourraient n'avoir pas d'effet avec certaines sources.
- ≥Vous pourriez constater une réduction de la qualité sonore quand ces effets sonores sont utilisés avec certaines sources. Dans ce cas, désactivez les effets sonores.

### **Bénéficier d'effets de son ambiophonique**

### **Appuyez sur [SURROUND]**7**.**

Chaque fois que vous appuyez sur le bouton:

**Pour le mode "Disp. 5.1 can."**§

### **STANDARD:**

Le son sort tel qu'il a été enregistré/encodé. La sortie sur les enceintes varie selon la source.

#### **MULTI-CH:**

Vous pouvez bénéficier du son des enceintes avant ainsi que des enceintes ambiophoniques, même quand vous reproduisez un son 2 canaux ou non ambiophonique.

**MANUAL:** ( $\Rightarrow$  ci-dessous)

### **Alors que "MANUAL" est affiché, appuyez sur**  $\left[ \blacktriangleleft, \blacktriangleright \right]$  **(9) pour sélectionner d'autres modes ambiophoniques.**

Chaque fois que vous appuyez sur  $[4, \blacktriangleright]$  (9):

**DOLBY PLII MOVIE**

Approprié pour les logiciels de cinéma, ou de logiciels a enregistré en Dolby Surround. (sauf DivX)

**DOLBY PLII MUSIC**

Ajoute des effets 5.1 canaux aux sources stéréo. (sauf DivX) **S.SRD**

Vous pouvez bénéficier de son de tous les enceintes avec des sources stéréo. (La sortie ambiophonique est en mono.) **STEREO**

Le son est sorti sur les enceintes avant et le caisson de basse uniquement pour n'importe quelle source.

### **Modes conseillés pour bénéficier de l'audio du téléviseur ou des sources stéréo sur toutes les enceintes:**

≥DOLBY PLII MOVIE ≥ DOLBY PLII MUSIC ≥S.SRD

"SRD" s'allume sur l'afficheur de l'unité principale quand le son sort sur les enceintes ambiophoniques.

#### **Pour le mode "Disp. 2.1 can."**§ **STANDARD:**

Le son sort tel qu'il a été enregistré/encodé. La sortie sur les enceintes varie selon la source.

**STEREO:**

Vous pouvez reproduire toutes les sources en stéréo. L'effet ambiophonique (surround) n'est pas disponible. **A.SRD:**

Vous pouvez obtenir un effet ambiophonique avec n'importe quelle source audio.

Quand le signal est DTS ou Dolby Digital, "/DTS" ou "/DOLBY DIGITAL" respectivement s'affichent également.

Mode sélectionné dans "Position enceintes" ( $\Leftrightarrow$  8, Paramétrages Configuration facile).

### **Sélectionner le mode son**

**1 Appuyez sur [SOUND]**B **pour sélectionner un mode son.**

Chaque fois que vous appuyez sur le bouton:

- **EQ:** Egalisateur<br>**SUBW LVL:** Niveau cais
- **SUBW LVL:** Niveau caisson de basses<br>**C.FOCUS:** Mise au point centrale [Uni
	- Mise au point centrale [Uniquement quand le mode "Disp. 5.1 can." est sélectionné dans la "Position enceintes" ( $\Rightarrow$  8, Paramétrages Configuration facile).]

### **2 Quand le mode sélectionné est affiché, appuyez sur**

### **[**2**,** 1**]**9 **pour effectuer les paramétrages.**

Voir les instructions suivantes pour les détails de paramétrage de chaque effet sonore.

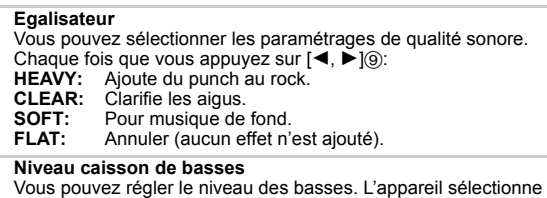

automatiquement le paramétrage le plus approprié selon le type de source de lecture.

SUB W 1  $\longleftrightarrow$  SUB W 2  $\longleftrightarrow$  SUB W 3  $\longleftrightarrow$  SUB W 4

<del>©</del><br>• Le paramétrage que vous effectuez est conservé et rappelé chaque fois que vous utilisez le même type de source.

Préparatifs *Préparatifs*

### **Mise au point centrale (Option effective lors de la lecture audio contenant un son canal central.)** You can make the sound of the center speaker seem like it is

coming from within the TV.<br>C.FOCUS ON  $\longleftrightarrow$  C.FOC  $\rightarrow$  C.FOCUS OFF

### **Ambiophonique mode murmure**

### Sauf [DivX]

Vous pouvez améliorer l'effet sonore pour le son 5.1 canaux à bas volume. (Pratique pour le visionnage nocturne.)

### **Appuyez sur [W.SRD]**<**.**

Chaque fois que vous appuyez sur le bouton: WHISPER-MODE SRD ON←>WHISPER-MODE SRD OFF

### **Régler le niveau de sortie des enceintes manuellement**

[Uniquement quand le mode "Disp. 5.1 can." est sélectionné dans la "Position enceintes" ( $\Rightarrow$  8, Paramétrages Configuration facile).] **Préparation**

- ≥Pour afficher l'image, allumez le téléviseur et sélectionnez le mode d'entrée vidéo approprié.
- Appuyez sur [+, VOL]@ pour régler le volume au niveau d'écoute normal.
- ≥Sélectionnez "TONALITE D'ESSAI" depuis "REGL. ENCEINTE" sous AUDIO menu ( $\Rightarrow$  16).

### **1 Appuyez sur [OK]**9 **pour entrer en mode ton de test.**

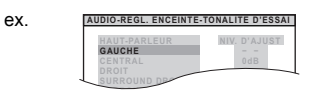

Le ton de test est sorti sur chaque canal dans l'ordre suivant. GAUCHE, CENTRAL, DROIT, SURROUND DROIT, SURROUND GAUCHE

# **Lecture de base**

#### **Préparation**

Pour afficher l'image, allumez votre téléviseur et modifiez son mode d'entrée vidéo (ex. VIDEO 1, AV 1, HDMI, etc.) pour adapter les connexions à cet appareil.

- **1 Appuyez sur [**Í**/I]**1 **ou [**Í**]**1 **pour allumer l'appareil.**
- **2 Appuyez sur [DVD]**@ **pour sélectionner "DVD/CD".**
- **3 Appuyez sur [**< **OPEN/CLOSE]**2 **pour ouvrir le plateau disque.**

### **4 Chargez le disque.**

● Chargez les disques à double face de telle sorte que l'étiquette de la face que vous voulez lire soit orientée vers le haut.

Étiquette orientée vers le haut

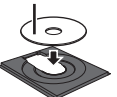

### **5 Appuyez sur [**1**]**8 **ou [**<sup>1</sup> **PLAY]**5 **pour démarrer la lecture.**

 $\bullet$  Appuyez sur  $[+, -\text{VOL}]$  (4) pour régler le volume.

### Remarque

#### ≥**LE DISQUE CONTINUE DE TOURNER PENDANT QUE LES MENUS S'AFFICHENT.**

Pour préserver le moteur de l'appareil et l'écran de votre téléviseur,

appuyez sur [■ STOP]<sub>5</sub> quand vous avez terminé d'utiliser les menus.  $\bullet$  Le nombre total de titres pourrait ne pas s'afficher correctement sur  $+R/+RW$ . ≥**A PROPOS DE DIVX VIDEO:**

DivX® est un format vidéo numérique créé par DivX, Inc. Ceci est un produit officiel certifié DivX qui prend en charge la vidéo DivX.

#### **Commandes de base**

**Lecture une touche** (Télécommande uniquement): [▶ PLAY]<sub>(5)</sub> (en mode veille)

L'unité principale s'allume automatiquement et commence à lire le disque présent sur le plateau.

#### **Arrêt: I**■ STOP16

La position est mémorisée pendant que "POURS. LECT." est sur l'écran. ● Appuyez sur [▶ PLAY]5 pour reprendre.

● Appuyez de nouveau sur [■ STOP]5 pour annuler la position.

### **2 Appuyez sur [OK]**9 **puis sur [**3**,** <sup>4</sup>**]**9 **pour régler le niveau des enceintes pour chaque enceinte. (CENTRAL, SURROUND DROIT, SURROUND GAUCHE)**

- $-6$  dB à  $+6$  dB (Préréglage en usine: 0 dB)
- Pour quitter l'écran, appuyez sur [SETUP]①.

#### **Pour régler le niveau des enceintes pendant la lecture**

[Disponible uniquement lorsque le mode "Disp. 5.1 can." est sélectionné sous "Position enceintes" ( $\Leftrightarrow$  8, Paramétrages Configuration facile) et que le son reproduit est en 5.1 canaux.]

**1 Appuyez et maintenez enfoncé [—CH SELECT]**; **pour sélectionner l'enceinte.**

Pendant que le canal de l'enceinte est affiché, appuyez sur [-CH SELECT]<sub>(1)</sub>.

 $\rightarrow$  C $\rightarrow$  R $\rightarrow$  RS $\rightarrow$  LS $\rightarrow$  SW

- ^---------------------------------------------} ≥Vous pouvez régler SW (Subwoofer caisson de basse), uniquement si le disque contient un canal caisson de basse.
- ≥"S" apparaît sur l'afficheur de l'unité principale quand vous avez sélectionné "S.SRD" ( $\Rightarrow$  9, Bénéficier d'effets de son ambiophonique). Dans ce cas, vous pouvez régler les deux niveaux des enceintes ambiophoniques en même temps en utilisant  $[A, \nabla]$ <sup>9</sup>.

```
S: -6 dB à +6 dB
```
- **2 Appuyez sur [**3**]**9 **(augmenter) ou [**4**]**9 **(diminuer) pour régler le niveau de l'enceinte pour chaque enceinte.**
	- C, RS, LS, SW:  $-6$  dB à  $+6$  dB
	- (L, R: Seule la balance est réglable.) ( $\Rightarrow$  ci-dessous)

### **Régler la balances des enceintes avant**

- **1 Appuyez et maintenez enfoncé [—CH SELECT]**; **pour sélectionner "L" ou "R".**
- **2 Quand "L" ou "R" est sélectionné, appuyez sur [**2**,** <sup>1</sup>**]**9**.**

### **Pause: [II PAUSE]5** ● Appuyez sur [▶ PLAY]5 pour redémarrer la lecture. **Sauter: [** $\blacktriangleleft$ **4,**  $\blacktriangleright$  SKIP]<sup>(5)</sup> Recherche: [44,  $\rightharpoonup$ **F**]<sup>5</sup> (pendant la lecture) ≥Jusqu'à 5 étapes. ● Appuyez sur [▶ PLAY]5 pour démarrer la lecture normale. Ralenti: [44,  $\rightharpoonup$ **F**]<sup>5</sup> (en pause) ≥[VCD] Ralenti: Direction avant uniquement. ● MPEG4 | DivX Ralenti: Ne fonctionne pas. **Photogramme par photogramme: [4II, III**) (@) (en pause) [DVD-VR] [DVD-V] [VCD] ● **DVD-VR VCD** Direction avant uniquement. Sélectionnez un élément à l'écran: [▲, ▼, ◀, ▶, OK]<sup>(</sup>)  $[\triangle, \triangledown, \blacktriangle, \blacktriangleright]$  (9): Sélectionnez [OK]9: Confirmez **Saisissez un numéro:** Touches numérotées [DVD-VR] [DVD-V] [VCD] [CD] ex. Pour sélectionner 12: [ $\geq$ 10] $\textcircled{3}$   $\Rightarrow$  [1]  $\Rightarrow$  [2] [VCD] avec la commande de lecture Appuyez sur [∫ STOP]5 pour désactiver la fonction PBC, puis appuyez sur les boutons numérotés. [DVD-V] **Affiche le menu principal du disque:** [TOP MENU]8 [DVD-V] **Affiche le menu du disque:** [MENU]: **Revenez à l'écran précédent: [RETURN]@** [VCD] (avec la commande de lecture) **Affiche le menu du disque:** [RETURN]<sup>2</sup> **Afficheur de l'unité principale:** [FL DISPLAY]G [DVD-VR] [DVD-V] [WMA] [MP3] [MPEG4] [DivX] Affichage de l'heure  $\leftrightarrow$  Affichage des informations (ex. [DVD-VR] Numéro de programme)

[JPEG] SLIDE < -> Numéro du contenu

RQTX1013 FRANÇAIS

RQTX1013 FRANCAIS

# **Autres modes de lecture**

### **Répétez la lecture**

Cela fonctionne uniquement quand le temps de lecture écoulé peut être affiché. Cela fonctionne également avec les contenus JPEG.

### **Pendant la lecture, appuyez sur [REPEAT]**4 **pour sélectionner un élément à répéter.**

ex. DVD-V `TITRE ---. `CHAP. ---. `NON

^----------------------------------------------------b Pour annuler, sélectionnez "NON".

Les éléments affichés diffèrent selon le type de disque et le mode de lecture.

### **Programme et Lecture aléatoire** [DVD-V] [VCD] [CD] [WMA] [MP3] [JPEG] [MPEG4] [DivX]

### **Préparation**

### **A l'arrêt, appuyez sur [PLAY MODE]**2 **pour sélectionner le mode de lecture.**

Les écrans programme et lecture aléatoire apparaissent en séquence.

Programme -------------------------------------------------) Aléatoire  $^{\wedge\!\!\!\!\perp}$  Quittez les écrans programme et aléatoire  $\leftarrow$ 

- DVD-VR Sélectionnez "DONNEES" sous "DVD-VR/DONNEES"  $\overline{\Leftrightarrow}$  16, Menu AUTRES) pour lire des contenus WMA, MP3, JPEG, MPEG4 ou DivX contents.
- ≥Si l'écran "MENU LECTURE" apparaît, sélectionnez "AUDIO/IMAGE" ou "VIDEO" (→ droite, Utiliser MENU LECTURE), puis suivez la procédure décrite ci-dessus.
- ≥En cas de disque présentant à la fois des contenus WMA/MP3 et JPEG, sélectionnez soit la musique, soit les images. WMA/MP3: Sélectionnez "PROGR. MUSICAL" ou "MUSIQUE
- ALEATOIRE". JPEG: Sélectionnez "PROGR. IMAGE" ou "DIAPORAMA ALEATOIRE".
- ≥[DVD-V] Certains éléments ne peuvent pas être lus même si vous les avez programmés.

#### **Lecture programme (jusqu'à 30 éléments)**

**1 Appuyez sur [**3**,** <sup>4</sup>**]**9 **pour sélectionner une option, puis appuyez sur [OK]<sup>(9)</sup>.** 

ex. DVD-V

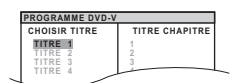

≥ Répétez cette opération pour programmer d'autres éléments. **7** ● Pour revenir au menu précédent, appuyez sur [RETURN]@.

**2 Appuyez sur [**<sup>1</sup> **PLAY]**5 **pour démarrer la lecture.**

### **Pour sélectionner tous les éléments**

Appuyez sur [▲, ▼]⑨ pour sélectionner "TOUS" et appuyez sur [OK]⑨. **Pour annuler le programme sélectionné**

Appuyez sur [▶]⑨ puis sur [▲, ▼]⑨ pour sélectionner le programme. 2 Appuyez sur [CANCEL]@.

### **Pour annuler le programme tout entier**

Appuyez plusieurs fois [▶]⑨ pour sélectionner "EFFACER TOUT", puis appuyez sur [OK]<sup>(9)</sup>.

Le programme tout entier est annulé également quand on ouvre le plateau du disque, qu'on éteint l'appareil ou qu'on sélectionne une autre source.

#### **Lecture aléatoire**

**1** (Seulement quand le disque présente des groupes ou des titres multiples.)

**Appuyez sur [**3**,** 4**]**9 **pour sélectionner un groupe ou un titre, puis appuyez sur [OK]<sup>(9)</sup>.** 

ex. DVD-V

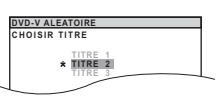

- ≥"¢" représente la sélection. Pour désélectionner, appuyez de nouveau sur [OK]<sub>(9)</sub>.
- **2 Appuyez sur [**<sup>1</sup> **PLAY]**5 **pour démarrer la lecture.**

## **Utiliser les menus de navigation**

### **Lire des disques de données** [WMA] [MP3] [JPEG] [MPEG4] [DivX]

[DVD-VR] Sélectionnez "DONNEES" sous "DVD-VR/DONNEES"  $\overline{\Leftrightarrow}$  16, Menu AUTRES) pour lire des contenus WMA, MP3, JPEG, MPEG4 ou DivX contents.

### **Utiliser MENU LECTURE**

L'écran "MENU LECTURE" apparaît contient à la fois des données vidéo (MPEG4/DivX) et d'autres formats (WMA/MP3/JPEG).

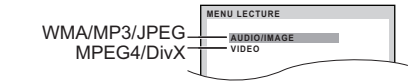

### **Appuyez sur [**3**,** 4**]**9 **pour sélectionner "AUDIO/IMAGE" ou "VIDEO", puis appuyez sur [OK]**9**.**

- Pour démarrer la lecture, appuyez sur [▶ PLAY]5.
- ≥Pour sélectionner un élément à lire, voir "Lire à partir de l'élément sélectionné" (→ ci-dessous).

#### **Lire à partir de l'élément sélectionné**

Vous pouvez sélectionner de lire à partir de votre élément préféré pendant que l'écran "DONNEES DISQUE" est affiché. ex.

**Groupe** (Dossier)**: Contenu** (Fichier)**:**

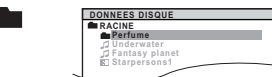

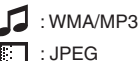

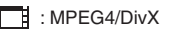

● Pour afficher/quitter l'écran, appuyez sur [MENU]<sub>(0</sub>.

### **Appuyez sur [**3**,** 4**]**9 **pour sélectionner une option, puis appuyez sur [OK]**9**.**

- Appuyez sur  $[4, 1]$ [9] pour sauter page par page.
- Pour revenir au niveau 1 depuis le dossier actuel, appuyez sur [RETURN]20.

La lecture démarre à partir du contenu sélectionné. ≥ Maximum: 28 caractères par nom de fichier/dossier.

- ∫ [JPEG] *Sélectionner l'image dans le Menu vignettes*
- **1 Pendant que l'image est affichée, appuyez sur [TOP MENU]**8 **pour afficher le menu vignettes.** ex.

Numéro de groupe

Nom du groupe et de contenu

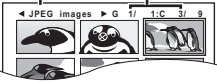

- **2 Appuyez sur [**3**,** <sup>4</sup>**,** <sup>2</sup>**,** <sup>1</sup>**]**9 **pour sélectionner une image, puis appuyez sur [OK]<sup>(9)</sup>.** 
	- Appuyez sur [ $\overrightarrow{4}$ ,  $\blacktriangleright$  SKIP]<sub>5</sub> pour sauter page par page.

#### **Pour aller à un autre groupe**

- 1 Appuyez sur  $[4]$ 9 pour sélectionner le nom du groupe.<br>2 Appuyez sur  $[4, 1]$ 9 pour sélectionner le groupe puis.
- $2$  Appuyez sur  $\left( \frac{2}{3}, \frac{3}{2} \right)$  pour sélectionner le groupe puis appuyez sur  $IOK<sub>1</sub>$ <sup> $\odot$ </sup>

### **Lire des disques DVD-R/-RW (DVD-VR)** [DVD-VR]

- ≥Les titres apparaissent uniquement si les titres sont enregistrés sur le disque.
- ≥Vous ne pouvez pas éditer les programmes, les listes de lecture ni les titres de disques.

#### **Lire les programmes**

**1 A l'arrêt, appuyez sur [DIRECT NAVIGATOR]**8**.** ex.

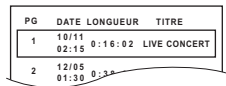

- Pour quitter l'écran, appuyez sur [DIRECT NAVIGATOR]<sup>(</sup>3).
- **2 Appuyez sur [**3**,** <sup>4</sup>**]**9 **pour sélectionner le programme, puis appuyez sur [OK]**9**.** ● Appuyez sur [<, ▶]⑨ pour sauter page par page.
	- (Suite sur la page suivante)

*11* 31

RQTX1013

S **FRANCAIS** RQTX101

FRANÇAIS

# : JPEG

: MPEG4/DivX

#### **Lire une liste de lecture**

Cela ne fonctionne que lorsque le disque contient une liste de lecture.

**1** A l'arrêt, appuyez sur [PLAY LIST]<sup>1</sup>.

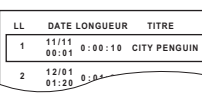

● Pour quitter l'écran, appuyez sur [PLAY LIST]<sub>1</sub>.

**2 Appuyez sur [**3**,** <sup>4</sup>**]**9 **pour sélectionner la liste de lecture, puis appuyez sur [OK]**9**.** ● Appuyez sur [<, ▶ ]⑨ pour sauter page par page.

## **Utiliser les menus à l'écran**

- **1** Appuyez sur [FUNCTIONS]@ pour afficher le menu à l'écran. Chaque fois que vous appuyez sur le bouton: **Menu 1 (Disque/Lecture) Menu 2 (Vidéo) Menu 3 (Audio) Menu 4 (HDMI) Quitter T 1 C1 1:ENG NON LE \RECHERCHE TITRE** Elément actuel ex. Menu 1 (Disque/Lecture) DVD-V
	- Nom de l'élément
- **2 Appuyez sur [**3**,** <sup>4</sup>**,** <sup>2</sup>**,** <sup>1</sup>**]**<sup>9</sup> **pour sélectionner l'élément, puis appuyez sur [OK]**9**.**

ex. Menu 1 (Disque/Lecture) **DVD-V** 

Paramétrage actuel

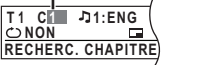

- **3 Appuyez sur [**3**,** <sup>4</sup>**]**9 **pour effectuer les paramétrages, puis appuyez sur [OK]**9**.**
- **4** Appuyez sur [RETURN]2] pour quitter.

**Les éléments affichés diffèrent selon le type de disque.**

#### **Menu 1 (Disque/Lecture)**

**RECHERCHE PLAGE, RECHERCHE TITRE, RECHERCHE CONTENU, RECHERC. CHAPITRE, RECHERCHE PG (Recherche de programme), RECHERCHE LL (Recherche de liste de lecture)**

**Pour démarrer depuis un élément spécifique**

- ≥[VCD] Cela ne fonctionne pas quand on utilise la commande de lecture. ex. [DVD-V]: **T2 C5**
- **Pour sélectionner des numéros pour le disque de données** ex. 123: [ $\geq$ 10]③  $\Rightarrow$  [1]  $\Rightarrow$  [2]  $\Rightarrow$  [3]  $\Rightarrow$  [OK]⑨

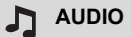

[DVD-V] [DivX] (avec bandes-sons multiples) **Pour sélectionner la bande-son audio** DVD-VR VCD

**Pour sélectionner "G", "D", "G+D" ou "G D"** [DVD-V] (Disque Karaoké)

**Pour sélectionner "OUI" ou "NON" pour les voix Pour sélectionner "NON", "V1", "V2" ou "V1+V2" pour les sélections de voix**

Les opérations effectives dépendent du disque. Lisez les instructions du disque pour plus de détails.

### **Type de signal/données**

LPCM/PPCM/**XI** D/DTS/MP3/MPEG: Type de signal kHz (Fréquence d'échantillonnage)/bit/ch (Nombre de canaux)

.1ch ex.

- .1: Effet basse fréquence
- (pas affiché s'il n'y a pas de signal)
- $\dot{0}$ : Pas de son ambiophonique
- .1: Son ambiophonique mono
- .2: Son ambiophonique stéréo (gauche/droite)
- .1: Centre
- 2: Avant gauche+Avant droit
- 3: Avant gauche+Avant droit+Centre

≥[DivX] Il pourrait falloir un certain temps pour que la lecture démarre si vous modifiez l'audio sur un disque vidéo DivX.

### **WITESSE LECTURE**

#### [DVD-VR] [DVD-V]

**Pour modifier la vitesse de lecture**

 $-$  de " $\times$ 0.6" à " $\times$ 1.4" (par passages de 0,1 unité)

- Appuyez sur [▶ PLAY]5 pour revenir à la lecture normale.
- ≥Après avoir modifié la vitesse
	- Dolby Pro Logic II n'a pas d'effet.
	- La sortie audio commute en stéréo 2 canaux.
- La fréquence d'échantillonnage de 96 kHz est convertie à 48 kHz. ≥Cette fonction pourrait ne pas fonctionner selon l'enregistrement du disque.

### **MODE REPETITION**

 $(\Rightarrow$  11, Répétez la lecture)

**Répétition A-B** (Pour répéter une section donnée) Sauf JPEG MPEG4 DivX DVD-VR (Partie image fixe) VCD (SVCD) Appuyez sur [OK]<sup>(a)</sup> aux points de début et de fin. ● Sélectionnez "NON" pour annuler.

### **SOUS-TITRES**

[DVD-V] [DivX] (avec sous-titres multiples) [VCD] (SVCD seulement) **Pour sélectionner la langue des sous-titres**

● Sur +R/+RW, un numéro de sous-titre pourrait s'afficher pour les sous-titres qui ne sont pas affichés.

[DVD-VR] (avec informations sur l'activation/désactivation des sous-titres) **Pour sélectionner "OUI" ou "NON"**

● Cela pourrait ne pas fonctionner selon le disque.

 $DivX$  ( $\Rightarrow$  17, Afficher le texte des sus-titres DivX)

### **ANGLE**

[DVD-V] (avec angles multiples) **Pour sélectionner un angle vidéo**

#### **AFFICHAGE DATE JPG DATE**

[JPEG] **Pour sélectionner "OUI" ou "NON" pour l'affichage de la date de l'image**

#### **ROTATION**

[JPEG] **Pour faire tourner une image** (en pause)

 $\rightarrow$  90 $\longleftrightarrow$ 180 $\longleftrightarrow$ 270  $\uparrow$   $\uparrow$ 

### **Menu 2 (Vidéo)**

#### **MODE IMAGE**

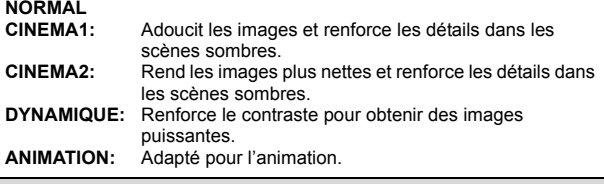

Q ZOOM

**Pour sélectionner la taille du zoom**

**NORMAL, AUTO (**[DVD-VR] [DVD-V] [VCD]**),** k**2,** k**4**

● JPEG: en pause

FRANCAIS RQTX1013

RQTX1013 FRANÇAIS

### **MODE DE TRANSFERT**

Si vous avez choisi "480p"/"576p"/"720p"/"1080p" (progressive), "1080i" (entrelacé) [comme "FORMAT VIDEO" dans le Menu 4 (HDMI)], sélectionnez la méthode de conversion appropriée pour que la sortie progressive corresponde au type de matériel.

≥Le paramétrage revient sur "AUTO" ou "AUTO1" quand on ouvre le plateau du disque, qu'on éteint l'appareil ou qu'on sélectionne une autre source.

Lors de la lecture de disques PAL

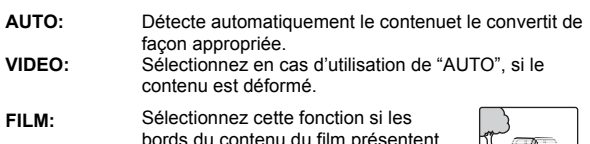

bords du contenu du film présentent des brèches ou des inégalités quand  $=$   $\frac{1}{2}$ "AUTO" est sélectionné. Cependant, si le contenu vidéo est déformé de la façon indiquée dans l'illustration à droite, puis sélectionnez "AUTO".

Lors de la lecture de disques NTSC

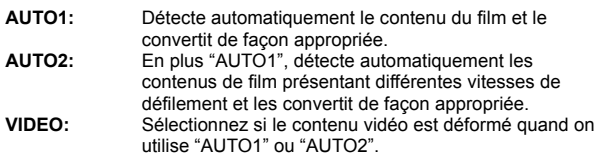

### SELECTION SOURCE **DivX**

Quand vous sélectionnez "AUTO", la méthode de construction du contenu DivX est automatiquement distinguée et sortie. Si l'image est déformée, sélectionnez "ENTRELACE" ou "PROGRESSIVE" selon la méthode de construction utilisée quand les contenus ont été enregistrés sur le disque.

### **AUTO, ENTRELACE, PROGRESSIVE**

### **Menu 3 (Audio)**

### **AMELIOR. DIALOGUE**

**Pour rendre les dialogues de films plus faciles à écouter** [DVD-V] (Dolby Digital, DTS, 3-canaux ou plus, avec le dialogue enregistré sur le canal central)

DivX (Dolby Digital, 3-canaux ou plus, avec le dialogue enregistré sur le canal central) **NON, OUI**

### **Menu 4 (HDMI)**

#### **ETAT HDMI HDMI**

#### **Pour afficher les informations HDMI**

ex.

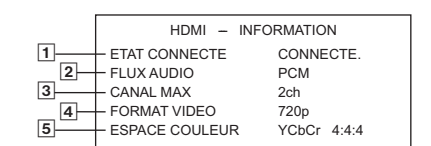

1 Etat de la connexion

- 2 Affiche le type de signal de sortie.
- (Quand "NON" est sélectionné sous "SORTIE AUDIO" ( $\Rightarrow$  16, Menu HDMI), "– – –" s'affiche.)
- 3 Affiche le nombre de canaux d'audio.
- $\overline{4}$  ( $\Leftrightarrow$  droite, FORMAT VIDEO)
- $[5]$  ( $\Rightarrow$  droite, ESPACE COULEUR)

### **AMELIORATION HD**

Cela fonctionne quand la connexion HDMI est utilisée alors que "PRIORITE VIDEO" ( $\Rightarrow$  16, Menu HDMI) est paramétré sur "OUI".

**Pour rendre plus nette la qualité d'image "720p", "1080i" et "1080p" NON, 1 (plus faible) à 3 (plus fort)**

### **FORMAT VIDEO**

Cela fonctionne quand la connexion HDMI est utilisée alors que "PRIORITE VIDEO" ( $\Rightarrow$  16, Menu HDMI) est paramétré sur "OUI".

#### **Pour sélectionner la qualité d'image appropriée avec votre téléviseur**

(Les enregistrements vidéo seront convertis et sortis en vidéo haute définition.)

- § **480p/576p/720p/1080p** (progressive)
- § **480i/576i/1080i** (entrelacé)
- Si l'image est déformée, appuyez et maintenez enfoncé [CANCEL]@ jusqu'à ce que l'image s'affiche correctement. (La sortie revient à "480p"/"576p".)
- Les numéros affichés dépendent du disque en cours de lecture. L'un des numéros ci-dessus s'affiche.

#### $\sqrt{2}$ **ESPACE COULEUR**

Cela fonctionne quand la connexion HDMI est utilisée alors que "PRIORITE VIDEO" (B 16, Menu HDMI) est paramétré sur "OUI".

**Pour sélectionner la couleur d'image appropriée avec votre téléviseur YCbCr 4:2:2**

**YCbCr 4:4:4 RVB**

≥Si le paramétrage ci-dessus n'est pas compatible avec votre téléviseur, il ne s'affiche pas.

## **Utiliser VIERA Link "HDAVI ControlTM"**

### **VIERA Link "HDAVI Control"**

VIERA Link "HDAVI Control" est une fonction pratique offrant des opérations liées de cet appareil, et un téléviseur Panasonic (VIERA) sous "HDAVI Control". Vous pouvez utiliser cette fonction en connectant l'équipement avec le câble HDMI. Voir le mode d'emploi de l'équipement connecté pour plus d'informations sur le fonctionnement.

- ≥VIERA Link "HDAVI Control", basé sur les fonctions de contrôle fournies par HDMI un standard industriel connu sous le nom de HDMI CEC (Consumer Electronics Control), est une fonction unique que vous avons développée et ajoutée. En tant que telle, son fonctionnement avec les appareils d'autres producteurs prenant en charge HDMI CEC ne peut pas être garanti.
- Cet appareil supporte la fonction "HDAVI Control 4" "HDAVI Control 4" est le standard le plus récent (au mois de Décembre, 2008) pour les appareils Panasonic compatibles avec HDAVI Control. Ce standard est compatible avec les appareils traditionnels HDAVI de Panasonic.
- ≥Veuillez vous reporter à leurs manuels respectifs en ce qui concerne les équipements d'autres fabricants prenant en charge la fonction VIERA Link.

Le téléviseur doté de la fonction "HDAVI Control 2 ou plus" permet les opérations suivantes: VIERA Link Commandez uniquement avec la télécommande du téléviseur (pour "HDAVI Control 2 ou plus") ( $\Rightarrow$  14).

### **Préparation**

- ≥Assurez-vous que la connexion HDMI a été effectuée (B 7).
- Vérifiez la connexion audio à la prise AUX/TV (=> 7). "AUX/TV" sera utilisé comme paramétrage audio du téléviseur pour VIERA Link "HDAVI Control".
- Paramétrez "VIERA Link" sur "OUI" (=> 16, Menu HDMI).
- ≥Pour compléter et activer la connexion correctement, allumez tous les appareils compatibles VIERA Link "HDAVI Control" et paramétrez le téléviseur sur le mode d'entrée correspondant pour cet appareil.

Quand la connexion ou les paramétrages sont modifiés, vérifiez de nouveau les points ci-dessus.

### **Synchronisation labiale automatique**

**(Disponible lors de l'utilisation d'un téléviseur compatible VIERA Link "HDAVI Control" avec "HDAVI Control 3 ou plus")** Cette fonction fournit automatiquement une sortie audio et vidéo synchronisée. (Cette fonction ne fonctionne que lorsque la source est "DVD/CD" ou "AUX/TV".)

- ≥En cas d'utilisation de "DVD/CD" comme source, paramétrez
- "TEMPORISATION" dans le menu VIDEO sur "0 ms/AUTO" ( $\Rightarrow$  15).

RQTX1013 RQTX1013 **FRANCAIS** FRANÇAIS

*Autres commandes*

Autres commandes

### **Lecture une touche**

Vous pouvez allumer cet appareil et le téléviseur, et démarrer la lecture du disque, par une simple pression d'un bouton.

#### (Télécommande uniquement)

### **En mode veille, appuyez sur [▶ PLAY]5 pour démarrer la lecture du disque.**

Les enceintes de l'appareil s'activent automatiquement ( $\Rightarrow$  ci-dessous).

#### Remarque

La lecture pourrait ne pas s'afficher immédiatement sur le téléviseur. Si vous manquez la partie initiale de la lecture, appuyez sur [ $\blacktriangleleft$ ]5 ou [6]5 pour revenir à l'endroit où la lecture a commencé.

### **Commutation entrée automatique**

- Quand vous commutez l'entrée TV en mode syntoniseur TV, l'appareil commute automatiquement sur "AUX/TV
- ≥Quand cet appareil est en mode "DVD/CD", le téléviseur commute
- automatiquement son mode d'entrée pour cet appareil. ● Quand la lecture s'arrête (DVD-V VCD) ou quand cet appareil s'éteint,
- le téléviseur revient automatiquement au mode syntoniseur TV.
- ≥Quand vous sélectionnez "AUX/TV" depuis "Sélection d'entrée" dans le menu START ( $\Rightarrow$  9), le téléviseur commute automatiquement en mode syntoniseur TV.

### **Lien extinction**

Quand on éteint le téléviseur, cet appareil passe automatiquement en mode veille.

Pour continuer la lecture audio même quand le téléviseur est éteint, sélectionnez "VIDEO" (⇒ 16, "ARRÊT SIMULTANÉ" dans le menu HDMI).

#### Remarque

- Quand vous appuyez sur [O](1), seul l'appareil s'éteint. Les autres équipements compatibles avec VIERA Link "HDAVI Control" restent allumés.
- ≥Si cet appareil est connecté à un téléviseur compatible "HDAVI Control 4" avec le paramétrage "Mode veille intelligent" activé
- sur le téléviseur, l'unité principale est commutée immédiatement en veille en présence des conditions suivantes: ex.,

- quand on change l'entrée TV de celle à laquelle l'unité principale est connectée à
- quand on change le réglage des enceintes en passant de l'enceinte de cet appareil aux enceintes du téléviseur

Pour plus de détails, voir également le mode d'emploi de votre téléviseur.

### **Contrôle d'enceinte**

Vous pouvez sélectionner si l'audio est sorti depuis les enceintes de l'appareil ou les enceintes du téléviseur en utilisant les paramétrages du menu du téléviseur. Pour plus de détails, voir le mode d'emploi de votre téléviseur.

#### **Home cinéma**

Les enceintes de l'appareil sont actives.

- ≥Quand vous allumez cet appareil, les enceintes de cet appareil s'activent automatiquement.
- ≥Quand cet appareil est en mode veille, le passage des enceintes du téléviseur aux enceintes de cet appareil dans le menu du téléviseur a pour effet d'allumer l'appareil automatiquement et de sélectionner "AUX/TV" comme source.
- ≥Les enceintes du téléviseur sont automatiquement désactivées.
- ≥Vous pouvez contrôler le réglage du volume en utilisant le bouton Volume ou Mute de la télécommande du téléviseur. (Le niveau du volume s'affiche sur l'afficheur de l'unité principale.)
- ≥Pour annuler la désactivation, vous pouvez aussi utiliser la télécommande de l'appareil  $( \Rightarrow 4)$ .
- ≥Si vous éteignez cet appareil, les enceintes du téléviseur s'activeront automatiquement.

#### **TV**

Les enceintes du téléviseur sont actives.

- ≥Le volume de cet appareil est réglé sur "0".
- Cette fonction ne fonctionne que lorsque "DVD/CD" ou "AUX/TV" est sélectionné comme source sur cet appareil.
- ≥La sortie audio est en audio 2 canaux.

Quand on commute entre les enceintes de l'appareil et les enceintes du téléviseur, l'écran du téléviseur pourrait être vide pendant quelques secondes.

### **VIERA Link Commandez uniquement avec la télécommande du téléviseur (pour "HDAVI Control 2 ou plus")**

Vous pouvez commander les menus de lecture de cet appareil avec la télécommande du téléviseur. Quand vous utilisez la commande du téléviseur, reportez-vous à l'illustration ci-dessous pour les fonctions des différents boutons.

- 1 Sélectionnez le menu des opérations de cet appareil en utilisant les paramétrages du menu du téléviseur. (Pour plus de détails, voir le mode d'emploi de votre téléviseur.)
	- Le menu START s'affiche. ex. [DVD-V]

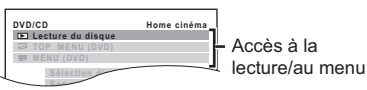

- ≥Le menu START peut aussi être affiché en utilisant un bouton de la télécommande du téléviseur (ex. [OPTION]). – Quand "DVD/CD" est sélectionné comme source, cela ne fonctionne qu'en mode arrêt.
- 2 Sélectionnez les éléments souhaités dans le menu START  $(\Rightarrow 9)$ .

Quand le panneau de contrôle à l'écran apparaît ex. [DVD-V] (quand "Lecture du disque" est sélectionné depuis le menu START.)

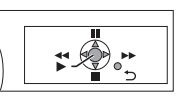

Vous pouvez commander la lecture avec les commandes indiquées.

- ≥Le panneau de contrôle à l'écran peut aussi être affiché en utilisant un bouton de la télécommande du téléviseur (ex. [OPTION]).
	- Cela fonctionne uniquement dans les modes lecture "DVD/CD" et reprise.

### **Si le téléviseur a commuté automatiquement en mode d'entrée HDMI pour cet appareil (**B **gauche, Commutation entrée automatique)**

- Le téléviseur commute automatiquement en mode syntoniseur TV quand:
- vous appuyez sur le bouton [EXIT] sur la télécommande du téléviseur. – vous appuyez sur le bouton [EXIT] ou [RETURN] sur la télécommande

du téléviseur pour quitter le menu START. Cela ne fonctionne pas en mode lecture ou reprise quand "DVD/CD" est sélectionné comme source.

#### Remarque

- Selon le menu, les opérations de certains boutons pourraient ne pas être possibles depuis la télécommande du téléviseur.
- ≥Vous ne pouvez pas saisir de nombres avec les boutons numérotés sur la télécommande du téléviseur ([0] à [9]). Utilisez la télécommande de cet appareil pour sélectionner la liste de lecture etc.

## **Lire à partir du PORT MUSICAL**

Le PORT MUSICAL vous permet de vous connecter et d'écouter de la musique à partir d'un dispositif musical externe (ex., un lecteur MP3) sur votre système de cinéma maison.

#### **Préparation**

- ≥Pour éviter toute distorsion du son, veillez à désactiver la fonction égalisateur de votre dispositif externe.
- ≥ Réduisez le volume de l'unité principal et du dispositif musical externe.

### **1 Connectez le dispositif musical externe (non fourni) dans le MUSIC PORT®.**

Type de prise: mini-prise stéréo ‰3,5 mm

### **2 Appuyez sur [EXT-IN]**@ **pour sélectionner "MUSIC P.".**

Réglez le volume sur le dispositif musical externe à un niveau d'écoute normal, puis réglez le volume de l'unité principale.

FRANÇAIS FRANÇAIS RQTX1013 RQTX1013

## **Modifier les paramétrages du lecteur**

### **1 Appuyez sur [SETUP]**; **pour afficher le menu de configuration.**

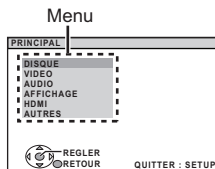

**2 Appuyez sur [**3**,** <sup>4</sup>**]**9 **pour sélectionner le menu, puis appuyez sur [OK]**9**.**

> **DISQUE** Affichez le réglage en cours des éléments ci-dessous

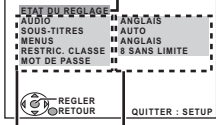

#### Élément Paramètre

● Pour revenir à l'écran précédent, appuyez sur [RETURN]2).

- **3 Appuyez sur [**3**,** <sup>4</sup>**]**9 **pour sélectionner l'élément, puis appuyez sur [OK]**9**.**
- **4 Appuyez sur [**3**,** <sup>4</sup>**]**9 **pour effectuer les paramétrages, puis appuyez sur [OK]**9**.**
- **5 Appuyez sur [SETUP]**; **pour quitter.**
- ≥Les paramétrages restent intacts même si vous commutez l'appareil en veille. ≥Les éléments soulignés sont les paramétrages d'usine dans les menus suivants.

## **Menu DISQUE**

### **AUDIO**

Choisissez la langue de l'audio.

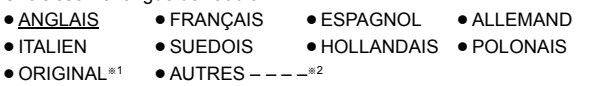

### **SOUS-TITRES**

Choisissez la langue des sous-titres.

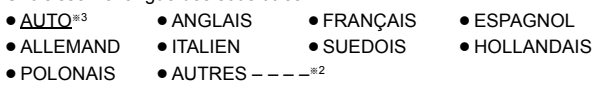

### **MENUS**

Choisissez la langue des menus du disque.

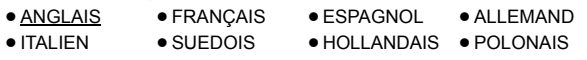

 $\bullet$  AUTRES – – – – $*^2$ 

- La langue d'origine désignée sur le disque est sélectionnée.
- $*^{2}$  Saisissez le code approprié à partir de la liste des codes langue (⇒ 4).<br> $*^{3}$  Si la langue sélectionnée nour "ALIDIO" n'est nas disponible, les Si la langue sélectionnée pour "AUDIO" n'est pas disponible, les sous-titres apparaissent dans cette langue (s'ils sont disponibles sur le disque).

### **RESTRIC. CLASSE**

Paramétrez un niveau de valeur pour limiter la lecture des DVD-Vidéo. Valeurs de paramétrage (Quand le niveau 8 est sélectionné)

≥0 BLOQUER TT: Pour empêcher la lecture de disques sans niveaux de valeur. ≥1 à 7

● 8 SANS LIMITE

Quand vous sélectionnez votre niveau de valeur, un écran de saisie d'un mot de passe s'affiche.

Suivez les instructions à l'écran.

**N'oubliez pas votre mot de passe.**

Un écran de messages s'affiche si un disque DVD-Vidéo excédant le niveau de valeur est inséré dans l'appareil. Suivez les instructions à l'écran.

### **MOT DE PASSE**

Modifiez le mot de passe pour "RESTRIC. CLASSE". ≥ REGLAGE

Pour modifier les valeurs (Quand le niveau 0 à 7 est sélectionné) ≥ MODIFIER: Suivez les instructions à l'écran.

## **Menu VIDEO**

### **FORMAT TELE**

Sélectionnez le paramétrage pour l'adapter à votre téléviseur.

- 16:9: Téléviseur écran large (16:9)
- ≥4:3PAN&SCAN: Téléviseur de format normal (4:3) Les côtés de l'image grand écran sont coupées de façon à remplir l'écran (sauf si cela est interdit par le disque).

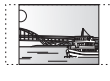

≥4:3LETTERBOX: Téléviseur de format normal (4:3) L'image grand écran est affichée en style letterbox.

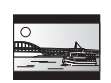

### **TEMPORISATION**

En cas de connexion à un écran au plasma, réglez si vous remarquez que le son n'est pas synchronisé avec l'image.

- ≥0 ms/AUTO ≥20 ms ≥40 ms ≥60 ms
- ≥80 ms ≥100 ms

Quand vous utilisez VIERA Link "HDAVI Control" ou plus avec un téléviseur compatible "HDAVI Control 3 ou plus" ( $\Rightarrow$  13), sélectionnez "0 ms/AUTO".

Le son et l'image seront automatiquement synchronisés.

### **SORT. DISQ. NTSC**

Sélectionnez la sortie PAL 60 ou NTSC pour lire les disques NTSC  $(\Rightarrow$  18, Systèmes vidéo).

- ≥NTSC: En cas de connexion à un téléviseur NTSC.
- ≥PAL60: En cas de connexion à un téléviseur PAL.

### **MODE IMAGE FIXE**

Spécifiez le type d'image affiché en pause.

- AUTO
- ≥CHAMP: L'image n'est pas floue, mais la qualité d'image est inférieure.
- ≥IMAGE: La qualité générale est élevée, mais l'image pourrait apparaître floue.

### **SORTIE PERITEL**

Sélectionnez le format de signal vidéo à sortir sur la prise SCART (AV).

- ≥VIDEO ≥S-VIDEO
- ≥ RVB 1: (Seulement en cas de connexion à un téléviseur compatible RVB) Si vous souhaitez visionner systématiquement l'image de l'appareil en signal RVB, sélectionnez ce mode. L'écran du téléviseur commute automatiquement pour afficher l'image de l'appareil quand l'appareil est allumé.
- ≥ RVB 2: (Seulement en cas de connexion à un téléviseur compatible RVB) En mode syntoniseur TV, si le sélecteur est paramétré sur "DVD/CD", l'écran du téléviseur commute automatiquement pour afficher l'image de l'appareil uniquement pendant la lecture du disque (**[DVD-V] [DVD-VR] [VCD**]) ou quand on visionne le menu à l'écran d'un DVD/CD.

L'image du téléviseur s'affiche quand le sélecteur est paramétré sur "AV". Avec les autres sélecteurs, l'image de l'appareil s'affiche.

### **AUDIO menu**

Sélectionnez pour vous adapter au type d'équipement que vous avez connecté à la prise HDMI AV OUT. Sélectionnez "BITSTREAM" quand l'équipement peut décoder le débit

binaire (forme numérique des données 5.1 canaux). Sinon, sélectionnez "PCM".

(Si le débit binaire est sorti sur l'équipement sans décodeur, des niveaux élevés de bruit peuvent être sortis et pourraient endommager vos enceintes et vous causer des lésions auditives.)

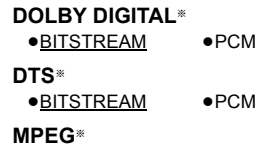

≥BITSTREAM ≥PCM

§ Quand l'audio est sorti sur la prise HDMI AV OUT et que l'équipement connecté ne prend pas en charge l'élément sélectionné, la sortie effective dépend des performances de l'équipement connecté.

### **GAMME DYNAMIQUE**

≥OUI: Règle la clarté même quand le volume est bas. Pratique pour visionner tard dans la nuit. (Fonctionne uniquement avec Dolby Digital)

● NON

### **REGL. ENCEINTE**

Sélectionnez le temps de retard des enceintes.

**[Disponible uniquement lorsque le mode "Disp. 5.1 can." est sélectionné sous "Position enceintes" (**B **8, Paramétrages Configuration facile) et que le son reproduit est en 5.1 canaux.]** (Enceintes centrale et ambiophoniques uniquement)

Pour une écoute optimale avec le son 5.1 canaux, toutes les enceintes, sauf le caisson de basses, doivent être à la même distance de l'endroit où le spectateur est assis.

Si vous devez placer les enceintes centrale ou ambiophoniques plus près de l'endroit où le spectateur est assis, réglez le temps de retard pour compenser la différence.

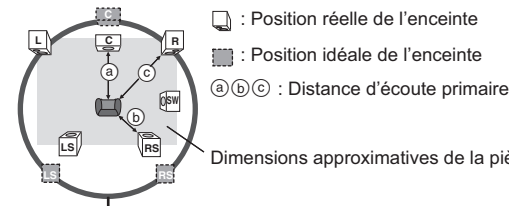

Dimensions approximatives de la pièce

Si la distance  $\alpha$  ou  $\beta$  est inférieure à  $\alpha$ , trouvez la différence dans le tableau correspondant et modifiez le paramétrage conseillé. Cercle correspondant à la distance d'écoute primaire constante

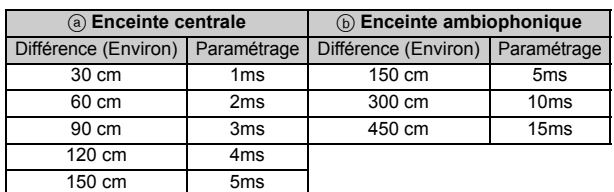

≥REGLAGES:

● RETARD C (Retard Centre): 0ms, 1ms, 2ms, 3ms, 4ms, 5ms

Sélectionnez le temps de retard pour votre enceinte centrale.

● RETARD LS/RS (Retard Ambiophonique Gauche/Ambiophonique Droit):

0ms, 5ms, 10ms, 15ms

Sélectionnez le temps de retard pour vos enceintes ambiophoniques. ≥TONALITE D'ESSAI: REGLAGE Utilisez le ton de test pour les réglages du niveau des enceintes  $(\Rightarrow$  10, Régler le niveau de sortie des enceintes manuellement).

### **Menu AFFICHAGE**

### **LANGUE**

Choisissez la langue pour les messages à l'écran.

- 
- ≥ENGLISH ≥FRANÇAIS ≥ESPAÑOL ≥DEUTSCH
- ≥ITALIANO ≥SVENSKA ≥NEDERLANDS ≥POLSKI
- **Menu HDMI**

### **PRIORITE VIDEO**

- OUI: Lors de l'utilisation de la prise HDMI AV OUT pour la sortie vidéo. La résolution de la sortie vidéo sur la prise HDMI AV OUT est optimisée selon la capacité de l'équipement connecté (ex. téléviseur).
- ≥NON: Quand vous n'utilisez pas la prise HDMI AV OUT pour la sortie vidéo. La sortie vidéo ne dépend pas de l'équipement connecté, mais de l'appareil.

### **SORTIE AUDIO**

- ≥OUI: Quand la sortie audio se fait sur la prise HDMI AV OUT. (Selon les capacités de l'équipement connecté, la sortie audio pourrait différer des paramétrages audio de l'unité principale.)
- NON: Quand la sortie audio ne se fait pas sur la prise HDMI AV OUT. (L'audio est sorti en utilisant les paramétrages de l'unité principale.)

### **PLAGE RVB**

Cela fonctionne uniquement quand "ESPACE COULEUR" dans le Menu 4 (HDMI) est paramétré sur RVB (⇒ 13).

### ● STANDARD

● AMELIORER: Quand les images en noir et blanc ne sont pas distinctes.

### **VIERA Link**

● OUI: La fonction VIERA Link "HDAVI Control" est disponible (=> 13).

### **ARRÊT SIMULTANÉ**

Sélectionnez la lien d'extinction souhaité de cet appareil pour le fonctionnement de VIERA Link ( $\Leftrightarrow$  14). (Cela fonctionne selon les paramétrages de l'équipement compatible VIERA Link "HDAVI Control" connecté.)

- ≥VIDEO/AUDIO: Quand on éteint le téléviseur, cet appareil s'éteint automatiquement.
- ≥VIDEO: Quand on éteint le téléviseur, cet appareil s'éteint sauf en présence des conditions suivantes:
	- ecture audio ([CD] [MP3] [WMA])
	- mode radio

### **Menu AUTRES**

### **INSCRIPTION DivX**

- Affichez le code d'enregistrement de l'appareil.
- AFFICHER CODE
- Vous avez besoin de ce code d'enregistrement pour acheter et lire des contenus DivX Video-on-Demand (VOD)  $(\Rightarrow 17)$ .

### **TEMPS JPEG**

Paramétrez la vitesse du diaporama.

- Préréglé en usine: 3 SEC.
- 1 SEC. à 15 SEC. (en passages de 1 unité)
- ≥15 SEC. à 60 SEC. (en passages de 5 unités)
- ≥60 SEC. à 180 SEC. (en passages de 30 unités)

### **VAR. LUMINOSITE**

Modifiez la luminosité de l'afficheur et de l'indicateur de l'appareil.

### ≥ CLAIR

- ATTENUE:L'affichage devient moins lumineux.
- ≥AUTO: L'affichage est sombre, mais il s'éclaircit quand vous effectuez certaines opérations.

### **CONFIG. FACILE**

 $\bullet$  REGLER ( $\Leftrightarrow$  8)

### **DVD-VR/DONNEES**

Sélectionnez pour lire uniquement au format DVD-VR ou DONNEES.

- ≥ DVD-VR: Pour lire les programmes vidéo sur des DVD-R/-RW.
- ≥ DONNEES: Pour lire les fichiers de données sur des DVD-R/-RW.

### **ATTÉNU. D'ÉCRAN**

Cela sert à empêcher l'apparition de marques de brûlures sur l'écran du téléviseur.

≥ NON

≥PATIENTEZ 5 MIN: En l'absence d'opération pendant 5 minutes, l'image devient grise. L'écran du téléviseur reprend quand vous effectuez certaines opérations. (Cela ne fonctionne pendant la lecture de vidéos.)

### **REGL. USINE**

Cela ramène toutes les valeurs dans le menu MAIN aux paramétrages par défaut.

≥ REINITIALISER

L'écran de saisie du mot de passe si "RESTRIC. CLASSE" (=> 15) est paramétré. Veuillez saisir le même mot de passe, puis éteignez et rallumez l'appareil à nouveau.

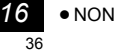

RQTX1013 FRANÇAIS

RQTX1013 FRANCAIS

# **Informations DivX**

### **A PROPOS DES VIDÉOS À LA DEMANDE DIVX:**

Vous devez activer votre produit certifié DivX®, afin qu'il puisse lire les fichiers de DivX vidéo à la demande (VOD).

Vous devez d'abord obtenir le code d'enregistrement DivX VOD de votre produit. [Important : Les vidéos à la demande DivX sont protégées par la gestion de droits numériques DivX (DRM - Digital Rights Management) qui n'autorise que la lecture DivX sur des produits certifiés DivX. Si vous essayez de lire des vidéos DivX VOD non autorisées par votre produit, vous recevrez le message suivant "ERREUR D'AUTORISATION".] Pour en savoir plus, consultez le site www.divx.com/vod.

#### **Affichez le code d'enregistrement de l'appareil**  $\Rightarrow$  16, "INSCRIPTION" dans le menu AUTRES)

**AUTRES-INSCRIPTION (DIVX)**

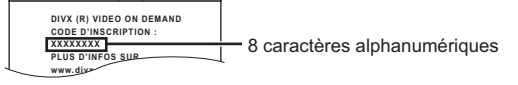

- ≥ Nous vous conseillons de noter ce code pour toute référence future. ≥Après une première lecture de contenus DivX VOD, un autre code
- d'enregistrement s'affiche sous "INSCRIPTION (DIVX)". N'utilisez pas ce code d'enregistrement pour l'achat de contenus DivX VOD. Si vous utilisez ce code pour l'achat de contenus DivX VOD, puis que vous lisez ces contenus sur cet appareil, vous ne pourrez plus lire aucun contenu acheté en utilisant le code précédent.

### **A propos des contenus DivX ne pouvant être lus qu'un nombre prédéfini de fois**

Certains contenus DivX VOD ne peuvent être lus qu'un nombre prédéfini de fois. Quand vous lisez ces contenus, le nombre de lecture restantes s'affiche.

Vous ne pouvez pas lire ces contenus quand le nombre de lectures restantes est égal à zéro. ("LOCATION EXPIREE" s'affiche.)

Lors de la lecture de ces contenus

- ≥Le nombre de lectures restantes est réduit de un si
	-
	-
- vous appuyez sur [ປ໋]① ou [SETUP]⊕.<br>– vous appuyez sur [■ STOP]⑤.<br>– vous appuyez sur [I◀◀, ▶▶ SKIP]⑤ ou [◀◀, ▶▶ SEARCH]⑥ etc. et parvenez à un autre contenu.

La fonction de reprise ( $\Rightarrow$  10, Arrêt: [■ STOP]<sub>5</sub>) ne fonctionne pas.

### **Afficher le texte des sus-titres DivX**

Vous pouvez afficher le texte des sous-titres enregistrés sur le disque vidéo DivX sur cet appareil.

Selon les méthodes utilisées pour créer le fichier, les instructions suivantes pourraient ne pas fonctionner, ou les sous-titres pourraient ne pas s'afficher correctement.

- 1 Pendant la lecture, sélectionnez "SOUS-TITRES" dans le Menu 1 (→ 12).
- 2 Appuyez sur [▲, ▼]⑨ pour sélectionner "TEXTE ACTIVE" et appuyez sur  $[OK]$  $<sup>②</sup>$ .</sup>
	- ≥Les fichiers vidée DivX qui n'affichent pas "TEXTE ACTIVE" ne contiennent pas de sous-titres. Les sous-titres ne peuvent pas être affichés.
	- ≥Si les sous-titres ne s'affichent pas correctement, modifiez les paramétrages de langue (=> ci-dessous).

### **Paramétrages de la langue des sous-titres**

[Uniquement quand "LANGUE" dans le menu AFFICHAGE est paramétré sur "ENGLISH"  $(\Rightarrow 16)$ .]

- 
- 1 Pendant la lecture, appuyez sur [SETUP]⊕.<br>2 Appuyez sur [▲, ▼]⑨ pour sélectionner "DISC" et appuyez sur [OK]⑨.<br>3 Appuyez sur [▲, ▼]⑨ pour sélectionner "SUBTITLE TEXT" et
- 
- appuyez sur [OK]⑨.<br>4 Appuyez sur [▲, ▼]⑨ pour sélectionner "LATIN1", "LATIN2"<br>(paramétrage d'usine), "CYRILLIC" ou "TURKISH" et appuyez sur [OK]⑨.  $\bullet$  Pour quitter l'écran, appuyez sur [SETUP]<sub>1</sub>.

### **Types de texte de sous-titres pouvant être affiché**

Le texte de sous-titres satisfaisant les conditions suivantes peut être affiché sur cet appareil.

- 
- Format du fichier: MicroDVD, SubRip, ou TMPlayer<br>● Extension du fichier: ".SRT", ".srt", ".SUB", ".sub", ".TXT" ou ".txt"<br>● Nom fichier: Pas plus de 44 caractères, extension du fichier non
- comprise ≥Le fichier vidéo DivX et le fichier texte sous-titre sont à l'intérieur du
- même dossier, et les noms de fichier sont les mêmes sauf les extensions.
- ≥S'il y a plus d'un fichier texte sous-titres dans le même dossier, ils sont affichés dans l'ordre de priorité suivant: ".srt", ".sub", ".txt".

### Remarque

- ≥Si le nom de fichier du fichier DivX ne s'affiche pas correctement sur l'écran menu (le nom du fichier s'affiche comme "\*"), ou que la taille du fichier excède 256 Ko, le texte des sous-titres pourrait ne pas s'afficher correctement.
- ≥Le texte des sous-titres ne peut pas s'afficher pendant l'affichage du menu ou pendant des opérations telles que la recherche.

# **Option d'installation des enceintes**

### **Fixer à un mur**

Vous pouvez fixer toutes les enceintes (sauf le caisson de basses) à un mur.

- ≥Le mur ou la colonne sur lequel les enceintes doivent être fixées doit être en mesure de supporter 10 kg par vis. Consultez un professionnel du bâtiment qualifié si vous souhaitez fixer les enceintes à un mur. Une mauvaise fixation pourrait se traduire par des dommages pour le mur et les enceintes.
- **1 Vissez une vis (non fourni) dans le mur.**

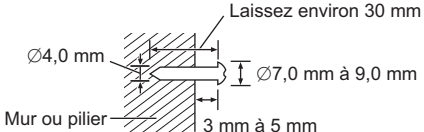

**2 Placez l'enceinte de façon sûre sur la ou les vis avec les orifice(s).**

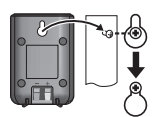

## **Licences**

Fabriqué sous licence de Dolby Laboratories. Les termes Dolby et Pro Logic, ainsi que le sigle double D sont des marques commerciales de Dolby Laboratories.

Produit sous licence, brevet U.S. n°: 5,451,942; 5,956,674; 5,974,380; 5,978,762; 6,487,535 et d'autres brevets U.S. et mondiaux accordés et en instance. DTS et DTS Digital Surround sont des marques déposées et le logo ainsi que le symbole DTS sont des marques commerciales de DTS, Inc. @ 1996-2008 DTS, Inc. Tous droits réservés.

Brevets américains n° 6,836,549; 6,381,747; 7,050,698; 6,516,132; et 5,583,936.

Ce produit utilise une technologie de protection des droits d'auteur couverte par des brevets américains et d'autres droits de propriété intellectuelle. L'utilisation de cette technologie de protection des droits d'auteur doit être autorisée par Macrovision. Elle n'est destinée qu'à une utilisation domestique ou à d'autres visualisations limitées sauf autorisation contraire de Macrovision. L'analyse par rétrotechnique et le désossage sont interdits.

HDMI, le logo HDMI et High-Definition Multimedia Interface sont des marques de commerce ou des marques déposées de HDMI Licensing LLC.

HDAVI Control™ est une marque de commerce de Panasonic Corporation.

Windows Media et le logo Windows sont soit des marques de Microsoft Corporation, soit des marques déposées de Microsoft Corporation aux États-Unis et/ou dans d'autres pays.

Cet appareil est protégé par certains droits de propriété intellectuelle de Microsoft Corporation et de tiers. L'utilisation ou la distribution de cette technologie à l'extérieur de cet appareil est interdite sans une licence de Microsoft ou d'une filiale Microsoft autorisée et des tiers.

Ce produit est commercialisé conformément à la licence MPEG-4 Patent Systems Portfolio License pour une utilisation personnelle et non commerciale par un consommateur, pour (i) coder du contenu video conformément à la norme MPEG-4 Visual ("MPEG-4 Video") et/ ou (ii) décoder du contenu vidéo MPEG-4 encodé par un consommateur dans le cadre d'une activité personnelle et non commerciale et/ou obtenue par le biais d'un fournisseur vidéo agréé par MPEG LA pour fournir du contenu vidéo MPEG-4. Aucune licence n'est octroyée ou n'implique une autre utilisation. Les informations complémentaires sur les utilizations promotionnelles, internes ou commerciales et sur la concession de licence sont disponibles auprès de MPEG LA, LLC. Voir http://www.mpegla.com.

### Prend en charge la lecture DivX®

DivX® est une marque déposée de DivX, Inc., utilisée sous licence. Plays DivX® video

DivX® is a registered trademark of DivX, Inc., and is used under license.

RQTX1013

RQTX1013 FRANÇAIS

FRANÇAIS

# **Disques pouvant être lus**

#### **Disques présents dans le commerce**

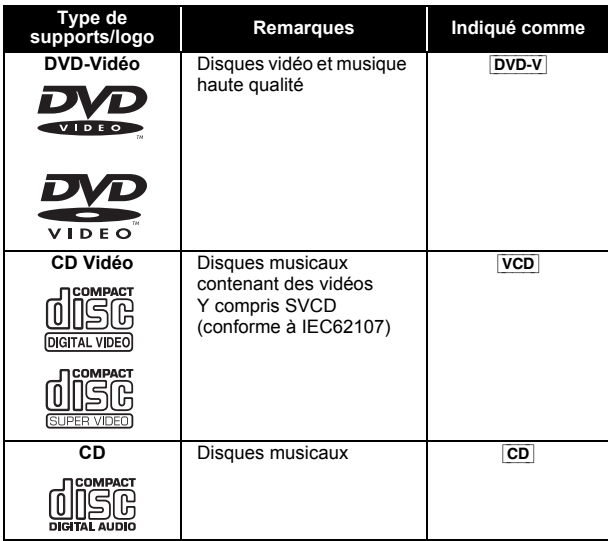

#### **Disques enregistrés**

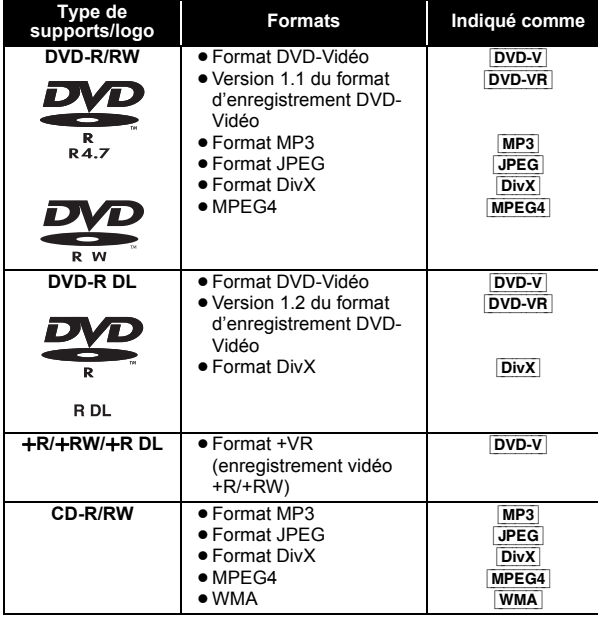

≥Avant la lecture, finalisez le disque sur le dispositif sur lequel il a été enregistré. ≥Il pourrait ne pas être possible de lire les disques mentionnés ci-dessus dans certains cas, du fait du type de disque, des conditions

d'enregistrement, de la méthode d'enregistrement ou de la façon dont les fichiers ont été créés ( $\Rightarrow$  droite, Conseils pour la création de disques de données).

### **Note à propose de l'utilisation de DualDisc**

La face de contenu audio numérique d'un DualDisc ne satisfait pas les spécifications techniques du format Compact Disc Digital Audio (CD-DA) la lecture pourrait donc ne pas être possible.

### **Disques ne pouvant pas être lus**

Disques Blu-ray, HD DVD, AVCHD, DVD-RW version 1.0, DVD-Audio, DVD-ROM, CD-ROM, CDV, CD-G, SACD, Photo CD, DVD-RAM et "Chaoji VCD" disponibles dans le commerce, y compris les CVD, DVCD et SVCD non conformes à IEC62107.

### **Systèmes vidéo**

- ≥Cet appareil peut lire PAL et NTSC, mais votre téléviseur doit disposer du système utilisé sur le disque.
- ≥Les disques PAL ne peuvent pas être visionnés correctement sur un téléviseur NTSC.
- ≥Cet appareil peut convertir des signaux NTSC en PAL 60 pour le visionnage sur un téléviseur PAL  $(\Rightarrow$  15, "SORT. DISQ. NTSC" dans le menu VIDEO).
- ≥ N'appliquez pas d'étiquettes ou d'autocollants sur les disques. Cela pourrait gondoler le disque et le rendre inutilisable. ≥ N'écrivez pas sur le côté étiquette avec un stylo à bille ou un autre instrument d'écriture. ≥ N'utilisez pas de sprays de nettoyage pour disques, de benzine, de diluant, de liquides contre l'électricité statique ou tout autre solvant. ≥ N'utilisez pas de protecteurs ou de couvertures inrayables. ≥ N'utilisez pas les disques suivants: – Disques présentant des traces d'adhésif provenant d'autocollants ou d'étiquettes enlevés (disques de location, etc.). – Disques très gondolés ou fendillés. – Disques ayant une forme irrégulière, tels que disques en forme de coeur. **Précautions pour la manipulation des disques Conseils pour la création de disques de données** [WMA] **(Extension: ".WMA", ".wma") Disque:** CD-R/RW ≥Taux de compression compatible: entre 48 kbps et 320 kbps ≥Vous ne pouvez pas lire des fichiers WMA protégés contre la copie. [MP3] **(Extension: ".MP3", ".mp3") Disque:** DVD-R/RW, CD-R/RW ≥Cet appareil ne prend pas en charge les tags ID3. ≥Fréquence d'échantillonnage et taux de compression: – DVD-R/RW: 11,02, 12, 22,05, 24 kHz (8 à 160 kbps), 44,1 et 48 kHz (32 à 320 kbps) – CD-R/RW: 8, 11,02, 12, 16, 22,05, 24 kHz (8 à 160 kbps), 32, 44,1  $et$  48 kHz (32 à 320 kbps) [JPEG] **(Extension: ".JPG", ".jpg", ".JPEG", ".jpeg") Disque:** DVD-R/RW, CD-R/RW ≥Les fichiers JPEG pris sur un appareil photo numérique conforme au standard DCF (Design rule for Camera File system) Version 1.0 s'affichent. Les fichiers ayant été modifiés, édités ou sauvegardés avec un logiciel d'édition d'images pourraient ne pas s'afficher. ≥Cet appareil ne peut pas afficher les images animées MOTION JPEG et autre formats de ce genre, les images fixes autres que JPEG (ex. TIFF), ou lire des images accompagnées d'audio. [MPEG4] **(Extension: ".ASF", ".asf") Disque:** DVD-R/RW, CD-R/RW ≥La date d'enregistrement pourrait différer de la date effective. [DivX] **(Extension: ".DIVX", ".divx", ".AVI", ".avi") Disque:** DVD-R/RW, CD-R/RW ≥Les fichiers DivX de plus de 2 Go ou n'ayant pas d'index pourraient ne pas être lus correctement sur cet appareil. ● Cet appareil prend en charge une résolution maximale de 720×480  $(NTSC)/720\times576$  (PAL).
- ≥Vous pouvez sélectionner jusqu'à 8 types d'audio et de sous-titres sur cet appareil.
- ≥Il pourrait y avoir des différences dans l'ordre d'affichage sur l'écran menu et l'écran du PC.
- ≥ Cet appareil ne peut pas lire les fichiers enregistrés selon la méthode de l'écriture par paquets.

#### **DVD-R/RW**

- ≥Les disques doivent être au format UDF bridge (UDF 1.02/ISO9660).
- ≥ Cet appareil ne prend pas en charge les multi-sessions. Seule la session par défaut est lue.

#### **CD-R/RW**

- ≥les disques doivent être conformes à ISO9660 niveau 1 ou 2 (sauf pour les formats étendus).
- ≥ Cet appareil prend en charge les multi-sessions mais, s'il y a de nombreuses sessions, la lecture met plus de temps à démarrer. Gardez le nombre de sessions au minimum pour éviter cela.

RQTX1013 FRANÇAIS

RQTX1013 FRANCAIS

# **Spécifications**

**SECTION AMPLIFICATEUR**

#### **Puissance de sortie RMS: Mode Dolby Digital** Canal avant Canal ambiophonie Canal central Canal caisson de basse 55 W par canal (5  $\Omega$ ), 1 kHz, 10 % THD 55 W par canal (5 Ω), 1 kHz, 10 % THD<br>55 W par canal (5 Ω), 1 kHz, 10 % THD 55 W par canal (5  $\Omega$ ), 100 Hz, 10 % THD Puissance totale mode RMS Dolby Digital 330 W **SYNTONISEUR FM, SECTION PRISES Mémoire préréglée** FM 30 stations **Modulation de fréquence (FM)** Plage de fréquence 87,50 MHz à 108,00 MHz (pas de 50-kHz) Prises d'antenne  $75 \Omega$  (non balancé) **Port musical (Avant)** Sensibilité  $100 \text{ mV}$ , 6,8 k $\Omega$ Prise Communication of the Stéréo, Prise de 3,5 mm

### **SECTION DISQUE**

- **Disques lus (8 cm ou 12 cm)**
	- (1) DVD (DVD-Vidéo, DivX $*5, 6$ )
	- $(2)$  DVD-R (DVD-Vidéo, DVD-VR, MP3<sup>\*2, 5</sup>, JPEG<sup>\*4, 5</sup>, MPEG4<sup>\*5, 7</sup>, DivX<sup>\*5,</sup>
	- (3) DVD-R DL (DVD-Vidéo, DVD-VR, DivX<sup>®5, 6</sup>)<br>(4) DVD-RW (DVD-Vidéo, DVD-VR, MP3<sup>®2, 5</sup>, J DVD-RW (DVD-Vidéo, DVD-VR, MP3<sup>36</sup>, JPEG<sup>364, 5</sup>, MPEG4<sup>36, 7</sup>,  $DivX^{*5, 6}$
	- $(5)$  +R/+RW (Vidéo)
	-
	- (6) +R DL (Vidéo)<br>(7) CD, CD-R/RW (CD-DA, CD Vidéo, SVCD≋1, MP3≋2,5, WMA≋3,5,  $JPEG^{*4, 5}$ , MPEG4 $^{*5, 7}$ , DivX $^{*5, 6}$ )
	- §<sup>1</sup> Conforme à IEC62107
	- §<sup>2</sup> MPEG-1 3 couches, MPEG-2 3 couches Windows Media Audio Ver.9.0 L3
	- Pas compatible avec Multiple Bit Rate (MBR) Fichiers Exif Ver 2.1 JPEG Baseline Résolution de l'image: entre 160×120 et 6144×4096 pixels (sous-échantillonnage est 4:0:0, 4:2:0, 4:2:2 ou 4:4:4). Les images
	- très longues et étroites ne peuvent pas être affichées. §<sup>5</sup> Nombre total combiné maximum de contenus audio, photo et vidéo reconnaissables et de dossiers: 4000 contenus audio, photo
	- et vidéo et 255 groupes. (A l'exclusion du dossier racine)
	- §<sup>6</sup> Prend en charge la lecture DivX®. §<sup>7</sup> MPEG4 données enregistrées avec des appareils photo SD Panasonic ou des magnétoscopes DVD Conformes aux spécifications SD VIDEO (standard ASF)/MPEG4 (Simple Profile) système vidéo/G.726 système audio

### **Tête de lecture**

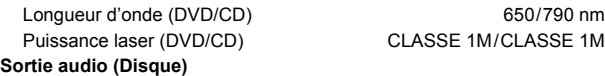

Nombre de canaux 5.1 canaux (FL, FR, C, SL, SR, SW)

Niveau de sortie V Niveau de sortie B Prise **Sortie HDMI AV SECTION ENCEINTES** Enceintes avant SB-HF70 **Type Enceinte(s) Puissance d'entrée (IEC) Pression sonore de sortie**

**Plage de fréquence Dimensions (L×H×P)** 

**SECTION VIDÉO**

**Sortie vidéo composite** Niveau de sortie Prise

**Sortie S-Vidéo** Niveau de sortie Y Niveau de sortie C

**Sortie vidéo RVB** Niveau de sortie R

Prise

**Poids**

Enceinte surround SB-HS70 **Type**

**Enceinte(s) Puissance d'entrée (IEC) Pression sonore de sortie Plage de fréquence**

**Dimensions (L** $\times$ **H** $\times$ **P) Poids**

Enceinte centrale SB-HC70 **Type**

**Enceinte(s)** Plage entière  $\overline{6,5}$  cm Type conique **Puissance d'entrée (IEC) Pression sonore de sortie**

**Plage de fréquence**

#### **Dimensions (L** $\times$ **H** $\times$ **P) Poids**

Caisson de basse SB-HW70

**Type Enceinte(s)** 1 voie, 1 système enceinte (Réflexe basse) Haut-parleur de graves 12 cm Type conique **Puissance d'entrée (IEC) Pression sonore de sortie Plage de fréquence**

**Dimensions (L×H×P) Poids**

### **GENERAL**

**Alimentation électrique Puissance absorbée** Dimensions (LXHXP) **Poids Plage de température de service Plage d'humidité de service**

CA 220 V à 240 V, 50 Hz Appareil principal 47 W 360 mmk58 mmk239 mm Appareil principal 2,0 kg  $0^\circ$ C a  $+40^\circ$ C 35 % à 80 % RH (sans condensation)

Puissance absorbée en mode veille environ 0,48 W

Valeur avec amplificateur équipé de filtre basse coupe

#### Remarque

- Les caractéristiques peuvent faire l'objet de modifications sans préavis.
- Les poids et les dimensions sont approximatifs.
- 2 La distorsion harmonique totale est mesurée par un analyseur de spectre numérique.

**Système vidéo** PAL625/50, PAL525/60, NTSC

1 Vp-p (75 $\Omega$ ) Prise Péritel (1 système)

1 Vp-p (75 $\Omega$ ) PAL;  $0,3$  Vp-p  $(75 \Omega)$ NTSC; 0,286 Vp-p (75 Ω) Prise Péritel (1 système)

 $0.7$  Vp-p (75 $\Omega$ )  $0,7$  Vp-p (75 $\Omega$ )  $0,7$  Vp-p (75 $\Omega$ ) Prise Péritel (1 système)

Prise Connecteur type A 19 points **Commande HDAVI** Cet appareil supporte la fonction "HDAVI Control 4".

1 voie, 1 système enceinte (Réflexe basse)  $Imp$ édance 5  $\Omega$ Plage entière  $6,5$  cm Type conique 55 W<sup>\*8</sup> (Max) 80 dB/W (1,0 m) 100 Hz à 25 kHz (-16 dB)<br>150 Hz à 22 kHz (-10 dB) 80 mmk119 mmk68 mm

1 voie, 1 système enceinte (Réflexe basse)  $Imp$ édance 5  $\Omega$ Plage entière  $6,5 \text{ cm}$  Type conique  $55 W^{*8}$  (Max) 80 dB/W (1,0 m) 100 Hz à 25 kHz  $(-16$  dB) 150 Hz à 22 kHz  $(-10$  dB) 80 mmk119 mmk68 mm 0,32 kg

0,32 kg

1 voie, 1 système enceinte (Réflexe basse)  $Imp$ édance 5  $\Omega$ 

> 55 W<sup>\*8</sup> (Max) 80 dB/W (1,0 m) 100 Hz à 25 kHz  $(-16 dB)$ 150 Hz à 22 kHz  $(-10$  dB) 80 mm $\times$ 119 mm $\times$ 68 mm 0,39 kg

> > Impédance 5  $\Omega$

55 W (Max) 79 dB/W (1,0 m) 35 Hz à 350 Hz (~16 dB)<br>40 Hz à 200 Hz (~10 dB) 130 mm $\times$ 278 mm $\times$ 230 mm

2,2 kg

## **Guide de résolution des pannes**

Avant de demander l'intervention du service clients, procédez aux contrôles suivants. Si vous avez des doutes concernant certains des points à contrôler ou les solutions indiquées dans le guide suivant, ne cherchez pas à résoudre le problème par vous-même, consultez votre revendeur pour obtenir des instructions.

### **Alimentation**

**Pas d'alimentation.** Bien insérez le fil secteur CA.  $(\Rightarrow 7)$ 

**L'unité passe automatiquement en mode veille.** L'arrêt temporisé était en fonction et a atteint le temps paramétré.  $(\Rightarrow 4)$ 

### **L'appareil affiche**

### **L'afficheur est sombre.**

Sélectionnez "CLAIR" sous "VAR. LUMINOSITE" dans le menu AUTRES.  $(\Rightarrow$  16)

### **"NO PLAY"**

- ≥Vous avez inséré un disque que l'appareil ne peut pas lire; insérez-en un qu'il peut lire.  $(\Rightarrow 18)$
- Vous avez inséré un disque vide.
- ≥Vous avez inséré un disque qui n'a pas été finalisé.

### **"NO DISC"**

- ≥Vous n'avez pas inséré de disque; insérez-en un.
- ≥Vous n'avez pas inséré le disque correctement; insérez-en un
- correctement.  $(\Rightarrow 10)$

### **"F61"**

Contrôlez et corrigez les connexions des câbles des enceintes. Si cela ne résout pas le problème, consultez le revendeur.  $(\Rightarrow 6)$ 

### **"F76"**

Il y a un problème d'alimentation électrique. Consultez le revendeur.

### **"DVD U11"**

Le disque pourrait être sale. Nettoyez-le avec un chiffon.

### **"ERROR"**

Une opération incorrecte a été effectuée. Lisez le mode d'emploi puis répétez l'opération.

### **"DVD H**∑∑**"**

**"DVD F**∑∑∑**"**

∑ correspond à un nombre.

- ≥Des problèmes pourraient s'être produits. Les nombres suivant "H" et "F" dépendent de l'état de l'appareil. Eteignez puis rallumez l'appareil. En alternative, éteignez l'appareil, débranchez le fil d'alimentation CA, puis rebranchez-le.
- ≥Si les numéros de service ne disparaissent pas, notez le numéro de service et contactez un réparateur qualifié.

### **"U70**∑**"**

∑ correspond à un nombre. (Le nombre effectif suivant "U70" dépend de l'état de l'unité principale.)

- ≥La connexion HDMI a un comportement inhabituel.
- L'appareil connecté n'est pas compatible HDMI. – Veuillez utiliser des câble HDMI portant le logo HDMI (tel qu'il figure
- 
- sur la couverture).
- Le câble HDMI est trop long. – Le câble HDMI est abîmé.

### **"REMOTE 1" ou "REMOTE 2"**

Faites correspondre les modes sur l'unité principale et la télécommande. Selon le nombre affiché ("1" ou "2"), appuyez et maintenez enfoncé [OK] et le bouton numéroté correspondant ([1] ou [2]) pendant au moins 2 secondes.  $(\Rightarrow 4)$ 

### **Fonctionnement général**

### **Aucune réponse quand on appuie sur les boutons.**

- Cet appareil ne peut pas lire de disques autres que ceux énumérés dans le présent mode d'emploi.  $(\Rightarrow 18)$
- ≥L'appareil pourrait ne pas fonctionner correctement du fait de la foudre, de l'électricité statique ou de certains facteurs externes. Eteignez puis rallumez l'appareil. En alternative, éteignez l'appareil, débranchez le fil d'alimentation CA, puis rebranchez-le.
- ≥De la condensation s'est formée. Attendez 1 à 2 heures qu'elle s'évapore.

### **Aucune réponse quand on appuie sur les boutons de la télécommande.**

- Assurez-vous que les batteries sont correctement installées. ( $\Rightarrow$  7)
- Les batteries sont épuisées. Remplacez-les par des batteries neuves.  $(\Rightarrow 7)$
- ≥ Dirigez la télécommande vers le capteur de signal de la télécommande et effectuez une commande.  $(\Rightarrow 4)$

### **D'autres produits répondent à la télécommande.**

Modifiez le mode de fonctionnement de la télécommande.  $(\Rightarrow 4)$ 

#### **Pas d'image ou de son.**

- Contrôlez la connexion vidéo ou des enceintes. ( $\Rightarrow$  6, 7) ≥ Contrôlez le paramétrage d'alimentation ou d'entrée de l'équipement
- connecté et de l'unité principale. ● Assurez-vous que le disque contient un enregistrement.

### **Vous avez oublié votre mot de passe pour les valeurs.**

Ramenez tous les paramétrages aux valeurs d'usine. A l'arrêt, "DVD/CD" étant la source, appuyez et maintenez enfoncé [∫]7 (Arrêt) sur l'unité principale et [S10]3 sur la télécommande jusqu'à ce que "INITIALIZED" disparaisse du téléviseur. Eteignez puis rallumez l'appareil.

Tous les paramétrages reviennent aux valeurs par défaut. (Cela ne fonctionne pas dans les modes programme et aléatoire, ou quand le menu de configuration ou le menu START est affiché.)

### **Certains caractères ne s'affichent pas correctement.**

Les caractères autres que les lettres de l'alphabet romain et les chiffres arabes pourraient ne pas s'afficher correctement.

## **La fonction VIERA Link "HDAVI Control" ne répond pas.**

Selon la condition de cet appareil ou de l'équipement connecté, il pourrait être nécessaire de répéter la même opération pour la fonction puisse fonctionner correctement.  $(\Rightarrow 13)$ 

#### **Le paramétrage que vous avez effectué sous "FORMAT TELE" (**B **15, Menu VIDEO) ou "LANGUE" (**B **16, Menu AFFICHAGE) ne fonctionne pas.**

Les paramétrages pour "FORMAT TELE"<sup>\*1</sup> et "LANGUE"<sup>\*2</sup> suivent automatiquement les informations provenant du téléviseur.

- $\Leftrightarrow$  8, Paramétrages Configuration facile)
- Lors de l'utilisation de VIERA Link "HDAVI Control" avec un téléviseur compatible "HDAVI Control 3 ou plus'
- Lors de l'utilisation de VIERA Link "HDAVI Control" avec un téléviseur compatible "HDAVI Control 2 ou plus"

### **Fonctionnement du disque**

### **Il faut un certain temps pour que le lecture commence.**

- La lecture pourrait mettre un certain temps à commencer quand un morceau MP3 contient des données image fixe. Même une fois que le morceau a commencé, le temps de lecture correct ne s'affiche pas. Cela n'est pas un dysfonctionnement. [MP3]
- Ceci est normal sur les vidéos DivX. DivX

#### **Un écran menu apparaît pendant le saut ou la recherche.**  VCD

Cela est normal pour les CD Vidéo.

### **Le menu de commande de la lecture n'apparaît pas.**

[VCD] avec la commande de lecture Appuyez deux fois sur [■ STOP]<sub>5</sub> puis appuyez sur [▶ PLAY]<sub>5</sub>.

La lecture Programme et Aléatoire ne fonctionne pas. **DVD-V** Ces fonctions ne fonctionnent pas avec certains DVD-Vidéo.

### **La lecture ne démarre pas.**

- ≥ Cet appareil pourrait ne pas lire les WMA et les MPEG4 contenant des données image fixe.
- ≥Pour la lecture de contenus DivX VOD, reportez-vous au site où vous les avez achetés. (Exemple: www.divx.com/vod) DivX
- ≥Si un disque contient des données CD-DA et d'autres formats, une lecture correcte pourrait ne pas être possible.

### **Aucun sous-titre.**

- Affichez les sous-titres. ("SOUS-TITRES" dans le Menu 1) (=> 12)
- Les sous-titres pourraient ne pas s'afficher selon le disque. DivX

### **Le point B est automatiquement paramétré.**

La fin d'un élément devient point B quand elle est atteinte.

### **Il est impossible d'accéder au Menu de configuration.**

● Sélectionnez "DVD/CD" comme source. ● Annulez Programme et Lecture aléatoire. (=> 11)

RQTX1013 FRANÇAIS

ROTX1013 FRANCAIS

### **Son**

### **Le son est déformé.**

- ≥Il pourrait se produire du bruit pendant la lecture de WMA.
- ≥Quand vous utilisez la sortie HDMI, l'audio pourrait ne pas sortir sur les autres prises.

### **Les effets ne fonctionnent pas.**

Certains effets audio ne fonctionnent pas ou ont moins d'effet avec certains disques.

#### **Un sifflement se fait entendre pendant la lecture.**

Un fil d'alimentation CA ou une lumière fluorescente sont à proximité de l'unité principale. Gardez les autres appareils et les câbles à l'écart de l'unité principale.

#### **Aucun son.**

- ≥Il pourrait y avoir une courte pause dans le son quand vous modifiez la vitesse de lecture.
- ≥L'audio pourrait ne pas être sorti selon la façon dont les fichiers ont été créés. [DivX]
- Le son pourrait ne pas être entendu quand plus de 4 appareils sont connectées avec des câbles HDMI. Réduisez le nombre d'appareils connectés.
- Quand vous utilisez la connexion HDMI, assurez-vous que "SORTIE AUDIO" dans le menu HDMI est paramétré sur "OUI".  $(\Rightarrow 16)$

#### **Aucun son en provenance du téléviseurý.**

Contrôlez la connexion audio. Appuyez sur [EXT-IN]@ pour sélectionner la source correspondante.  $(\Rightarrow$  7, 9)

### **Aucun son en provenance des enceintes ambiophoniques.** Assurez-vous que le mode "Disp. 5.1 can." est sélectionné dans la

"Position enceintes" ( $\Rightarrow$  8, Paramétrages Configuration facile), puis appuyez sur [SURROUND] $\circled{2}$  pour sélectionner "MULTI-CH". ( $\Rightarrow$  9)

#### **Image**

#### **L'image sur le téléviseur ne s'affiche pas correctement ou disparaît.**

- ≥L'appareil et le téléviseur sont des standards vidéo différents. Utilisez un téléviseur multi-standards ou PAL.
- Le standard utilisé sur le disque ne correspond pas à votre téléviseur. – Les disques PAL ne peuvent pas être visionnés correctement sur un téléviseur NTSC.
- Cet appareil peut convertir des signaux NTSC en PAL 60 pour le visionnage sur un téléviseur PAL ("SORT. DISQ. NTSC" dans le menu VIDEO).  $\check{P}$  15)
- ≥Assurez-vous que l'appareil est connecté directement au téléviseur, et qu'il n'est pas connecté à travers un magnétoscope.  $(\Rightarrow 7)$
- Les chargeurs de téléphone portable peuvent causer des perturbations.
- ≥Si vous utilisez une antenne TV intérieure, passez à une antenne extérieure.
- ≥Le fil de l'antenne TV est trop près de l'appareil. Eloignez-le de l'appareil.
- Modifiez "SELECTION SOURCE" dans le Menu 2. DivX (=> 13)
- ≥L'image pourrait ne pas être vue quand plus de 4 appareils sont connectées avec des câbles HDMI. Réduisez le nombre d'appareils connectés.
- ≥Quand vous utilisez la prise HDMI AV OUT, assurez-vous qu'une sorte vidéo inacceptable avec le téléviseur connecté n'est pas sélectionnée. Appuyez et maintenez enfoncé [CANCEL]<sup>22</sup> jusqu'à ce que l'image s'affiche correctement. (La sortie revient à "480p" ou "576p".) ( $\Rightarrow$  13)
- $\bullet$  Les images vidéo converties dans une résolution 1920 $\times$ 1080 pourraient apparaître différentes des sources 1080p full-HD originales. Cela n'est pas un dysfonctionnement de l'appareil.
- ≥Quand le câble HDMI est connecté, il n'y a pas de sortie RVB sur la prise SCART (AV). Si la prise SCART (AV) est utilisée, enlevez le câble HDMI, puis allumez/éteignez à nouveau l'appareil.

#### L'image s'arrête. DivX

L'image pourrait s'arrêter si le fichier DivX est supérieur à 2 Go.

## **La taille de l'image ne correspond pas à l'écran.**

- Modifiez "FORMAT TELE" dans le menu VIDEO. (=> 15)
- Utilisez le téléviseur pour modifier le format.
- $\bullet$  Modifiez le paramétrage du zoom. ("ZOOM" dans le Menu 2) ( $\Rightarrow$  12)

### **Le menu ne s'affiche pas correctement.**

Ramenez la valeur de zoom à "NORMAL". ("ZOOM" dans le Menu 2)  $(\Rightarrow 12)$ 

#### **La fonction de zoom automatique ne fonctionne pas bien.** ≥ Désactivez la fonction de zoom du téléviseur.

≥La fonction de zoom pourrait ne pas bien fonctionner, notamment dans les scènes sombres, et elle pourrait ne pas fonctionner selon le type de disque.

#### **Lors de la lecture de disques PAL, l'image est déformée.** Paramétrez "MODE DE TRANSFERT" dans le Menu 2 sur "AUTO". (=> 13)

#### **Après avoir choisi "Home cinéma" sous "Contrôle d'enceinte" avec la télécommande du téléviseur, la sélection de l'entrée du téléviseur change également.**

Déconnectez le câble HDMI du téléviseur puis reconnectez-le à une prise HDMI différente.

### **HDMI ou vidéo progressive**

#### **Il y a des images fantômes quand la sortie HDMI ou progressive est activée.**

Ce problème est causé par la méthode de montage ou le matériel utilisé sur DVD-Vidéo, mais devrait être corrigé si vous utilisez la sortie entrelacée. Quand vous utilisez la prise HDMI AV OUT, paramétrez "FORMAT VIDEO" dans le Menu 4 sur "480i" ou "576i". Sinon, désactivez la connexion HDMI AV OUT et utilisez d'autres connexions vidéo.  $(\Rightarrow 7, 13)$ 

### **Radio**

#### **On entend un son déformé ou du bruit.**

- ≥Réglez la position de l'antenne FM.
- Utilisez une antenne extérieure. ( $\Rightarrow$  6)

### **On entend un son de battement.**

Eteignez le téléviseur ou éloignez-le de l'appareil.

### **Le téléviseur affiche**

### **"**/**"**

Le fonctionnement est empêché par l'appareil ou le disque.

#### **"CODE ZONE INCOMPATIBLE. LECTURE IMPOSSIBLE."**

Seuls les disques DVD-Vidéo comprenant ou ayant le même code régional que celui qui est indiqué au dos de cet appareil peuvent être lus.  $(\Rightarrow$  Page de couverture)

#### **"ERREUR D'AUTORISATION"** [DivX]

Vous essayez de lire un contenu DivX VOD ayant été acheté avec un code d'enregistrement différent. Vous ne pouvez pas lire ce contenu sur cet appareil.  $(\Rightarrow 17)$ 

### **"LOCATION EXPIREE"** [DivX]

Le contenu DivX VOD a un nombre de lectures restantes égal à zéro. Vous ne pouvez pas le lire.  $( \Rightarrow 17)$ 

# **Entretien**

#### **Nettoyez l'appareil avec un chiffon doux et sec**

- ≥N'utilisez pas d'alcool, de diluant ou de benzine pour nettoyer cet appareil.
- ≥Avant d'utiliser un chiffon traité chimiquement, lisez soigneusement les instructions fournies avec le chiffon.

#### **N'utilisez pas de nettoyants pour objectifs disponibles dans le commerce car ils pourraient provoquer des dysfonctionnements.** Le nettoyage de l'objectif n'est pas nécessaire en général bien que cela dépende des conditions d'utilisation.

**Avant de déplacer, l'appareil, assurez-vous que le plateau de disque est vide.** Le non respect de cette instruction risque d'endommager gravement le disque et l'appareil.

### **Emplacement**

Placez l'appareil sur une surface plane, à l'écart des rayons directs du soleil, des températures élevées, de l'humidité élevée et des vibrations excessives. Ces facteurs peuvent endommager le coffret et les autres composants de l'appareil, raccourcissant ainsi sa durée de service. Ne placez aucun objet lourd sur l'appareil.

### **Tension**

N'utilisez aucune source d'alimentation à haute tension. Cela risquerait de surcharger l'appareil et de causer un incendie.

N'utilisez aucune source d'alimentation CC. Vérifiez attentivement la source utilisée si vous installez l'appareil sur un navire ou en tout autre endroit où du courant continu est utilisé.

### **Protection du cordon d'alimentation**

Assurez-vous que le cordon d'alimentation est bien branché et qu'il n'est pas endommagé. Il y a risque d'incendie ou de choc électrique si le cordon est mal branché ou endommagé. Évitez de tirer sur le cordon ou de le plier, et ne placez aucun objet lourd dessus.

Pour débrancher le cordon, saisissez-le fermement par sa fiche. Il y a risque de choc électrique si vous tirez sur le cordon d'alimentation lui-même.

Ne manipulez pas la fiche avec les mains mouillées. Il y a risque de choc électrique.

### **Corps étrangers**

Veillez à ne pas laisser tomber d'objets métalliques dans l'appareil. Il y a risque de choc électrique ou de dysfonctionnement. Veillez à ne pas renverser de liquide dans l'appareil. Il y a risque de choc

électrique ou de dysfonctionnement. Le cas échéant, débranchez immédiatement l'appareil de la prise secteur et contactez votre revendeur.

Ne vaporisez aucun insecticide sur ou dans l'appareil. Ils contiennent des gaz inflammables qui peuvent prendre feu s'ils sont vaporisés dans l'appareil.

### **Réparation**

N'essayez pas de réparer cet appareil vous-même. En cas d'interruption du son, de non allumage des témoins, d'apparition de fumée ou de tout autre problème non mentionné dans ce mode d'emploi, débranchez le cordon d'alimentation et contactez votre revendeur ou un centre de réparation agréé. Il y a risque de choc électrique ou d'endommagement de l'appareil si une personne non qualifiée tente de le réparer, de le démonter ou de le remonter.

Pour augmenter la durée de vie de l'appareil, débranchez-le de sa source d'alimentation lorsque vous prévoyez de ne pas l'utiliser pendant une période prolongée.

### **Avis aux utilisateurs concernant la collecte et l'élimination des piles et des appareils électriques et électroniques usagés**

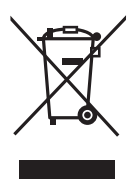

Apposé sur le produit lui-même, sur son emballage, ou figurant dans la documentation qui l'accompagne, ce pictogramme indique que les piles et appareils électriques et électroniques usagés doivent être séparés des ordures ménagères.

Afin de permettre le traitement, la valorisation et le recyclage adéquats des piles et des appareils usagés, veuillez les porter à l'un des points de collecte prévus, conformément à la législation nationale en vigueur ainsi qu'aux directives 2002/96/CE et 2006/66/CE. En éliminant piles et appareils usagés conformément à la réglementation en vigueur, vous contribuez à prévenir le gaspillage de ressources précieuses ainsi qu'à protéger la santé humaine et l'environnement contre les effets potentiellement nocifs d'une manipulation inappropriée des déchets. Pour de plus amples renseignements sur la collecte et le recyclage des piles et appareils usagés, veuillez vous renseigner auprès de votre mairie, du service municipal d'enlèvement des déchets ou du point de vente où vous avez acheté les articles concernés.

Le non-respect de la réglementation relative à l'élimination des déchets est passible d'une peine d'amende.

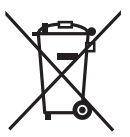

### **Pour les utilisateurs professionnels au sein de l'Union européenne**

Si vous souhaitez vous défaire de pièces d'équipement électrique ou électronique, veuillez vous renseigner directement auprès de votre détaillant ou de votre fournisseur.

### **[Information relative à l'élimination des déchets dans les pays extérieurs à l'Union européenne]**

Ce pictogramme n'est valide qu'à l'intérieur de l'Union européenne. Pour connaître la procédure applicable dans les pays hors Union Européenne, veuillez vous renseigner auprès des autorités locales compétentes ou de votre distributeur.

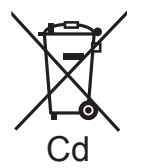

### **Note relative au pictogramme à apposer sur les piles (voir les 2 exemples ci-contre)**

Le pictogramme représentant une poubelle sur roues barrée d'une croix est conforme à la réglementation. Si ce pictogramme est combiné avec un symbole chimique, il remplit également les exigences posées par la Directive relative au produit chimique concerné.

FRANÇAIS ROTX1013 RQTX1013 **FRANCAIS** 

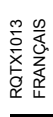

*23*

43

# **Guida di riferimento ai comandi**

### **Telecomando**

- $(1)$  Accende/spegne e riaccende l'unità ( $\Rightarrow$  8)
- $(2)$  Seleziona la modalità di riproduzione ( $\Rightarrow$  11)
- 3 Seleziona i canali e i numeri dei titoli, ecc. / Immette i numeri  $(\Rightarrow 8, 10)$
- $\overline{4}$  Seleziona la modalità di ripetizione ( $\Rightarrow$  11)
- $(5)$  Operazioni base per la riproduzione ( $\Rightarrow$  10)
- $(6)$  Seleziona le stazioni radio preimpostate ( $\Rightarrow$  8)
- $(7)$  Seleziona gli effetti sonori del surround  $(49)$
- 8 Visualizza il menu principale di un disco o la lista del programma ( $\Rightarrow$  10, 11)
- 9 Seleziona o conferma opzioni di menu / Frame per frame  $(\Rightarrow$  10)
- $\omega$  Visualizza il menu o la playlist di un disco ( $\Rightarrow$  10, 12)
- ; Visualizza il menu delle impostazioni o seleziona il canale del diffusore ( $\Rightarrow$  8, 10)
- $\Omega$  Accende/spegne Whisper-mode Surround ( $\Rightarrow$  10)

### = **Operazioni sull'apparecchio TV**

Puntare il telecomando verso l'apparecchio TV Panasonic e premere il pulsante.

[Í]: Accende/spegne l'apparecchio TV

[AV]: Modifica la modalità di ingresso video dell'apparecchio TV  $\left[ +, - \right]$ : Regola il volume dell'apparecchio TV

Questa opzione può non funzionare correttamente con alcuni modelli.

> Regola il volume dell'unità principale

### ? **Disattiva l'audio**

- ≥L'indicazione "MUTE" lampeggia sul display dell'unità principale quando la funzione è attiva.
- ≥Per annullare, premere di nuovo il pulsante o regolare il volume.
- ≥Il silenziamento viene annullato quando si dispone l'unità in modalità di attesa.

### @ **Seleziona la sorgente**

 $IDVDI: Selectiona$  il disco come sorgente ( $\Rightarrow$  8)

 $[RADiO]$ : Selezionare sintonizzatore FM  $(\Rightarrow 8)$ 

[EXT-IN]: Selezionare sorgente audio esterna ( $\Rightarrow$  9)

AV→AUX/TV→ MUSIC P. ^------------------------------}

- $\circled{1}$  Seleziona le stazioni radio manualmente ( $\Rightarrow$  8)
- $(B)$  Seleziona la modalità del suono ( $\Rightarrow$  9)
- $(9)$  Visualizza il menu START ( $\Rightarrow$  9)
- $\omega$  Visualizza il menu su schermo ( $\Rightarrow$  12)

### **Elenco codici lingue**

- $(2)$  Torna alla schermata precedente ( $\Rightarrow$  10)
- $(2)$  Annulla ( $\Rightarrow$  11)
- $\circled{2}$  Attiva le informazioni sul display dell'unità principale ( $\Rightarrow$  10) o

### **Imposta il timer di spegnimento automatico** Tenere premuto [—SLEEP].

Quando sul display dell'unità principale è visualizzato il tempo, premere [—SLEEP] ripetutamente.

- SLEEP 30  $\rightarrow$  SLEEP 60  $\rightarrow$  SLEEP 90  $\rightarrow$  SLEEP 120  $\uparrow$   $\qquad \qquad$  OFF (Annulla)  $\leftarrow$
- ≥Per confermare il tempo rimanente, tenere premuto ancora il pulsante.

### **Evitare interferenze con altri apparecchi Panasonic**

Quando si utilizza l'unità con il telecomando in dotazione potrebbero entrare in funzione altri apparecchi audio/video Panasonic. È possibile utilizzare questa unità in modo diverso impostando la modalità operativa del telecomando su "REMOTE 2".

#### **L'unità principale e il telecomando devono essere impostati nello stesso modo.**

- 1 Premere [EXT-IN]@ per selezionare "AUX/TV".
- 2 Tenere premuto [▶ ]<br> **a** sull'unità principale e [2] sul telecomando fino a quando il display dell'unità principale visualizza "REMOTE 2".

3 Tenere premuto [OK]9 e [2] sul telecomando per almeno 2 secondi. Per ripristinare la modalità "REMOTE 1", ripetere entrambi i passaggi sopra indicati sostituendo [2] con [1].

### **Unità principale**

### 1 **Interruttore di attesa/accensione (**Í**/I)** Premerlo per disporre l'apparecchio nel modo d'attesa o per

- accenderlo. Durante il modo d'attesa, l'apparecchio continua a consumare una piccola quantità di corrente.  $(\Rightarrow 10)$
- $\bullet$  Apre o chiude il cassetto del disco ( $\Rightarrow$  10)
- <sup>3</sup> Sensore del segnale del telecomando
- **4** Display
- $\bigodot$  Collegare dispositivo musicale esterno ( $\Rightarrow$  14)
- 6 Regola il volume dell'unità principale
- $\Omega$  Interrompe la riproduzione
- **8** Riproduce i dischi ( $\Rightarrow$  10)

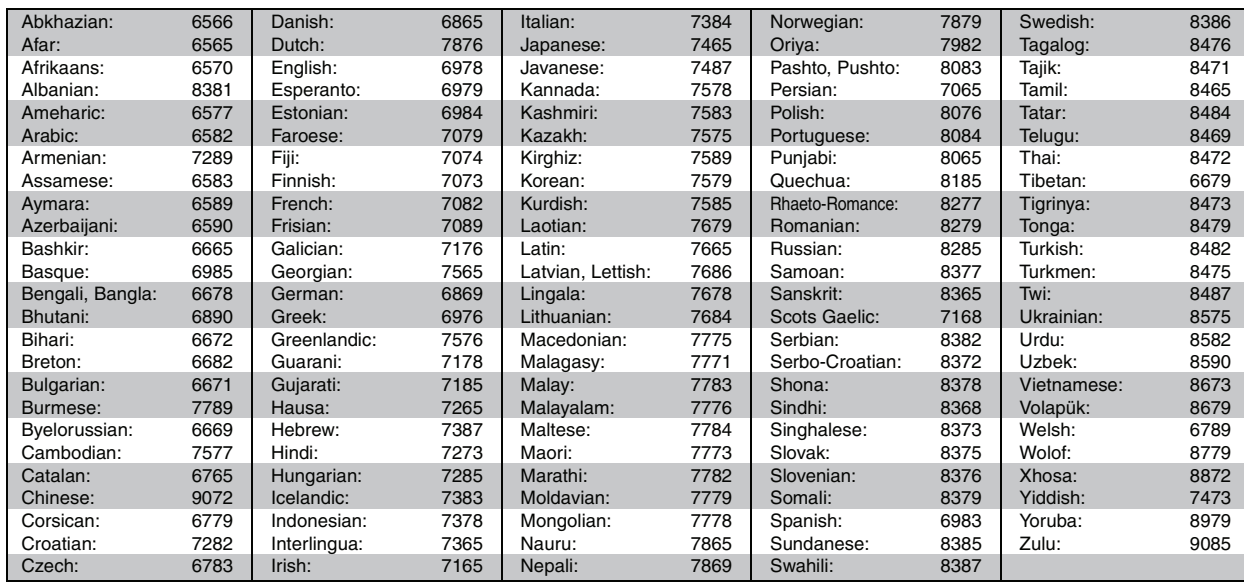

# **SOMMARIO**

### *Preparativi*

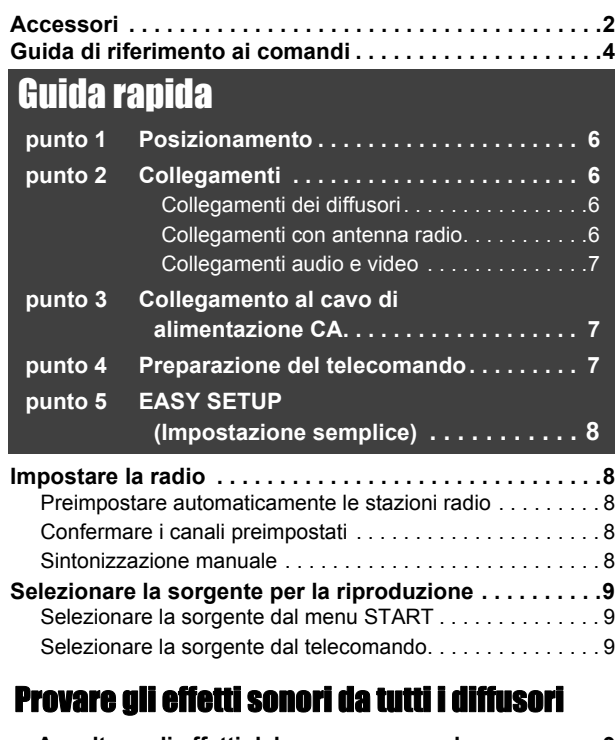

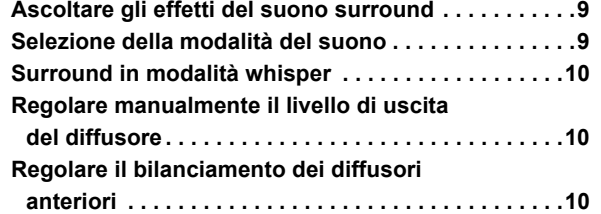

### **ATTENZIONE!**

**QUESTO APPARECCHIO UTILIZZA UN LASER. L'USO DI APPARECCHI DI CONTROLLO O DI REGOLAZIONE, O PROCEDURE DI UTILIZZAZIONE DIVERSE DA QUELLE INDICATE IN QUESTO MANUALE DI ISTRUZIONI, POSSONO CAUSARE L'ESPOSIZIONE A RADIAZIONI PERICOLOSE. NON APRIRE I COPERCHI E NON CERCARE DI RIPARARE DA SOLI. PER QUALSIASI RIPARAZIONE RIVOLGERSI A PERSONALE QUALIFICATO.**

## **ATTENZIONE:**

- **PER RIDURRE IL RISCHIO D'INCENDIO, SCOSSE ELETTRICHE O DANNI AL PRODOTTO,** ≥**NON ESPORLO ALLA PIOGGIA, UMIDITÀ, GOCCIOLAMENTI O SPRUZZI ED EVITARE DI METTERVI SOPRA OGGETTI PIENI DI LIQUIDI, COME VASI.**
- ≥**USARE SOLTANTO GLI ACCESSORI CONSIGLIATI.** ≥**NON RIMUOVERE IL COPERCHIO (O RETRO); ALL'INTERNO NON CI SONO PARTI RIPARABILI DALL'UTENTE. PER LE RIPARAZIONI, RIVOLGERSI AL PERSONALE DI ASSISTENZA QUALIFICATO.**

QUESTA UNITÀ È PROGETTATA PER L'USO NEI PAESI CON CLIMA MITE.

Durante l'uso, questo prodotto potrebbe essere soggetto all'interferenza radio causata dal cellulare. Se si dovesse verificare tale interferenza, aumentare la distanza tra questo prodotto e il cellulare.

## *Riproduzione dei dischi*

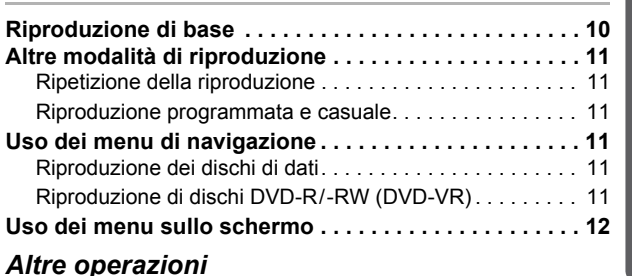

### **Utilizzo della funzione VIERA Link "HDAVI ControlTM" . . . . . . . . . . . . . . . . . . . . . . . . . . . . 13** Riproduzione con un tocco . . . . . . . . . . . . . . . . . . . . . . . . 14 Cambio automatico di ingresso . . . . . . . . . . . . . . . . . . . . . 14 Collegamento spegnimento. . . . . . . . . . . . . . . . . . . . . . . . 14 Controllo diffusore . . . . . . . . . . . . . . . . . . . . . . . . . . . . . . . 14 VIERA Link Controllo con il solo con telecomando dell'apparecchio TV (per "HDAVI Control 2 o versioni successive") . . . . . . . . . . . . . . . . . . . . . . . . . . . . . . . . . . 14 **Riproduzione da PORTA MUSICA . . . . . . . . . . . . . . . . . 14**

### *Consultazione*

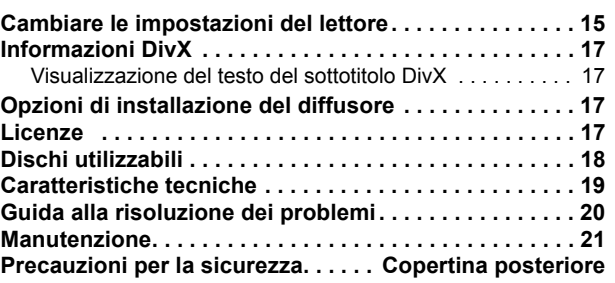

### **ATTENZIONE!**

- ≥**PER MANTENERE UNA BUONA VENTILAZIONE, NON INSTALLARE O SISTEMARE QUESTA UNITÀ IN UNO SCAFFALE DEI LIBRI, ARMADIETTO INCORPORATO OD ALTRO SPAZIO RISTRETTO. PER PREVENIRE I RISCHI DI SCOSSE O INCENDIO DOVUTI A SURRISCALDAMENTO, ACCERTARSI CHE TENDE OD ALTRO MATERIALE NON OSTRUISCANO LE CONDIZIONI DI VENTILAZIONE.** ≥**NON OSTRUIRE LE APERTURE DI VENTILAZIONE DELL'UNITÀ**
- **CON GIORNALI, TOVAGLIE, TENDE ED ALTRI OGGETTI SIMILI.** ≥**NON METTERE SULL'UNITÀ SORGENTI DI FIAMME NUDE,**
- **COME CANDELE ACCESE.** ≥**DISFARSI DELLE PILE RISPETTANDO L'AMBIENTE.**

La presa di corrente deve trovarsi vicino all'apparecchio ed essere facilmente accessibile.

La spina del cavo di alimentazione deve rimanere sempre facilmente accessibile.

Per isolare completamente l'apparecchio dalla fonte di alimentazione principale, staccare la spina del cavo di alimentazione dalla presa di corrente.

### **Solo per l'Italia**

**Il produttore "Panasonic Corporation, 1-15 Matsuo-cho, Kadoma, Osaka 571-8504 Giappone" di questo modello numero SC-PT70, dichiara che esso è conforme al D.M. 28/08/1995 Nr. 548, ottemperando alle prescrizioni di cui al D.M. 25/06/1985 (paragrafo 3, Allegato A) e D.M. 27/08/1987 (paragrafo 3, Allegato I).**

Altre operazioni

Preparativi

roduzione dei dischi

### *punto 1* **Posizionamento**

Il posizionamento dei diffusori può influenzare i bassi e il campo sonoro. Seguire i punti indicati di seguito:

- ≥Sistemare i diffusori su basi piane e solide.
- ≥La sistemazione dei diffusori troppo vicini al pavimento, alle pareti e agli angoli può aumentare eccessivamente i bassi. Coprire le pareti e le finestre con tende spesse.
- ≥Per l'attacco a parete opzionale, vedi pag. 17.

### Nota

Per una ventilazione adeguata, tenere i diffusori ad almeno 10 mm dal sistema.

### **Esempio di installazione** (Consigliato: **Dispo. 5.1 can.**)

Posizionare i diffusori anteriori, centrale e surround a circa la stessa distanza dalla posizione d'ascolto. Gli angoli nel diagramma sono approssimativi.

- Posizionare lasciando almeno 5 cm di spazio su ogni lato per un'adeguata ventilazione.
- §<sup>2</sup> Posizionare il diffusore su una rastrelliera o mensola. Le vibrazioni causate dal diffusore possono creare disturbi sulle immagini se lo si
- posiziona direttamente sopra l'apparecchio TV.<br><sup>®3</sup> Posizionare l'unità a destra o sinistra dell'apparecchio TV, sul pavimento o su una mensola robusta in modo che non causi vibrazioni. Lasciare una distanza di circa 30 cm dall'apparecchio TV.

A seconda della struttura della stanza, l'utente può preferire l'uso dei soli diffusori anteriori e del subwoofer per risparmiare spazio (**Dispo. 2.1 can.**).

### **Note sull'uso dei diffusori**

#### ≥**Usare soltanto i diffusori in dotazione**

- L'uso di altri diffusori può danneggiare l'unità e avere effetti negativi sulla qualità del suono.
- ≥Si possono danneggiare i diffusori e ridurre la loro vita di servizio se si
- riproduce il suono agli alti livelli del volume per lunghi periodi di tempo. ≥ Ridurre il volume nei seguenti casi per evitare danni:
- Durante la riproduzione di un suono distorto.
- Quando c'è riverbero dei diffusori dovuto a un lettore, a disturbi della diffusione FM o a segnali continui emessi da un oscillatore, disco di test o strumento elettronico.
- Quando si regola la qualità del suono.
- Quando si accende o si spegne l'unità.

### **Se i colori visualizzati sull'apparecchio TV non sono normali**

Il diffusore centrale è progettato per essere utilizzato vicino all'apparecchio TV, ma alcune combinazioni di TV e configurazione possono disturbare le immagini.

#### **Ove ciò dovesse verificarsi, spegnere l'apparecchio TV per circa 30 minuti.**

La funzione di demagnetizzazione dell'apparecchio TV dovrebbe correggere il problema. Se il disturbo persiste, allontanare i diffusori dall'apparecchio TV.

## *punto 2* **Collegamenti**

Prima di effettuare il collegamento spegnere tutti gli apparecchi e leggere il relativo manuale di istruzioni.<br>**Non collegare il cavo di alimentazione CA fino a quando non sono stati completati tutti gli altri collegamenti** 

## **1 Collegamenti dei diffusori**

Quando si posizionano i diffusori prestare attenzione al tipo di diffusore e al colore del connettore.

### **Unità principale (posteriori)**

#### **Collegare ai terminali dello stesso colore.**

L'uso degli adesivi del cavo del diffusore è pratico quando si effettua il collegamento dei cavi.

> **Antenna FM interna** (in dotazione) Fissare questa estremità dell'antenna nel punto in cui la ricezione è migliore.

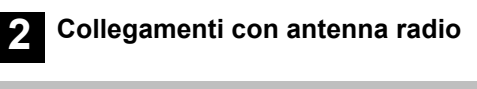

**Utilizzare un'antenna interna**

**Nastro adesivo**

FM ANT (75 )

#### **Diffusori anteriori Diffusori anteriori (sinistra) (destra)** 60° **Subwoofer** 3 O  $120^{\circ}$ **Diffusori Diffusori surround (sinistra)**

**Diffusore centrale**

**Unità** principale<sup>\*\*1</sup>

**surround (destra)**

- **Attenzione**
- ≥**L'unità principale e i diffusori in dotazione devono essere usati soltanto come indicato in queste procedure di installazione. In caso contrario, si potrebbero danneggiare l'amplificatore e/o i diffusori creando pericoli di incendio. Rivolgersi a un tecnico qualificato se si è verificato un danno o se si nota un improvviso cambiamento delle prestazioni.**
- ≥**Non cercare di fissare questi diffusori alle pareti usando metodi diversi da quelli descritti in questo manuale.**

### **Attenzione**

Non toccare l'area anteriore dei diffusori con il reticolo. Tenerli invece per i lati.

### **Diffusori (posteriori)**

Inserire bene il filo, facendo attenzione a non inserirlo oltre l'isolamento del filo.

- i: Bianco
- j: Linea Blu
- ≥Fare attenzione a non incrociare (cortocircuitare) o invertire la polarità dei fili dei diffusori diversamente, é possibile che i diffusori vengano danneggiati.

#### **Utilizzare un'antenna esterna**

Se la ricezione della radio è scarsa utilizzare un'antenna esterna.

- Scollegare l'antenna quando non si usa l'unità. ≥ Non usare l'antenna esterna durante i temporali.
- 

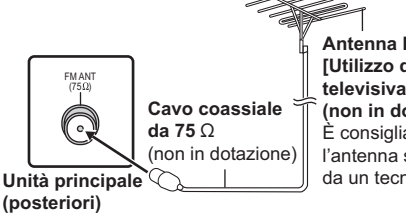

**Antenna FM esterna [Utilizzo di un'antenna televisiva (non in dotazione)]** È consigliabile che l'antenna sia installata da un tecnico competente.

RQTX1013 RQTX1013 **TALIANO** *6*ITALIANO

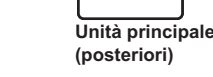

**3 Collegamenti audio e video**

### **Esempio di installazione base**

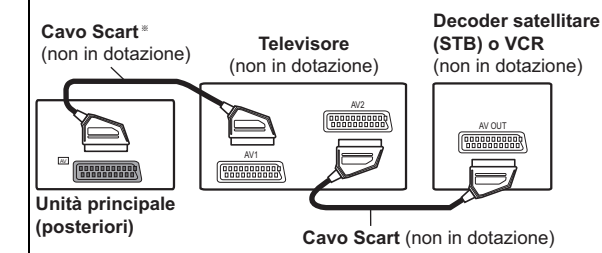

#### **Altri collegamenti video**

 $\overline{\phantom{a}H}$ DMI $\overline{\phantom{a}A}$ V $\overline{\phantom{a}O}$ UT $\overline{\phantom{a}H}$ 

Questo collegamento fornisce la migliore qualità dell'immagine.

#### **Collegare il cavo HDMI (non in dotazione) dal terminale HDMI AV OUT dell'unità principale al terminale HDMI AV IN della propria TV.**

- Impostare "PRIORITÀ VIDEO" su "ON" (=> 16, Menu HDMI).
- Impostare "FORMATO VIDEO" in Menu 4 (HDMI) (=> 13).

### **VIERA Link "HDAVI Control"**

Se il proprio apparecchio TV Panasonic è compatibile con la tecnologia VIERA Link, è possibile utilizzare il TV in sincronia con le operazioni del sistema home theater o viceversa (=> 13, Utilizzo della funzione VIERA Link "HDAVI ControlTM").

● Creare un collegamento audio aggiuntivo ( $\Leftrightarrow$  destra) quando si utilizza la funzione VIERA Link "HDAVI Control".

#### Nota

- ≥ Non è possibile utilizzare cavi non conformi HDMI.
- ≥Si consiglia l'uso di un cavo HDMI prodotto da Panasonic. Codice prodotto consigliato:
- RP-CDHG15 (1,5 m), RP-CDHG30 (3,0 m), RP-CDHG50 (5,0 m), ecc. ≥ Nel caso il TV abbia più di un terminale HDMI, vedere il manuale di
- istruzioni dell'apparecchio TV per stabilire su quale terminale effettuare il collegamento.

### *punto 3* **Collegamento al cavo di alimentazione CA**

### Alla presa di rete

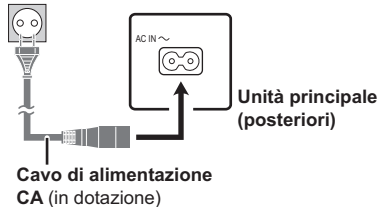

### **Risparmio di corrente**

 $\overline{\mathsf{AUX}/\mathsf{TV}}$ 

**Altri collegamenti audio**

Nota

L'unità principale consuma una piccola quantità di corrente anche nella modalità standby (circa 0,48 W). Per risparmiare energia quando non si intende usare l'unità per un lungo periodo di tempo, scollegare il cavo di alimentazione dalla presa di corrente domestica.

≥**Non creare collegamenti video attraverso il VCR.**

causa della protezione contro la copia.

uscita RGB dal terminale SCART (AV).

SCART" in Menu VIDEO ( $\Rightarrow$  15).

 $\Leftrightarrow$  9, Selezionare la sorgente dal telecomando).

Le immagini potrebbero non essere visualizzate correttamente a

Questo collegamento consente anche di riprodurre l'audio dell'apparecchio TV tramite il sistema home theater ( $\Rightarrow$  9, Selezionare la sorgente dal telecomando). Selezionare l'uscita audio appropriata (es. Monitor) sull'apparecchio TV.

Per migliorare la qualità delle immagini, è possibile modificare l'uscita del segnale video dal terminale SCART (AV) per adattarla al tipo di apparecchio TV che si sta utilizzando.<br>● Selezionare "S-VIDEO", "RGB 1" o "RGB 2" da "VIDEO OUT –

≥Quando sono collegati sia il cavo HDMI che il cavo scart, non ci sarà

≥È richiesto un solo collegamento video. Scegliere uno dei collegamenti video sopra indicati a seconda del proprio apparecchio TV.

Questo collegamento consente di riprodurre l'audio dall'apparecchio TV, decoder satellitare (STB) o VCR tramite il proprio sistema home theater

**Collegare il cavo audio (non in dotazione) dal terminale AUX/TV dell'unità principale al terminale AUDIO OUT della propria TV.**

Se vi sono più sorgenti sonore (come un lettore Blu-ray, registratore DVD, VCR, ecc.), collegarle agli ingressi disponibili nell'apparecchio TV e collegare l'uscita del TV al terminale AUX/TV dell'unità principale.

È necessario resettare alcune opzioni di memoria dopo aver ricollegato l'unità principale all'alimentazione.

#### Nota

Il cavo di alimentazione CA in dotazione è da utilizzarsi solo con l'unità principale.

Non usarlo con altri apparecchi. Inoltre non utilizzare cavi di un altro dispositivo con l'unità principale.

### *punto 4* **Preparazione del telecomando**

#### **Pile**

2 Inserire le pile in modo che i poli (+ e -) corrispondano alle indicazioni nel telecomando.

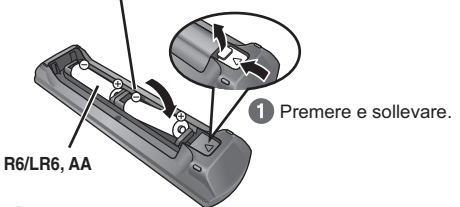

**Riapplicare il coperchio.** 

### **ATTENZIONE**

Pericolo di esplosione se la batteria viene sostituita erroneamente. Sostituire solo con una batteria uguale o di tipo equivalente consigliata dal produttore.

Smaltire le batterie usate in base alle istruzioni del produttore.

- ≥Utilizzare batterie alcaline o al manganese.
- ≥Non riscaldare o esporre alle fiamme.
- ≥Non lasciare la(e) batteria(e) nell'automobile esposta(e) alla diretta luce del sole per un lungo periodo di tempo, con le porte e i finestrini chiusi.

### **Non:**

- ≥ mischiare pile vecchie e nuove.
- ≥usare contemporaneamente pile di tipo diverso.
- ≥smontare le pile o cortocircuitarle.
- ≥cercare di ricaricare le pile alcaline o al manganese.
- ≥usare pile con il rivestimento rovinato.

Il trattamento sbagliato delle pile può causare una perdita di elettrolito, che può a sua volta danneggiare seriamente il telecomando. Togliere le pile quando il dispositivo non viene utilizzato per un periodo prolungato. Riporle in un luogo buio a temperatura ambiente.

### **Utilizzo**

Puntare il telecomando verso il sensore del segnale (⇒ 4), facendo attenzione che non vi siano ostacoli, da una distanza massima di circa 7 m direttamente di fronte all'unità.

RQTX1013 RQTX1013 **TALIANO** ITALIANO

## *punto 5* **EASY SETUP (Impostazione semplice)**

### **La schermata Easy setup assiste l'utente nel configurare le necessarie impostazioni.**

### **Preparazione**

Accendere l'apparecchio TV e selezionare la modalità di ingresso video appropriata (es. VIDEO 1, AV 1, HDMI, ecc.) perché corrisponda al collegamento con questa unità.

- ≥Per cambiare la modalità di ingresso video dell'apparecchio TV, vedere il relativo manuale di istruzioni.
- Questo telecomando è in grado di eseguire alcune operazioni base sull'apparecchio TV  $(\Rightarrow 4)$ .

### **1 Premere [**Í**]**1 **per accendere l'unità.**

≥Quando viene visualizzata automaticamente la schermata Easy setup, saltare i punti 2 e 6.

**2 Premere [DVD]**@ **per selezionare "DVD/CD".**

### **3 Premere [SETUP]**; **per visualizzare il menu Setup.**

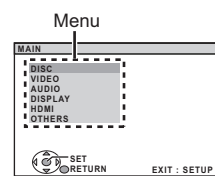

- **4 Premere [**3**,** <sup>4</sup>**]**9 **per selezionare "OTHERS" e premere** [OK]<sup>(9)</sup>.
- **5 Premere [**3**,** <sup>4</sup>**]**9 **per selezionare "EASY SETUP" e premere** [OK]<sup>(9)</sup>.
- **6 Premere [OK]**9 **per selezionare "SET".**
- **7 Premere [**3**,** <sup>4</sup>**]**9 **per selezionare "Yes" e premere [OK]**(9).

## **Impostare la radio**

### **Preimpostare automaticamente le stazioni radio**

Si possono impostare fino a 30 stazioni.

**1 Premere [RADIO]**@ **per selezionare "FM".**

### **2 Premere [MENU]**:**.**

Ad ogni pressione del pulsante:

**LOWEST** (impostazione di fabbrica)**:**

Per avviare la preimpostazione automatica con la frequenza più bassa.

### **CURRENT:**

Per avviare la preimpostazione automatica con la frequenza corrente.§

§ Per cambiare la frequenza, vedere "Sintonizzazione manuale"  $(\Rightarrow$  destra).

## **3 Premere e tenere premuto [OK]**9**.**

Rilasciare il pulsante quando viene visualizzato "FM AUTO". Il sintonizzatore inizia a preimpostare nei canali tutte le stazioni che è in grado di ricevere in ordine crescente.

- Quando le stazioni sono impostate viene visualizzata l'indicazione "SET OK" e la radio si sintonizza sull'ultima stazione preimpostata.
- Quando la preimpostazione automatica non va a buon fine viene visualizzata l'indicazione "ERROR". In tal caso, preselezionare manualmente i canali ( $\Rightarrow$  destra).

### **Confermare i canali preimpostati**

- **1 Premere [RADIO]**@ **per selezionare "FM".**
- **2 Premere i pulsanti numerici per selezionare un canale.** ● Per selezionare un numero a 2 cifre
	- es. 12: [ $\geq$ 10] $\textcircled{3} \Rightarrow$  [1]  $\Rightarrow$  [2]
- In alternativa, premere  $[\vee, \wedge]$  (6).
- ≥La sintonia FM viene mostrata anche sul display dell'apparecchio TV.
- **8 Seguire i messaggi e configurare le impostazioni con [**3**,** 4**]**9 **e [OK]**9**.**
	- $\Leftrightarrow$  in basso, Impostazioni Easy setup)
- **9 Premere [OK]**9 **per concludere la procedura Easy setup.**

#### **Impostazioni Easy setup**

### ≥**Language**

Selezionare la lingua utilizzata sulle schermate del menu. ≥**Formato TV**

- Selezionare il formato idoneo per l'apparecchio TV.
- ≥**Posiz. diffusori**

Selezionare la modalità "Dispo. 5.1 can." o la modalità "Dispo. 2.1 can." in base alla disposizione dei propri diffusori  $(\Rightarrow 6$ . Posizionamento).

≥**Contr. altoparl.**

Ascoltare l'uscita del diffusore per verificare i collegamenti dei diffusori.

- ≥**Uscita altoparl.**§
- Eseguire l'impostazione del suono surround per l'uscita del diffusore.
- § Solo quando è selezionata la modalità "Dispo. 5.1 can." in "Posiz. diffusori" in alto.

### Nota

- ≥Se questa unità è collegata a un apparecchio TV compatibile con "HDAVI Control 3 o versioni successive" tramite il cavo HDMI, le informazioni sulla lingua dei menu e il FORMATO TV saranno richiamate tramite VIERA Link.
- ≥Se questa unità è collegata a un apparecchio TV compatibile con "HDAVI Control 2" tramite il cavo HDMI, le informazioni sulla lingua dei menu saranno richiamate tramite VIERA Link.
- ≥Le impostazioni della procedura Easy setup si possono modificare anche dalle impostazioni del lettore [es. lingua, formato TV  $(\Rightarrow 15)$ ].

### **Se vi sono troppi disturbi**

### **Tenere premuto [PLAY MODE]**2 **per visualizzare "MONO".**

Per annullare la modalità, premere e tenere premuto di nuovo il pulsante fino a quando viene visualizzata l'indicazione "AUTO ST". ≥La modalità viene annullata anche quando si cambia la frequenza.

### **Sintonizzazione manuale**

**1 Premere [RADIO]**@ **per selezionare "FM".**

### **2 Premere [**6**,** 5**]**A **per selezionare la frequenza.**

≥Per avviare la sintonizzazione automatica, tenere premuto [44,  $\blacktriangleright$ ] (iii) fino a quando la frequenza inizia a scorrere. La sintonia si arresta quando viene trovata una stazione.

#### **Preimpostazione manuale delle stazioni**

- Si possono impostare fino a 30 stazioni.
- 1 Mentre si ascolta la trasmissione radio
- **Premere [OK]**9**.**
- **Premere i tasti numerici per selezionare un canale.**
	- Per selezionare un numero a 2 cifre es. 12: [ $\geq$ 10] $\textcircled{3} \Rightarrow$  [1]  $\Rightarrow$  [2]
	- In alternativa, premere  $[\vee, \wedge]$ 6, quindi premere  $[OK]$ 9.

Una stazione memorizzata in precedenza viene sovrascritta quando un'altra stazione viene memorizzata nello stesso canale preimpostato.

RQTX1013

RQTX1013 **ITALIANO** 

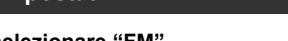

- -

### 2 Mentre la frequenza lampeggia sul display

## **Selezionare la sorgente per la riproduzione**

### **Selezionare la sorgente dal menu START**

Utilizzando il menu START è possibile selezionare gli effetti sonori, la sorgente desiderata o l'accesso alla riproduzione/menu.

### **1 Premere [START]**C **per mostrare il menu START.**

L'unità si accende automaticamente. (Utilizzando VIERA Link "HDAVI Control" si accende anche la TV. Ciò avviene anche in modalità "DVD/CD" senza aver inserito alcun disco.)

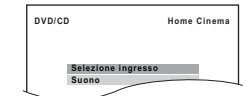

### **2 Premere [**3**,** <sup>4</sup>**]**9 **per selezionare un'opzione e premere OK [OK]**9**.**

● Per uscire, premere [START]<sub>(9</sub>).

es.

**3 Premere [**3**,** <sup>4</sup>**]**9 **per configurare l'impostazione e premere [OK]**(9).

### **Quando è selezionato "Selezione ingresso"**

È possibile selezionare la sorgente desiderata dal menu.

 $\bullet$  DVD/CD ( $\Rightarrow$  8), FM ( $\Rightarrow$  8), AV ( $\Rightarrow$  destra), AUX/TV ( $\Rightarrow$  destra), MUSIC PORT  $( \Rightarrow 14)$ 

### **Quando è selezionato "Suono"**

È possibile selezionare le impostazioni per la qualità del suono  $(\Rightarrow$  in basso. Equalizzatore).

Inserendo un disco, si ha inoltre accesso alla riproduzione o alle voci del menu START.

# Provare gli effetti sonori da tutti i diffusori

- ≥I seguenti effetti sonori potrebbero non essere disponibili o non generare alcun effetto con alcune sorgenti sonore.
- Quando si usano questi effetti sonori con alcune sorgenti, si potrebbe verificare una riduzione della qualità del suono. Se ciò dovesse verificarsi, disattivare gli effetti sonori.

### **Ascoltare gli effetti del suono surround**

### **Premere [SURROUND]** $(7)$ **.**

Ad ogni pressione del pulsante:

#### **Per la modalità "Dispo. 5.1 can."**§

**STANDARD:**

Il suono viene emesso nel modo in cui è stato registrato/codificato. L'uscita dei diffusori varia a seconda della sorgente.

#### **MULTI-CH:**

È possibile ascoltare il suono dei diffusori anteriori, e quello dei diffusori surround anche quando si riproduce il suono a 2 canali o un suono senza surround.

**MANUAL:** ( $\Rightarrow$  in basso)

### **Mentre è visualizzata l'indicazione "MANUAL", premere [**2**,** 1**]**9 **per selezionare le altre modalità surround.**

### Ogni volta che si preme [◀, ▶]⑨:

**DOLBY PLII MOVIE**

Idoneo per film, o per quelli registrati con Dolby Surround.

### (eccetto [DivX])

**DOLBY PLII MUSIC** Aggiunge l'effetto a 5.1 canali alle sorgenti stereo. (eccetto DivX)

**S.SRD** Con le sorgenti stereo è possibile ascoltare il suono di tutti i diffusori.

(L'uscita surround sarà monofonica.)

### **STEREO**

Il suono sarà emesso solo dai diffusori anteriori e dal subwoofer per qualunque sorgente.

### **Modalità consigliate per godersi l'audio del TV o le sorgenti stereo da tutti i diffusori:**

≥DOLBY PLII MOVIE ≥ DOLBY PLII MUSIC ≥S.SRD

In presenza di un segnale in uscita dai diffusori surround, sul display dell'unità principale si accende "SRD".

## **Per la modalità "Dispo. 2.1 can."**§

**STANDARD:**

Il suono viene emesso nel modo in cui è stato registrato/codificato. L'uscita dei diffusori varia a seconda della sorgente.

### **STEREO:**

È possibile riprodurre qualsiasi sorgente in formato stereo. L'effetto surround non è disponibile.

**A.SRD:**

È possibile godere dell'effetto surround con qualunque sorgente audio.

Quando il segnale è DTS o Dolby Digital, saranno visualizzate rispettivamente le indicazioni "/DTS" o "/DOLBY DIGITAL".

Modalità selezionata in "Posiz. diffusori" (→ 8, Impostazioni Easy setup).

### **Selezione della modalità del suono**

### **1 Premere [SOUND]**B **per selezionare una modalità audio.**

Ad ogni pressione del pulsante:<br>**EQ:** Equalizzatore

- **EQ:** Equalizzatore<br>**SUBW LVL:** Livello del sub
- **SUBW LVL:** Livello del subwoofer<br>**C.FOCUS:** Center Focus ISolo que
	- Center Focus [Solo quando è selezionata la modalità "Dispo. 5.1 can." in "Posiz. diffusori"  $(\Rightarrow$  8, Impostazioni Easy setup).]

### **2 Mentre è visualizzata la modalità selezionata, premere**

### **[**2**,** 1**]**9 **per configurare le impostazioni.**

Per i dettagli sulle impostazioni dei singoli effetti sonori vedere le note di seguito.

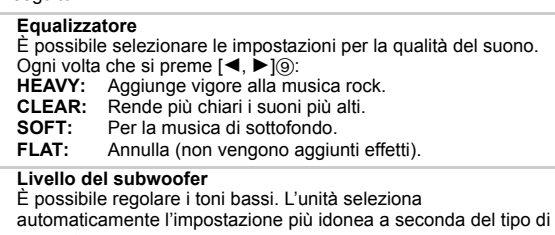

sorgente sonora.

SUB W 1  $\longleftrightarrow$  SUB W 2  $\longleftrightarrow$  SUB W 3  $\longleftrightarrow$  SUB W 4

^-------------------------------------------------------------------J ≥L'impostazione così configurata viene mantenuta e richiamata ogni volta che si riproduce dallo stesso tipo di sorgente.

*9*

49

ITALIANO

RQTX1013

1013 TALIANO

es. [DVD-V]

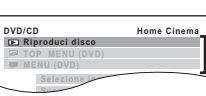

Accesso alla riproduzione e ai menu

Quando viene visualizzato il pannello di controllo su schermo es. [DVD-V] (quando dal menu START si seleziona "Riproduci disco")

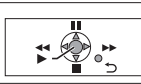

È possibile far funzionare la riproduzione utilizzando i comandi indicati.

### **Selezionare la sorgente dal telecomando**

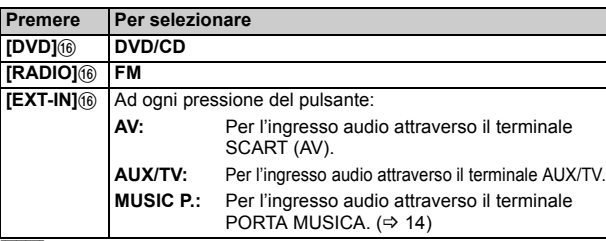

#### Nota

Confermare il collegamento audio al terminale SCART (AV) o AUX/TV sull'unità principale quando si selezionano le sorgenti corrispondenti ( $\Rightarrow$  7). Ridurre il volume dell'apparecchio TV al minimo e regolare quindi il volume dell'unità principale.

**Center Focus (Operativo quando si riproduce audio contenente il suono del canale centrale.)**

Si può fare in modo che il suono del diffusore centrale sembri provenire dall'apparecchio TV. C.FOCUS ON-BOLFOCUS OFF

### **Surround in modalità whisper**

### Eccetto DivX

È possibile potenziare l'effetto surround per il suono a 5.1 canali a basso volume. (Comodo per la visione nelle ore tarde.)

### **Premere [W.SRD]**<**.**

Ad ogni pressione del pulsante: WHISPER-MODE SRD ON←>WHISPER-MODE SRD OFF

### **Regolare manualmente il livello di uscita del diffusore**

[Solo quando è selezionata la modalità "Dispo. 5.1 can." in "Posiz. diffusori" ( $\Rightarrow$  8, Impostazioni Easy setup).] **Preparazione**

- ≥Per visualizzare l'immagine, accendere l'apparecchio TV e selezionare la modalità di ingresso video appropriata.
- Premere [+, VOL]4) per regolare il volume al livello di ascolto normale.
- ≥Selezionare "VERIFICA TONO" da "IMP. ALTOPARLAN." in Menu AUDIO  $(\Rightarrow$  16).
- **1 Premere [OK]**9 **per accedere alla modalità della tonalità di prova.**

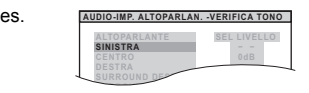

La verifica tono viene emessa su ogni canale nel seguente ordine. SINISTRA, CENTRO, DESTRA,SURROUND DESTRO, SURROUND SIN

## **Riproduzione di base**

#### **Preparazione**

Per visualizzare l'immagine, accendere l'apparecchio TV e cambiare la modalità di ingresso video (es. VIDEO 1, AV 1, HDMI, ecc.) perché corrisponda al collegamento con questa unità.

- **1 Premere [**Í**/I]**1 **o [**Í**]**1 **per accendere l'unità.**
- **2 Premere [DVD]**@ **per selezionare "DVD/CD".**
- **3 Premere [**< **OPEN/CLOSE]**2 **per aprire il cassetto del disco.**

### **4 Caricare il disco.**

≥Caricare i dischi a doppio strato di modo che l'etichetta del lato che si vuole riprodurre sia rivolta verso l'alto.

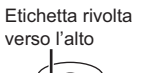

**5 Premere [**1**]**8 **o [**<sup>1</sup> **PLAY]**5 **per avviare la riproduzione.**

• Premere  $[+,-$  VOL] $\bigodot$ / $\bigcirc$  per regolare il volume.

#### Nota

≥**I DISCHI CONTINUANO A GIRARE MENTRE VENGONO VISUALIZZATI I MENU.** Per una maggiore durata del motorino di questa unità e dello schermo TV,

- premere [■ STOP]5 una volta completate le operazioni con i menu. ≥È possibile che il numero totale dei titoli non venga visualizzato
- correttamente su dischi  $+R/+RW$ . ≥**INFORMAZIONI SUI VIDEO DIVX:** DivX® è un formato video digitale creato da DivX, Inc. Questo è un dispositivo DivX Certified ufficiale che è in grado di riprodurre i video DivX.

#### **Comandi base**

**Riproduzione con un tocco (solo telecomando): <b>[▶ PLAY]**(5) (durante la modalità di attesa)

L'unità principale si accende automaticamente e avvia la riproduzione del disco nel cassetto.

### **Stop: [■ STOP]5**

La posizione viene memorizzata mentre sullo schermo è visualizzato "STOP CONTIN.".

● Premere [▶ PLAY]<sup>(5)</sup> per continuare la riproduzione.

● Premere nuovamente [■ STOP]5 per cancellare la posizione.

**2 Premere [OK]**9 **e quindi [**3**,** <sup>4</sup>**]**9 **per regolare il livello del diffusore per ogni diffusore. (CENTRO, SURROUND DESTRO, SURROUND SIN)**

Da  $-6$  dB a  $+6$  dB (Impostazione di fabbrica: 0 dB)

● Per uscire dalla schermata, premere [SETUP](i).

#### **Per regolare il livello dei diffusori durante la riproduzione**

[Funziona solo se in "Posiz. diffusori" è stato selezionata la modalità "Dispo. 5.1 can." ( $\Rightarrow$  8, Impostazioni Easy setup) e la riproduzione corrisponde a tale configurazione.]

- **1 Tenere premuto [—CH SELECT]**; **per selezionare il diffusore.** Mentre è visualizzato il canale del diffusore, premere [-CH SELECT] $()$ .
	- $\rightarrow$  C $\rightarrow$  R $\rightarrow$  RS $\rightarrow$  LS $\rightarrow$  SW
	- ^---------------------------------------------} ≥È possibile regolare SW (Subwoofer) solo se il disco comprende un canale subwoofer.
	- ≥"S" viene visualizzato sul display dell'unità principale quando è selezionato "S.SRD" ( $\Rightarrow$  9, Ascoltare gli effetti del suono surround). In questo caso, si può regolare contemporaneamente il livello di entrambi i diffusori surround tramite  $[4, 4]$ 9. S: Da  $-6$  dB a  $+6$  dB
- **2 Premere [**3**]**9 **(aumento) o [**4**]**9 **(riduzione) per regolare il livello di ciascun diffusore.**
	- C, RS, LS, SW: Da  $-6$  dB a  $+6$  dB
	- (L, R: È regolabile soltanto il bilanciamento.) ( $\Rightarrow$  in basso)

### **Regolare il bilanciamento dei diffusori anteriori**

- **1 Premere e tenere premuto [—CH SELECT]**; **per selezionare "L" o "R".**
- **2** Mentre "L" o "R" è selezionato, premere [◀, ▶]⑨.

### **Pausa: [II PAUSE]5**

● Premere [▶ PLAY]5 per riavviare la riproduzione.

**Salta:** [ $|\blacktriangleleft$ ,  $\blacktriangleright$  | SKIP] $(5)$ 

Cerca:  $[44, 15]$  (6) (durante la riproduzione)

≥Fino a 5 passi.

● Premere [▶ PLAY]5 per avviare la riproduzione normale.

**Moviola:**  $[44, 16]$  (durante la pausa)

- ≥[VCD] Moviola: Soltanto nella direzione in avanti. ● MPEG4 DivX Moviola: Non funziona.
- Frame dopo frame: [<II, II**>**]⑨ (durante la pausa) [DVD-VR] [DVD-V] [VCD]

● **DVD-VR VCD** Solo nella direzione in avanti.

Selezione dell'opzione sullo schermo: [▲, ▼, ◀, ▶, OK]⑨  $[\triangle, \blacktriangledown, \blacktriangle, \blacktriangleright]$  (9): Selezionare [OK]9: Conferma

**Immettere il numero:** Pulsanti numerici [DVD-VR] [DVD-V] [VCD] [CD] es. Per selezionare 12:  $\geq 10$  3  $\Rightarrow$  [1]  $\Rightarrow$  [2] [VCD] con controllo della lettura

Premere [■ STOP]<sub>(5)</sub> per annullare la funzione PBC, quindi premere i pulsanti numerici.

[DVD-V] **Visualizza il menu principale di un disco:** [TOP MENU]8

[DVD-V] **Visualizza il menu di un disco:** [MENU]:

**Ritorno alla schermata precedente:** [RETURN]@ [VCD] (con controllo della lettura) **Visualizza il menu di un disco:** [RETURN]<sup>2</sup>

**Display dell'unità principale:** [FL DISPLAY]G [DVD-VR] [DVD-V] [WMA] [MP3] [MPEG4] [DivX]  $\overline{\text{Visualizzazione}}$  del tempo  $\leftrightarrow$  Visualizzazione delle informazioni (es. [DVD-VR] Numero del programma) [JPEG] SLIDE←>Numero dei contenuti

RQTX1013 ITALIANO

RQTX1013 **TALIANO** 

### **Ripetizione della riproduzione**

Questa funzione è operativa solo quando è visualizzato il tempo di riproduzione trascorso. Funziona anche con tutti i contenuti JPEG.

### **Durante la riproduzione, premere [REPEAT]**4 **per selezionare un elemento da ripetere.**

es. [DVD-V]  $(*)$  TIT.  $\rightarrow$   $(*)$  CAP.  $\rightarrow$   $(*)$  OFF

^----------------------------------------------------b Per annullare, selezionare "OFF".

Le opzioni visualizzate sono diverse a seconda del tipo di disco e della modalità di riproduzione.

### **Riproduzione programmata e casuale** [DVD-V] [VCD] [CD] [WMA] [MP3] [JPEG] [MPEG4] [DivX]

#### **Preparazione**

### **Durante la fase di arresto, premere [PLAY MODE]**2 **per selezionare la modalità di riproduzione.**

Le schermate della riproduzione programmata e casuale vengono visualizzate in sequenza.

Programmata ——————————————→ Casuale<br>↑— Uscire da schermate di riproduzione programmata e casuale

- **DVD-VR** Selezionare "DATI" in "DVD-VR/DATI" ( $\Rightarrow$  16, Menu ALTRI) per riprodurre contenuti WMA, MP3, JPEG, MPEG4 o DivX.
- ≥Se viene visualizzata la schermata "MENU PLAYBACK", selezionare "AUDIO/IMMAGINI" o "VIDEO" (=> destra, Uso del MENU PLAYBACK), quindi procedere con l'operazione sopra indicata.
- ≥In caso di disco con contenuti sia WMA/MP3 che JPEG, selezionare i contenuti musicali o le immagini.

WMA/MP3: Selezionare "PROGR. MUSICALE" o "MUSICA CASUALE". JPEG: Selezionare "PROGR. IMMAGINE" o "IMMAGINE CASUALE".

≥[DVD-V] La lettura di alcune opzioni non è possibile anche se sono state programmate.

#### **Riproduzione programmata (fino a 30 opzioni)**

**1 Premere [**3**,** <sup>4</sup>**]**9 **per selezionare un'opzione e premere [OK]**9**.**

es. [DVD-V]

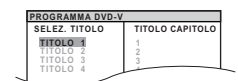

≥ Ripetere questo passo per programmare altre opzioni. **7**

● Per tornare al menu precedente, premere [RETURN]2

**2 Premere [**<sup>1</sup> **PLAY]**5 **per avviare la riproduzione.**

### **Per selezionare tutte le opzioni**

Premere [▲, ▼]⑨ per selezionare "TUTTO" e premere [OK]⑨.

**Per cancellare il programma selezionato** 1 Premere [▶]⑨ e quindi [▲, ▼]⑨ per selezionare il programma. 2 Premere [CANCEL]@.

**Per cancellare l'intero programma** Premere più volte [▶]⑨ per selezionare "CANC. TUTTO" e quindi

premere [OK]<sub>(9)</sub>.

L'intero programma viene cancellato anche quando si apre il cassetto del disco, si spegne l'unità o si seleziona un'altra sorgente.

### **Lettura casuale**

**1** (Solo quando il disco ha gruppi o più titoli.)

**Premere [▲, ▼]⑨ per selezionare un gruppo o un titolo e premere [OK]**9**.**

es. [DVD-V]

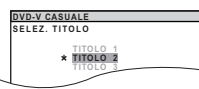

≥"¢" significa selezionato. Per deselezionare, premere nuovamente [OK]9.

## **Uso dei menu di navigazione**

### **Riproduzione dei dischi di dati** [WMA] [MP3] [JPEG] [MPEG4] [DivX]

**DVD-VR** Selezionare "DATI" in "DVD-VR/DATI" (→ 16, Menu ALTRI) per riprodurre contenuti WMA, MP3, JPEG, MPEG4 o DivX.

#### **Uso del MENU PLAYBACK**

La schermata "MENU PLAYBACK" viene visualizzata quando il disco contiene sia video (MPEG4/DivX) che altri format (WMA/MP3/JPEG).

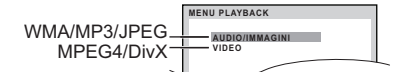

### **Premere [**3**,** 4**]**9 **per selezionare "AUDIO/IMMAGINI" o "VIDEO" e premere [OK]**9**.**

- Per avviare la riproduzione, premere [▶ PLAY]5.
- ≥Per selezionare un'opzione da riprodurre, vedere "Riproduzione dall'opzione selezionata" ( $\Rightarrow$  in basso).

#### **Riproduzione dall'opzione selezionata**

Mentre è visualizzata la schermata "DISCO DATI" è possibile selezionare la riproduzione iniziando dall'opzione desiderata. es.

**Gruppo** (Cartella)**:**

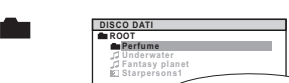

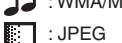

Ì : MPEG4/DivX

● Per visualizzare/uscire dalla schermata, premere [MENU] $@.$ 

### **Premere [**3**,** 4**]**9 **per selezionare un'opzione e premere [OK]**9**.**

- ≥Premere [2, 1]9 per saltare avanti pagina per pagina.
- ≥Per tornare su di 1 livello rispetto alla cartella corrente, premere [RETURN]20.
- ≥ Massimo: 28 caratteri per un nome di file/cartella.
- La riproduzione viene avviata dal contenuto selezionato.
- ∫ [JPEG] *Selezionare l'immagine del menu delle miniature*
- **1 Mentre è visualizzata l'immagine, premere [TOP MENU]**8 **per mostrare il menu delle anteprime.**

es.

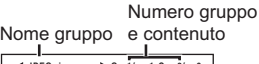

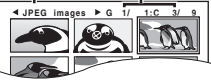

- **2 Premere [**3**,** <sup>4</sup>**,** <sup>2</sup>**,** <sup>1</sup>**]**9 **per selezionare un'immagine e premere** [OK]<sup>(9)</sup>.
	- Premere [ $\blacktriangleleft$ ,  $\blacktriangleright$  SKIP]<sub>5</sub> per saltare avanti pagina per pagina.

#### **Per andare all'altro gruppo**

- 1 Premere [▲]⑨ per selezionare il nome del gruppo.
- 2 Premere [◀, ▶]⑨ per selezionare il gruppo e premere [OK]⑨.

### **Riproduzione di dischi DVD-R/-RW (DVD-VR)** [DVD-VR]

- ≥I titoli vengono visualizzati solo se sono registrati sul disco.
- ≥Non è possibile modificare programmi, playlist e titoli del disco.

#### **Riproduzione dei programmi**

#### **1 Durante la fase di arresto, premere [DIRECT NAVIGATOR]**8**.** es.

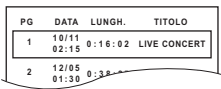

- ≥Per uscire dalla schermata, premere [DIRECT NAVIGATOR]8. **<sup>3</sup> 1:16:05 04/03 CINEMA**
- **2 Premere [**3**,** <sup>4</sup>**]**9 **per selezionare il programma e premere [OK]**9**.**
	- Premere [<, ▶]⑨ per saltare avanti pagina per pagina.

(Continua alla pagina successiva)

Riproduzione dei dischi

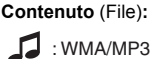

#### **Riproduzione di una playlist**

Questa funzione è operativa solo quando il disco contiene una playlist.

## **1 Durante la fase di arresto, premere [PLAY LIST]** $\circledR$ **.**

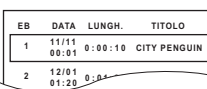

● Per uscire dalla schermata, premere [PLAY LIST]<sub>1</sub>.

### **2 Premere [**3**,** <sup>4</sup>**]**9 **per selezionare la playlist e premere [OK]**9**.**

≥Premere [2, 1]9 per saltare avanti pagina per pagina.

## **Uso dei menu sullo schermo**

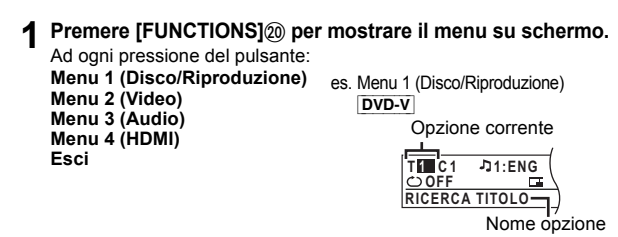

**2 Premere [**3**,** <sup>4</sup>**,** <sup>2</sup>**,** <sup>1</sup>**]**9 **per selezionare un'opzione e premere** [OK]<sup>(9)</sup>.

> es. Menu 1 (Disco/Riproduzione) DVD-V

> > Impostazione corrente

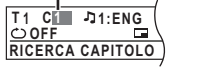

- **3 Premere [**3**,** <sup>4</sup>**]**9 **per configurare le impostazioni e premere [OK]**9**.**
- **Premere [RETURN]**<sup>2</sup> per uscire.

**Le opzioni visualizzate sono diverse a seconda del tipo di disco.**

### **Menu 1 (Disco/Riproduzione)**

#### **RICERCA TRACCIA, RICERCA TITOLO, RICERCA CONTENUTO, RICERCA CAPITOLO, RICERCA PG (Cerca programma), RICERCA EL. BRANI (Cerca playlist)**

#### **Per cominciare da un'opzione specifica**

● VCD Questa funzione non è attiva quando si utilizza il controllo della riproduzione. es. [DVD-V]: **T2 C5**

**Per selezionare i numeri per il disco di dati** es. 123: [≧10]③  $\Rightarrow$  [1]  $\Rightarrow$  [2]  $\Rightarrow$  [3]  $\Rightarrow$  [OK]⑨

#### **AUDIO** Л

[DVD-V] [DivX] (con colonne sonore multiple) **Per selezionare una colonna sonora audio** [DVD-VR] [VCD] **Per selezionare "S", "D", "S+D" o "S D"**

[DVD-V] (Disco karaoke)

**Per selezionare "ON" o "OFF" per le voci Per selezionare "OFF", "V1", "V2" o "V1+V2" per le selezioni vocali** Le operazioni effettive dipendono dal disco. Leggere le istruzioni del disco per i dettagli.

#### **Tipo/dati del segnale**

LPCM/PPCM/**[1]** D/DTS/MP3/MPEG: Tipo di segnale kHz (Frequenza di campionamento)/bit/ch (Numero di canali)

3/2 .1ch es.

- .1: Effetto di bassa frequenza
- (non visualizzato se non c'è il segnale)
- 0: No surround
- .1: Surround monofonico
- .2: Surround stereofonico (sinistro/destro)
- .1: Centrale
- 2: Anteriore sinistro+Anteriore destro
- $3$ : Anteriore sinistro $+A$ nteriore destro $+C$ entrale
- ≥[DivX] Se si cambia l'audio su un disco video DivX può essere necessario

un intervallo di tempo prolungato prima che abbia inizio la riproduzione.

### **VELOCITÀ RIPROD.**

#### [DVD-VR] [DVD-V]

**Per cambiare la velocità di riproduzione**

- $-$  da " $\times$ 0.6" a " $\times$ 1.4" (in passi da 0,1 unità)
- Premere [▶ PLAY]5 per tornare alla riproduzione normale.
- Dopo aver cambiato la velocità
- Dolby Pro Logic II non ha effetto.
- L'uscita audio passa a stereo a 2 canali.
- La frequenza di campionamento di 96 kHz viene convertita a 48 kHz.

≥A seconda della registrazione del disco questa funzione potrebbe non funzionare.

#### **MOD. RIPETIZIONE**  $\mathcal{C}$

 $(\Rightarrow$  11, Ripetizione della riproduzione)

**Ripeti A-B** (Per ripetere una sezione specifica) Eccetto [JPEG] [MPEG4] [DivX] [DVD-VR] (Parte di immagine fissa) [VCD]

(SVCD) Premere [OK]<sup>(a)</sup> sui punti iniziale e finale.

Selezionare "OFF" per annullare.

### **SOTTOTITOLI**

[DVD-V] [DivX] (con sottotitoli multipli) [VCD] (solo SVCD)

- **Per selezionare la lingua dei sottotitoli**
- Sui dischi +R/+RW, al posto dei sottotitoli non visualizzati potrebbe essere visualizzato il numero del sottotitolo.
- [DVD-VR] (con informazioni sì/off del sottotitolo)

**Per selezionare "ON" o "OFF"**

● A seconda del disco questa funzione potrebbe non funzionare.  $\overline{\text{DivX}}$  ( $\Rightarrow$  17, Visualizzazione del testo del sottotitolo DivX)

### **ANGOLO**

[DVD-V] (con angoli multipli) **Per selezionare un'angolazione video**

#### **VISUALIZZ. DATA JPG DATE**

[JPEG] **Per selezionare "ON" o "OFF" per la visualizzazione della data dell'immagine**

**ROTAZIONE** 

[JPEG] **Per ruotare un'immagine** (durante la pausa)

 $\rightarrow$  90 $\longleftrightarrow$ 180 $\longleftrightarrow$ 270 ^--------------------------------------------J

**Menu 2 (Video)**

### **MOD. IMMAGINE**

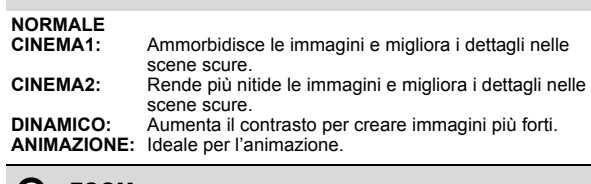

**Q ZOOM** 

**Per selezionare le dimensioni dello zoom NORMALE, AUTO (**[DVD-VR] [DVD-V] [VCD]**),** k**2,** k**4**

● JPEG : durante la pausa

RQTX1013 ITALIANO

RQTX1013 **ITALIANO** 

### **MOD. TRASFERIM.**

Se è stata scelta l'opzione "480p"/"576p"/"720p"/"1080p" (progressivo), "1080i" (interlacciato) ["FORMATO VIDEO" in Menu 4 (HDMI)], selezionare il metodo di conversione per l'uscita progressiva adatto al tipo di materiale in riproduzione.

≥L'impostazione viene ripristinata su "AUTO" o "AUTO1" quando si apre il cassetto del disco, si spegne l'unità o si seleziona un'altra sorgente.

Quando si riproducono dischi PAL

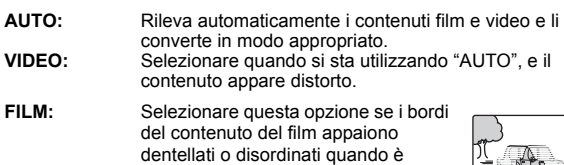

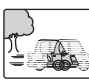

selezionato "AUTO". Tuttavia, se il contenuto video è distorto come mostrato nell'illustrazione destra, selezionare "AUTO".

Quando si riproducono dischi NTSC

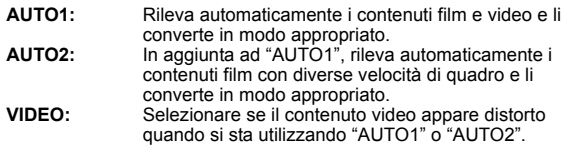

### SELEZ. SORGENTE **DivX**

Quando si seleziona "AUTO" il metodo di costruzione dei contenuti DivX viene riconosciuto automaticamente e inviato in uscita. Se l'immagine è distorta, selezionare "INTERLACCIATO" o "PROGRESSIVO" a seconda del metodo di costruzione utilizzato quando i contenuti sono stati registrati su disco.

### **AUTO, INTERLACCIATO, PROGRESSIVO**

### **Menu 3 (Audio)**

### **DIALOGUE ENHANCER**

**Per rendere più facile l'ascolto dei dialoghi nei film** [DVD-V] (Dolby Digital, DTS, 3- o più canali, con i dialoghi registrati sul canale centrale)

DivX (Dolby Digital, 3- o più canali, con i dialoghi registrati sul canale centrale)

### **OFF, ON**

### **Menu 4 (HDMI)**

#### **STATO HDMI HDMI**

#### **Per visualizzare le informazioni HDMI**

es.

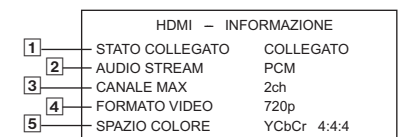

11 Stato della connessione

2 Visualizza il tipo di segnale in uscita.

- Quando l'opzione "OFF" è selezionata in "USCITA AUDIO" (➾ 16, Menu<br>HDMI), sarà visualizzata l'indicazione "– –".
- 3 Visualizza il numero di canali audio.
- $\overline{4}$  ( $\Leftrightarrow$  destra, FORMATO VIDEO)
- $\overline{5}$  ( $\Leftrightarrow$  destra, SPAZIO COLORE)

### **HD ENHANCER**

Questa funzione è attiva quando il collegamento HDMI viene utilizzato con l'opzione "PRIORITÀ VIDEO" (→ 16, Menu HDMI) impostata su "ON".

**Per rendere più nitida la qualità dell'immagine a "720p", "1080i" e "1080p" OFF, da 1 (più debole) a 3 (più forte)**

### **FORMATO VIDEO**

Questa funzione è attiva quando il collegamento HDMI viene utilizzato con l'opzione "PRIORITÀ VIDEO" ( $\Rightarrow$  16, Menu HDMI) impostata su "ON".

#### **Per selezionare la qualità dell'immagine adatta al proprio apparecchio TV**

(Le registrazioni video saranno convertite e inviate in uscita come video ad alta definizione.)

- § **480p/576p/720p/1080p** (progressivo)
- § **480i/576i/1080i** (interlacciato)
- Se l'immagine è distorta, tenere premuto [CANCEL]@ fino a quando l'immagine viene visualizzata correttamente. (L'uscita tornerà all'impostazione "480p"/"576p".)
- § I numeri visualizzati cambiano a seconda del disco riprodotto. Viene visualizzato uno dei numeri sopra indicati.

#### $\sqrt{2}$ **SPAZIO COLORE**

Questa funzione è attiva quando il collegamento HDMI viene utilizzato con l'opzione "PRIORITÀ VIDEO" (→ 16, Menu HDMI) impostata su "ON".

**Per selezionare il colore dell'immagine adatto al proprio apparecchio TV YCbCr 4:2:2 YCbCr 4:4:4**

**RGB**

≥Se l'impostazione sopra indicata non è compatibile con il proprio apparecchio TV, non sarà visualizzata.

## **Utilizzo della funzione VIERA Link "HDAVI ControlTM"**

#### **VIERA Link "HDAVI Control"**

VIERA Link "HDAVI Control" è una funzione pratica che offre operazioni collegate a questa unità e a un apparecchio TV Panasonic (VIERA) gestito tramite "HDAVI Control". È possibile utilizzare questa funzione collegando l'apparecchio con un cavo HDMI. Consultare le istruzioni d'uso dei dispositivi collegati per i dettagli sul funzionamento.

- ≥VIERA Link "HDAVI Control", basato sulle funzioni di controllo fornite da HDMI, standard industriale noto sotto il nome di HDMI CEC (Consumer Electronics Control), è una funzione unica che abbiamo sviluppato e integrato al prodotto. In quanto tale, il suo funzionamento con dispositivi realizzati da altri produttori HDMI CEC non può essere garantito.
- ≥Questa unità supporta la funzione "HDAVI Control 4". "HDAVI Control 4" è lo standard più recente (al Dicembre, 2008) per gli apparecchi compatibili con il HDAVI Control Panasonic. Questo standard è compatibile con i dispositivi HDAVI convenzionali Panasonic.
- ≥Si prega di consultare i singoli manuali per i dispositivi realizzati da altri produttori che supportano la funzione VIERA Link.

L'apparecchio TV con funzione "HDAVI Control 2 o versioni successive" consente di eseguire la seguente operazione: VIERA Link Controllo con il solo con telecomando dell'apparecchio TV (per "HDAVI Control 2 o versioni successive") ( $\Rightarrow$  14).

#### **Preparazione**

- ≥Verificare che il collegamento HDMI sia stato effettuato (B 7).
- Verificare il collegamento audio al terminale AUX/TV (=> 7). "AUX/TV" verrà utilizzata come impostazione audio TV per VIERA Link "HDAVI Control".
- Impostare "VIERA Link" su "ON" (=> 16, Menu HDMI).
- ≥Per completare e attivare il collegamento correttamente, accendere tutti i dispositivi VIERA Link "HDAVI Control" compatibili e impostare l'apparecchio TV sulla modalità di ingresso HDMI corrispondente a questa unità.

Verificare nuovamente i punti sopra indicati ogni volta in cui si modifica il collegamento o le impostazioni.

#### **Sincronizzazione automatica**

#### **(Disponibile quando si utilizza la funzione VIERA Link "HDAVI Control" con un apparecchio TV compatibile con "HDAVI Control 3 o versioni successive")**

Questa funzione fornisce automaticamente un'uscita audio e video sincronizzata. (La funzione è attiva solo quando la sorgente è "DVD/CD" o "AUX/TV".)

≥Quando la sorgente è "DVD/CD", impostare "RITARDO TEMP." nel menu VIDEO su "0 ms/AUTO" ( $\Rightarrow$  15).

RQTX1013

RQTX1013 TALIANO

### **Riproduzione con un tocco**

È possibile accendere questa unità e l'apparecchio TV e avviare la riproduzione semplicemente premendo un pulsante.

#### (Solo telecomando)

### **Durante la modalità di attesa, premere [**1 **PLAY]**5 **per avviare la riproduzione del disco.**

I diffusori dell'unità saranno attivati automaticamente ( $\Rightarrow$  in basso).

#### Nota

È possibile che la riproduzione non sia visualizzata immediatamente sull'apparecchio TV. Se la riproduzione ha una parte mancante, premere [ $\blacktriangleleft$ ]<sup>6</sup> o [ $\blacktriangleleft$ ]<sup>6</sup> per tornare indietro al punto in cui era iniziata la riproduzione.

### **Cambio automatico di ingresso**

- ≥Quando si imposta l'ingresso TV sulla modalità sintonizzatore TV, questa unità si predispone automaticamente su "AUX/TV".
- ≥Quando l'unità è in modalità "DVD/CD", l'apparecchio TV si predispone automaticamente nella modalità di ingresso di questa unità.
- Quando la riproduzione si arresta (DVD-V VCD) o quando si spegne questa unità, l'apparecchio TV torna automaticamente alla modalità sintonizzatore TV.
- ≥Quando si seleziona "AUX/TV" da "Selezione ingresso" nel menu START ( $\Rightarrow$  9), l'apparecchio TV passa automaticamente alla modalità sintonizzatore TV.

### **Collegamento spegnimento**

Quando si spegne l'apparecchio TV, questa unità si predispone automaticamente in modalità di attesa.

Per continuare la riproduzione audio anche quando l'apparecchio TV è spento, selezionare "VIDEO" (=> 16, "SPEGNIM. LINK" nel menu HDMI).

#### Nota

- Quando si preme [b]1, si spegne solo questa unità. Gli altri apparecchi compatibili con la tecnologia VIERA Link "HDAVI Control" rimangono accesi.
- ≥Se è collegata a un apparecchio TV compatibile con "HDAVI Control 4" con l'impostazione "Standby Intelligente" attivata sul TV, l'unità principale si predispone automaticamente in standby nei seguenti casi: es.,
	- quando si cambia ingresso TV rispetto a quello al quale è collegata l'unità principale
	- quando si cambia la scelta dei diffusori passando dal diffusore di questa unità ai diffusori dell'apparecchio TV

Per dettagli, vedere anche il Manuale di istruzioni dell'apparecchio TV.

### **Controllo diffusore**

Utilizzando le impostazioni del menu TV è possibile selezionare se utilizzare come uscita audio i diffusori dell'unità o quelli dell'apparecchio TV. Per dettagli vedere il Manuale di istruzioni dell'apparecchio TV.

#### **Home Cinema**

I diffusori di questa unità sono attivi.

- Quando si accende questa unità, vengono attivati automaticamente i diffusori dell'unità stessa.
- ≥Quando l'unità è in modalità di attesa, se utilizzando il menu TV si passa dai diffusori dell'apparecchio TV ai diffusori di questa unità, l'unità si accende automaticamente e seleziona la sorgente "AUX/TV".
- ≥Il volume dei diffusori dell'apparecchio viene azzerato
- automaticamente.
- ≥È possibile controllare l'impostazione del volume utilizzando il pulsante del volume o il pulsante mute sul telecomando dell'apparecchio TV. (Sul display dell'unità principale viene visualizzato il livello del volume.)
- ≥Per annullare il silenziamento, è possibile utilizzare anche il telecomando dell'unità ( $\Rightarrow$  4).
- 
- ≥Se si spegne l'unità, vengono attivati automaticamente i diffusori dell'apparecchio TV.

### **TV**

I diffusori dell'apparecchio TV sono attivi.

- ≥Il volume di questa unità è impostato su "0".
	- Questa funzione è operativa solo quando si seleziona "DVD/CD" o "AUX/TV" come sorgente su questa unità.
- ≥L'uscita audio è audio a 2 canali.

#### 1 Selezionare il meni di questa unità utilizzando le impostazioni dei menu dell'apparecchio TV. (Per dettagli vedere il Manuale di istruzioni dell'apparecchio TV.)

**versioni successive")**

Viene visualizzato il menu START. es. [DVD-V]

È possibile controllare i menu della riproduzione di questa unità con il telecomando dell'apparecchio TV. Quando si utilizza il telecomando del

**VIERA Link Controllo con il solo con telecomando dell'apparecchio TV (per "HDAVI Control 2 o** 

TV, vedere l'illustrazione in basso per i pulsanti operativi.

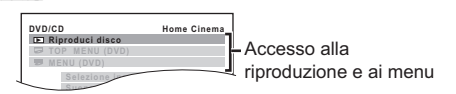

- ≥È possibile visualizzare il menu START anche utilizzando un **OK** pulsante sul telecomando dell'apparecchio TV (es. [OPTION]). – Quando la sorgente selezionata è "DVD/CD", questa funzione è attiva solo durante la modalità di arresto.
- 2 Selezionare le opzioni desiderate dal menu START ( $\Rightarrow$  9).

Quando viene visualizzato il pannello di controllo su schermo es. [DVD-V] (quando si seleziona "Riproduci disco" dal menu START.)

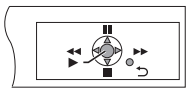

- È possibile far funzionare la riproduzione utilizzando i comandi indicati.
- ≥È possibile visualizzare il pannello di controllo su schermo anche utilizzando un pulsante sul telecomando dell'apparecchio TV (es. [OPTION]).
	- Ciò funziona solo durante le modalità di riproduzione "DVD/CD" e durante la modalità di ripristino.

#### **Se il TV è automaticamente passato alla modalità di ingresso HDMI per questa unità (**B **sinistro, Cambio automatico di ingresso)** L'apparecchio TV passerà automaticamente alla modalità sintonizzatore TV quando:

- si preme il pulsante [EXIT] sul telecomando dell'apparecchio TV.
- si preme il pulsante [EXIT] o [RETURN] sul telecomando
- dell'apparecchio TV per uscire dal menu START. Questa funzione non è attiva in modalità di riproduzione o ripristino

quando la sorgente selezionata è "DVD/CD".

### Nota

- ≥A seconda del menu, non è possibile eseguire alcune operazioni sui pulsanti per mezzo del telecomando dell'apparecchio TV.
- ≥ Non è possibile immettere numeri tramite i pulsanti numerici del telecomando dell'apparecchio TV (da [0] a [9]). Utilizzare il telecomando di questa unità per selezionare la playlist ecc.

## **Riproduzione da PORTA MUSICA**

PORTA MUSICA consente di collegarsi a un dispositivo musicale esterno (es. lettore MP3) e ascoltare i brani musicali in esso contenuti attraverso il proprio sistema home theater.

#### **Preparazione**

- ≥Per evitare problemi di distorsione del suono accertarsi che le eventuali funzioni di equalizzazione del dispositivo esterno siano disattivate.
- ≥ Diminuire il volume dell'unità principale e del dispositivo musicale esterno.
- **1 Collegare il dispositivo musicale esterno (non in dotazione) a MUSIC PORT<sup>6</sup>.** Tipo di spina: mini cavo da  $\emptyset$ 3,5 mm stereo
- **2 Premere [EXT-IN]**@ **per selezionare "MUSIC P.".**

Diminuire il volume del dispositivo musicale esterno a un livello di ascolto normale, e regolare quindi il volume dell'unità principale.

Quando si passa dai diffusori di questa unità ai diffusori del TV, lo schermo dell'apparecchio TV può rimanere privo di immagini per qualche secondo.

## **Cambiare le impostazioni del lettore**

### **1 Premere [SETUP]**; **per visualizzare il menu Setup.**

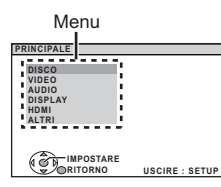

**2 Premere [**3**,** <sup>4</sup>**]**9 **per selezionare il menu e premere [OK]**9**.**

Visualizzare l'impostazione corre delle voci indicate di seguito

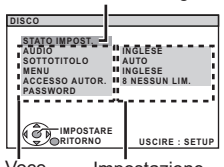

Voce Impostazione

● Per tornare alla schermata precedente, premere [RETURN]2.

- **3 Premere [**3**,** <sup>4</sup>**]**9 **per selezionare l'opzione e premere [OK]**9**.**
- **4 Premere [**3**,** <sup>4</sup>**]**9 **per configurare le impostazioni e premere [OK]**9**.**
- **5 Premere [SETUP]**; **per uscire.**
- ≥Le impostazioni rimangono memorizzate anche se si mette l'unità in attesa. ≥Le opzioni sottolineate corrispondono alle impostazioni di fabbrica nei sequenti menu.

## **Menu DISCO**

### **AUDIO**

Selezionare la lingua dell'audio.

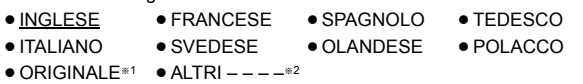

### **SOTTOTITOLO**

Selezionare la lingua dei sottotitoli.

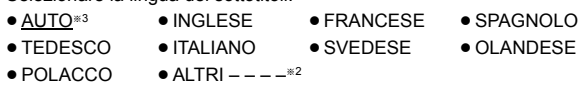

### **MENU**

Scegliere la lingua per i menu dei dischi.

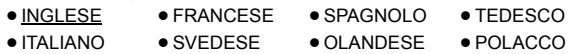

- $\bullet$  ALTRI – – $^{*2}$
- §<sup>1</sup> Viene selezionata la lingua originale assegnata sul disco.
- **Example 12** Immettere il codice appropriato per la lista dei codici delle lingue ( $\Rightarrow$  4). Se la lingua selezionata per "AUDIO" non è disponibile, i sottotitoli
- appaiono in quella lingua (se è disponibile sul disco).

### **ACCESSO AUTOR.**

Impostare un livello di rating per limitare le riproduzioni di DVD-Video. Impostazione del livello di accesso (Quando è selezionato il livello 8)

- ≥0 BLOC. TUTTO: Per impedire la lettura dei dischi senza i livelli di accesso.
- ≥da 1 a 7
- 8 NESSUN LIM.

Quando si imposta un livello di accesso, viene mostrata una schermata per la password.

#### Seguire le istruzioni su schermo. **Non dimenticare la password.**

Se si inserisce nell'unità un disco DVD-Video che supera i livelli di

accesso viene visualizzato un messaggio su schermo. Seguire le istruzioni su schermo.

### **PASSWORD**

Cambiare la password per "ACCESSO AUTOR.". ● IMPOSTAZIONE

Per cambiare i livelli di accesso (Quando è selezionato un livello da 0 a 7) ≥ CAMBIARE: Seguire le istruzioni su schermo.

## **Menu VIDEO**

### **FORMATO TV**

Scegliere l'impostazione idonea per l'apparecchio TV. ● 16:9: TV widescreen (16:9)

- 
- ≥4:3PAN&SCAN: TV di formato regolare (4:3) I lati dell'immagine widescreen sono tagliati in modo da riempire lo schermo (a meno che sia vietato dal disco).

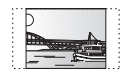

≥4:3LETTERBOX: TV di formato regolare (4:3) L'immagine widescreen è visualizzata nello stile letterbox.

### **RITARDO TEMP.**

Se si è collegato uno schermo al plasma, regolare se il suono non è sincronizzato con le immagini.

- ≥0 ms/AUTO ≥20 ms ≥40 ms ≥60 ms
- ≥80 ms ≥100 ms

Quando si utilizza VIERA Link "HDAVI Control" con un apparecchio TV compatibile con "HDAVI Control 3 o versioni successive"  $(\Rightarrow$  13),

selezionare "0 ms/AUTO". L'audio e il video saranno sincronizzati automaticamente.

### **USC. DISCO NTSC**

Scegliere l'uscita PAL 60 o NTSC per la riproduzione dei dischi NTSC  $($  $\Rightarrow$  18, Sistemi video).

- ≥NTSC: Quando è collegato a un TV NTSC.
- PAL60: Quando è collegato a un TV PAL.

### **MOD. FERMOIM.**

- Specificare il tipo di immagine visualizzata durante la pausa.
- AUTO
- ≥FIELD: Le immagini non sono sfocate, ma la loro qualità è inferiore.
- ≥FRAME: La qualità generale è elevata, ma le immagini potrebbero apparire sfocate.

### **VIDEO OUT – SCART**

Scegliere il formato del segnale video da inviare in uscita dal terminale SCART (AV).

- ≥VIDEO ≥S-VIDEO
- ≥RGB 1: (Solo quando è collegato a un apparecchio TV compatibile RGB) Se si desidera quardare sempre l'immagine dall'unità con segnale RGB, selezionare questa modalità. Lo schermo TV passerà automaticamente alla visualizzazione delle immagini dall'unità quando l'unità viene accesa.
- ≥RGB 2: (Solo quando è collegato a un apparecchio TV compatibile RGB) Quando in modalità sintonizzatore TV, se il selettore è impostato su "DVD/CD", lo schermo TV passerà automaticamente alla visualizzazione delle immagini dall'unità solo durante la riproduzione del disco (DVD-V) [DVD-VR] [VCD]) o quando si visualizza il menu su schermo di un DVD/CD.

Quando il selettore è impostato su "AV" viene visualizzata l'immagine dell'apparecchio TV. Con altri selettori, viene visualizzata l'immagine proveniente da questa unità.

## **Menu AUDIO**

Selezionare per scegliere il tipo di apparecchio idoneo collegato al terminale HDMI AV OUT.

Selezionare "BITSTREAM" quando l'apparecchio è in grado di decodificare il bitstream (formato digitale dei dati a 5.1 canali). In caso contrario, selezionare "PCM".

(Con il bitstream in uscita verso l'apparecchio senza un decoder, è possibile che vi siano elevati livelli di rumore in uscita con rischi di danni sia per gli altoparlanti che per il proprio udito.)

### **DOLBY DIGITAL**§

≥BITSTREAM ≥PCM

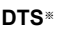

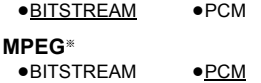

§ Quando l'audio è in uscita dal terminale HDMI AV OUT, e l'apparecchio collegato non supporta l'opzione selezionata, l'uscita effettiva dipenderà dalle prestazioni dell'apparecchio collegato.

RQTX1013 (Continua alla pagina successiva)

*Altre operazioni*

Altre operazioni

ITALIANO

TALIANO

RQTX1013

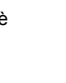

### **GAMMA DINAMICA**

- ≥ON: Regolare la chiarezza, anche quando il volume è basso. È
- comoda per la visione di notte. (Funziona solo con Dolby Digital) ≥OFF

### **IMP. ALTOPARLAN.**

Selezione del tempo di ritardo per i diffusori.

**[Funziona solo se in "Posiz. diffusori" è stato selezionata la modalità "Dispo. 5.1 can." (➾ 8, Impostazioni Easy setup) e la riproduzione corrisponde a tale configurazione.]** (Soltanto diffusori centrale e surround)

Per un ascolto ottimale con il suono in modalità a 5.1 canali, tutti i diffusori, tranne il subwoofer, dovrebbero essere alla stessa distanza dalla posizione in cui si è seduti.

Se si devono sistemare i diffusori centrale o surround più vicini alla posizione d'ascolto, regolare il tempo di ritardo per compensare la .<br>differenza.

**L LS R**  $65W$ **C RS C LS RS** Ġ)  $\overline{b}$ രി □ : Posizione effettiva del diffusore

: Posizione ideale del diffusore

: Distanza di ascolto principale

Dimensioni approssimative della stanza

Cerchio della distanza di ascolto primaria costante

Se la distanza  $\alpha$  o  $\beta$  è inferiore a  $\alpha$ , trovare la differenza nella tabella e cambiare con l'impostazione consigliata.

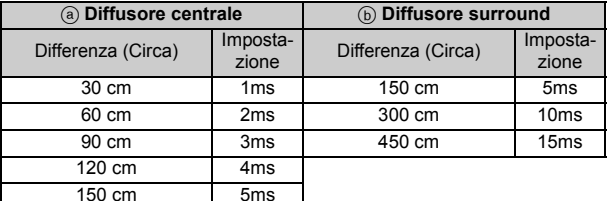

#### ≥IMPOSTAZIONI:

- ≥RITARDO C. (Ritardo centrale):
	- 0ms, 1ms, 2ms, 3ms, 4ms, 5ms
- Selezionare il tempo di ritardo del diffusore centrale. ● RITARDO LS/RS (Ritardo surround sinistro/Surround destro): 0ms, 5ms, 10ms, 15ms
- Selezionare il tempo di ritardo dei diffusori surround.
- ≥VERIFICA TONO: IMPOSTAZIONE
- Utilizzare la verifica tono per le regolazioni del livello dei diffusori ( $\Rightarrow$  10, Regolare manualmente il livello di uscita del diffusore).

### **Menu DISPLAY**

### **LINGUA**

Scegliere la lingua per i messaggi su schermo.<br>
• ENGLISH • FRANCAIS • ESPAÑO

- 
- ≥ENGLISH ≥FRANÇAIS ≥ESPAÑOL ≥ DEUTSCH
- ≥ITALIANO ≥SVENSKA ≥ NEDERLANDS ≥POLSKI

### **Menu HDMI**

### **PRIORITÀ VIDEO**

- ON: Quando si utilizza il terminale HDMI AV OUT per l'uscita video. La risoluzione dell'uscita video dal terminale HDMI AV OUT è ottimizzata in base alle capacità dell'apparecchio collegato (es. TV).
- ≥OFF: Quando non si utilizza il terminale HDMI AV OUT per l'uscita video. L'uscita video non dipende dall'apparecchio collegato, ma da questa unità.

### **USCITA AUDIO**

- ≥ON: Quando l'audio è in uscita dal terminale HDMI AV OUT. (A seconda delle capacità dell'apparecchio collegato, l'uscita audio può differire rispetto alle impostazioni audio dell'unità principale.)
- ≥OFF: Quando l'audio non è in uscita dal terminale HDMI AV OUT. (L'audio viene riprodotto in uscita secondo le impostazioni dell'unità principale.)

### **GAMMA RGB**

Questa funzione è attiva solo quando "SPAZIO COLORE" in Menu 4 (HDMI) è impostata su RGB ( $\Rightarrow$  13).

- STANDARD
- ≥ MIGLIORAMENTO: Quando le immagini in bianco e nero non si vedono distintamente.

#### **VIERA Link**

● ON: È disponibile la funzione VIERA Link "HDAVI Control" (=> 13). ≥OFF

### **SPEGNIM. LINK**

Selezionare l'impostazione desiderata per lo spegnimento collegato di questa unità tramite la funzione VIERA Link (=> 14). (Questa funzione sarà attiva a seconda delle impostazioni dell'apparecchio collegato compatibile con VIERA Link "HDAVI Control".)

- ≥VIDEO/AUDIO: Quando si spegne l'apparecchio TV, questa unità si spegnerà automaticamente.
- ≥VIDEO: Quando si spegne l'apparecchio TV, questa unità si spegnerà salvo nelle seguenti circostanze:
	- riproduzione audio ([CD] [MP3] [WMA])
	- modalità radio

### **Menu ALTRI**

### **REGISTRAZIONE** [DivX]

Visualizza il codice di registrazione dell'unità.

- ≥ MOSTRA CODICE
	- È necessario questo codice di registrazione per acquistare e riprodurre contenuti DivX Video-on-Demand (VOD)  $(\Rightarrow 17)$ .

#### **TEMPO JPEG**

Imposta la velocità della presentazione di immagini.

- Impostazioni di fabbrica: 3 SECONDI
- ≥ Da 1 SECONDI a 15 SECONDI (in passi da 1 unità)
- ≥ Da 15 SECONDI a 60 SECONDI (in passi da 5 unità)
- ≥ Da 60 SECONDI a 180 SECONDI (in passi da 30 unità)

### **REGOLAZ. LUMIN.**

Modifica la luminosità del display e dell'indicatore dell'unità.

- ≥LUMINOSO
- ≥ DEBOLE: Il display si oscura.
- ≥AUTO: Il display si oscura, ma si illumina quando si esegue qualche operazione.

### **IMPOST. SEMPL.**

 $\bullet$  IMPOSTARE ( $\Leftrightarrow$  8)

### **DVD-VR/DATI**

Seleziona la riproduzione solo del formato DVD-VR o DATI.

- ≥ DVD-VR: Per riprodurre i programmi video su DVD-R/-RW.
- ≥ DATI: Per riprodurre i file di dati su DVD-R/-RW.

### **DIMMER SCHERMO**

Serve a evitare l'effetto burn-in sullo schermo TV.

- ≥OFF
- ATTENDERE 5 MIN: Se non si compie alcuna operazione per 5 minuti, l'immagine diventa grigia. Lo schermo dell'apparecchio TV torna attivo quando si esegue qualche operazione. (Questa funzione non è attiva durante la riproduzione video.)

### **PREDEFINITO**

Questa operazione ripristina tutti i valori del menu MAIN alle impostazioni di fabbrica.

● RIPRISTINO

Viene visualizzata la schermata della password se si imposta "ACCESSO AUTOR." (=> 15). Immettere la stessa password, quindi spegnere e riaccendere l'unità.

RQTX1013 ITALIANO

RQTX1013 **TALIANO** 

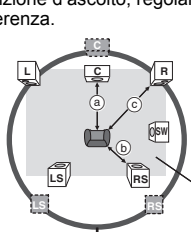

# **Informazioni DivX**

### **INFORMAZIONI SUI VIDEO-ON-DEMAND DIVX:**

Per poter riprodurre i contenuti Video-on-Demand (VOD) DivX questo dispositivo DivX® Certified deve essere registrato.

Come prima cosa generare il codice di registrazione VOD DivX del dispositivo e inviarlo durante il processo di registrazione. [Importante: il contenuto VOD DivX è protetto dal sistema di gestione dei diritti digitali DivX DRM (Digital Rights Management) che consente la riproduzione ai soli dispositivi DivX Certified registrati. Se si tenta di riprodurre un contenuto VOD DivX non autorizzato per il proprio dispositivo, viene visualizzato il messaggio "ERRORE DI AUTORIZZAZIONE" e il contenuto non viene riprodotto.] Ulteriori informazioni sono disponibili all'indirizzo www.divx.com/vod.

## **Visualizzare il codice di registrazione dell'unità**

( $\Rightarrow$  16, "REGISTRAZIONE" nel menu ALTRI)

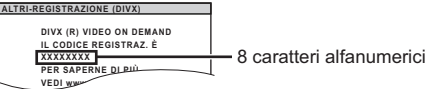

- ≥Si consiglia di annotare questo codice quale riferimento futuro.
- ≥ Dopo aver riprodotto dei contenuti DivX VOD per la prima volta, viene visualizzato un nuovo codice di registrazione in "REGISTRAZIONE (DIVX)". Non utilizzare questo codice di registrazione per acquistare contenuti DivX VOD. Se viene utilizzato questo codice per acquistare dei contenuti DivX VOD e poi vengono riprodotti i contenuti su questa unità, non sarà più possibile riprodurre contenuti acquistati utilizzando il codice precedente.

### **Informazioni sul contenuto DivX che può essere riprodotto solo un determinato numero di volte**

Alcuni contenuti DivX VOD possono essere riprodotti solo un certo numero di volte. Quando si riproduce questo contenuto, viene visualizzato il numero di volta rimanente.

Non è possibile riprodurre questo contenuto quando il numero delle riproduzioni rimanenti è zero. (Viene visualizzata l'indicazione "NOLEGGIO SCADUTO".)

- Quando si riproduce questo contenuto
- ≥Il numero delle riproduzioni rimanenti viene ridotto di una se
	- si preme  $[\bigcirc]$ 1 o [SETUP]11.
	- si preme [■ STOP]<sub>5</sub>.
- si preme [K< , DD SKIP]<sub>5</sub> o [< < , DD SEARCH]<sub>5</sub> ecc. e si arriva a un altro contenuto.
- La funzione di ripristino (=> 10, Stop: [■ STOP](5)) non funziona.

## **Visualizzazione del testo del sottotitolo DivX**

Su questa unità è possibile visualizzare il testo dei sottotitoli registrato sui dischi video DivX.

A seconda dei metodi utilizzati per creare il file, le funzioni elencate di seguito potrebbero non funzionare o i sottotitoli potrebbero non essere visualizzati correttamente.

- Durante la riproduzione, selezionare "SOTTOTITOLI" nel Menu 1 (→ 12).
- 2 Premere [▲, ▼]⑨ per selezionare "TESTO ATTIVO" and premere  $IOK<sub>1</sub>(9)$ 
	- ≥I file video DivX che non visualizzano l'indicazione "TESTO ATTIVO" non contengono testo dei sottotitoli. Non è possibile visualizzare il testo dei sottotitoli.
	- ≥Se il testo dei sottotitoli non viene visualizzato correttamente, provare a cambiare le impostazioni della lingua ( $\Rightarrow$  in basso).

### **Impostazioni della lingua per il testo dei sottotitoli**

[Solo quando l'opzione "LINGUA" nel menu DISPLAY è impostata su<br>"ENGLISH" (⇒ 16).]

- 
- 1 Durante la riproduzione, premere [SETUP]⊕.<br>2 Premere [▲, ▼]⑨ per selezionare "DISC" e premere [OK]⑨.
- 3 Premere [▲,  $\Psi$ ]⑨ per selezionare "SUBTITLE TEXT" e premere [OK]⑨.
- 4 Premere [▲, ▼]⑨ per selezionare "LATIN1", "LATIN2" (impostazione<br>di fabbrica), "CYRILLIC" o "TURKISH" e premere [OK]⑨. ●Per uscire dalla schermata, premere [SETUP]<sub>(1)</sub>.

### **Tipi di file di testo dei sottotitoli che si possono visualizzare** Il testo dei sottotitoli che soddisfa le seguenti condizioni può essere

- visualizzato su questa unità.
- ≥Formato file: MicroDVD, SubRip, o TMPlayer ≥Estensione del file: ".SRT", ".srt", ".SUB", ".sub", ".TXT", o ".txt"
- ≥ Nome file: Non oltre 44 caratteri esclusa l'estensione del file
- ≥Il file video DivX e i file di testo per i sottotitoli si trovano nella stessa cartella, e i nomi dei file sono gli stessi, tranne che per l'estensione.
- ≥Se nella stessa cartella c'è più di un file di testo di sottotitoli, i file
- vengono visualizzati secondo il seguente ordine di priorità: ".srt", ".sub", ".txt".

### Nota<sup></sup>

- ≥Se il nome del file video DivX non viene visualizzato correttamente sulla schermata del menu (il nome del file viene visualizzato come "\*"), o il file supera le dimensioni di 256 KB, il testo dei sottotitoli potrebbe non essere visualizzato correttamente.
- ≥Il testo dei sottotitoli non può essere visualizzato durante la visualizzazione dei menu o quando si eseguono operazioni come la ricerca.

# **Opzioni di installazione del diffusore**

### **Fissaggio a parete**

È possibile fissare tutti i diffusori (tranne il subwoofer) alla parete.

- ≥La parete o il pilastro a cui attaccare i diffusori devono poter supportare un peso di 10 kg per vite. Per fissare i diffusori alla parete, rivolgersi a un muratore esperto. Il modo sbagliato di fissarli potrebbe danneggiare la parete o i diffusori.
- **1 Inserire una vite (non in dotazione) all'interno del muro.**

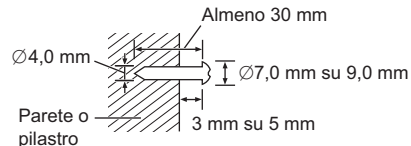

**2 Appendere saldamente il diffusore alla vite usando il foro del diffusore.**

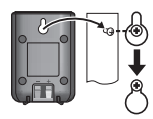

## **Licenze**

Prodotto su licenza dei Dolby Laboratories. Dolby, Pro Logic e il simbolo della doppia D sono marchi dei Dolby Laboratories.

Prodotto dietro licenza con N. brevetto USA: 5,451,942; 5,956,674; 5,974,380; 5,978,762; 6,487,535 e altri brevetti USA e internazionali depositati e pendenti. DTS e DTS Digital Surround sono marchi commerciali registrati e i logo e il simbolo DTS sono marchi commerciali registrati di DTS, Inc. @ 1996-2008 DTS, Inc. Tutti i diritti riservati.

N. brevetto USA 6,836,549; 6,381,747; 7,050,698; 6,516,132 e 5,583,936.

Questo prodotto include tecnologia di protezione da copia protetta da brevetti degli Stati Uniti e altri diritti di proprietà intellettuale. L'uso di tale tecnologia di protezione da copia deve essere autorizzata da Macrovision ed è destinato esclusivamente ad usi domestici e altre visualizzazioni limitate, se non altrimenti autorizzato da Macrovision. È vietato il Reverse engineering o lo smontaggio.

HDMI, il logo HDMI e High-Definition Multimedia Interface sono marchi di fabbrica o marchi di fabbrica registrati di HDMI Licensing LLC.

HDAVI ControlTM è un marchio di fabbrica della Panasonic **Corporation** 

Windows Media e il logo Windows sono marchi di fabbrica o marchi di fabbrica registrati della Microsoft Corporation negli Stati Uniti e/o in altri Paesi.

Questo prodotto è protetto da certi diritti di proprietà intellettuali della Microsoft Corporation e di terze parti. L'uso o la distribuzione di tale tecnologia fuori di questo prodotto sono proibiti senza una licenza dalla Microsoft o da una consociata Microsoft autorizzata e terze parti.

L'uso di questo prodotto viene concesso in base alla licenza MPEG-4 Visual Patent Portfolio license per uso personale e non commerciale da parte di un privato per (i) la codifica di video in conformità allo standard MPEG-4 Visual Standard ("Video MPEG-4") e/o (ii) la decodifica di video MPEG-4 codificato da un privato nell'ambito di attività personali senza fini commerciali e/o ottenuto da un provider di contenuti video MPEG-4 titolare di una licenza MPEG LA. Non viene concessa, né esplicitamente né implicitamente, alcuna licenza per qualsiasi altro uso. Per ulteriori informazioni sulle licenze e sull'uso promozionale, interno e commerciale di questo prodotto, rivolgersi a MPEG LA, LLC. Vedere http://www.mpegla.com.

Riproduce video DivX®

DivX® è un marchio registrato di DivX, Inc. e viene utilizzato in licenza.

Plays DivX® video DivX® is a registered trademark of DivX, Inc., and is used under license.

RQTX1013

RQTX1013 TALIANO

ITALIANO

# **Dischi utilizzabili**

#### **Dischi in commercio**

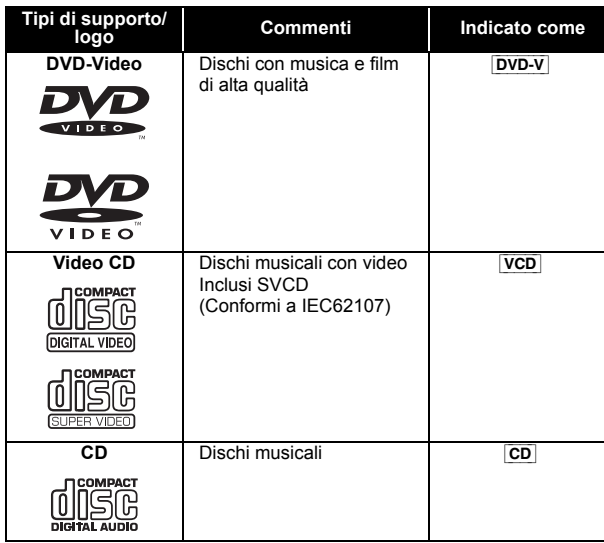

#### **Dischi registrati**

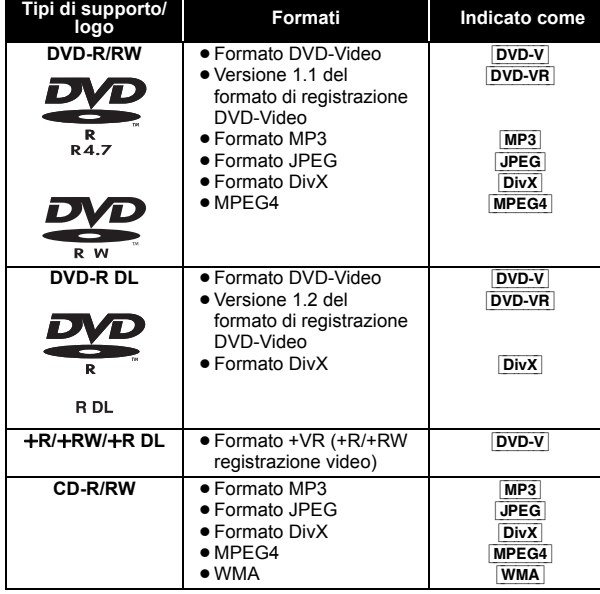

- ≥Prima della riproduzione, finalizzare il disco sul dispositivo sul quale è stato registrato.
- ≥In alcuni casi è possibile che non si riesca a riprodurre i dischi sopra elencati a causa del tipo di disco, delle condizioni della registrazione, del metodo di registrazione e del modo in cui sono stati creati i file ( $\Rightarrow$  destra, Consigli per la creazione di dischi di dati).

#### **Nota sull'utilizzo di DualDisc**

La riproduzione può non essere possibile perché il lato di un DualDisc che contiene l'audio digitale non soddisfa le specifiche tecniche del formato Compact Disc Digital Audio (CD-DA).

#### **Dischi che non possono essere riprodotti**

Blu-ray, HD DVD, dischi AVCHD, DVD-RW versione 1.0, DVD-Audio, DVD-ROM, CD-ROM, CDV, CD-G, SACD, CD foto, DVD-RAM e "VCD Chaoji" disponibili in commercio inclusi CVD, DVCD e SVCD non conformi allo standard IEC62107.

### **Sistemi video**

- ≥Questa unità è in grado di riprodurre PAL e NTSC, ma l'apparecchio TV dell'utente deve a sua volta essere dello stesso sistema.
- ≥I dischi PAL non si possono visualizzare correttamente su una TV NTSC.
- ≥Questa unità può convertire i segnali NTSC in segnali PAL 60 per la visione con un TV PAL  $(\Rightarrow 15, \sqrt[4]{\ }$ SC. DISCO NTSC" nel menu VIDEO).

#### **Precauzioni per la manipolazione dei dischi**

- ≥ Non attaccare etichette o adesivi ai dischi. Ciò può causare la deformazione del disco, rendendolo inutilizzabile. ≥ Non scrivere sulla parte dell'etichetta con una penna a sfera o altre
- penne.
- ≥ Non usare spray di pulizia per dischi, benzina, diluenti, liquidi di prevenzione dell'elettricità statica o un qualsiasi altro solvente.
- ≥ Non usare protezioni o custodie antigraffio.
- ≥ Non usare i seguenti dischi:
	- Dischi con l'adesivo rimasto scoperto dalla rimozione di autoadesivi o etichette (dischi noleggiati, ecc.)
	- Dischi che sono molto deformati o incrinati.
	- Dischi di forma irregolare, per esempio a forma di cuore.

### **Consigli per la creazione di dischi di dati**

### [WMA] **(Estensione: ".WMA", ".wma")**

- **Disco:** CD-R/RW ≥Velocità di compressione compatibile: fra 48 kbps e 320 kbps
- ≥La riproduzione dei file WMA protetti dalla copia non è possibile.

### [MP3] **(Estensione: ".MP3", ".mp3")**

**Disco:** DVD-R/RW, CD-R/RW

- ≥Questa unità non supporta i tag ID3.
- ≥Frequenza di campionamento e rapporto di compressione:
- DVD-R/RW: 11,02, 12, 22,05, 24 kHz (8 a 160 kbps), 44,1 e 48 kHz (32 a 320 kbps)
- CD-R/RW: 8, 11,02, 12, 16, 22,05, 24 kHz (8 a 160 kbps), 32, 44,1 e 48 kHz (32 a 320 kbps)

#### [JPEG] **(Estensione: ".JPG", ".jpg", ".JPEG", ".jpeg") Disco:** DVD-R/RW, CD-R/RW

- ≥Vengono visualizzati i file JPEG ripresi con una fotocamera digitale conformi allo standard DCF (Design rule for Camera File system) Versione 1.0.
	- È possibile che non vengano visualizzati i file alterati, modificati o salvati con software di montaggio delle immagini per computer.
- ≥Questa unità non è in grado di visualizzare immagini in movimento, MOTION JPEG e altri formati del genere, immagini fisse diverse da quelle in JPEG (es. TIFF), o riprodurre immagini con audio incorporato.

#### [MPEG4] **(Estensione: ".ASF", ".asf") Disco:** DVD-R/RW, CD-R/RW

≥La data di registrazione può differire da quella effettiva.

- [DivX] **(Estensione: ".DIVX", ".divx", ".AVI", ".avi") Disco:** DVD-R/RW, CD-R/RW
- ≥Con questa unità non è possibile riprodurre correttamente i file DivX superiori a 2 GB o senza indice.
- ≥Questa unità supporta tutte le risoluzioni fino a un massimo di 720×480 (NTSC)/720×576 (PAL).
- ≥Su questa unità si possono selezionare fino a 8 tipi di audio e sottotitoli.
- ≥Fra l'ordine di visualizzazione nella schermata dei menu e la schermata del computer potrebbero esserci delle differenze.
- ≥La presente unità non è in grado di riprodurre file registrati con il metodo packet write.

#### **DVD-R/RW**

- ≥I dischi devono essere conformi al formato UDF bridge
- (UDF 1.02/ISO9660).
- ≥Questa unità non supporta la sessione multipla. Viene riprodotta solo la sessione di default.

### **CD-R/RW**

- ≥I dischi devono essere conformi al livello ISO9660 1 o 2 (eccetto i formati estesi).
- ≥Questa unità è compatibile con la multisessione ma, se ci sono molte sessioni, l'inizio della riproduzione richiede più tempo. Per evitare ciò, mantenere al minimo il numero di sessioni.

RQTX1013 ITALIANO

RQTX1013 **ITALIANO** 

## **Caratteristiche tecniche**

#### **SEZIONE AMPLIFICATORE**

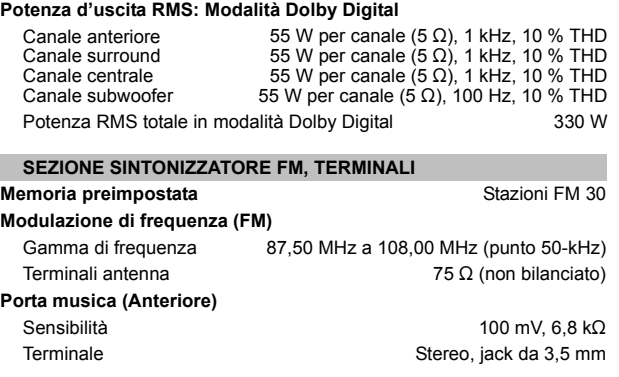

### **SEZIONE DISCO**

### **Dischi riprodotti (8 cm o 12 cm)**

- (1) DVD (DVD-Video, Div $X^{*5, 6}$ )
- (2) DVD-R (DVD-Video, DVD-VR, MP3<sup>\*2, 5</sup>, JPEG<sup>\*4, 5</sup>, MPEG4<sup>\*5, 7</sup>,  $DivX^{*5, 6}$
- (3) DVD-R DL (DVD-Video, DVD-VR, DivX<sup>\*5, 6</sup>)
- (4) DVD-RW (DVD-Video, DVD-VR, MP3≋2,5, JPEG≋4,5, MPEG4≋5,7,<br>DivX≋5,6)
- (5) +R/+RW (Video)
- $(6)$  +R DL (Video) (7) CD, CD-R/RW (CD-DA, Video CD, SVCD≋1, MP3≋2,5, WMA≋3,5,<br>JPEG≋4,5, MPEG4≋5,7, DivX≋5,6)
- 
- $*1$  Conforme a IEC62107
- $*2$  MPEG-1 Layer 3, MPEG-2 Layer 3<br> $*3$  Mundows Modia Audio Vor 9.0.1.3 Windows Media Audio Ver.9.0 L3
- Non compatibile con Multiple Bit Rate (MBR) §<sup>4</sup> File JPEG Baseline Exif Ver 2.1  $R$ isoluzione immagine: fra 160 $\times$ 120 e 6144 $\times$ 4096 pixel
- (Sottocampionamento di 4:0:0, 4:2:0, 4:2:2 o 4:4:4). Le immagini molto lunghe e strette potrebbero non essere visualizzate. §<sup>5</sup> Numero totale massimo combinato di contenuti audio, immagini e
- video, e di gruppi riconoscibili: 4000 contenuti audio, immagini e video e 255 gruppi. (Esclusa cartella root) §<sup>6</sup> Riproduce video DivX®.
- Dati MPEG4 registrati con multicamere SD Panasonic o con registratori DVD

Conformi alle specifiche SD VIDEO (Standard ASF)/sistema video MPEG4 (Simple Profile)/sistema audio G.726

### **Fonorivelatore**

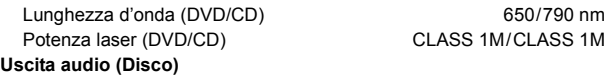

Numero di canali 5.1 canali (FL, FR, C, SL, SR, SW)

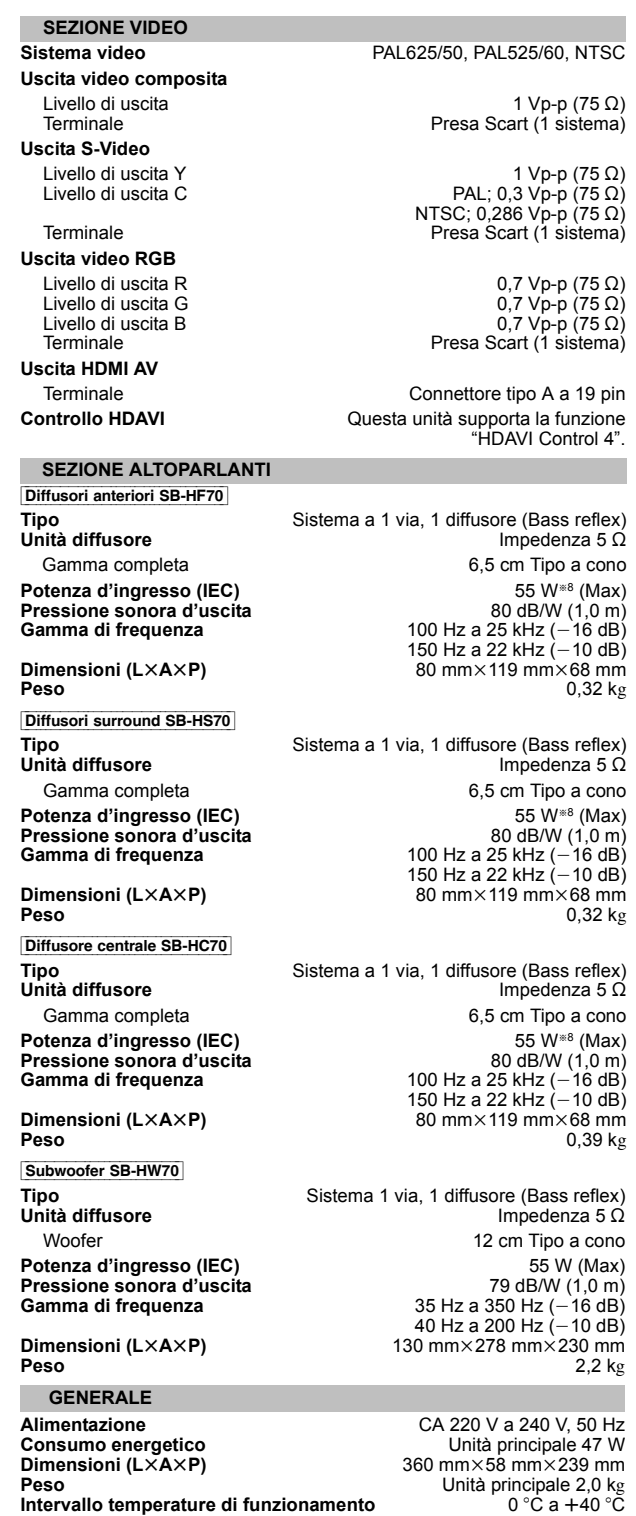

**Assorbimento di corrente in modalità di attesa** circa 0,48 W

§<sup>8</sup> Taratura con amplificatore dotato di filtro di taglio dei bassi Nota

- 
- 1 Le specifiche sono soggette a modifica senza preavviso. La massa e le dimensioni sono valori indicativi.
- 2 Distorsione armonica totale misurata con analizzatore di spettro digitale.

*Consultazione*

Consultazione

**Peso Intervallo temperature di funzionamento Gamma di umidità tollerata**

35 % a 80 % RH (nessuna condensa)

## **Guida alla risoluzione dei problemi**

Prima di richiedere assistenza, effettuare le seguenti verifiche. Se non si è certi in merito ad alcuni dei punti da verificare, o se la soluzione indicata in questa guida non risolve il problema, rivolgersi al rivenditore per ricevere maggiori informazioni.

### **Corrente**

#### **Assenza di corrente.**

Inserire saldamente il cavo di alimentazione CA.  $(\Rightarrow$  7)

**L'unità si dispone automaticamente nella modalità di attesa.** Il timer della funzione di spegnimento automatico era in funzione e ha raggiunto il limite temporale impostato.  $(\Rightarrow 4)$ 

### **Indicazioni dell'unità**

### **Il display è scuro.**

Selezionare "LUMINOSO" in "REGOLAZ. LUMIN." nel menu ALTRI.  $(\Rightarrow 16)$ 

#### **"NO PLAY"**

- ≥È stato inserito un disco che l'unità non è in grado di riprodurre;
- $\equiv$  state inserice and second insering uno idoneo. ( $\Leftrightarrow$  18)
- ≥Si è inserito un disco vuoto.
- ≥È stato inserito un disco non finalizzato.

#### **"NO DISC"**

- ≥Il disco non è stato inserito; inserire uno.
- ≥Il disco non è stato inserito correttamente; inserirlo correttamente.  $(\Rightarrow$  10)
- 

### **"F61"**

Controllare e correggere i collegamenti dei cavi dei diffusori. Se ciò non è sufficiente a risolvere il problema, rivolgersi al proprio rivenditore.  $(\Rightarrow 6)$ 

**"F76"**

C'è un problema di alimentazione della corrente. Rivolgersi al rivenditore.

### **"DVD U11"**

Il disco potrebbe essere sporco. Pulirlo.

### **"ERROR"**

È stata eseguita un'operazione non corretta. Leggere le istruzioni e riprovare.

### **"DVD H**∑∑**"**

**"DVD F**∑∑∑**"**

- è un numero.
- ≥Si potrebbe essere verificato un problema. I numeri dopo "H" ed "F" dipendono dallo stato dell'unità. Spegnere l'unità e poi riaccenderla. Oppure, spegnere l'unità, scollegare il cavo di alimentazione CA e poi ricollegarlo.
- ≥Se il numero di servizio non si cancella, annotarlo e rivolgersi a personale tecnico qualificato.

#### **"U70**∑**"**

 è un numero. (Il numero effettivo che viene dopo "U70" dipenderà dallo stato dell'unità principale.)

- ≥I collegamenti HDMI non funzionano in modo normale.
- L'apparecchio collegato non è compatibile HDMI.
- Si prega di utilizzare cavi HDMI con il logo HDMI (come indicato sulla copertina).
- Il cavo HDMI è troppo lungo.
- Il cavo HDMI è danneggiato.

### **"REMOTE 1" o "REMOTE 2"**

Far corrispondere le modalità di unità principale e telecomando. A seconda del numero visualizzato ("1" o "2"), tenere premuto [OK] e il pulsante numerico corrispondente ([1] o [2]) per almeno 2 secondi.  $(\Rightarrow 4)$ 

### **Operazioni generali**

### **L'unità non risponde alla pressione di qualsiasi tasto.**

- ≥Con questa unità si possono utilizzare soltanto i dischi specificati in queste istruzioni per l'uso.  $(\Rightarrow 18)$
- ≥L'unità potrebbe non funzionare correttamente a causa di un fulmine, dell'elettricità statica o di qualche altro fattore esterno. Spegnere l'unità e poi riaccenderla. Oppure, spegnere l'unità, scollegare il cavo di alimentazione CA e poi ricollegarlo.
- ≥Si è formata della condensa. Aspettare 1 o 2 ore che evapori.

### **Non c'è risposta alla pressione dei pulsanti del telecomando.**

- $\bullet$  Accertarsi che le pile siano installate correttamente. ( $\Rightarrow$  7)
- $\bullet$  Le pile sono scariche. Sostituirle con pile nuove. ( $\Rightarrow$  7)
- ≥Puntare il telecomando sul sensore del telecomando e azionarlo. (B 4)

**Altri prodotti rispondono a questo telecomando.** Modificare la modalità operativa del telecomando.  $(\Rightarrow 4)$ 

### **Non ci sono le immagini né il suono.**

- $\bullet$  Controllare il collegamento del video o del diffusore. ( $\Rightarrow$  6, 7)
- ≥ Controllare l'impostazione dell'alimentazione o di ingresso
- dell'apparecchio collegato e dell'unità principale. ≥Accertarsi che il disco sia registrato.

### **Si è dimenticata la password di accesso.**

Ripristinare tutte le preselezioni della fabbrica.

Durante l'arresto e con la sorgente "DVD/CD", mantenere premuto [■]⊙ (Stop) sull'unità principale e [≧10]③ sul telecomando finché "INITIALIZED" scompare dal TV. Spegnere e riaccendere l'unità. Tutte le impostazioni tornano ai valori predefiniti.

(Questo non funzione durante le modalità programmata e casuale, o quando è visualizzato il menu Setup o il menu START.)

### **Altri caratteri potrebbero non essere visualizzati correttamente.**

I caratteri al di fuori di quelli dell'alfabeto inglese e dei caratteri numerici arabi potrebbero non essere visualizzati correttamente.

### **La funzione VIERA Link "HDAVI Control" non risponde.**

A seconda delle condizioni dell'unità o dell'apparecchio collegato, può essere necessario ripetere la stessa operazione per far sì che la funzione sia correttamente operativa.  $(\Rightarrow 13)$ 

## **L'impostazione eseguita in "FORMATO TV" (**B **15, Menu**

**VIDEO) o "LINGUA" (➾ 16, Menu DISPLAY) non funziona.**<br>Le impostazioni per "FORMATO TV"≋1 e "LINGUA"<sup>⊯2</sup> seguiranno  $a$ utomaticamente le informazioni dell'apparecchio TV. ( $\Rightarrow$  8, Impostazioni Easy setup)

- §<sup>1</sup> Quando si utilizza la funzione VIERA Link "HDAVI Control" con un apparecchio TV compatibile con "HDAVI Control 3 o versioni successive"
- Quando si utilizza la funzione VIERA Link "HDAVI Control" con un apparecchio TV compatibile con "HDAVI Control 2 o versioni successive"

### **Operazioni con i dischi**

#### **Bisogna aspettare a lungo prima che la riproduzione abbia inizio.**

- ≥L'inizio della lettura potrebbe richiedere del tempo se il brano MP3 contiene dati di fermi immagine. Il tempo di riproduzione corretto può non viene visualizzato anche dopo l'inizio del brano. Ciò non presuppone alcuna anomalia. MP3
- ≥È normale per i video DivX. [DivX]

#### **Una schermata del menu appare durante il salto o la ricerca.**  [VCD]

Ciò è normale per i CD video.

**Non appare il menu di controllo della riproduzione.**  [VCD] con controllo della lettura Premere due volte [■ STOP]5 quindi premere [▶ PLAY]5.

### **La riproduzione programmata e casuale non funzionano.**  DVD-V

Queste funzioni non funzionano con alcuni tipo di DVD-Video.

#### **La riproduzione non si avvia.**

- ≥Questa unità potrebbe non riprodurre file WMA e MPEG4 che contengono dati di immagini fisse.
- ≥Se si stanno riproducendo contenuti DivX VOD, fare riferimento alla homepage dove sono stati acquistati. (Esempio: www.divx.com/vod) DivX
- ≥Se un disco contiene CD-DA e altri formati, può non essere possibile riprodurlo correttamente.

### **Nessun sottotitolo.**

- ≥Visualizzare i sottotitoli. ("SOTTOTITOLI" nel Menu 1) (B 12)
- A seconda del disco i sottotitoli potrebbero non funzionare. DivX

### **Il punto B viene impostato automaticamente.**

La fine di un'opzione diventa il punto B quando viene raggiunta.

### **L'accesso al menu Setup non è possibile.**

- Selezionare come sorgente "DVD/CD"
- $\bullet$  Annullare la riproduzione programmata e casuale. ( $\Rightarrow$  11)

RQTX1013 ITALIANO

RQTX1013 **TALIANO** 

### **Suono**

### **Il suono è distorto.**

≥ Durante la lettura dei file WMA si potrebbero verificare dei disturbi. ≥Quando si utilizza l'uscita HDMI, è possibile che l'audio non venga emesso da altri terminali.

### **Non ci sono gli effetti.**

Alcuni effetti audio non funzionano o hanno meno effetto con alcuni dischi.

#### **Si sente un ronzio durante la riproduzione.**

Il cavo di alimentazione CA o una lampada a fluorescenza sono vicini all'unità principale. Tenere gli altri dispositivi e cavi lontani dall'unità principale.

#### **Nessun suono.**

- ≥Quando si modifica la velocità di riproduzione può generarsi una breve pausa dell'audio.
- ≥L'audio potrebbe non essere riprodotto in uscita a seconda del modo in cui i file sono stati creati. DivX
- ≥L'audio potrebbe non sentirsi quando più di 4 dispositivi sono collegati con cavi HDMI. Ridurre il numero di dispositivi collegati.
- ≥Quando si utilizza il collegamento HDMI, accertarsi che l'opzione "USCITA AUDIO" nel menu HDMI sia impostata su "ON".  $(\Rightarrow 16)$

#### **Nessun suono dall'apparecchio TV.**

Controllare il collegamento audio. Premere [EXT-IN]@ per selezionare la sorgente corrispondente.  $(\Rightarrow 7, 9)$ 

#### **I diffusori surround non emettono alcun suono.**

Verificare che sia selezionata la modalità "Dispo. 5.1 can." in "Posiz. diffusori" (⇒ 8, Impostazioni Easy setup) e premere [SURROUND](7) per selezionare "MULTI-CH".  $(\Rightarrow 9)$ 

### **Immagine**

#### **La visualizzazione delle immagini sull'apparecchio TV non è corretta o scompare.**

- ≥L'unità e l'apparecchio TV stanno utilizzando sistemi video diversi. Utilizzare un multi-sistema o un TV PAL.
- ≥Il sistema usato dal disco non corrisponde a quello del TV.
- I dischi PAL non si possono visualizzare correttamente su una TV NTSC.
- Questa unità può convertire i segnali NTSC in segnali PAL 60 per la visione con un TV PAL ("USC. DISCO NTSC" nel menu VIDEO).  $(\Rightarrow$  15)
- ≥Verificare che l'unità sia collegata direttamente all'apparecchio TV, e non sia collegata tramite un videoregistratore a cassette.  $(\Rightarrow$  7)
- ≥Il disturbo potrebbe essere causato dai caricatori per cellulare.
- ≥Se si usa una antenna TV interna, cambiarla con una esterna.
- ≥Il cavo dell'antenna TV è troppo vicino all'unità. Allontanarlo dall'unità.
- $\bullet$  Cambiare "SELEZ. SORGENTE" nel Menu 2.  $\boxed{\text{DivX}}$  ( $\Rightarrow$  13) ≥L'immagine potrebbe non venire visualizzata quando più di 4 dispositivi sono collegati con cavi HDMI. Ridurre il numero di dispositivi collegati.
- ≥Quando si utilizza il terminale HDMI AV OUT, accertarsi che non sia selezionata l'uscita video non idonea per l'apparecchio TV collegato. Tenere premuto [CANCEL]@ fino a quando le immagini vengono visualizzate correttamente. (L'uscita tornerà all'impostazione "480p" o "576p".) (B 13)
- Le immagini video convertite con risoluzione 1920×1080 possono sembrare diverse rispetto alle sorgenti full-HD 1080p native. Non si tratta di un'anomalia di funzionamento dell'unità principale.
- ≥Quando il cavo HDMI è collegato, non ci sarà uscita RGB dal terminale SCART (AV). Se si deve utilizzare il terminale SCART (AV), rimuovere il cavo HDMI e accendere/spegnere questa unità.

**L'immagine si ferma.** <mark>Divx</mark><br>L'immagine potrebbe fermarsi se i file DivX superano i 2 GB.

#### **Le dimensioni delle immagini non riempiono lo schermo.**

- Cambiare "FORMATO TV" nel menu VIDEO. (=> 15)
- ≥ Utilizzare l'apparecchio TV per modificare il formato.
- Cambiare l'impostazione dello zoom. ("ZOOM" nel Menu 2) (=> 12)

### **Il menu non viene visualizzato correttamente.**

Ripristinare il rapporto zoom su "NORMALE". ("ZOOM" nel Menu 2) (→ 12)

- **Lo zoom automatico non funziona bene.**
- ≥ Disattivare la funzione zoom del televisore.
- ≥Lo zoom potrebbe non funzionare bene, specialmente nelle scene scure potrebbe non funzionare a seconda del tipo di disco.

**Quando si riproduce un disco PAL, l'immagine è distorta.** Impostare "MOD. TRASFERIM." nel Menu 2 su "AUTO".  $(\Rightarrow 13)$ 

**Dopo aver scelto "Home Cinema" in "Controllo diffusore" con il telecomando dell'apparecchio TV, cambia anche la scelta dell'ingresso TV.**

Scollegare il cavo HDMI dall'apparecchio TV e ricollegarlo a un diverso terminale HDMI.

### **HDMI o video progressivo**

### **Utilizzando l'uscita HDMI o progressiva si verifica l'effetto fantasma.**

Questo problema è causato del metodo di editing o dal materiale utilizzato sul DVD-Video, ma dovrebbe essere corretto se si usa l'uscita interlacciata. Quando si utilizza il terminale HDMI AV OUT, impostare "FORMATO VIDEO" nel Menu 4 su "480i" o "576i". Oppure, disabilitare il collegamento HDMI AV OUT e utilizzare altri collegamenti video.  $(\Rightarrow 7, 13)$ 

### **Radio**

### **Si sente un suono distorto o un disturbo.**

≥Regolare la posizione dell'antenna FM.

 $\bullet$  Usare un'antenna esterna. ( $\Rightarrow$  6)

### **Si sente un rumore di fondo.**

Spegnere l'apparecchio TV o allontanarlo dall'unità.

## **Indicazioni sull'apparecchio TV**

**"**/**"**

L'operazione è proibita dall'unità o dal disco.

### **"DISCO NON UTILIZZABILE NELLA VOSTRA REGIONE."**

È possibile riprodurre solo i dischi DVD-Video che includono o hanno lo stesso numero di regione visualizzato sul pannello posteriore dell'unità.  $(\Rightarrow$  Pagina copertina)

### **"ERRORE DI AUTORIZZAZIONE"** [DivX]

Si sta cercando di riprodurre contenuti DivX VOD acquistati con un codice di registrazione diverso. Non è possibile riprodurre il contenuto sull'unità.  $($  $\Rightarrow$  17)

### **"NOLEGGIO SCADUTO"** [DivX]

Il contenuto DivX VOD ha esaurito il numero di riproduzioni disponibili. Non è possibile riprodurlo.  $(\Rightarrow 17)$ 

## **Manutenzione**

#### **Pulire l'unità con un panno soffice e secco**

- ≥Non utilizzare alcol, diluente o benzina per pulire il dispositivo.
- ≥Prima di utilizzare panni trattati chimicamente, leggere attentamente le istruzioni fornite con il panno stesso.

### **Non utilizzare i prodotti per la pulizia delle lenti disponibili in**

**commercio perché potrebbero causare guasti.** La pulizia delle lenti di norma non è necessari benché ciò dipenda dall'ambiente in cui è utilizzata.

**Prima di spostare l'unità, accertarsi che il cassetto del disco sia vuoto.** In caso contrario, si rischia di danneggiare seriamente il disco o l'unità.

### **Sistemazione**

Sistemare l'unità su una superficie piana, dove non ci sono la luce diretta del sole, alte temperature, alta umidità e vibrazioni eccessive. Queste condizioni possono danneggiare il coperchio e gli altri componenti, riducendo la vita di servizio dell'unità. Non mettere oggetti pesanti sull'unità.

### **Tensione**

Non usare fonti di alimentazione ad alta tensione. Ciò potrebbe sovraccaricare l'unità e causare un incendio.

Non usare una fonte di alimentazione in c.c. Controllare con cura la fonte di alimentazione se si usa l'unità su una nave od altro luogo dove viene usata la corrente continua.

### **Protezione del cavo di alimentazione CA**

Accertarsi che il cavo di alimentazione CA sia collegato correttamente e che non sia danneggiato. Se il cavo di alimentazione non è collegato correttamente ed è danneggiato, può causare un incendio o scosse elettriche. Non tirare, piegare o mettere oggetti pesanti sul cavo. Per staccare il cavo, prenderlo saldamente per la spina. Se si tira il cavo di alimentazione CA, c'è pericolo di scosse elettriche. Non maneggiare la spina con le mani bagnate. C'è pericolo di scosse elettriche.

### **Oggetti estranei**

Fare attenzione che non cadano oggetti metallici al'interno dell'unità. C'è pericolo di scosse elettriche o di un malfunzionamento.

Fare attenzione che non cadano liquidi all'interno dell'unità. C'è pericolo di scosse elettriche o di un malfunzionamento. Se ciò dovesse accadere, staccare immediatamente il cavo di alimentazione dalla presa di corrente e rivolgersi al rivenditore.

Non spruzzare insetticidi sopra o dentro l'unità. Essi contengono gas infiammabili che potrebbero prendere fuoco se spruzzati dentro l'unità.

#### **Riparazioni**

Non cercare di riparare l'unità da soli. Se il suono si interrompe, gli indicatori non si accendono, esce del fumo o si verifica un qualsiasi altro problema non descritto in queste istruzioni, staccare il cavo di alimentazione CA e rivolgersi al rivenditore o ad un centro di assistenza autorizzato. C'è pericolo di scosse elettriche o di danni al'unità se viene riparata, smontata o rimontata da personale non qualificato.

Estendere la durata staccando il cavo di alimentazione dalla presa di corrente se non si intende usare l'unità per un lungo periodo di tempo.

### **Informazioni per gli utenti sulla raccolta e l'eliminazione di vecchie apparecchiature e batterie usate**

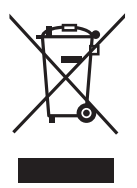

Questi simboli sui prodotti, sull'imballaggio, e/ o sulle documentazioni o manuali accompagnanti i prodotti indicano che i prodotti elettrici, elettronici e le batterie usate non devono essere buttati nei rifiuti domestici generici.

Per un trattamento adeguato, recupero e riciclaggio di vecchi prodotti e batterie usate, vi preghiamo di portarli negli appositi punti di raccolta, secondo la legislazione vigente nel vostro Paese e le Direttive 2002/96/EC e 2006/66/EC.

Smaltendo correttamente questi prodotti e le batterie, contribuirete a salvare importanti risorse e ad evitare i potenziali effetti negativi sulla salute umana e sull'ambiente che altrimenti potrebbero verificarsi in seguito ad un trattamento inappropriato dei rifiuti. Per ulteriori informazioni sulla raccolta e sul riciclaggio di vecchi prodotti e batterie, vi preghiamo di contattare il vostro comune, i vostri operatori per lo smaltimento dei rifiuti o il punto vendita dove avete acquistato gli articoli.

Sono previste e potrebbero essere applicate sanzioni qualora questi rifiuti non siano stati smaltiti in modo corretto ed in accordo con la legislazione nazionale.

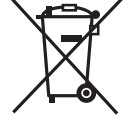

### **Per utenti commerciali nell'Unione Europea**

Se desiderate eliminare apparecchiature elettriche ed elettroniche, vi preghiamo di contattare il vostro commerciante od il fornitore per maggiori informazioni.

### **[Informazioni sullo smaltimento rifiuti in altri Paesi fuori dall'Unione Europea]**

Questi simboli sono validi solo all'interno dell'Unione Europea. Se desiderate smaltire questi articoli, vi preghiamo di contattare le autorità locali od il rivenditore ed informarvi sulle modalità per un corretto smaltimento.

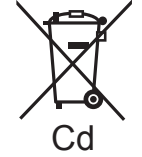

### **Nota per il simbolo delle batterie (esempio con simbolo chimico riportato sotto il simbolo principale):**

Questo simbolo può essere usato in combinazione con un simbolo chimico; in questo caso è conforme ai requisiti indicati dalla Direttiva per il prodotto chimico in questione.

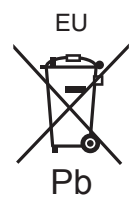

### Panasonic Corporation **Web Site:** http://panasonic.net

Pursuant to at the directive 2004/108/EC, article 9(2) Panasonic Testing Centre Panasonic Marketing Europe GmbH Winsbergring 15, 22525 Hamburg, Germany

<sup>C</sup> Panasonic Corporation 2009 RQTX1013-D

 $\mathsf{(Ge)}(\mathsf{Fr})$ ( It